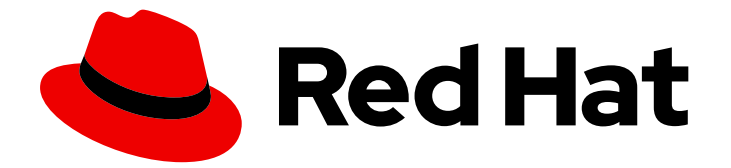

# Red Hat Enterprise Linux 7

# SELinux 사용자 및 관리자 가이드

SELinux(Security-Enhanced Linux)의 기본 및 고급 구성

Last Updated: 2023-02-23

SELinux(Security-Enhanced Linux)의 기본 및 고급 구성

Enter your first name here. Enter your surname here. Enter your organisation's name here. Enter your organisational division here. Enter your email address here.

# 법적 공지

Copyright © 2022 | You need to change the HOLDER entity in the en-US/SELinux\_Users\_and\_Administrators\_Guide.ent file |.

The text of and illustrations in this document are licensed by Red Hat under a Creative Commons Attribution–Share Alike 3.0 Unported license ("CC-BY-SA"). An explanation of CC-BY-SA is available at

http://creativecommons.org/licenses/by-sa/3.0/

. In accordance with CC-BY-SA, if you distribute this document or an adaptation of it, you must provide the URL for the original version.

Red Hat, as the licensor of this document, waives the right to enforce, and agrees not to assert, Section 4d of CC-BY-SA to the fullest extent permitted by applicable law.

Red Hat, Red Hat Enterprise Linux, the Shadowman logo, the Red Hat logo, JBoss, OpenShift, Fedora, the Infinity logo, and RHCE are trademarks of Red Hat, Inc., registered in the United States and other countries.

Linux ® is the registered trademark of Linus Torvalds in the United States and other countries.

Java ® is a registered trademark of Oracle and/or its affiliates.

XFS ® is a trademark of Silicon Graphics International Corp. or its subsidiaries in the United States and/or other countries.

MySQL<sup>®</sup> is a registered trademark of MySQL AB in the United States, the European Union and other countries.

Node.js ® is an official trademark of Joyent. Red Hat is not formally related to or endorsed by the official Joyent Node.js open source or commercial project.

The OpenStack ® Word Mark and OpenStack logo are either registered trademarks/service marks or trademarks/service marks of the OpenStack Foundation, in the United States and other countries and are used with the OpenStack Foundation's permission. We are not affiliated with, endorsed or sponsored by the OpenStack Foundation, or the OpenStack community.

All other trademarks are the property of their respective owners.

# 초록

이 문서는 다음 두 부분으로 구성되어 있습니다. SELinux및 제한된 서비스 관리. 전자는 SELinux 기능 을 사용하는 기본 원리와 원칙을 설명하고, 후자는 다양한 서비스를 설정하고 구성하는 실용적인 작업 에 더욱 중점을 둡니다.

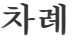

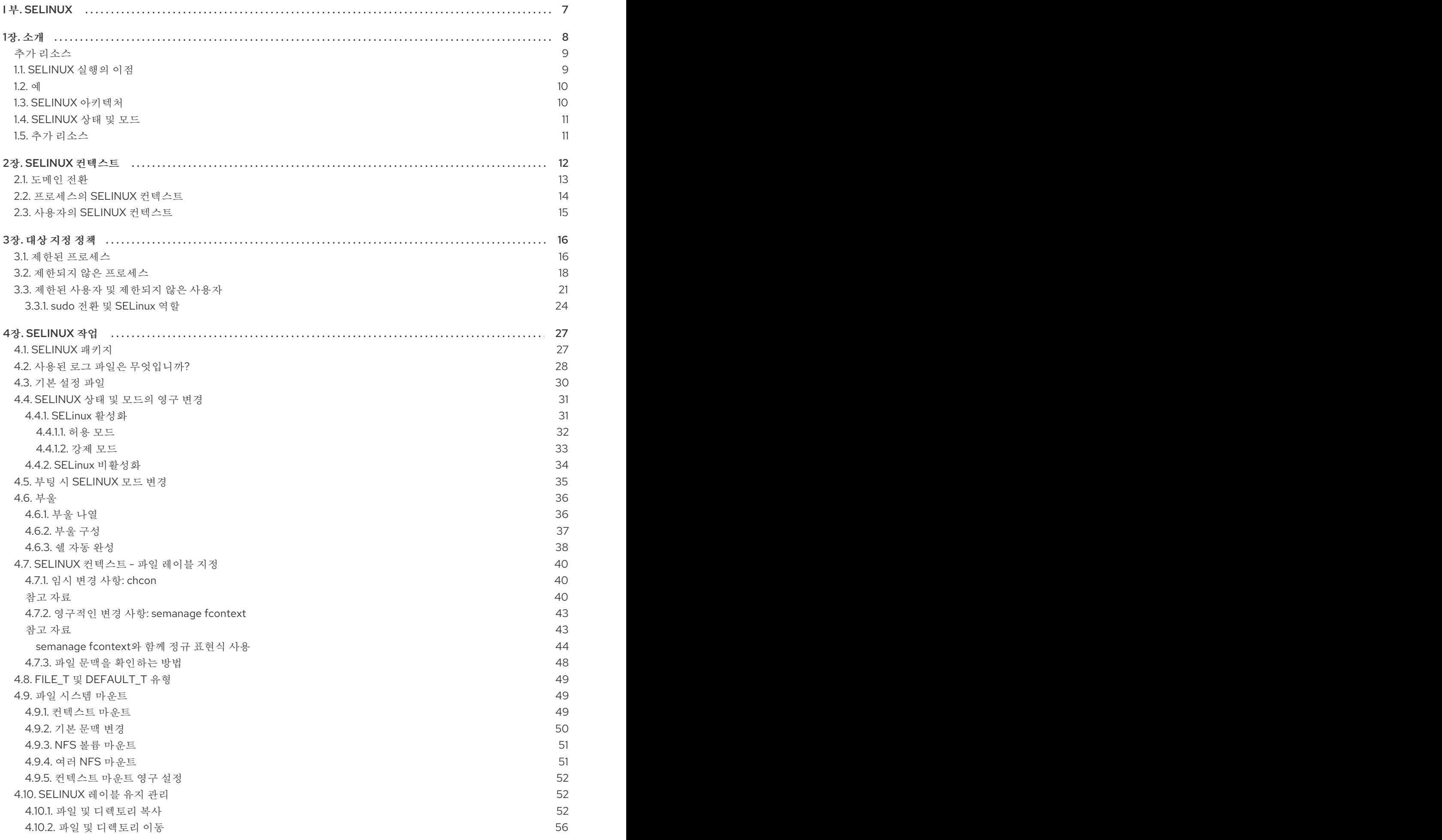

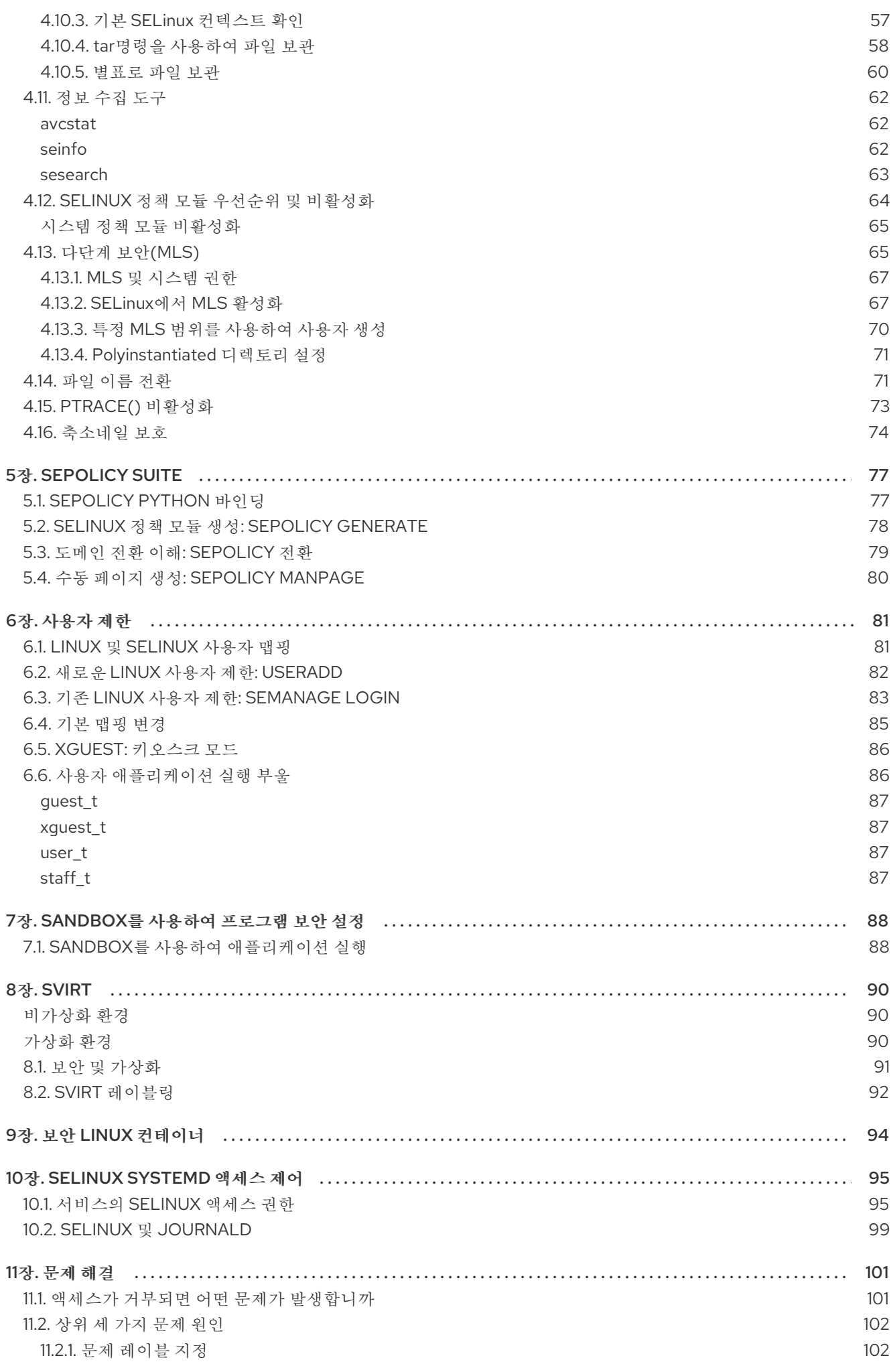

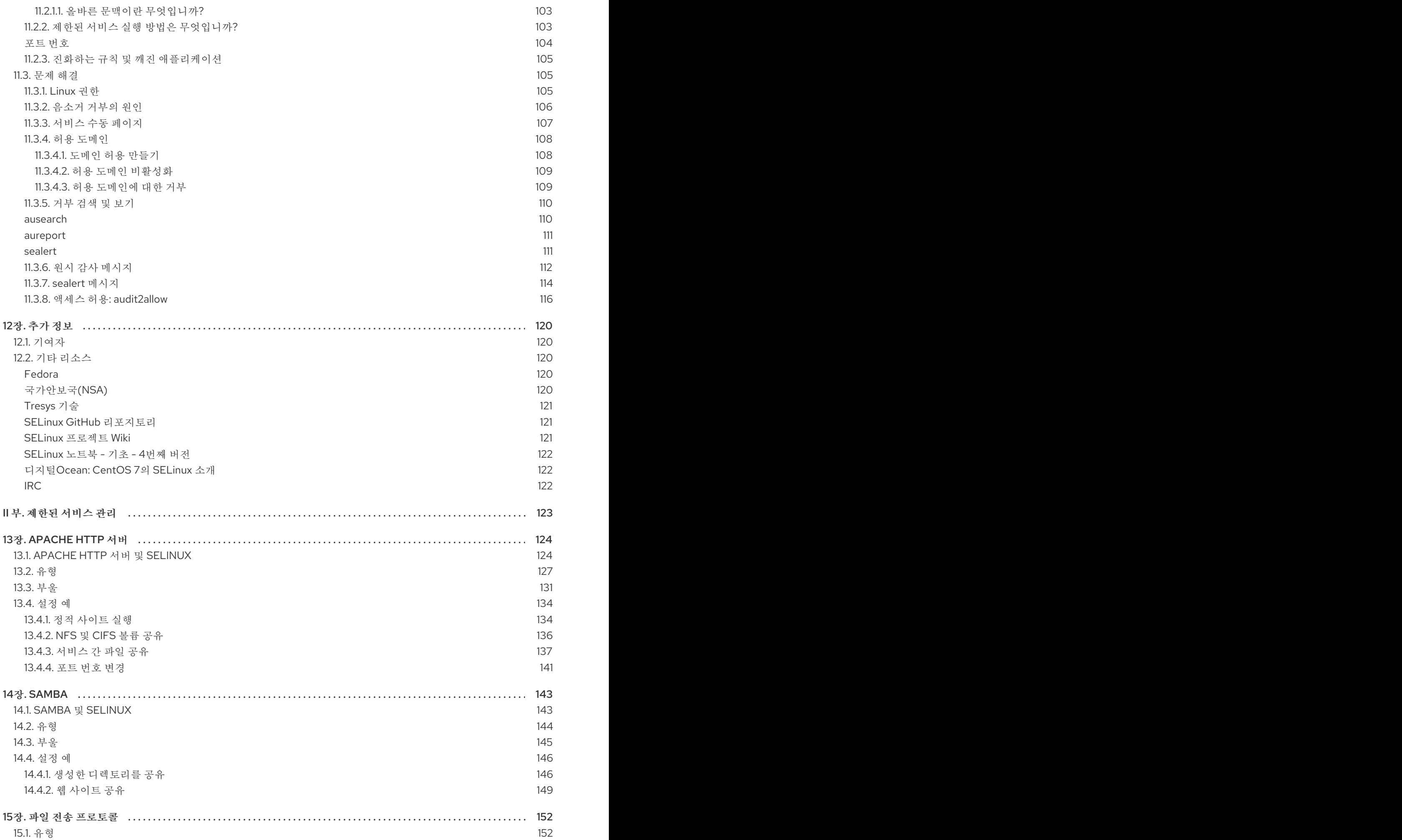

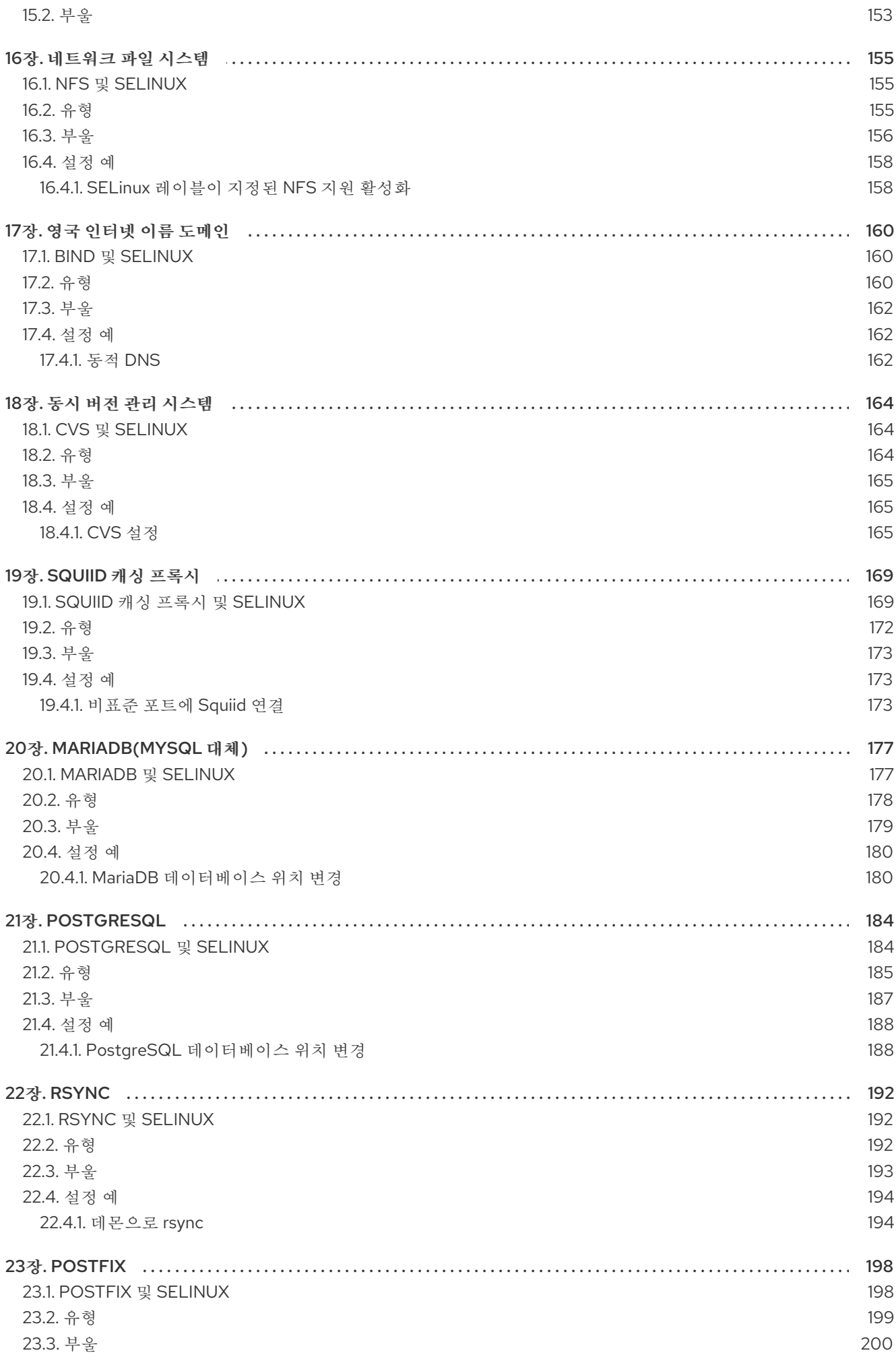

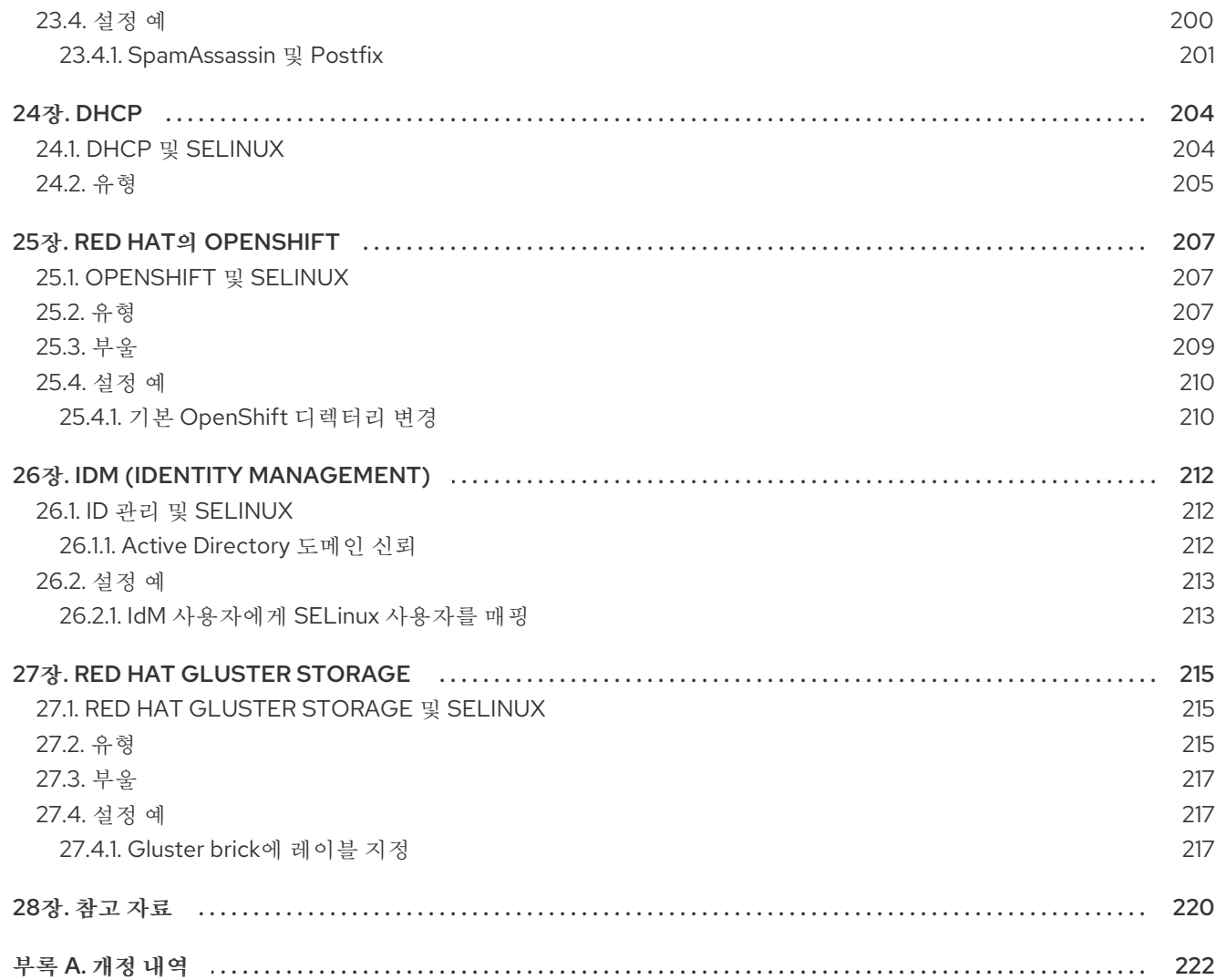

# I 부. SELINUX

<span id="page-10-0"></span>이 문서에서는 SELinux(Security Enhanced Linux)가 작동하는 기본 및 원칙에 대해 설명합니다.

# 1장. 소개

<span id="page-11-0"></span>SELinux(Security Enhanced Linux)는 추가 시스템 보안 계층을 제공합니다. SELinux는 기본적으로 질문 에 대답합니다. "may <subject> do <action> to <object>"는 다음과 같습니다. "사용자의 홈 디렉토리에 있는 웹 서버 액세스 파일일 수 있습니까?".

DAC(Degretionary Access Control)라고 하는 사용자, 그룹 및 기타 권한을 기반으로 하는 표준 액세스 정 책은 시스템 관리자가 로그 파일을 볼 수 있도록 특정 애플리케이션을 제한하는 것과 같은 포괄적이고 세 분화된 보안 정책을 생성할 수 없습니다. 또한 다른 애플리케이션에서는 로그 파일에 새 데이터를 추가할 수 없습니다.

SELinux는 MAC(강제적 액세스 제어)를 구현합니다. 모든 프로세스 및 시스템 리소스에는 *SELinux* 컨텍 스트 라는 특수 보안 레이블이 있습니다. SELinux 레이블이라고도 하는 *SELinux* 컨텍스트는 시스템 수준 세부 정보를 추상화하고 엔터티의 보안 속성에 중점을 두는 식별자입니다. 이렇게 하면 SELinux 정책에서 오브젝트를 참조하는 일관된 방법을 제공할 뿐만 아니라 다른 식별 방법에서 찾을 수 있는 모호성을 제거 합니다. 예를 들어 파일은 바인드 마운트를 사용하는 시스템에서 여러 개의 유효한 경로 이름을 가질 수 있 습니다.

SELinux 정책은 프로세스가 서로 상호 작용하는 방법과 다양한 시스템 리소스와 상호 작용하는 방법을 정 의하는 일련의 규칙에서 이러한 컨텍스트를 사용합니다. 기본적으로 정책은 규칙에서 명시적으로 액세스 권한을 부여하지 않는 한 상호 작용을 허용하지 않습니다.

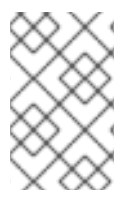

# 참고

DAC 규칙 다음에 SELinux 정책 규칙이 확인된다는 점을 기억하는 것이 중요합니다. DAC 규칙이 먼저 액세스를 거부하면 SELinux 정책 규칙이 사용되지 않습니다. 즉, 기존 DAC 규 칙이 액세스를 차단하는 경우 SELinux 거부가 기록되지 않습니다.

SELinux 컨텍스트에는 사용자, 역할, 유형, 보안 수준 등 여러 필드가 있습니다. SELinux 유형 정보는 전체 SELinux 컨텍스트가 아니라 프로세스와 시스템 리소스 간에 허용되는 상호 작용을 정의하는 가장 일반적 인 정책 규칙이므로 SELinux 정책과 관련하여 가장 중요한 정보일 수 있습니다. SELinux 유형은 일반적으 로 **\_t** 로 끝납니다. 예를 들어 웹 서버의 유형 이름은 **httpd\_t** 입니다. **/var/www/html/** 에서 일반적으로 발 견되는 파일 및 디렉토리의 유형 컨텍스트는 **httpd\_sys\_content\_t** 입니다. /tmp 및 **/var/tmp/** 에서 일반 적으로 발견되는 파일 및 디렉토리에 대한 유형 컨텍스트는 **tmp\_t** 입니다. 웹 서버 포트의 유형 컨텍스트 는 **http\_port\_t** 입니다.

예를 들어 Apache(httpd **\_t**로 실행되는 웹 서버 프로세스**)**가 **/var/www/html/** 및 기타 웹 서버 디렉터리 **(httpd\_sys\_content\_t**)에서 일반적으로 발견되는 컨텍스트의 파일 및 디렉터리에 액세스할 수 있도록 허 용하는 정책 규칙이 있습니다. **/tmp** 및 **/var/tmp/** 에서 일반적으로 발견되는 파일에 대한 정책에 허용 규칙 이 없으므로 액세스가 허용되지 않습니다. SELinux를 사용하면 Apache가 손상되어 악의적인 스크립트에 서 액세스를 제공하더라도 **/tmp** 디렉토리에 액세스할 수 없습니다.

그림 1.1. SELinux를 사용하면 httpd\_t로 실행하는 Apache 프로세스가 /var/www/html/ 디렉터리에 액세 스할 수 있으며 httpd\_t 및 mysqld\_db\_t 유형 컨텍스트에 대한 허용 규칙이 없기 때문에 동일한 프로세스가 /data/mysql/ 디렉터리에 액세스할 수 있습니다. 반면 mysqld\_t로 실행되는 MariaDB 프로세스는 /data/mysql/ 디렉터리에 액세스할 수 있으며 SELinux도 mysqld t 유형의 프로세스를 올바르게 거부하 여 httpd\_sys\_content\_t로 레이블이 지정된 /var/www/html/ 디렉터리에 액세스합니다.

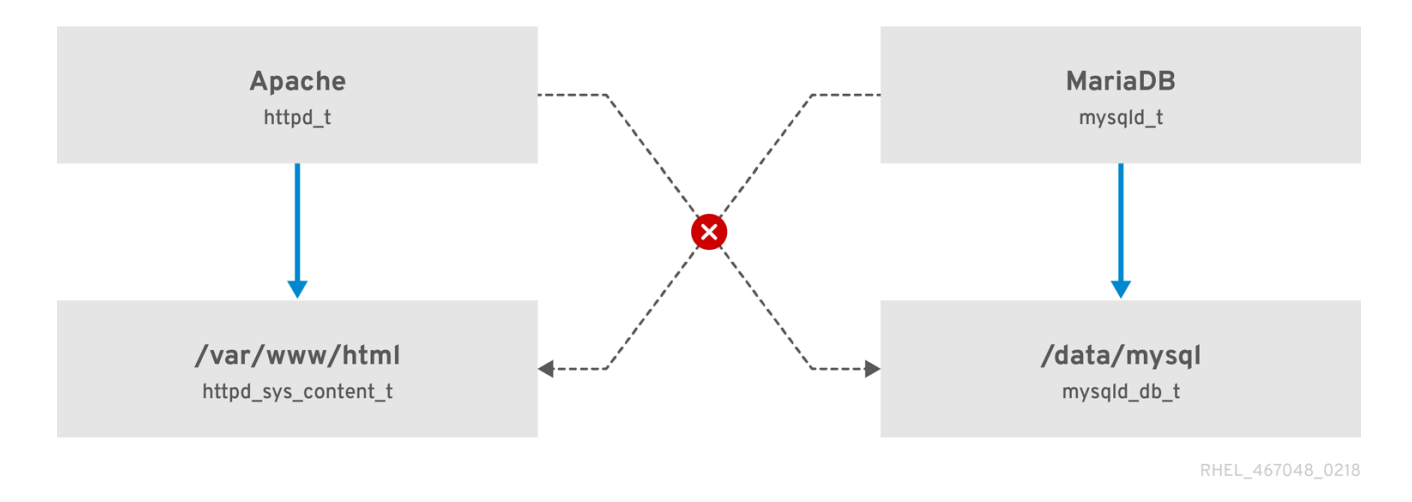

[\[D\]](ld-idm140025606400544.html)

# <span id="page-12-0"></span>추가 리소스

자세한 내용은 다음 설명서를 참조하십시오.

- **apropos selinux** 명령으로 나열된 **selinux(8)** 도움말 페이지 및 도움말 페이지.
- selinux-policy-doc 패키지를 설치할 때 **man -k \_selinux** 명령으로 나열된 도움말 페이지. 자세한 내용은 11.3.3절. "[서비스](#page-110-0) 수동 페이지"을 참조하십시오.
- SELinux [컬러링북](https://people.redhat.com/duffy/selinux/selinux-coloring-book_A4-Stapled.pdf)
- **[SELinux](http://selinuxproject.org/page/FAQ) Wiki FAQ**

# <span id="page-12-1"></span>1.1. SELINUX 실행의 이점

SELinux는 다음과 같은 이점을 제공합니다.

- 모든 프로세스와 파일에 레이블이 지정됩니다. SELinux 정책 규칙은 프로세스가 파일과 상호 작 용하는 방법과 프로세스가 서로 상호 작용하는 방식을 정의합니다. 액세스는 특별히 허용하는 SELinux 정책 규칙이 있는 경우에만 허용됩니다.
- 세부적인 액세스 제어. 사용자 재량에 Linux 사용자 및 그룹 ID에 따라 제어되는 기존 UNIX 권한을 벗어나 SELinux 액세스 결정은 SELinux 사용자, 역할, 유형 및 선택적으로 보안 수준과 같은 사용 가능한 모든 정보를 기반으로 합니다.
- SELinux 정책은 관리 방식으로 정의되고 시스템 전체에 적용됩니다.
- 권한 에스컬레이션 공격에 대한 완화 개선. 프로세스는 도메인에서 실행되므로 서로 분리됩니다. SELinux 정책 규칙은 프로세스가 파일 및 기타 프로세스에 액세스하는 방법을 정의합니다. 프로 세스가 손상되면 공격자는 해당 프로세스의 일반 기능에만 액세스할 수 있으며 프로세스가 액세 스하도록 구성된 파일에만 액세스할 수 있습니다. 예를 들어 Apache HTTP 서버가 손상되면 공격 자는 특정 SELinux 정책 규칙을 추가하거나 이러한 액세스를 허용하도록 구성하지 않은 한 해당 프로세스를 사용하여 사용자 홈 디렉토리의 파일을 읽을 수 없습니다.

● SELinux를 사용하여 데이터 기밀성 및 무결성을 적용하고 신뢰할 수 없는 입력에서 프로세스를 보호할 수 있습니다.

그러나 SELinux는 다음이 아닙니다.

- 확대/축소 소프트웨어,
- 암호, 방화벽 및 기타 보안 시스템 대신
- 올인원 보안 솔루션.

SELinux는 기존 보안 솔루션을 개선하도록 설계되었으며 이를 대체하지 않습니다. SELinux를 실행하는 경우에도 분석하기 어려운 암호 또는 방화벽을 사용하여 소프트웨어를 최신 상태로 유지하는 등 모범적인 보안 사례를 계속 따르는 것이 중요합니다.

# <span id="page-13-0"></span>1.2. 예

다음 예제에서는 SELinux가 보안을 강화하는 방법을 보여줍니다.

- 기본 작업은 deny입니다. 파일을 여는 프로세스와 같이 액세스를 허용하기 위한 SELinux 정책 규 칙이 없으면 액세스가 거부됩니다.
- SELinux는 Linux 사용자를 제한할 수 있습니다. SELinux 정책에는 많은 제한된 SELinux 사용자가 있습니다. 제한된 SELinux 사용자에게 Linux 사용자를 매핑하여 보안 규칙 및 메커니즘을 활용할 수 있습니다. 예를 들어 Linux 사용자를 SELinux **user\_u** 사용자에게 매핑하면 **sudo** 및 **su** 와 같 이 사용자 ID(setuid) 애플리케이션을 실행할 수 없는 Linux 사용자가 생성됩니다. 자세한 내용은 3.3절. "제한된 사용자 및 [제한되지](#page-27-1) 않은 사용자" 을 참조하십시오.
- 프로세스 및 데이터 분리 증가. 프로세스는 자체 도메인에서 실행되므로 프로세스가 다른 프로세 스에서 사용하는 파일에 액세스하지 못하도록 방지하고 프로세스가 다른 프로세스에 액세스하지 못하도록 합니다. 예를 들어, SELinux를 실행할 때 공격자는 Samba 서버를 손상시킬 수 없으며 MariaDB 데이터베이스와 같은 다른 프로세스에서 사용하는 파일을 읽고 쓸 수 있는 공격 벡터로 해당 Samba 서버를 사용할 수 없습니다.
- SELinux를 사용하면 구성 실수로 인한 손상을 완화할 수 있습니다. DNS(Domain Name System) 서버는 종종 영역 전송이라고 하는 항목에서 서로 간에 정보를 복제합니다. 공격자는 영역 전송을 사용하여 false 정보로 DNS 서버를 업데이트할 수 있습니다. Red Hat Enterprise Linux에서 Berkeley Internet Name Domain(BIND)을 DNS 서버로 실행하는 경우 관리자가 영역 전송을 수 행할 수 있는 서버를 제한하지 않아도 기본 SELinux 정책은 영역 파일을 금지합니다. <sup>[\[1\]](#page-14-2)</sup> 에서 영역 전송을 사용하여, 데몬 자체 라는 BIND 및 기타 프로세스를 통해 업데이트할 수 있습니다.
- <span id="page-13-3"></span><span id="page-13-2"></span>[NetworkWorld.com](http://www.networkworld.com) 문서, 서버 [소프트웨어에](http://www.networkworld.com/article/2283723/lan-wan/a-seatbelt-for-server-software--selinux-blocks-real-world-exploits.html) 대한 이해력: SELinux로 실제 공격 차단 [\[2\]](#page-14-3) , SELinux 에 대한 배경 정보와 SELinux가 차단한 다양한 위협에 대한 정보.

# <span id="page-13-1"></span>1.3. SELINUX 아키텍처

SELinux는 Linux 커널에 빌드된 Linux 보안 모듈(LSM)입니다. 커널의 SELinux 하위 시스템은 관리자가 제어하고 부팅 시 로드하는 보안 정책에 의해 구동됩니다. 시스템의 모든 보안 관련 커널 수준 액세스 작업 은 SELinux에서 가로채고 로드된 보안 정책 컨텍스트에서 검사합니다. 로드된 정책에서 작업을 허용하면 작업을 계속합니다. 그렇지 않으면 작업이 차단되고 프로세스가 오류를 수신합니다.

액세스 허용 또는 허용하지 않기와 같은 SELinux 결정은 캐시됩니다. 이 캐시를 AVC(액세스 벡터 캐시)라 고 합니다. 이러한 캐시된 의사 결정을 사용할 때는 SELinux 정책 규칙을 보다 적게 확인하여 성능이 향상 되어야 합니다. DAC 규칙이 먼저 액세스를 거부하면 SELinux 정책 규칙이 적용되지 않습니다.

# <span id="page-14-4"></span><span id="page-14-0"></span>1.4. SELINUX 상태 및 모드

SELinux는 비활성화, 허용 또는 강제의 세 가지 모드 중 하나로 실행될 수 있습니다.

비활성화 모드는 강력하지 않습니다. 시스템이 SELinux 정책을 적용하지 않을 뿐만 아니라 파일과 같은 영구 오브젝트의 레이블을 방지하여 나중에 SELinux를 활성화하기가 어렵습니다.

허용 모드에서 시스템은 SELinux가 개체에 레이블을 지정하고 로그에서 액세스 거부 항목을 내보내는 등 로드된 보안 정책을 적용하는 것처럼 작동하지만 실제로는 작업을 거부하지 않습니다. 프로덕션 시스템에 는 권장되지 않지만 허용 모드는 SELinux 정책 개발에 유용할 수 있습니다.

강제 모드는 기본 및 권장되는 작업 모드입니다. 강제 모드에서 SELinux는 정상적으로 작동하여 전체 시 스템에서 로드된 보안 정책을 적용합니다.

**setenforce** 유틸리티를 사용하여 강제 모드와 허용 모드 간에 변경합니다. **setenforce** 를 사용한 변경 사 항은 재부팅 시 유지되지 않습니다. 강제 모드로 변경하려면 Linux root 사용자로 **setenforce 1** 명령을 입 력합니다. 허용 모드로 변경하려면 **setenforce 0** 명령을 입력합니다. **getenforce** 유틸리티를 사용하여 현 재 SELinux 모드를 확인합니다.

~]# getenforce **Enforcing** 

~]# setenforce 0 ~]# getenforce Permissive

~]# setenforce 1 ~]# getenforce Enforcing

Red Hat Enterprise Linux에서는 개별 도메인을 허용 모드로 설정할 수 있으며 강제 모드에서 시스템을 실 행할 수 있습니다. 예를 들어 **httpd\_t** 도메인을 허용하려면 다음을 수행합니다.

 $\sim$ ]# semanage permissive -a httpd\_t

자세한 내용은 11.3.4절. "허용 [도메인](#page-112-2)"을 참조하십시오.

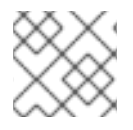

# 참고

영구 상태 및 모드 변경 사항은 4.4절. ["SELinux](#page-36-1) 상태 및 모드의 영구 변경" 에서 다룹니다.

<span id="page-14-1"></span>1.5. 추가 리소스

Red Hat IdM(Identity Management)은 SELinux 사용자 맵을 정의하는 중앙 집중식 솔루션을 제공합니다. 자세한 내용은 Linux 도메인 ID, 인증 및 정책 가이드에서 SELinux 사용자 맵 정의를 [참조하십시오](https://access.redhat.com/documentation/en-US/Red_Hat_Enterprise_Linux/7/html/Linux_Domain_Identity_Authentication_and_Policy_Guide/selinux-mapping.html) .

<span id="page-14-2"></span>[<sup>\[1\]</sup>](#page-13-2) DNS 서버에서 사용하는 호스트 이름 및 IP 주소 매핑과 같은 정보를 포함하는 텍스트 파일.

<span id="page-14-3"></span>[<sup>\[2\]</sup>](#page-13-3) Marti, Don. "서버 소프트웨어에 대한 확신: SELinux는 실제 위협을 차단합니다.". 2008년 2월 24일 게시됨. 2009 년 8월 27일 액세스: [http://www.networkworld.com/article/2283723/lan-wan/a-seatbelt-for-server-software-](http://www.networkworld.com/article/2283723/lan-wan/a-seatbelt-for-server-software--selinux-blocks-real-world-exploits.html) selinux-blocks-real-world-exploits.html.

# 2장. SELINUX 컨텍스트

<span id="page-15-0"></span>프로세스 및 파일에는 SELinux 사용자, 역할, 유형, 수준(선택 사항)과 같은 추가 정보가 포함된 SELinux 컨텍스트로 레이블이 지정됩니다. SELinux를 실행할 때 이 모든 정보를 사용하여 액세스 제어 결정을 내 립니다. Red Hat Enterprise Linux에서 SELinux는 역할 기반 액세스 제어(RBAC),TE(유형 강제), 선택적으 로 XML(Multi-Level Security)의 조합을 제공합니다.

다음은 SELinux 컨텍스트를 보여주는 예입니다. SELinux 컨텍스트는 SELinux를 실행하는 Linux 운영 체 제의 프로세스, Linux 사용자 및 파일에서 사용됩니다. 다음 명령을 사용하여 파일 및 디렉터리의 SELinux 컨텍스트를 확인합니다.

 $\sim$ ]\$ ls -Z file1 -rwxrw-r-- user1 group1 unconfined u:object r:user\_home\_t:s0 file1

SELinux 컨텍스트는 *SELinux* 사용자*:role:type:level* 구문을 따릅니다. 필드는 다음과 같습니다.

## *SELinux* 사용자

SELinux 사용자 ID는 특정 역할 집합과 특정 MLS/MCS 범위에 대해 인증된 정책에 알려진 ID입니다. 각 Linux 사용자는 SELinux 정책을 사용하여 SELinux 사용자에게 매핑됩니다. 이를 통해 Linux 사용자 는 SELinux 사용자에게 지정된 제한 사항을 상속할 수 있습니다. 매핑된 SELinux 사용자 ID는 입력할 수 있는 역할과 수준을 정의하기 위해 해당 세션의 프로세스에 대해 SELinux 컨텍스트에서 사용됩니 다. SELinux 및 Linux 사용자 계정 간 매핑 목록을 보려면 root로 다음 명령을 입력합니다( policycoreutils-python 패키지가 설치되어 있어야 함).

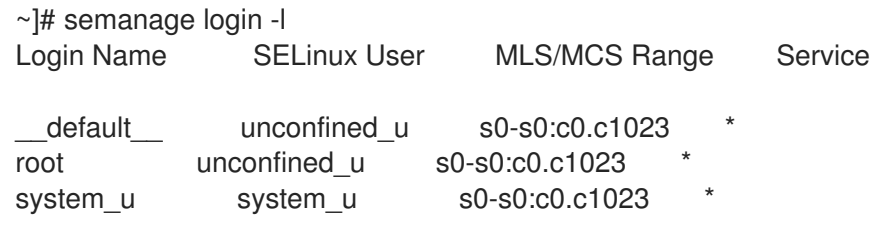

출력은 시스템마다 약간 다를 수 있습니다.

- 로그인 이름 열에는 Linux 사용자가 나열됩니다.
- **SELinux User(SELinux** 사용자 ) 열에는 Linux 사용자가 에 매핑되는 SELinux 사용자가 나열 됩니다. 프로세스의 경우 SELinux 사용자는 액세스할 수 있는 역할과 수준을 제한합니다.
- **MLS/MCS** 범위 열은 MLS(Multi-Level Security) 및 MCS(Multi-Category Security)에서 사용 하는 수준입니다.
- 서비스 열은 Linux 사용자가 시스템에 로그인해야 하는 올바른 SELinux 컨텍스트를 결정합니 다. 기본적으로 별표(**\***) 문자가 사용되며 모든 서비스를 나타냅니다.

#### 역할

SELinux의 일부는 역할 기반 액세스 제어(RBAC) 보안 모델입니다. 역할은 RBAC의 속성입니다. SELinux 사용자에게는 역할에 대한 권한이 부여되며, 도메인에 대한 역할이 인증됩니다. 역할은 도메 인과 SELinux 사용자 간의 중간 역할을 합니다. 입력할 수 있는 역할은 입력할 수 있는 도메인을 결정 합니다. 궁극적으로 액세스할 수 있는 오브젝트 유형을 제어합니다. 이를 통해 권한 상승 공격의 취약 점을 줄일 수 있습니다.

## *type*

유형은 Type Enforcement의 속성입니다. 유형은 프로세스의 도메인 및 파일의 유형을 정의합니다. SELinux 정책 규칙은 유형에 액세스하는 도메인이든 다른 도메인에 액세스하는 도메인이든 관계없이 유형이 서로 액세스할 수 있는 방법을 정의합니다. 액세스는 허용하는 특정 SELinux 정책 규칙이 있는 경우에만 허용됩니다.

#### *level*

수준은 MLS 및 MCS의 속성입니다. MLS 범위는 레벨이 다를 경우 낮은 수준*-*고수준으로 작성되며 수 준이 동일한 경우 낮은 수준 (**s0-s0**은 **s** 0)으로 작성됩니다 **.** 각 수준은 민감도 범주가 선택 사항인 민 감도 범주 쌍입니다. 범주가 있는 경우 수준은 민감도*:category-set* 로 작성됩니다. 범주가 없으면 민감 <sup>도</sup> 로 작성됩니다.

범주 세트가 연속된 시리즈인 경우 약어로 표시할 수 있습니다. 예를 들어 **c0.c3** 은 **c0,c1,c2,c3** 과 동 일합니다. **/etc/selinux/targeted/setrans.conf** 파일은 수준(s**0:c0)**을 사람이 읽을 수 있는 양식**(**즉**, CompanyConfidential)**으로 매핑합니다. Red Hat Enterprise Linux에서는 대상 지정 정책은 MCS를 적용하며 MCS에서는 민감도 한 개만 존재합니다. **s0**. Red Hat Enterprise Linux의 MCS는 1024가지 카 테고리(c **0** ~c **1023** )를 지원합니다.**s0-s0:c0.c1023** 은 민감도 **s0** 이며 모든 범주에 대해 인증되었습 니다.

MLS는 LSPP(Labeled Security Protection Profile) 환경에서 사용됩니다. MLS 제한을 사용하려면 selinux-policy-mls 패키지를 설치하고 MLS를 기본 SELinux 정책으로 구성합니다. Red Hat Enterprise Linux와 함께 제공되는 MLS 정책은 평가된 구성의 일부가 아닌 여러 프로그램 도메인을 생략하므로 데스크탑 워크스테이션의 MLS를 사용할 수 없습니다(X Window System은 지원하지 않음). 그러나 모 든 프로그램 도메인을 포함하는 [업스트림](http://oss.tresys.com/projects/refpolicy) SELinux 참조 정책 의 MLS 정책을 구축할 수 있습니다. MLS 구성에 대한 자세한 내용은 4.13절. "다단계 보안[\(MLS\)"](#page-71-0) 을 참조하십시오.

# <span id="page-16-0"></span>2.1. 도메인 전환

한 도메인의 프로세스는 새 도메인의 진입점 유형이 있는 애플리케이션을 실행하여 다른 도메인으로 전환 합니다. **지입점** 권한은 SELinux 정책에서 사용되며 도메인을 입력하는 데 사용할 수 있는 애플리케이션을 제어합니다. 다음 예제에서는 도메인 전환을 보여줍니다.

#### 절차 2.1. 도메인 전환의 예

1. 사용자가 암호를 변경하려고 합니다. 이렇게 하려면 **passwd** 유틸리티를 실행합니다. **/usr/bin/passwd** 실행 파일은 **passwd\_exec\_t** 유형으로 레이블이 지정됩니다.

~]\$ ls -Z /usr/bin/passwd -rwsr-xr-x root root system\_u:object\_r:passwd\_exec\_t:s0 /usr/bin/passwd

**passwd** 유틸리티는 **shadow\_t** 유형으로 레이블이 지정된 **/etc/shadow** 에 액세스합니다.

~]\$ ls -Z /etc/shadow -r--------. root root system\_u:object\_r:shadow\_t:s0 /etc/shadow

- 2. SELinux 정책 규칙은 **passwd\_t** 도메인에서 실행되는 프로세스가 **shadow\_t** 유형으로 레이블이 지정된 파일을 읽고 쓸 수 있음을 나타냅니다. **shadow\_t** 유형은 암호 변경에 필요한 파일에만 적 용됩니다. 여기에는 **/etc/gshadow**,**/etc/shadow** 및 해당 백업 파일이 포함됩니다.
- 3. SELinux 정책 규칙은 passwd **\_t** 도메인에 **passwd\_ exec\_t** 유형으로 설정된 진입점 권한이 있음 을 나타냅니다.
- 4. 사용자가 **passwd** 유틸리티를 실행하면 사용자의 쉘 프로세스가 **passwd\_t** 도메인으로 전환됩니 다. SELinux에서는 기본 조치가 거부되고 **passwd\_t** 도메인에서 실행 중인 애플리케이션이 **shadow\_t** 유형으로 레이블이 지정된 파일에 액세스할 수 있도록 허용하는 규칙이 있으므로 **passwd** 애플리케이션에서 **/etc/shadow** 에 액세스하고 사용자 암호를 업데이트할 수 있습니다.

이 예제는 전체가 아니며 도메인 전환을 설명하는 데 기본 예제로 사용됩니다. **passwd\_t** 도메인에서 실행 중인 주체가 **shadow\_t** 파일 유형으로 레이블이 지정된 개체에 액세스할 수 있도록 하는 실제 규칙이 있 지만, 제목이 새 도메인으로 전환되기 전에 다른 SELinux 정책 규칙을 충족해야 합니다. 이 예제에서는 적 용 유형으로 다음을 보장합니다.

- **passwd\_t** 도메인은 **passwd\_ exec\_t** 유형으로 레이블이 지정된 애플리케이션을 실행하여 입력 할 수 있습니다**.** 는 **lib\_t** 유형과 같은 권한 있는 공유 라이브러리에서만 실행할 수 있으며 다른 애플리케이션을 실행할 수 없습니다.
- passwd t와 같은 승인된 도메인만 shadow t 유형으로 레이블이 지정된 파일에 쓸 수 있습니다. 다른 프로세스가 수퍼유저 권한으로 실행 중인 경우에도 해당 프로세스는 **passwd\_t** 도메인에서 실행되지 않으므로 **shadow\_t** 유형으로 레이블이 지정된 파일에 쓸 수 없습니다.
- 인증된 도메인만 passwd t 도메인으로 전환할 수 있습니다. 예를 들어 sendmail t 도메인에서 실행되는 **sendmail** 프로세스에 passwd를 실행하는 합법적인 이유가 없으므로 **passwd \_t** 도메 인으로 전환할 수 없습니다.
- **passwd\_t** 도메인에서 실행 중인 프로세스는 **etc\_t** 또는 **shadow\_t** 유형으로 레이블이 지정된 파 일처럼 권한 있는 유형만 읽고 쓸 수 있습니다. 이렇게 하면 **passwd** 애플리케이션이 임의 파일을 읽거나 쓸 수 없습니다.

# <span id="page-17-0"></span>2.2. 프로세스의 SELINUX 컨텍스트

**ps -eZ** 명령을 사용하여 프로세스의 SELinux 컨텍스트를 확인합니다. 예를 들어 다음과 같습니다.

절차 2.2. **passwd** 유틸리티의 SELinux 컨텍스트 보기

- 1. Applications → System Tools → Terminal(시스템 도구 터미널)과 같은 터미널을 엽니다.
- 2. **passwd** 유틸리티를 실행합니다. 새 암호를 입력하지 마십시오.

~]\$ passwd Changing password for user *user\_name*. Changing password for *user\_name*. (current) UNIX password:

3. 새 탭 또는 다른 터미널을 열고 다음 명령을 입력합니다. 출력은 다음과 유사합니다.

~]\$ ps -eZ | grep passwd

unconfined\_u:unconfined\_r:passwd\_t:s0-s0:c0.c1023 13212 pts/1 00:00:00 passwd

4. 첫 번째 탭/터미널에서 **Ctrl+C** 를 눌러 **passwd** 유틸리티를 취소합니다.

이 예에서 **passwd** 유틸리티(passwd **\_exec\_t** 유형으로 레이블이 지정됨)가 실행되면 사용자의 쉘 프로 세스가 **passwd t** 도메인으로 전환됩니다. 유형은 프로세스의 도메인 및 파일의 유형을 정의합니다.

실행 중인 모든 프로세스에 대한 SELinux 컨텍스트를 보려면 **ps** 유틸리티를 다시 실행합니다. 아래에 출 력이 잘린 예가 있으며 시스템에 따라 다를 수 있습니다.

]\$ ps -eZ system\_u:system\_r:dhcpc\_t:s0 1869 ? 00:00:00 dhclient system\_u:system\_r:sshd\_t:s0-s0:c0.c1023 1882 ? 00:00:00 sshd system\_u:system\_r:gpm\_t:s0 1964 ? 00:00:00 gpm

system\_u:system\_r:crond\_t:s0-s0:c0.c1023 1973 ? 00:00:00 crond system\_u:system\_r:kerneloops\_t:s0 1983 ? 00:00:05 kerneloops system\_u:system\_r:crond\_t:s0-s0:c0.c1023 1991 ? 00:00:00 atd

**system\_r** 역할은 데몬과 같은 시스템 프로세스에 사용됩니다. Enforcement(강제)를 입력하고 각 도메인 을 분리합니다.

# <span id="page-18-0"></span>2.3. 사용자의 SELINUX 컨텍스트

다음 명령을 사용하여 Linux 사용자와 연결된 SELinux 컨텍스트를 확인합니다.

 $\sim$ ]\$ id -Z unconfined\_u:unconfined\_r:unconfined\_t:s0-s0:c0.c1023

Red Hat Enterprise Linux에서 Linux 사용자는 기본적으로 제한 없이 실행됩니다. 이 SELinux 컨텍스트는 Linux 사용자가 SELinux **unconfined\_u** 사용자에 매핑되어 **unconfined\_r** 역할로 실행되며 unconfined **\_t** 도메인에서 실행되고 있음을 보여줍니다**. s0-s0** 은 MLS 범위이며, 이 경우 **s0** 과 동일합니다. 사용자가 액세스할 수 있는 카테고리는 모든 카테고리(c **0~c1023)**인**c0.c 1023**으로 정의됩니다.

# 3장. 대상 지정 정책

<span id="page-19-0"></span>대상 지정 정책은 Red Hat Enterprise Linux에서 사용되는 기본 SELinux 정책입니다. 타겟 정책을 사용하 는 경우 대상이 되는 프로세스는 제한된 도메인에서 실행되며, 타겟이 지정되지 않은 프로세스는 제한되 지 않은 도메인에서 실행됩니다. 예를 들어, 기본적으로 로그인한 사용자는 **unconfined\_t** 도메인에서 실 행되며 init에 의해 시작된 시스템 프로세스는 **unconfined\_service\_t** 도메인에서 실행됩니다. 두 도메인 은 모두 제한되지 않습니다.

실행 가능 및 쓰기 가능한 메모리 검사는 제한된 도메인과 제한되지 않은 도메인 모두에 적용될 수 있습니 다. 그러나 기본적으로 제한되지 않은 도메인에서 실행 중인 주체는 쓰기 가능한 메모리를 할당하고 실행 할 수 있습니다. 이러한 메모리 검사는 런타임 시 SELinux 정책을 수정할 수 있는 부울을 설정하여 활성화 할 수 있습니다. 부울 구성은 나중에 설명합니다.

# <span id="page-19-1"></span>3.1. 제한된 프로세스

**sshd** 또는 **httpd** 와 같은 네트워크에서 수신 대기하는 거의 모든 서비스가 Red Hat Enterprise Linux에 제 한되어 있습니다. 또한 root 사용자로 실행되고 사용자의 작업을 수행하는 대부분의 프로세스(예: **passwd** 유틸리티)가 제한됩니다. 프로세스가 제한된 경우 httpd **\_t** 도메인에서 실행되는 **httpd** 프로세스 등 자체 도메인에서 실행됩니다. SELinux 정책 구성에 따라 공격자가 제한된 프로세스가 손상되면 공격자가 리소 스에 대한 액세스와 가능한 손상을 제한합니다.

SELinux가 활성화되어 시스템이 다음 예제를 수행할 준비가 되었는지 확인하려면 다음 절차를 완료합니 다.

## <span id="page-19-2"></span>절차 3.1. SELinux 상태를 확인하는 방법

1. SELinux가 활성화되어 있고 강제 모드로 실행 중이며 타겟 정책이 사용 중인지 확인합니다. 올바 른 출력은 아래 출력과 유사해야 합니다.

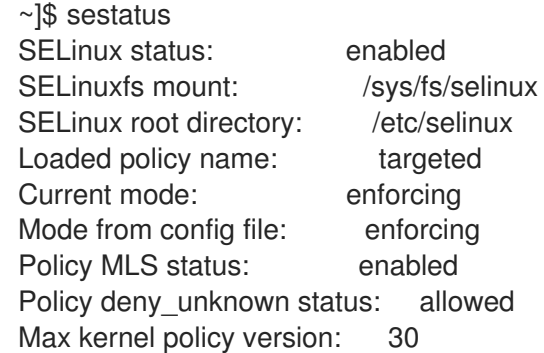

SELinux 모드 변경에 대한 자세한 내용은 4.4절. ["SELinux](#page-36-1) 상태 및 모드의 영구 변경" 을 참조하십 시오.

2. root로 **/var/www/html/** 디렉터리에 파일을 생성합니다.

~]# touch /var/www/html/testfile

3. 새로 생성된 파일의 SELinux 컨텍스트를 보려면 다음 명령을 입력합니다.

~]\$ ls -Z /var/www/html/testfile -rw-r--r-- root root unconfined\_u:object\_r:httpd\_sys\_content\_t:s0 /var/www/html/testfile

기본적으로 Linux 사용자는 Red Hat Enterprise Linux에서 제한 없이 실행되므로 **testfile** 파일에 SELinux **unconfined\_u** 사용자로 레이블이 지정됩니다. RBAC는 파일이 아닌 프로세스에 사용됩 <span id="page-20-0"></span>니다. 역할에는 파일에 대한 의미가 없습니다. **object\_r** 역할은 영구저장장치 및 네트워크 파일 시 스템에서 파일에 사용되는 일반 역할입니다. **/proc** 디렉터리에서 프로세스와 관련된 파일은 **system\_r** 역할을 사용할 수 있습니다. **httpd\_sys\_content\_t** 유형을 사용하면 **httpd** 프로세스가 이 파일에 액세스할 수 있습니다.

다음 예제에서는 SELinux가 Apache HTTP Server(httpd**)**가 Samba에서 사용할 파일과 같이 올바르게 레 이블이 지정되지 않은 파일을 읽지 못하도록 하는 방법을 보여줍니다. 이는 예제이며 프로덕션에서 사용 해서는 안 됩니다. httpd 및 wget 패키지가 설치되어 있고, SELinux 대상 지정 정책이 사용되며 SELinux가 강제 모드로 실행 중이라고 가정합니다.

## 절차 3.2. 제한된 프로세스의 예

1. root로 **httpd** 데몬을 시작합니다.

~]# systemctl start httpd.service

서비스가 실행 중인지 확인합니다. 출력에는 아래 정보가 포함되어야 합니다(시간 스탬프만 다릅 니다).

~]\$ systemctl status httpd.service httpd.service - The Apache HTTP Server Loaded: loaded (/usr/lib/systemd/system/httpd.service; disabled) Active: active (running) since Mon 2013-08-05 14:00:55 CEST; 8s ago

2. Linux 사용자가 에 대한 쓰기 액세스 권한이 있는 디렉터리로 변경하고 다음 명령을 입력합니다. 기본 구성을 변경하지 않는 한 이 명령은 성공합니다.

~]\$ wget http://localhost/testfile --2009-11-06 17:43:01-- http://localhost/testfile Resolving localhost... 127.0.0.1 Connecting to localhost|127.0.0.1|:80... connected. HTTP request sent, awaiting response... 200 OK Length: 0 [text/plain] Saving to: `testfile'

 $\vert \langle \Rightarrow \vert \rangle$  10 --.-K/s in 0s

2009-11-06 17:43:01 (0.00 B/s) - `testfile' saved [0/0]

3. **chcon** 명령은 파일의 레이블을 다시 지정합니다. 그러나 파일 시스템에 레이블을 다시 지정하면 이러한 레이블 변경 사항이 유지되지 않습니다. 파일 시스템의 레이블 변경 후에도 유지되는 영구 변경의 경우 **semanage** 유틸리티를 사용합니다. 이 유틸리티는 나중에 설명합니다. root로 다음 명령을 입력하여 유형을 Samba에서 사용하는 유형으로 변경합니다.

~]# chcon -t samba\_share\_t /var/www/html/testfile

변경 사항을 보려면 다음 명령을 입력합니다.

~]\$ ls -Z /var/www/html/testfile -rw-r--r-- root root unconfined\_u:object\_r:samba\_share\_t:s0 /var/www/html/testfile 4. 현재 DAC 권한을 통해 **httpd** 프로세스에서 테스트 파일에 액세스할 수 있습니다. 사용자가 쓰기 액세스 권한이 있는 디렉터리로 변경하고 다음 명령을 입력합니다. 기본 구성을 변경하지 않는 한 이 명령은 실패합니다.

~]\$ wget http://localhost/testfile --2009-11-06 14:11:23-- http://localhost/testfile Resolving localhost... 127.0.0.1 Connecting to localhost|127.0.0.1|:80... connected. HTTP request sent, awaiting response... 403 Forbidden 2009-11-06 14:11:23 ERROR 403: Forbidden.

5. root 권한으로 **testfile** 을 제거합니다.

~]# rm -i /var/www/html/testfile

6. **httpd** 를 실행할 필요가 없는 경우 root로 다음 명령을 입력하여 중지합니다.

~]# systemctl stop httpd.service

이 예에서는 SELinux에서 추가된 추가 보안을 보여줍니다. DAC 규칙은 **httpd** 프로세스에서 액세스할 수 없는 유형으로 레이블이 지정되었기 때문에 2 단계의 테스트 파일에 **httpd** 프로세스 액세스를 허용했지만 SELinux에서 액세스를 거부했습니다.

**auditd** 데몬이 실행 중인 경우 다음과 유사한 오류가 **/var/log/audit/audit.log**에 기록됩니다**.**

type=AVC msg=audit(1220706212.937:70): avc: denied { getattr } for pid=1904 comm="httpd" path="/var/www/html/testfile" dev=sda5 ino=247576 scontext=unconfined\_u:system\_r:httpd\_t:s0 tcontext=unconfined\_u:object\_r:samba\_share\_t:s0 tclass=file

type=SYSCALL msg=audit(1220706212.937:70): arch=40000003 syscall=196 success=no exit=-13 a0=b9e21da0 a1=bf9581dc a2=555ff4 a3=2008171 items=0 ppid=1902 pid=1904 auid=500 uid=48 gid=48 euid=48 suid=48 fsuid=48 egid=48 sgid=48 fsgid=48 tty=(none) ses=1 comm="httpd" exe="/usr/sbin/httpd" subj=unconfined\_u:system\_r:httpd\_t:s0 key=(null)

또한 다음과 유사한 오류가 **/var/log/httpd/error\_log** 에 기록됩니다.

[Wed May 06 23:00:54 2009] [error] [client *127.0.0.1*] (13)Permission denied: access to /testfile denied

# <span id="page-21-0"></span>3.2. 제한되지 않은 프로세스

제한되지 않은 프로세스는 제한되지 않은 도메인에서 실행됩니다. 예를 들어 **init** 에서 실행한 제한되지 않 은 서비스는 결국 **unconfined\_service\_t** 도메인, 커널에서 실행되는 제한되지 않은 서비스는 **kernel\_t** 도 메인에서 실행되고, unconfined Linux 사용자가 실행한 제한되지 않은 서비스는 결국 **unconfined\_t** 도메 인에서 실행됩니다. 제한되지 않은 프로세스의 경우 SELinux 정책 규칙이 적용되지만 제한되지 않은 도메 인에서 실행되는 프로세스가 거의 모든 액세스를 허용하는 정책 규칙이 있습니다. 제한되지 않은 도메인 에서 실행되는 프로세스는 DAC 규칙을 독점적으로 사용하는 것으로 대체됩니다. 제한되지 않은 프로세스 가 손상되면 SELinux를 통해 공격자가 시스템 리소스 및 데이터에 대한 액세스 권한을 얻지 못하지만 물 론 DAC 규칙이 계속 사용됩니다. SELinux는 DAC 규칙의 보안 개선 사항이므로 대체되지 않습니다.

SELinux가 [활성화되고](#page-20-0) 시스템이 다음 예제를 수행할 준비가 되었는지 확인하려면 3.1절. "제한된 프로세 스" 에 설명된 절차 3.1. ["SELinux](#page-19-2) 상태를 확인하는 방법" 을(를) 완료합니다.

<span id="page-22-0"></span>다음 예제에서는 제한 없이 실행할 때 Apache HTTP Server(**httpd)**가 Samba에서 사용하도록 의도한 데 이터에 액세스하는 방법을 보여줍니다. Red Hat Enterprise Linux에서 **httpd** 프로세스는 기본적으로 제한 된 **httpd\_t** 도메인에서 실행됩니다. 이는 예제이며 프로덕션에서 사용해서는 안 됩니다. httpd,wget,dbus 및 audit 패키지가 설치되어 있고, SELinux 대상 지정 정책이 사용되며 SELinux가 강제 모드로 실행 중이 라고 가정합니다.

## 절차 3.3. 제한되지 않은 프로세스의 예

- 1. **chcon** 명령은 파일의 레이블을 다시 지정합니다. 그러나 파일 시스템에 레이블을 다시 지정하면 이러한 레이블 변경 사항이 유지되지 않습니다. 파일 시스템의 레이블 변경 후에도 유지되는 영구 변경의 경우 **semanage** 유틸리티를 사용합니다. 이 유틸리티는 나중에 설명합니다. root 사용자 로 다음 명령을 입력하여 유형을 Samba에서 사용하는 유형으로 변경합니다.
	- ~]# chcon -t samba\_share\_t /var/www/html/testfile

변경 사항을 확인합니다.

~]\$ ls -Z /var/www/html/testfile -rw-r--r-- root root unconfined u:object\_r:samba\_share\_t:s0 /var/www/html/testfile

2. 다음 명령을 입력하여 **httpd** 프로세스가 실행 중이 아닌지 확인합니다.

~]\$ systemctl status httpd.service httpd.service - The Apache HTTP Server Loaded: loaded (/usr/lib/systemd/system/httpd.service; disabled) Active: inactive (dead)

출력이 다르면 root로 다음 명령을 입력하여 **httpd** 프로세스를 중지합니다.

~]# systemctl stop httpd.service

3. **httpd** 프로세스를 제한 없이 실행하려면 root로 다음 명령을 입력하여 **/usr/sbin/httpd** 파일의 유 형을 제한된 도메인으로 전환하지 않는 유형으로 변경합니다.

~]# chcon -t bin\_t /usr/sbin/httpd

4. **/usr/sbin/httpd** 가 **bin\_t** 유형으로 레이블이 지정되어 있는지 확인합니다.

~]\$ ls -Z /usr/sbin/httpd -rwxr-xr-x. root root system\_u:object\_r:bin\_t:s0 /usr/sbin/httpd

5. root로 **httpd** 프로세스를 시작하고 성공적으로 시작되었는지 확인합니다.

~]# systemctl start httpd.service

~]# systemctl status httpd.service httpd.service - The Apache HTTP Server Loaded: loaded (/usr/lib/systemd/system/httpd.service; disabled) Active: active (running) since Thu 2013-08-15 11:17:01 CEST; 5s ago

6. 다음 명령을 입력하여 **unconfined\_service\_t** 도메인에서 실행 중인 **httpd** 를 확인합니다.

 $\sim$ ]\$ ps -eZ | grep httpd system\_u:system\_r:unconfined\_service\_t:s0 11884 ? 00:00:00 httpd system\_u:system\_r:unconfined\_service\_t:s0 11885 ? 00:00:00 httpd system\_u:system\_r:unconfined\_service\_t:s0 11886 ? 00:00:00 httpd system\_u:system\_r:unconfined\_service\_t:s0 11887 ? 00:00:00 httpd system\_u:system\_r:unconfined\_service\_t:s0 11888 ? 00:00:00 httpd system\_u:system\_r:unconfined\_service\_t:s0 11889 ? 00:00:00 httpd

7. Linux 사용자가 에 대한 쓰기 액세스 권한이 있는 디렉터리로 변경하고 다음 명령을 입력합니다. 기본 구성을 변경하지 않는 한 이 명령은 성공합니다.

~]\$ wget http://localhost/testfile --2009-05-07 01:41:10-- http://localhost/testfile Resolving localhost... 127.0.0.1 Connecting to localhost|127.0.0.1|:80... connected. HTTP request sent, awaiting response... 200 OK Length: 0 [text/plain] Saving to: `testfile'

 $[-,-K/s \text{ in 0s}$ 

2009-05-07 01:41:10 (0.00 B/s) - `testfile' saved [0/0]

**httpd** 프로세스가 **samba\_share\_t** 유형으로 레이블이 지정된 파일에 액세스할 수 없지만 **httpd** 는 제한되지 않은 **unconfined\_service\_t** 도메인에서 실행되며 DAC 규칙 사용을 대체합니다. 따 라서 **wget** 명령은 성공합니다. **httpd** 가 제한된 **httpd\_t** 도메인에서 실행 중이면 **wget** 명령이 실 패했습니다.

8. **restorecon** 유틸리티는 파일의 기본 SELinux 컨텍스트를 복원합니다. root로 **/usr/sbin/httpd** 의 기본 SELinux 컨텍스트를 복원하려면 다음 명령을 입력합니다.

~]# restorecon -v /usr/sbin/httpd restorecon reset /usr/sbin/httpd context system\_u:object\_r:unconfined\_exec\_t:s0- >system\_u:object\_r:httpd\_exec\_t:s0

**/usr/sbin/httpd** 에 **httpd\_exec\_t** 유형이 지정되었는지 확인합니다.

~]\$ ls -Z /usr/sbin/httpd -rwxr-xr-x root root system\_u:object\_r:httpd\_exec\_t:s0 /usr/sbin/httpd

9. root로 다음 명령을 입력하여 **httpd** 를 다시 시작합니다. 재시작 후 httpd\_t 도메인이 제한된 **httpd \_t** 도메인에서 실행 중인지 확인합니다.

~]# systemctl restart httpd.service

~]\$ ps -eZ | grep httpd system\_u:system\_r:httpd\_t:s0 8883 ? 00:00:00 httpd system\_u:system\_r:httpd\_t:s0 8884 ? 00:00:00 httpd system\_u:system\_r:httpd\_t:s0 8885 ? 00:00:00 httpd system\_u:system\_r:httpd\_t:s0 8886 ? 00:00:00 httpd system\_u:system\_r:httpd\_t:s0 8887 ? 00:00:00 httpd system\_u:system\_r:httpd\_t:s0 8888 ? 00:00:00 httpd system\_u:system\_r:httpd\_t:s0 8889 ? 00:00:00 httpd 10. root 권한으로 **testfile** 을 제거합니다.

~]# rm -i /var/www/html/testfile rm: remove regular empty file `/var/www/html/testfile'? y

11. **httpd** 를 실행할 필요가 없는 경우 root로 다음 명령을 입력하여 **httpd** 를 중지합니다.

~]# systemctl stop httpd.service

이 섹션의 예제에서는 손상된 제한된 프로세스(SELinux로 보호)로부터 데이터를 보호할 수 있는 방법과 공격자가 손상된 제한 프로세스(SELinux에 의해 보호되지 않음)로부터 데이터를 더 효과적으로 액세스할 수 있는 방법을 보여줍니다.

# <span id="page-24-0"></span>3.3. 제한된 사용자 및 제한되지 않은 사용자

각 Linux 사용자는 SELinux 정책을 사용하여 SELinux 사용자에게 매핑됩니다. 이를 통해 Linux 사용자는 SELinux 사용자에 대한 제한을 상속할 수 있습니다. 이 Linux 사용자 매핑은 **semanage login -l** 명령을 root로 실행하면 표시됩니다.

~]# semanage login -l

Login Name SELinux User MLS/MCS Range Service default unconfined u s0-s0:c0.c1023 root unconfined u s0-s0:c0.c1023 system\_u system\_u s0-s0:c0.c1023

Red Hat Enterprise Linux에서 Linux 사용자는 기본적으로 SELinux **unconfined\_u** 사용자에 매핑되는 SELinux **\_\_default\_\_** 로그인에 매핑됩니다. 다음 행은 기본 매핑을 정의합니다.

default unconfined u s0-s0:c0.c1023

다음 절차에서는 새 Linux 사용자를 시스템에 추가하는 방법과 해당 사용자를 SELinux **unconfined\_u** 사 용자에게 매핑하는 방법을 보여줍니다. root 사용자가 Red Hat Enterprise Linux에서 기본적으로 수행되므 로 제한되지 않은 것으로 가정합니다.

### 절차 3.4. 새 Linux 사용자를 SELinux**unconfined\_u** 사용자에 매핑

1. root로 다음 명령을 입력하여 new **user**라는 새 Linux 사용자를 생성합니다.

~]# useradd newuser

2. Linux **newuser** 사용자에게 암호를 할당하려면 다음을 수행합니다. root로 다음 명령을 입력합니 다.

~]# passwd newuser Changing password for user newuser. New UNIX password: *Enter a password* Retype new UNIX password: *Enter the same password again* passwd: all authentication tokens updated successfully.

3. 현재 세션에서 로그아웃한 다음 Linux **newuser** 사용자로 로그인합니다. 로그인하면

pam\_selinux PAM 모듈은 Linux 사용자를 SELinux 사용자(이 경우 **unconfined\_u**)에 자동으로 매핑하고 결과 SELinux 컨텍스트를 설정합니다. 그런 다음 Linux 사용자의 쉘이 이 컨텍스트를 사 용하여 시작됩니다. 다음 명령을 입력하여 Linux 사용자의 컨텍스트를 확인합니다.

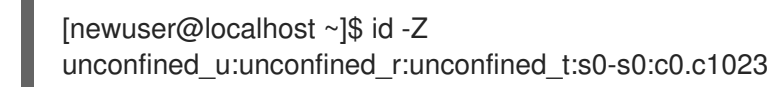

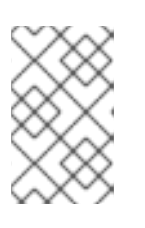

# 참고

시스템에서 **newuser** 사용자가 더 이상 필요하지 않은 경우 Linux **newuser** 의 세 션에서 로그아웃한 후 계정으로 로그인한 다음 **userdel -r newuser** 명령을 root로 실행합니다. 그러면 홈 디렉터리와 함께 **newuser** 가 제거됩니다.

제한된 Linux 사용자 및 제한되지 않은 Linux 사용자는 실행 가능하고 쓰기 가능한 메모리 검사의 영향을 받으며 MCS 또는 MLS에도 제한됩니다.

사용 가능한 SELinux 사용자를 나열하려면 다음 명령을 입력합니다.

~]\$seinfo -u Users: 8 sysadm\_u system\_u xguest\_u root quest\_u staff\_u user\_u unconfined\_u

이러한 **info** 명령은 기본적으로 설치되지 않는 setools-console 패키지에서 제공합니다.

제한되지 않은 Linux 사용자가 SELinux 정책에서 **unconfined\_t** 도메인에서 자체 제한된 도메인으로 전환 할 수 있는 애플리케이션으로 정의하는 애플리케이션을 실행하는 경우 unconfined Linux 사용자는 여전 히 제한된 도메인의 제한 사항을 받습니다. 이 경우의 보안 이점은 Linux 사용자가 제한되지 않고 있는 경 우에도 애플리케이션이 제한되어 있다는 것입니다. 따라서 애플리케이션에서 결함을 악용하는 것은 정책 에 의해 제한될 수 있습니다.

마찬가지로 제한된 사용자에게 이러한 검사를 적용할 수 있습니다. 제한된 각 Linux 사용자는 제한된 사용 자 도메인에 의해 제한됩니다. SELinux 정책은 제한된 사용자 도메인에서 대상 제한 도메인으로의 전환을 정의할 수도 있습니다. 이러한 경우 제한된 Linux 사용자에게는 해당 대상 제한된 도메인의 제한 사항이 적용됩니다. 주요 점은 특별 권한이 역할에 따라 제한된 사용자와 연결되어 있다는 것입니다. 아래 표에서 는 Red Hat Enterprise Linux의 Linux 사용자를 위한 기본 제한된 도메인의 예를 확인할 수 있습니다.

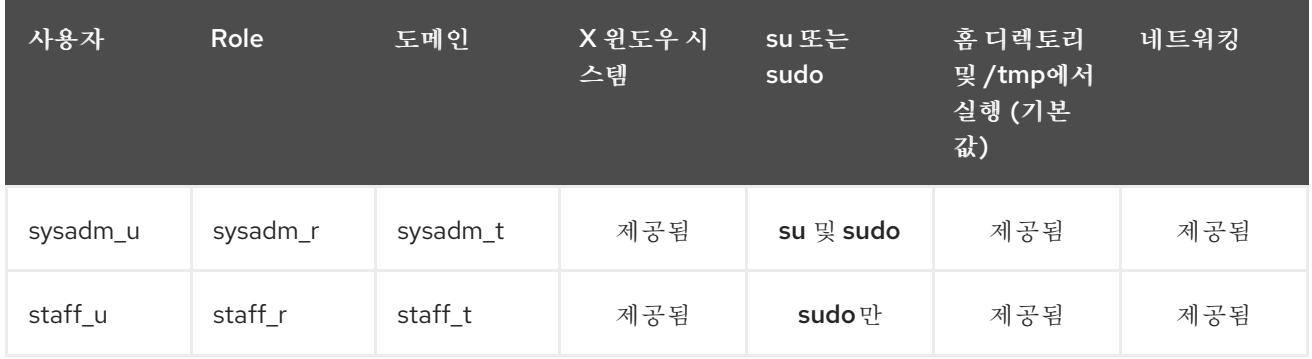

## 표 3.1. SELinux 사용자 기능

<span id="page-26-0"></span>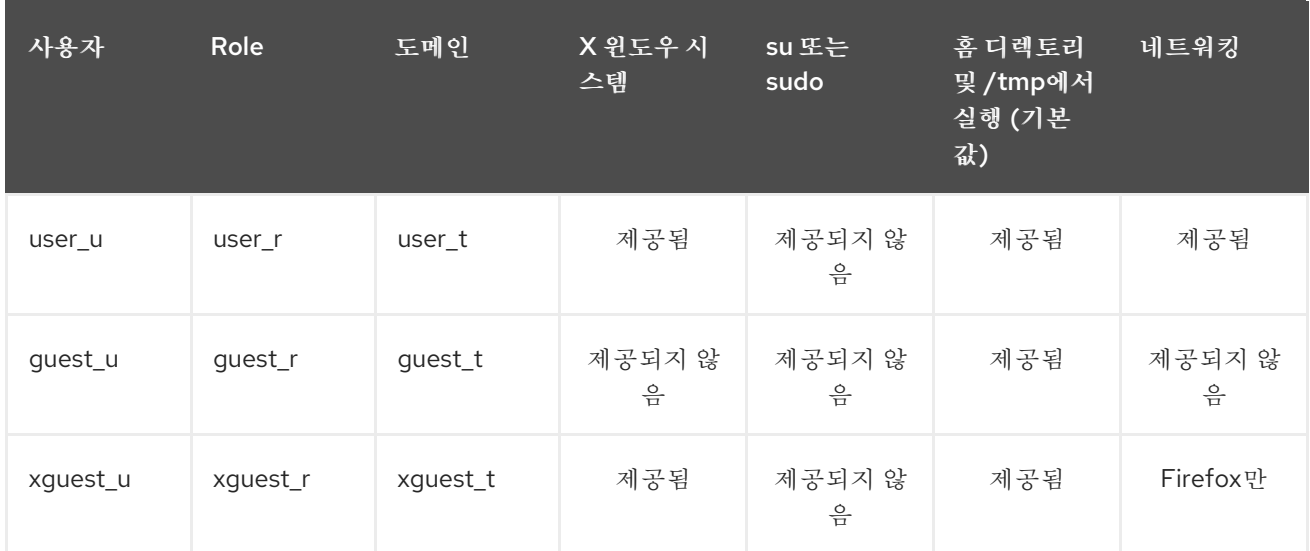

- **user\_t,guest\_t** 및 **xguest\_t** 도메인의 Linux 사용자는 SELinux 정책에서 허용하는 경우에만 setuid(setuid) 애플리케이션만 실행할 수 있습니다(예: **passwd**). 이러한 사용자는 **su** 및 **sudo** setuid 애플리케이션을 실행할 수 없으므로 이러한 애플리케이션을 사용하여 루트가 될 수 없습 니다.
- **sysadm\_t,staff\_t,user\_t** 및 **xguest\_t** 도메인의 Linux 사용자는 X Window 시스템 및 터미널을 사용하여 로그인할 수 있습니다.
- 기본적으로 **staff\_t**,**user\_t**,**guest\_t** 도메인의 Linux 사용자는 홈 디렉터리 및 **/tmp** 에서 애플리케 이션을 실행할 수 있습니다. 사용자의 권한을 상속하는 애플리케이션을 실행하지 못하도록 하려 면 **guest\_exec\_content** 및 **xguest\_exec\_content**부울을 **off** 로 설정합니다**.** 이를 통해 결함이 있는 애플리케이션 또는 악성 애플리케이션이 사용자의 파일을 수정하지 못하도록 방지할 수 있 습니다**.**

홈 디렉토리 및 **/tmp** 에서 사용자가 애플리케이션을 실행하지 못하도록 허용 및 방지하는 방 법에 대한 정보는 **6.6**절**. "**사용자 [애플리케이션](#page-90-4) 실행 부울**"** 을 참조하십시오**.**

**xguest\_t** 도메인에 있는 유일한 네트워크 액세스 **Linux** 사용자는 **Firefox** 에서 웹 페이지에 연결하는 것입니다**.**

**system\_u** 는 시스템 프로세스 및 개체의 특수 사용자 **ID**입니다**. Linux** 사용자와 연결하면 안 됩니다**.** 또한 **unconfined\_u** 및 **root** 는 제한되지 않은 사용자입니다**.** 이러한 이유로 앞서 언급한 **SELinux** 사용자 기능 테이블에 포함되지 않습니다**.**

이미 언급한 **SELinux** 사용자와 함께 해당 사용자에게 매핑할 수 있는 특별한 역할이 있습니다**.** 이러한 역할은 **SELinux**에서 사용자가 수행할 수 있는 작업을 결정합니다**.**

**webadm\_r** 은 **Apache HTTP** 서버와 관련된 **SELinux** 유형만 관리할 수 있습니다**.** 자세한 내 용은 **13.2**절**. "**[유형](#page-132-0)**"** 을 참조하십시오**.**

<span id="page-27-1"></span>**dbadm\_r** 은 **MariaDB** 데이터베이스 및 **PostgreSQL** 데이터베이스 관리 시스템과 관련된 **SELinux** 유형만 관리할 수 있습니다**.** 자세한 내용은 **20.2**절**. "**[유형](#page-181-0)**"** 및 **21.2**절**. "**[유형](#page-189-0)**"** 을 참조하 십시오**.**

- **logadm\_r** 은 **syslog** 및 **auditlog** 프로세스와 관련된 **SELinux** 유형만 관리할 수 있습니다**.**
	- **secadm\_r** 은 **SELinux**만 관리할 수 있습니다**.**
	- **auditadm\_r** 은 감사 하위 시스템과 관련된 프로세스만 관리할 수 있습니다**.**

사용 가능한 역할을 모두 나열하려면 다음 명령을 입력합니다**.**

~]\$ seinfo -r

 $\bullet$ 

앞에서 언급한 것처럼**,** 이러한**info** 명령은 기본적으로 설치되지 않는 **setools-console** 패키지에서 제 공합니다**.**

## <span id="page-27-0"></span>**3.3.1. sudo** 전환 및 **SELinux** 역할

경우에 따라 제한된 사용자는 **root** 권한이 필요한 관리 작업을 수행해야 합니다**.** 그렇게 하려면 제한 된 사용자가 **sudo** 명령을 사용하여 제한된 관리자 **SELinux** 역할을 얻어야 합니다**. sudo** 명령은 신뢰할 수 있는 사용자에게 관리 액세스 권한을 제공하는 데 사용됩니다**.** 사용자가 **sudo** 를 사용하여 관리 명령 에 우선하면 자신의 암호를 묻는 메시지가 표시됩니다**.** 그런 다음**,** 인증되고 명령이 허용되었다고 가정하 면 **root** 사용자인 것처럼 관리 명령이 실행됩니다**.**

표 **3.1. ["SELinux](#page-26-0)** 사용자 기능**"** 에 표시된 대로 **staff\_u** 및 **sysadm\_u SELinux** 제한 사용자만 기본적 으로 **sudo** 를 사용할 수 있습니다**.** 이러한 사용자가 **sudo** 를 사용하여 명령을 실행하는 경우 **/etc/sudoers** 구성 파일에 지정된 규칙이나 해당 파일이 있는 경우 **/etc/ sudoers.d/** 디렉터리에 있는 해 당 파일에 따라 역할을 변경할 수 있습니다**.**

**sudo** 에 대한 자세한 내용은 **Red Hat Enterprise Linux 7** 시스템 관리자 가이드의 권한 얻기 섹션을 [참조하십시오](https://access.redhat.com/documentation/en-us/red_hat_enterprise_linux/7/html-single/system_administrators_guide/index#chap-Gaining_Privileges)**.**

절차 **3.5. sudo** 전환 구성

다음 절차에서는 새로 생성된 *SELinux\_user\_u* 제한된 사용자를 *default\_role\_r* 에서 관리자**\_r** 관리

자 역할로 전환하기 위해 **sudo** 를 설정하는 방법을 보여줍니다**.**

참고

기존 **SELinux** 사용자에 대해 제한된 관리자 역할을 구성하려면 처음 두 단계를 건너 뜁니다**.**

1.

새 **SELinux** 사용자를 생성하고 이 사용자에 대한 기본 **SELinux** 역할 및 제한된 관리자 역 할을 지정합니다**.**

~]# semanage user -a -r s0-s0:c0.c1023 -R "*default\_role\_r administrator\_r*" *SELinux\_user\_u*

#### 2.

기본 **SElinux** 정책 컨텍스트 파일을 설정합니다**.** 예를 들어 **staff\_u SELinux** 사용자와 동일 한 **SELinux** 규칙을 보유하려면 **staff\_u** 컨텍스트 파일을 복사합니다**.**

~1# cp /etc/selinux/targeted/contexts/users/staff\_u /etc/selinux/targeted/contexts/users/*SELinux\_user\_u*

#### 3.

새로 생성된 **SELinux** 사용자를 기존 **Linux** 사용자에게 매핑합니다**.**

semanage login -a -s *SELinux\_user\_u* -rs0:c0.c1023 *linux\_user*

#### 4.

**/etc/sudoers.d/** 디렉토리에 **Linux** 사용자와 이름이 같은 새 구성 파일을 만들고 다음 문자 열을 추가합니다**.**

~]# echo "*linux\_user* ALL=(ALL) TYPE=*administrator\_t* ROLE=*administrator\_r* /bin/bash " > /etc/sudoers.d/*linux\_user*

#### 5.

**restorecon** 유틸리티를 사용하여 *linux\_user* 홈 디렉터리에 레이블을 다시 지정합니다**.**

~]# restorecon -FR -v /home/*linux\_user*

#### 6.

새로 생성된 **Linux** 사용자로 시스템에 로그인하고 사용자가 기본 **SELinux** 역할로 레이블이 지정되어 있는지 확인합니다**.**

 $~\sim$ ]\$ id -Z *SELinux\_user\_u*:*default\_role\_r*:*SELinux\_user\_t*:s0:c0.c1023 7.

**sudo** 를 실행하여 사용자의 **SELinux** 컨텍스트를 **/etc/sudoers.d/***linux\_user* 에 지정된 대 로 보조 **SELinux** 역할로 변경합니다**. sudo** 와 함께 사용되는 **-i** 옵션을 사용하면 대화형 쉘이 실 행됩니다**.**

~]\$ sudo -i  $\sim$ ]# id -Z *SELinux\_user\_u*:*administrator\_r*:*administrator\_t*:s0:c0.c1023

*default\_role\_r* 또는 *administrator\_r* 와 같은 자리 표시자를 더 잘 이해하려면 다음 예제를 참조하십 시오**.**

예 **3.1. sudo** 전환 구성

이 예제에서는 기본 역할 **staff \_ r** 이 할당된 새 **SELinux** 사용자를 만들고 **sudo** 를 사용하여 **staff\_r** 에서 **webadm \_r** 로 제한됨**\_u** 의 역할을 변경하도록 구성합니다**.**

**tekton \_r** 또는 **unconfined\_r** 역할에 **root** 사용자로 다음 명령을 모두 입력합니다**.**

~]# semanage user -a -r s0-s0:c0.c1023 -R "staff\_r webadm\_r" confined\_u ~]# cp /etc/selinux/targeted/contexts/users/staff\_u /etc/selinux/targeted/contexts/users/confined\_u ~]# semanage login -a -s confined\_u -rs0:c0.c1023 linux\_user ~]# restorecon -FR -v /home/linux\_user ~]# echo "*linux\_user* ALL=(ALL) ROLE=webadm\_r TYPE=webadm\_t /bin/bash " > /etc/sudoers.d/linux\_user

새로 생성된 **Linux** 사용자로 시스템에 로그인하고 사용자가 기본 **SELinux** 역할로 레이 블이 지정되어 있는지 확인합니다**.**

 $~\sim$ ]\$ id -Z confined\_u:staff\_r:staff\_t:s0:c0.c1023  $~\sim$ ] $\$\$  sudo -i  $\sim$ ]# id -Z confined\_u:webadm\_r:webadm\_t:s0:c0.c1023

#### **4**장**. SELINUX** 작업

<span id="page-30-0"></span>다음 섹션에서는 **Red Hat Enterprise Linux**의 기본 **SELinux** 패키지**,** 패키지 설치 및 업데이트**,** 로그 파일**,** 기본 **SELinux** 구성 파일**, SELinux** 모드 활성화 및 비활성화**,** 부울 구성**,** 파일 및 디렉터리 레이블의 일시적 변경**, NFS** 볼륨 마운트**,** 파일 및 디렉터리 복사 및 보관 시 **SELinux** 컨텍스트 보존 방법에 대해 간 략하게 설명합니다**.**

## <span id="page-30-1"></span>**4.1. SELINUX** 패키지

**Red Hat Enterprise Linux** 전체 설치에서 **SELinux** 패키지는 설치 중에 수동으로 제외되지 않는 한 기 본적으로 설치됩니다**.** 텍스트 모드에서 최소 설치를 수행하는 경우 **policycoreutils-python** 및 **policycoreutils-gui** 패키지가 기본적으로 설치되지 않습니다**.** 또한 기본적으로 **SELinux**는 강제 모드로 실행되며 **SELinux** 대상 지정 정책이 사용됩니다**.** 기본적으로 다음 **SELinux** 패키지가 시스템에 설치되어 있습니다**.**

**policycoreutils** 는 **SELinux**를 운영 및 관리하기 위해 **restorecon,secon,setfiles,semodule,load\_policy** 및 **setsebool** 과 같은 유틸리티를 제공합니 다**.**

**selinux-policy** 는 기본 디렉터리 구조**, selinux-policy.conf** 파일 및 **RPM** 매크로를 제공합 니다**.**

**selinux-policy-targeted** 는 **SELinux** 대상 정책을 제공합니다**.**

**libselinux - SELinux** 애플리케이션을 위한 **API**를 제공합니다**.**

**libselinux-utils** 는 **avcstat,getenforce,getsebool,matchpathcon,selinuxconlist,selinuxdefcon,selinuxenabled** 및 **setenforce** 유틸리티를 제공합니다**.**

 $\bullet$ 

**libselinux-python** 은 **SELinux** 애플리케이션을 개발하기 위한 **Python** 바인딩을 제공합니 다**.**

다음 패키지는 기본적으로 설치되지 않지만 **yum install** *<package-name>* 명령을 실행하여 선택적으 로 설치할 수 있습니다**.**

**selinux-policy-devel** 은 사용자 지정 **SELinux** 정책 및 정책 모듈을 생성하는 유틸리티를 제 공합니다**.**

**selinux-policy-doc** 는 **SELinux**를 다양한 서비스와 함께 구성하는 방법을 설명하는 도움말 페이지를 제공합니다**.**

**selinux-policy-✓s** 는 **MLS(Multi-Level Security) SELinux** 정책을 제공합니다**.**

**setroubleshoot-server** 는 **SELinux**에서 액세스를 거부할 때 생성되는 거부 메시지를 이 패 키지에서도 제공하는 **sealert** 유틸리티에서 볼 수 있는 자세한 설명으로 변환합니다**.**

 $\bullet$ 

**setools-console** 은 **Tresys [Technology](http://oss.tresys.com/projects/setools) SETools** 배포**,** 정책 분석 및 쿼리**,** 감사 로그 모니 터링 및 보고**,** 파일 컨텍스트 관리를 위한 다양한 유틸리티 및 라이브러리를 제공합니다**. setools** 패키지는 **SETools**의 메타 패키지입니다**. setools-gui** 패키지는 **apol** 및 **seaudit** 유틸리티를 제 공합니다**. setools-console** 패키지는 **sechecker,sediff,seinfo,sesearch, findcon** 명령줄 유틸 리티를 제공합니다**.** 이러한 유틸리티에 대한 자세한 내용은 **Tresys [Technology](http://oss.tresys.com/projects/setools) SETools** 페이 지를 참조하십시오**. setools** 및 **setools-gui** 패키지는 **Red Hat Network Optional** 채널이 활성화 된 경우에만 사용할 수 있습니다**.** 자세한 내용은 [적용](https://access.redhat.com/site/support/offerings/production/scope_moredetail) 범위 상세 정보를 참조하십시오**.**

**mcstrans** 은 **s0-s0:c0.c1023** 과 같은 수준을 **SystemLow-SystemHigh** 와 같이 읽기 쉬운 형태로 변환합니다**.**

**policycoreutils-python** 은 **SELinux**의 운영 및 관리를 위한 **semanage,audit2allow, audit2why** 및 **chcat** 과 같은 유틸리티를 제공합니다**.**

**policycoreutils-gui** 는 **SELinux**를 관리하기 위한 그래픽 유틸리티인 **system-configselinux** 를 제공합니다**.**

<span id="page-31-0"></span>**4.2.** 사용된 로그 파일은 무엇입니까**?**

**Red Hat Enterprise Linux**에서는 기본 패키지 선택에서 제거되지 않는 한 **dbus** 및 **audit** 패키지가 기 본적으로 설치됩니다**. Yum**을 사용하여 **setroubleshoot-server** 를 설치해야 합니다**( yum install setroubleshoot-server** 명령 사용**).**

**auditd** 데몬이 실행 중인 경우 다음과 같은 **SELinux** 거부 메시지가 기본적으로 **/var/log/audit/audit.log** 에 기록됩니다**.**

type=AVC msg=audit(1223024155.684:49): avc: denied { getattr } for pid=2000 comm="httpd" path="/var/www/html/file1" dev=dm-0 ino=399185 scontext=unconfined\_u:system\_r:httpd\_t:s0 tcontext=system\_u:object\_r:samba\_share\_t:s0 tclass=file

또한 **/var/log/message** 파일에 다음과 유사한 메시지가 작성됩니다**.**

May 7 18:55:56 localhost setroubleshoot: SELinux is preventing httpd (httpd\_t) "getattr" to /var/www/html/file1 (samba\_share\_t). For complete SELinux messages. run sealert -l de7e30d6- 5488-466d-a606-92c9f40d316d

**Red Hat Enterprise Linux 7**에서 **setroubleshootd** 는 더 이상 서비스로 지속적으로 실행되지 않습니 다**.** 그러나 여전히 **AVC** 메시지를 분석하는 데 사용됩니다**.** 두 개의 새 프로그램이 필요할 때 **setroubleshoot** 를 시작하는 방법으로 작동합니다**.**

**sedispatch** 유틸리티는 감사 하위 시스템의 일부로 실행됩니다**. AVC** 거부 메시지가 반환되 면 **sedispatch** 는 **dbus** 를 사용하여 메시지를 보냅니다**.** 이미 실행 중인 경우 이 메시지는 **setroubleshootd** 로 바로 이동합니다**.** 실행되고 있지 않으면 **sedispatch** 가 자동으로 시작됩니 다**.**

**seapplet** 유틸리티는 시스템 도구 모음에서 실행되며 **setroubleshootd** 의 **dbus** 메시지를 기다립니다**.** 알림 도구가 시작되어 사용자가 **AVC** 메시지를 검토할 수 있습니다**.**

절차 **4.1.** 자동으로 데몬 시작

부팅 시 자동으로 시작되도록 **auditd** 및 **rsyslog** 데몬을 구성하려면 **root** 사용자로 다음 명령 을 입력합니다**.**

~]# systemctl enable auditd.service

~]# systemctl enable rsyslog.service

2.

1.

데몬이 활성화되었는지 확인하려면 쉘 프롬프트에 다음 명령을 입력합니다**.**

~]\$ systemctl is-enabled auditd enabled

~]\$ systemctl is-enabled rsyslog enabled

또는 **systemctl status** *service-name***.service** 명령을 사용하고 명령 출력에서 활성화된 키 워드를 검색합니다**.** 예를 들면 다음과 같습니다**.**

~]\$ systemctl status auditd.service | grep enabled auditd.service - Security Auditing Service Loaded: loaded (/usr/lib/systemd/system/auditd.service; *enabled*)

**systemd** 데몬이 시스템 서비스를 관리하는 방법에 대한 자세한 내용은 시스템 관리자 가이드의 시스 템 서비스 관리 장을 [참조하십시오](https://access.redhat.com/documentation/en-us/red_hat_enterprise_linux/7/html-single/system_administrators_guide/index#sect-Managing_Services_with_systemd-Services)**.**

<span id="page-33-0"></span>**4.3.** 기본 설정 파일

m.

**/etc/selinux/config** 파일은 기본 **SELinux** 구성 파일입니다**. SELinux**가 활성화되었는지 또는 비활성 화되었는지 여부와 사용되는 **SELinux** 모드 및 **SELinux** 정책을 제어합니다**.**

# This file controls the state of SELinux on the system.

# SELINUX= can take one of these three values:

- # enforcing SELinux security policy is enforced.
- # permissive SELinux prints warnings instead of enforcing.

# disabled - No SELinux policy is loaded.

SELINUX=enforcing

# SELINUXTYPE= can take one of these two values:

- # targeted Targeted processes are protected,
- # mls Multi Level Security protection.

SELINUXTYPE=targeted

## **SELINUX=**

**SELINUX** 옵션은 **SELinux**가 비활성화되었는지 여부와 강제 또는 허용 모드**(**강제 또는 허용**)**로 설정합니다**.**

**SELINUX=enforcing** 을 사용하면 **SELinux** 정책이 적용되고 **SELinux**는 **SELinux** 정 책 규칙을 기반으로 액세스를 거부합니다**.** 거부 메시지가 기록됩니다**.**

**SELINUX=permissive** 를 사용하면 **SELinux** 정책이 적용되지 않습니다**. SELinux**는 액세스를 거부하지 않지만 강제 모드에서 **SELinux**를 실행하는 경우 거부된 작업에 대해 거부 된 작업에 로깅됩니다**.**

**SELINUX=disabled** 를 사용하면 **SELinux**가 비활성화되고**, SELinux** 모듈이 **Linux** 커 널에 등록되지 않으며 **DAC** 규칙만 사용됩니다**.**

#### **SELINUXTYPE=**

**SELINUXTYPE** 옵션은 사용할 **SELinux** 정책을 설정합니다**.** 타겟 정책은 기본 정책입니다**. MLS** 정책을 사용하려면 이 옵션만 변경하십시오**. MLS** 정책을 활성화하는 방법에 대한 자세한 내용은 **4.13.2**절**. ["SELinux](#page-71-1)**에서 **MLS** 활성화**"** 을 참조하십시오**.**

<span id="page-34-0"></span>**4.4. SELINUX** 상태 및 모드의 영구 변경

**1.4**절**. ["SELinux](#page-14-4)** 상태 및 모드**"** 에서 설명한 대로 **SELinux**를 활성화하거나 비활성화할 수 있습니다**.** 활성화되는 경우 **SELinux**에는 강제 및 허용 모드의 두 가지 모드가 있습니다**.**

**getenforce** 또는 **sestatus** 명령을 사용하여 **SELinux**가 실행 중인 모드를 확인합니다**. getenforce** 명 령은 **Enforcing,Permissive** 또는 **Disabled** 를 반환합니다**.**

**sestatus** 명령은 **SELinux** 상태 및 사용 중인 **SELinux** 정책을 반환합니다**.**

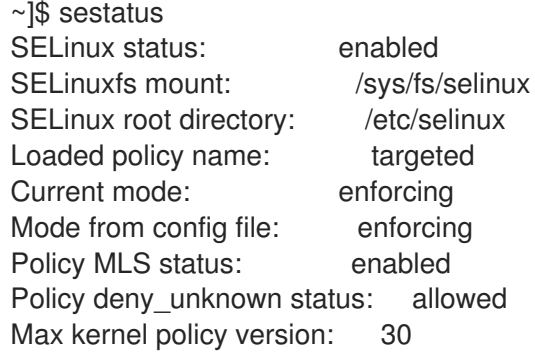

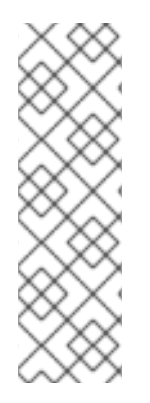

참고

시스템이 허용 모드에서 **SELinux**를 실행하는 경우 사용자는 파일에 잘못 레이블을 지 정할 수 있습니다**. SELinux**가 비활성화된 상태에서 생성된 파일에는 레이블이 전혀 지정 되지 않습니다**.** 이 동작은 파일에 잘못 레이블되거나 레이블이 전혀 레이블되지 않았으므 로 강제 모드로 변경할 때 문제가 발생합니다**.** 레이블이 잘못 지정되고 레이블이 지정되지 않은 파일의 문제가 발생하지 않도록 하려면 비활성화 상태에서 허용 또는 강제 모드로 변 경할 때 파일 시스템에 자동으로 레이블이 다시 지정됩니다**.**

<span id="page-34-1"></span>**4.4.1. SELinux** 활성화

활성화되면 **SELinux**를 강제 또는 허용 모드의 두 가지 모드 중 하나로 실행할 수 있습니다**.** 다음 섹션 에서는 이러한 모드로 영구적으로 변경하는 방법을 보여줍니다**.**

이전에 비활성화한 시스템에서 **SELinux**를 활성화하는 동안 시스템 부팅 또는 프로세스 실패와 같은 문제를 방지하려면 다음 절차를 따르는 것이 좋습니다**.**

1.

허용 모드에서 **SELinux**를 활성화합니다**.** 자세한 내용은 **[4.4.1.1](#page-36-2)**절**. "**허용 모드**"** 의 내용을 참조하십시오**.**

2.

시스템을 재부팅합니다**.**

3.

**SELinux** 거부 메시지가 있는지 확인합니다**.** 자세한 내용은 **[11.3.5](#page-114-2)**절**. "**거부 검색 및 보기**"** 의 내용을 참조하십시오**.**

4.

거부가 없는 경우 강제 모드로 전환합니다**.** 자세한 내용은 **[4.4.1.2](#page-37-1)**절**. "**강제 모드**"** 의 내용을 참조하십시오**.**

**SELinux**를 강제 모드로 사용자 지정 애플리케이션을 실행하려면 다음 시나리오 중 하나를 선택하십 시오**.**

- **[unconfined\\_service\\_t](#page-22-0)** 도메인에서 애플리케이션을 실행합니다**.** 자세한 내용은 **3.2**절**. "**제 한되지 않은 프로세스**"**을 참조하십시오**.**
- $\bullet$ [애플리케이션에](https://access.redhat.com/solutions/117583) 대한 새 정책을 작성합니다**.** 자세한 내용은 사용자 지정 **SELinux** 정책 지식 베이스 작성 문서를 참조하십시오**.**

<span id="page-35-0"></span>**4.4.1.1.** 허용 모드

**SELinux**가 허용 모드로 실행 중이면 **SELinux** 정책이 적용되지 않습니다**.** 시스템이 작동 상태로 남 아 있으며 **SELinux**는 작업을 거부하지 않고 **AVC** 메시지만 기록합니다**.** 그러면 문제 해결**,** 디버깅 및 **SELinux** 정책 개선에 사용할 수 있습니다**.** 각 **AVC**는 이 경우 한 번만 로깅됩니다**.**

모드를 허용으로 영구적으로 변경하려면 다음 절차를 따르십시오**.**

절차 **4.2.** 허용 모드로 변경
<span id="page-36-0"></span>1. 다음과 같이 **/etc/selinux/config** 파일을 편집합니다**.** # This file controls the state of SELinux on the system. # SELINUX= can take one of these three values: # enforcing - SELinux security policy is enforced. # permissive - SELinux prints warnings instead of enforcing. # disabled - No SELinux policy is loaded. SELINUX=permissive # SELINUXTYPE= can take one of these two values: # targeted - Targeted processes are protected, # mls - Multi Level Security protection. SELINUXTYPE=targeted 2. 시스템을 재부팅합니다**.**

~]# reboot

**4.4.1.2.** 강제 모드

**SELinux**가 강제 모드에서 실행 중인 경우 **SELinux** 정책을 적용하고 **SELinux** 정책 규칙에 따라 액 세스를 거부합니다**. Red Hat Enterprise Linux**에서는 **SELinux**를 사용하여 처음 시스템을 설치할 때 강 제 모드가 기본적으로 활성화됩니다**.**

**SELinux**가 비활성화된 경우 아래 절차에 따라 모드를 강제 모드로 다시 변경합니다**.**

절차 **4.3.** 강제 모드로 변경

이 절차에서는 **selinux-policy-targeted,selinux- policy,libselinux,libselinux -python,libselinuxutils,policycoreutils** 및 **policycoreutils-python** 패키지가 설치되어 있다고 가정합니다**.** 패키지가 설치 되었는지 확인하려면 다음 명령을 사용합니다**.**

# **rpm -q** *package\_name*

1.

다음과 같이 **/etc/selinux/config** 파일을 편집합니다**.**

# This file controls the state of SELinux on the system.

# SELINUX= can take one of these three values:

# enforcing - SELinux security policy is enforced.

# permissive - SELinux prints warnings instead of enforcing.

# disabled - No SELinux policy is loaded.

SELINUX=enforcing

# SELINUXTYPE= can take one of these two values:

# targeted - Targeted processes are protected, # mls - Multi Level Security protection. SELINUXTYPE=targeted

2.

시스템을 재부팅합니다**.**

~]# reboot

다음 부팅 시 **SELinux**는 시스템 내의 모든 파일과 디렉터리의 레이블을 다시 지정하고 **SELinux**가 비활성화될 때 생성된 파일과 디렉토리에 대해 **SELinux** 컨텍스트를 추가합니다**.**

참고

강제 모드로 변경한 후 **SELinux**는 올바르지 않거나 누락된 **SELinux** 정책 규칙으로 인해 일부 작업을 거부할 수 있습니다**. SELinux** 거부 작업을 보려면 **root**로 다음 명령을 입 력합니다**.**

~]# ausearch -m AVC, USER\_AVC, SELINUX\_ERR -ts today

또는 **setroubleshoot-server** 패키지가 설치된 상태에서 **root**로 다음 명령을 입력합 니다**.**

~]# grep "SELinux is preventing" /var/log/messages

**SELinux**에서 일부 작업을 거부하는 경우 문제 해결에 대한 정보는 **11**장**.** [문제](#page-113-0) 해결 을 참조하십시오**.**

모드의 일시적인 변경 사항은 **1.4**절**. ["SELinux](#page-14-0)** 상태 및 모드**"** 에서 다룹니다**.**

### **4.4.2. SELinux** 비활성화

**SELinux**가 비활성화되면 **SELinux** 정책이 전혀 로드되지 않습니다**.** 강제 적용되지 않으며 **AVC** 메시 지가 기록되지 않습니다**.** 따라서 **1.1**절**. ["SELinux](#page-12-0)** 실행의 이점**"** 에 나열된 **SELinux**를 실행하는 모든 이 점이 손실됩니다**.**

**Red Hat**은 **SELinux**를 영구적으로 비활성화하는 대신 허용 모드를 사용하도록 권장 합니다**.** 허용 모드에 대한 자세한 내용은 **[4.4.1.1](#page-36-0)**절**. "**허용 모드**"** 을 참조하십시오**.**

**SELinux**를 영구적으로 비활성화하려면 다음 절차를 따르십시오**.**

## 절차 **4.4. SELinux** 비활성화

중요

1.

**/etc/selinux/config** 파일에서 **SELINUX=disabled** 를 구성합니다**.**

# This file controls the state of SELinux on the system.

# SELINUX= can take one of these three values:

# enforcing - SELinux security policy is enforced.

# permissive - SELinux prints warnings instead of enforcing.

# disabled - No SELinux policy is loaded.

SELINUX=disabled

# SELINUXTYPE= can take one of these two values:

# targeted - Targeted processes are protected,

- # mls Multi Level Security protection.
- SELINUXTYPE=targeted

2.

시스템을 재부팅합니다**.** 재부팅 후 **getenforce** 명령이 **Disabled** 를 반환하는지 확인합니다**.**

~]\$ getenforce **Disabled**

**4.5.** 부팅 시 **SELINUX** 모드 변경

부팅 시 **SELinux** 실행 방식을 변경하기 위해 여러 커널 매개변수를 설정할 수 있습니다**.**

#### **enforcing=0**

이 매개 변수를 설정하면 시스템이 허용 모드로 시작되므로 문제를 해결할 때 유용합니다**.** 파일 시스템이 너무 손상된 경우 허용 모드를 사용하는 것이 문제를 감지하는 유일한 옵션일 수 있습니다**.** 또한 허용 모드에서 시스템은 라벨을 올바르게 만듭니다**.** 이 모드에서 생성되는 **AVC** 메시지는 강제 모드에서와 다를 수 있습니다**.**

허용 모드에서는 일련의 동일한 거부 중 첫 번째 거부만 보고됩니다**.** 그러나 강제 모드에서는 디

렉터리 읽기와 관련된 거부가 발생할 수 있으며 애플리케이션이 중지될 수 있습니다**.** 허용 모드에서는 동일한 **AVC** 메시지가 표시되지만 애플리케이션은 디렉토리에 있는 파일을 계속 읽고 각 거부에 대해 **AVC**도 받습니다**.**

### **selinux=0**

이 매개 변수를 사용하면 커널이 **SELinux** 인프라의 일부를 로드하지 않습니다**. init** 스크립트는 시스템이 **selinux=0** 매개 변수로 부팅되었으며 **/.autorelabel** 파일을 터치합니다**.** 이로 인해 **SELinux** 를 활성화한 다음 부팅할 때 시스템이 자동으로 레이블을 다시 지정합니다**.**

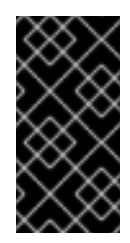

중요

**Red Hat**은 **selinux=0** 매개 변수를 사용하지 않는 것이 좋습니다**.** 시스템을 디버 깅하려면 허용 모드를 사용하는 것이 좋습니다**.**

#### **autorelabel=1**

이 매개변수는 시스템에서 다음 명령과 유사하게 레이블을 다시 지정하도록 강제 적용합니다**.**

**~]#** touch /.autorelabel **~]#** reboot

시스템 레이블링에 많은 양의 오류가 포함된 경우 자동 레이블에 성공하기 위해 허용 모드로 부 팅해야 할 수 있습니다**.**

**checkreqprot** 와 같은 추가 **SELinux** 관련 커널 부팅 매개 변수는 **/usr/share/doc/kerneldoc-***<KERNEL\_VER>***/Documentation/kernel-parameters.txt** 파일을 참조하십시오**.** 이 문서는 **kerneldoc** 패키지와 함께 설치됩니다**.** *<KERNEL\_VER>* 문자열을 설치된 커널의 버전 번호로 바꿉니다**.** 예를 들면 다음과 같습니다**.**

~]# yum install kernel-doc ~]\$ less /usr/share/doc/kernel-doc-*3.10.0*/Documentation/kernel-parameters.txt

#### **4.6.** 부울

부울을 사용하면 **SELinux** 정책 작성에 대한 지식 없이 런타임 시 **SELinux** 정책 부분을 변경할 수 있 습니다**.** 이렇게 하면 **SELinux** 정책을 다시 로드하거나 다시 컴파일하지 않고도 **NFS** 볼륨에 서비스 액세 스 허용 등의 변경 사항을 허용합니다**.**

#### **4.6.1.** 부울 나열

부울 목록의 경우 각 항목에 대한 설명과 **on** 또는 **off** 여부에 대한 설명은 **Linux root** 사용자로 **semanage boolean -l** 명령을 실행합니다**.** 다음 예제는 모든 부울을 나열하지 않으며 출력은 간결성을 위 해 단축됩니다**.**

~]# semanage boolean -l SELinux boolean State Default Description

smartmon\_3ware (off , off) Determine whether smartmon can... mpd\_enable\_homedirs (off , off) Determine whether mpd can traverse...

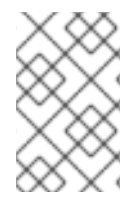

참고

자세한 설명을 보려면 **selinux-policy-devel** 패키지를 설치합니다**.**

**SELinux** 부울 열에는 부울 이름이 나열됩니다**. Description (**설명**)** 열에는 부울이 켜져 있는지 또는 꺼져 있는지 여부와 해당 작업이 나열됩니다**.**

**getsebool -a** 명령은 **on** 또는 **off** 여부에 관계없이 부울을 나열하지만 각각에 대한 설명은 제공하지 않습니다**.** 다음 예제는 모든 부울을 나열하지 않습니다**.**

~]\$ getsebool -a cvs read shadow --> off daemons\_dump\_core --> on

**getsebool** *boolean-name* 명령을 실행하여 **boolean** *-name* 부울 의 상태만 나열합니다**.**

~]\$ getsebool cvs\_read\_shadow cvs read shadow --> off

공백으로 구분된 목록을 사용하여 여러 부울을 나열합니다**.**

~1\$ getsebool cvs read shadow daemons dump core cvs read shadow --> off daemons\_dump\_core --> on

**4.6.2.** 부울 구성

**setsebool** 유틸리티를 **setsebool** *boolean\_name* **on/off** 양식에서 실행하여 부울을 활성화하거나 비활성화합니다**.**

다음 예제에서는 **httpd\_can\_network\_connect\_db** 부울 구성을 보여줍니다**.**

## 절차 **4.5.** 부울 구성

1.

기본적으로 **httpd\_can\_network\_connect\_db** 부울이 꺼서 **Apache HTTP** 서버 스크립트 및 모듈이 데이터베이스 서버에 연결되지 않습니다**.**

~]\$ getsebool httpd\_can\_network\_connect\_db httpd\_can\_network\_connect\_db --> off

2.

**Apache HTTP Server** 스크립트 및 모듈을 일시적으로 활성화하여 데이터베이스 서버에 연 결하려면 **root**로 다음 명령을 입력합니다**.**

~]# setsebool httpd\_can\_network\_connect\_db on

3.

**getsebool** 유틸리티를 사용하여 부울이 활성화되었는지 확인합니다**.**

~1\$ getsebool httpd\_can\_network\_connect\_db httpd\_can\_network\_connect\_db --> on

이렇게 하면 **Apache HTTP Server** 스크립트 및 모듈이 데이터베이스 서버에 연결할 수 있 습니다**.**

4.

이 변경 사항은 재부팅 시 유지되지 않습니다**.** 재부팅 시 변경 사항이 지속되려면 루트로 명 령에서 **setsebool -P** *boolean-name* 을 실행합니다**. [\[3\]](#page-78-0)**

~]# setsebool -P httpd\_can\_network\_connect\_db on

**4.6.3.** 쉘 자동 완성

**getsebool,setsebool** 및 **semanage** 유틸리티로 쉘 자동 완성을 사용할 수 있습니다**. getsebool** 및 **setsebool** 로 자동 완성을 사용하여 명령줄 매개 변수와 부울을 모두 완료합니다**.** 명령줄 매개 변수만 나 열하려면 명령 이름 뒤에 하이픈 문자**("-")**를 추가하고 **Tab** 키를 누릅니다**.**

~]# setsebool -[Tab] -P

부울을 완료하려면 부울 이름 쓰기를 시작한 다음 **Tab:**을 누릅니다**.**

~]\$ getsebool samba\_[Tab] samba create home dirs samba export all ro samba run unconfined samba domain controller samba export all rw samba share fusefs samba enable home dirs samba portmapper samba share nfs

~]# setsebool -P virt\_use\_[Tab] virt\_use\_comm virt\_use\_nfs virt\_use\_sanlock virt use execmem virt use rawip virt use usb virt use fusefs virt use samba virt use xserver

**semanage** 유틸리티는 하나씩 완성되는 여러 명령줄 인수와 함께 사용됩니다**. semanage** 명령의 첫 번째 인수는 **SELinux** 정책의 어떤 부분을 관리할지 지정하는 옵션입니다**.**

 $\sim$ ]# semanage [Tab] boolean export import login node port dontaudit fcontext interface module permissive user

그런 다음 하나 이상의 명령줄 매개변수는 다음과 같습니다**.**

~]# semanage fcontext -[Tab] -a -D --equal --help -m -o --add --delete -f -l --modify -S -C --deleteall --ftype --list -n -t -d -e -h --locallist --noheading --type

마지막으로 부울**, SELinux** 사용자**,** 도메인 또는 기타와 같은 특정 **SELinux** 항목의 이름을 완료합니 다**.** 항목을 입력하고 탭을 누릅니다**:**

~]# semanage fcontext -a -t samba<tab> samba\_etc\_t samba\_secrets\_t sambagui exec t samba share t samba\_initrc\_exec\_t samba\_unconfined\_script\_exec\_t samba\_log\_t samba\_unit\_file\_t samba\_net\_exec\_t

명령줄 매개 변수는 명령으로 연결할 수 있습니다**.**

~]# **semanage port -a -t http\_port\_t -p tcp 81**

**4.7. SELINUX** 컨텍스트 **-** 파일 레이블 지정

**SELinux**를 실행하는 시스템에서는 보안 관련 정보를 나타내는 방식으로 모든 프로세스와 파일에 레 이블이 지정됩니다**.** 이 정보를 **SELinux** 컨텍스트라고 합니다**.** 파일의 경우 **ls -Z** 명령을 사용하여 확인할 수 있습니다**.**

 $~\sim$ ]\$ ls -Z file1

-rw-rw-r-- user1 group1 unconfined\_u:object\_r:user\_home\_t:s0 file1

이 예에서 **SELinux**는 사용자**(unconfined\_u),** 역할**(object\_r),** 유형**(user\_home\_t)** 및 수준**(s0)**을 제 공합니다**.** 이 정보는 액세스 제어 결정을 내리는 데 사용됩니다**. DAC** 시스템에서는 **Linux** 사용자 및 그룹 **ID**를 기반으로 액세스가 제어됩니다**. SELinux** 정책 규칙은 **DAC** 규칙 후에 확인됩니다**. DAC** 규칙이 먼 저 액세스를 거부하면 **SELinux** 정책 규칙이 사용되지 않습니다**.**

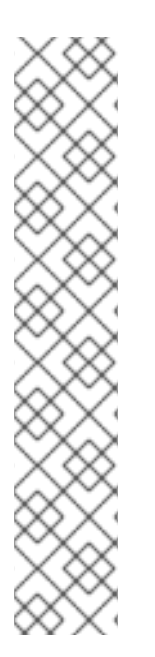

참고

기본적으로 새로 생성된 파일과 디렉터리는 상위 디렉터리의 **SELinux** 유형을 상속합 니다**.** 예를 들어 **etc\_t** 유형으로 레이블이 지정된 **/etc** 디렉토리에 새 파일을 만들 때 새 파 일은 동일한 유형을 상속합니다**.**

 $\sim$ ]\$ ls -dZ - /etc drwxr-xr-x. root root system\_u:object\_r:*etc\_t*:s0 /etc

~]# touch /etc/file1

 $\sim$ ]# ls -lZ /etc/file1 -rw-r--r--. root root unconfined\_u:object\_r:*etc\_t*:s0 /etc/file1

**SELinux**는 **chcon,semanage fcontext,restorecon, matchpathcon** 과 같은 파일 시스템 레이블을 관리하기 위해 여러 명령을 제공합니다**.**

**4.7.1.** 임시 변경 사항**: chcon**

**chcon** 명령은 파일의 **SELinux** 컨텍스트를 변경합니다**.** 그러나 **chcon** 명령으로 변경한 내용은 파일 시스템 레이블 재레이블 또는 **restorecon** 명령 실행에서 지속되지 않습니다**. SELinux** 정책은 사용자가 지정된 파일에 대한 **SELinux** 컨텍스트를 수정할 수 있는지 여부를 제어합니다**. chcon** 을 사용하는 경우 사용자는 변경할 **SELinux** 컨텍스트의 전체 또는 일부를 제공합니다**.** 잘못된 파일 유형은 액세스를 거부 하는 **SELinux**의 일반적인 원인입니다**.**

참고 자료

**chcon -t** *type file-name* 명령을 실행하여 파일 유형을 변경합니다**.** 여기서 *type* 은 **httpd\_sys\_content\_t** 와 같은 **SELinux** 유형이며 *file-name* 은 파일 또는 디렉토리 이름입니다**.**

~]\$ chcon -t httpd\_sys\_content\_t *file-name*

**chcon -R -t** *type directory-name* 명령을 실행하여 디렉터리 및 해당 내용의 유형을 변경 합니다**.** 여기서 *type* 은 **httpd\_sys\_content\_t** 와 같은 **SELinux** 유형이며 *directory-name* 은 디 렉터리 이름입니다**.**

~]\$ chcon -R -t httpd\_sys\_content\_t *directory-name*

절차 **4.6.** 파일 또는 디렉토리 유형 변경

다음 절차에서는 유형 및 **SELinux** 컨텍스트의 다른 특성을 변경하는 방법을 보여줍니다**.** 이 섹션의 예제에서는 디렉터리에 대해 동일한 작업을 수행합니다**(**예**: file1** 이 디렉터리인 경우**).**

1. 홈 디렉터리로 변경합니다**.**

2.

새 파일을 생성하고 **SELinux** 컨텍스트를 봅니다**.**

~]\$ touch file1

 $~\sim$ ]\$ ls -Z file1 -rw-rw-r-- user1 group1 unconfined u:object r:user\_home\_t:s0 file1

이 예에서 **file1** 의 **SELinux** 컨텍스트에는 **SELinux unconfined\_u** 사용자**, object\_r** 역할**, [user\\_home\\_t](#page-16-0)** 유형 및 **s0** 수준이 포함됩니다**. SELinux** 컨텍스트의 각 부분에 대한 설명은 **2**장**.** *SELinux* 컨텍스트 의 내용을 참조하십시오**.**

3.

다음 명령을 입력하여 유형을 **samba\_share\_t** 로 변경합니다**. t** 옵션은 유형만 변경합니다**.** 그런 다음 변경 사항을 확인합니다**.**

~1\$ chcon -t samba\_share\_t file1

<span id="page-45-0"></span> $~\sim$ 1\$ ls -Z file1 -rw-rw-r-- user1 group1 unconfined u:object r:samba\_share\_t:s0 file1

4.

다음 명령을 사용하여 **file1** 파일의 **SELinux** 컨텍스트를 복원합니다**. v** 옵션을 사용하여 변 경 사항을 확인하십시오**.**

~]\$ restorecon -v file1 restorecon reset file1 context unconfined\_u:object\_r:samba\_share\_t:s0- >system\_u:object\_r:user\_home\_t:s0

이 예제에서는 이전 유형 **samba\_share\_t** 가 올바른 **user\_home\_t** 유형으로 복원됩니다**.** 타 겟 정책**(Red Hat Enterprise Linux**의 기본 **SELinux** 정책**)**을 사용하는 경우 **restorecon** 명령은 **/etc/selinux/targeted/contexts/files/** 디렉터리에 있는 파일을 읽고 어떤 **SELinux** 컨텍스트 파 일을 보유할지 확인합니다**.**

절차 **4.7.** 디렉토리 및 콘텐츠 유형 변경

다음 예제에서는 새 디렉터리를 만들고 디렉터리의 파일 유형을 **Apache HTTP** 서버에서 사용하는 유형으로 변경하는 방법을 보여줍니다**.** 이 예제의 구성은 **Apache HTTP** 서버가 **/var/www/html/**대신 다 른 문서 루트를 사용하려는 경우에 사용됩니다**.**

1.

**root** 사용자로 이 디렉터리에 새 **web/** 디렉터리를 만든 다음 **3**개의 빈 파일**(file1,file2** 및 **file3)**을 만듭니다**.** 이 디렉터리의 **web/** 디렉토리와 파일에는 **default\_t** 유형으로 레이블이 지정 됩니다**.**

~]# mkdir /web

 $~\sim$ ]# touch /web/file{1,2,3}

 $\sim$ ]# ls -dZ /web drwxr-xr-x root root unconfined u:object\_r:default\_t:s0 /web

 $\sim$ ]# ls -lZ /web -rw-r--r-- root root unconfined\_u:object\_r:default\_t:s0 file1 -rw-r--r-- root root unconfined u:object\_r:default\_t:s0 file2 -rw-r--r-- root root unconfined\_u:object\_r:default\_t:s0 file3

2.

**root**로 다음 명령을 입력하여 **web/** 디렉토리**(**및 해당 콘텐츠**)**의 유형을 **httpd\_sys\_content\_t** 로 변경합니다**.**

 $\sim$ ]# chcon -R -t httpd\_sys\_content\_t /web/

 $\sim$ ]# ls -dZ /web/ drwxr-xr-x root root unconfined\_u:object\_r:httpd\_sys\_content\_t:s0 /web/

 $\sim$ ]# ls -lZ /web/ -rw-r--r-- root root unconfined\_u:object\_r:httpd\_sys\_content\_t:s0 file1 -rw-r--r-- root root unconfined\_u:object\_r:httpd\_sys\_content\_t:s0 file2 -rw-r--r-- root root unconfined\_u:object\_r:httpd\_sys\_content\_t:s0 file3

3.

기본 **SELinux** 컨텍스트를 복원하려면 **root**로 **restorecon** 유틸리티를 사용합니다**.**

~]# restorecon -R -v /web/ restorecon reset /web context unconfined\_u:object\_r:httpd\_sys\_content\_t:s0- >system\_u:object\_r:default\_t:s0 restorecon reset /web/file2 context unconfined\_u:object\_r:httpd\_sys\_content\_t:s0- >system\_u:object\_r:default\_t:s0 restorecon reset /web/file3 context unconfined\_u:object\_r:httpd\_sys\_content\_t:s0- >system\_u:object\_r:default\_t:s0 restorecon reset /web/file1 context unconfined\_u:object\_r:httpd\_sys\_content\_t:s0- >system\_u:object\_r:default\_t:s0

**chcon** 에 대한 자세한 내용은 **chcon(1)** 도움말 페이지를 참조하십시오**.**

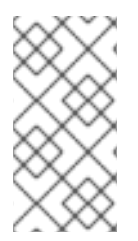

참고

유형 적용은 **SELinux** 대상 정책에 사용되는 기본 권한 제어입니다**.** 대부분의 경우 **SELinux** 사용자 및 역할은 무시할 수 있습니다**.**

**4.7.2.** 영구적인 변경 사항**: semanage fcontext**

**semanage fcontext** 명령은 파일의 **SELinux** 컨텍스트를 변경하는 데 사용됩니다**.** 새로 생성된 파일 및 디렉터리에 대한 컨텍스트를 표시하려면 **root**로 다음 명령을 입력합니다**.**

~]# semanage fcontext -C -l

**semanage fcontext**로 변경한 내용은 다음 유틸리티에서 사용합니다**. setfiles** 유틸리티는 파일 시스 템에 레이블이 다시 지정되고 **restorecon** 유틸리티가 기본 **SELinux** 컨텍스트를 복원할 때 사용됩니다**.** 즉**,** 파일 시스템에 레이블을 다시 지정하는 경우에도 **semanage fcontext** 로 변경한 내용이 지속됩니다**. SELinux** 정책은 사용자가 지정된 파일에 대한 **SELinux** 컨텍스트를 수정할 수 있는지 여부를 제어합니 다**.**

참고 자료

파일 시스템 레이블 변경 후에도 유지되는 **SELinux** 컨텍스트 변경을 수행하려면 다음을 수행합니다**.**

**1.** 파일 또는 디렉토리의 전체 경로를 사용하도록 다음 명령을 입력합니다**.**

~]# semanage fcontext -a *options file-name*|*directory-name*

**2.**

**restorecon** 유틸리티를 사용하여 컨텍스트 변경 사항을 적용합니다**.**

~]# restorecon -v *file-name*|*directory-name*

**semanage fcontext**와 함께 정규 표현식 사용

**semanage fcontext** 명령이 올바르게 작동하려면 정규화된 경로 또는 **Perl** 호환 정규 표현식**(PCRE)** 을 사용할 수 있습니다**.** 사용 중인 유일한 *PCRE* 플래그는 **PCRE2\_DOTALL** 이므로 **.** 와일드카드가 새 행 을 포함하여 모든 항목과 일치합니다**.** 경로를 나타내는 문자열은 바이트로 처리됩니다**.** 즉 **ASCII**가 아닌 문자는 단일 와일드카드와 일치하지 않습니다**.**

**semanage fcontext** 를 사용하여 지정된 파일 컨텍스트 정의는 해당 정의 방법의 역순으로 평가됩니 다**.** 최신 항목은 줄기 길이에 관계없이 먼저 평가됩니다**. file\_contexts.local** 에 저장된 로컬 파일 컨텍스 트 수정은 정책 모듈에 지정된 것보다 우선 순위가 높습니다**.** 즉**, file \_contexts.local**에서 지정된 파일 경 로와 일치하는 항목이 있을 때마다 다른 파일 컨텍스트 정의는 고려되지 않습니다**.**

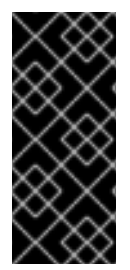

중요

**semanage fcontext** 명령을 사용하여 지정된 파일 컨텍스트 정의는 다른 모든 파일 컨 텍스트 정의를 효과적으로 재정의합니다**.** 따라서 모든 정규 표현식은 의도치 않게 파일 시 스템의 다른 부분에 영향을 주지 않도록 가능한 한 구체적이어야 합니다**.**

적용된 **file-context** 정의 및 플래그에 사용되는 정규식 유형에 대한 자세한 내용은 **semanagefcontext(8)** 도움말 페이지를 참조하십시오**.**

절차 **4.8.** 파일 또는 디렉토리 유형 변경

<span id="page-48-0"></span>다음 예제에서는 파일 유형 및 **SELinux** 컨텍스트의 다른 특성을 변경하는 방법을 보여줍니다**.** 이 예 제는 디렉토리에 대해 동일한 작동**(**예**: file1** 이 디렉터리인 경우**).**

1.

**root** 사용자로 **/etc** 디렉토리에 새 파일을 만듭니다**.** 기본적으로 **/etc** 에서 새로 생성된 파일 은 **etc\_t** 유형으로 레이블이 지정됩니다**.**

~]# touch /etc/file1

 $~\sim$ ]\$ ls -Z /etc/file1 -rw-r--r-- root root unconfined u:object\_r:etc\_t:s0 /etc/file1

디렉터리에 대한 정보를 나열하려면 다음 명령을 사용합니다**.**

~]\$ ls -dZ *directory\_name*

2.

**root**로 다음 명령을 입력하여 **file1** 유형을 **samba\_share\_t** 로 변경합니다**. a** 옵션은 새 레코 드를 추가하고 **-t** 옵션은 유형을 정의합니다**(samba\_share\_t).** 이 명령을 실행하면 유형을 직접 변경하지 않습니다**. file1** 은 여전히 **etc\_t** 유형으로 레이블이 지정됩니다**.**

 $\nu$  =  $\mu$  semanage fcontext -a -t samba\_share\_t /etc/file1

 $\sim$ ]# ls -Z /etc/file1 -rw-r--r-- root root unconfined u:object\_r:etc\_t:s0 /etc/file1

~]\$ semanage fcontext -C -l /etc/file1 unconfined\_u:object\_r:samba\_share\_t:s0

3.

**root**로 **restorecon** 유틸리티를 사용하여 유형을 변경합니다**. semanage** 가 **/etc/file1** 의 **file\_contexts.local** 에 항목을 추가했기 때문에**restorecon** 은 유형을 **samba\_share\_t** 로 변경합 니다**.**

~]# restorecon -v /etc/file1 restorecon reset /etc/file1 context unconfined\_u:object\_r:etc\_t:s0- >system\_u:object\_r:samba\_share\_t:s0

절차 **4.9.** 디렉토리 및 콘텐츠 유형 변경

다음 예제에서는 새 디렉터리를 만들고 디렉터리의 파일 유형을 해당 내용과 함께 **Apache HTTP** 서 버에서 사용하는 유형으로 변경하는 방법을 보여줍니다**.** 이 예제의 설정은 **Apache HTTP** 서버가 **/var/www/html/** 대신 다른 문서 루트를 사용하려는 경우 사용됩니다**.**

```
1.
      root 사용자로 이 디렉터리에 새 web/ 디렉터리를 만든 다음 3개의 빈 파일(file1,file2 및
  file3)을 만듭니다. 이 디렉터리의 web/ 디렉토리와 파일에는 default_t 유형으로 레이블이 지정
  됩니다.
     ~]# mkdir /web
     ~\sim]# touch /web/file{1,2,3}
     \sim]# ls -dZ /web
     drwxr-xr-x root root unconfined_u:object_r:default_t:s0 /web
     \sim]# ls -lZ /web
     -rw-r--r-- root root unconfined u:object_r:default_t:s0 file1
     -rw-r--r-- root root unconfined u:object_r:default_t:s0 file2
     -rw-r--r-- root root unconfined u:object_r:default_t:s0 file3
2.
      root로 다음 명령을 입력하여 웹/ 디렉터리의 유형과 해당 파일 유형을
  httpd_sys_content_t 로 변경합니다. a 옵션은 새 레코드를 추가하고 -t 옵션은 유형
  (httpd_sys_content_t)을 정의합니다. "/web(/.*)?" 정규 표현식을 사용하면 semanage 가 웹/
  및 파일에 변경 사항을 적용합니다. 이 명령을 실행하면 유형을 직접 변경하지 않습니다. 웹/ 및 파
  일은 여전히 default_t 유형으로 레이블이 지정됩니다.
     \nu = \mu semanage fcontext -a -t httpd sys content t "/web(/.*)?"
     ~\sim]$ ls -dZ /web
     drwxr-xr-x root root unconfined_u:object_r:default_t:s0 /web
     \sim]$ ls -lZ /web
```
-rw-r--r-- root root unconfined u:object r:default t:s0 file1

-rw-r--r-- root root unconfined u:object\_r:default\_t:s0 file2

-rw-r--r-- root root unconfined\_u:object\_r:default\_t:s0 file3

**semanage fcontext -a -t httpd\_sys\_content\_t "/web(/.\*)?"** 명령은 **/etc/selinux/targeted/contexts/files/file\_contexts.local**에 다음 항목을 추가합니다**.**

/web(/.\*)? system\_u:object\_r:httpd\_sys\_content\_t:s0

3.

**root**로서 **restorecon** 유틸리티를 사용하여 **web/** 의 유형과 여기에 있는 모든 파일을 변경합 니다**. R**은 **recursive(**재귀**)**용 입니다**.** 즉**, web/** 아래의 모든 파일과 디렉터리에 **httpd\_sys\_content\_t** 유형으로 레이블이 지정됩니다**. semanage** 가 **/web(/ .\*)**에 대해 **file.contexts.local** 에 항목을 추가했기 때문에 **restorecon** 은 유형을 **httpd\_sys\_content\_t** 로 변경합니다**.**

~]# restorecon -R -v /web

restorecon reset /web context unconfined u:object r:default t:s0->system\_u:object\_r:httpd\_sys\_content\_t:s0 restorecon reset /web/file2 context unconfined u:object\_r:default\_t:s0->system\_u:object\_r:httpd\_sys\_content\_t:s0 restorecon reset /web/file3 context unconfined\_u:object\_r:default\_t:s0- >system\_u:object\_r:httpd\_sys\_content\_t:s0 restorecon reset /web/file1 context unconfined\_u:object\_r:default\_t:s0- >system\_u:object\_r:httpd\_sys\_content\_t:s0

기본적으로 새로 생성된 파일과 디렉터리는 상위 디렉터리의 **SELinux** 유형을 상속받습니 다**.**

절차 **4.10.** 추가된 컨텍스트 삭제

다음 예제에서는 **SELinux** 컨텍스트 추가 및 제거를 보여줍니다**.** 컨텍스트가 정규 표현식의 일부인 경우**(**예**: /web(/.\*)?)** 정규 표현식 관련 따옴표를 사용합니다**.**

 $~\sim$ ]# semanage fcontext -d "/web(/.\*)?"

1.

컨텍스트를 제거하려면 **root**로 다음 명령을 입력합니다**.** 여기서 *file-name |directory-name* 은 **file\_contexts.local** 의 첫 번째 부분입니다 **:**

~]# semanage fcontext -d *file-name*|*directory-name*

다음은 **file\_contexts.local** 의 컨텍스트의 예입니다 **:**

/test system u:object r:httpd sys content t:s0

첫 번째 부분이 테스트를 통해**. restorecon** 을 실행한 후 **test/** 디렉터리에 **httpd\_sys\_content\_t** 로 레이블이 지정되지 않도록 또는 파일 시스템의 레이블을 다시 지정한 후 다음 명령을 루트로 입력하여 **file\_contexts.local**에서 컨텍스트를 삭제합니다**.**

~]# semanage fcontext -d /test

2.

**root**로 **restorecon** 유틸리티를 사용하여 기본 **SELinux** 컨텍스트를 복원합니다**.**

**semanage** 에 대한 자세한 내용은 **semanage(8)** 및 **semanage-fcontext(8)** 매뉴얼 페이지를 참조하 십시오**.**

중요

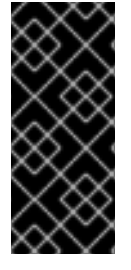

**semanage fcontext -a** 로 **SELinux** 컨텍스트를 변경할 때 파일 또는 디렉토리의 전체 경로를 사용하여 파일 시스템 레이블 변경 후 또는 **restorecon** 명령이 실행된 후 파일의 레 이블이 잘못 지정되지 않도록 합니다**.**

**4.7.3.** 파일 문맥을 확인하는 방법

파일 컨텍스트를 결정하는 것은 시스템 보안 정책**( .fc** 파일**)**에 지정된 파일 컨텍스트 정의를 기반으로 합니다**.** 시스템 정책에 따라 **semanage** 는 **file\_contexts.homedirs** 및 **file\_contexts** 파일을 생성합니다**.**

시스템 관리자는 **semanage fcontext** 명령을 사용하여 파일 컨텍스트 정의를 사용자 지정할 수 있습 니다**.** 이러한 사용자 지정은 **file\_contexts.local** 파일에 저장됩니다**.**

**matchpathcon** 또는 **restorecon** 과 같은 레이블 유틸리티가 지정된 경로에 적절한 레이블을 결정하 는 경우 먼저 로컬 변경 사항**(file\_contexts.local)**을 검색합니다**.** 유틸리티가 일치하는 패턴을 찾지 못하 면 **file\_contexts.homedirs** 파일과 마지막으로 **file\_contexts** 파일을 검색합니다**.** 그러나 지정된 파일 경 로와 일치하는 항목이 있을 때마다 검색이 종료되고 유틸리티는 추가 파일 컨텍스트 정의를 찾습니다**.** 즉**,** 홈 디렉터리 관련 파일 컨텍스트가 나머지보다 우선 순위가 높으며 로컬 사용자 지정은 시스템 정책을 재 정의합니다**.**

시스템 정책 **(file\_contexts .homedirs** 및 **file\_contexts** 파일의 내용**)**으로 지정된 파일 컨텍스트 정 의는 평가 전에 줄기 길이**(**와일드카드 앞에 경로 접두사**)**를 기준으로 정렬됩니다**.** 이는 가장 구체적인 경 로가 선택됨을 의미합니다**.** 그러나 **semanage fcontext** 를 사용하여 지정된 파일 컨텍스트 정의는 해당 정의 방법의 역순으로 평가됩니다**.** 최신 항목은 줄기 길이에 관계없이 먼저 평가됩니다**.**

자세한 내용은 다음을 참조하십시오**.**

**chcon** 을 사용하여 파일의 컨텍스트 변경은 **4.7.1**절**. "**임시 변경 사항**: [chcon"](#page-45-0)** 을 참조하십 시오**.**

**semanage fcontext** 를 사용하여 파일 컨텍스트 정의 변경 및 추가는 **4.7.2**절**. "**영구적인 변 경 사항**: semanage fcontext"** 을 [참조하십시오](#page-48-0)**.**

시스템 정책 작업을 통해 파일 컨텍스트 정의 변경 및 추가는 **4.10**절**. "SELinux** 레이블 유지 관리**"** 또는 **4.12**절**. ["SELinux](#page-68-0)** 정책 모듈 우선순위 및 비활성화**"** 을 [참조하십시오](#page-60-0)**.**

<span id="page-52-0"></span>**4.8. FILE\_T** 및 **DEFAULT\_T** 유형

확장 속성**(EA)**을 지원하는 파일 시스템을 사용하는 경우 **file\_t** 유형은 아직 **EA** 값이 할당되지 않은 파 일의 기본 유형입니다**.** 이 유형은 이 목적을 위해서만 사용되며 올바른 레이블 파일 시스템에 존재하지 않 습니다**. SELinux**를 실행하는 시스템의 모든 파일에 적절한 **SELinux** 컨텍스트가 있어야 하고 **file\_t** 유형 은 파일 컨텍스트에서 사용되지 않기 때문입니다**. [\[4\]](#page-78-1) .**

**default\_t** 유형은 **file-context** 구성의 패턴과 일치하지 않는 파일에 사용됩니다**.** 이러한 파일은 디스크 에 컨텍스트가 없는 파일과 구분될 수 있으며 일반적으로 제한된 도메인에 액세스할 수 없습니다**.** 예를 들 어 **mydirectory/** 와 같은 새 최상위 디렉터리를 만드는 경우 이 디렉터리는 **default\_t** 유형으로 레이블이 지정될 수 있습니다**.** 서비스에서 이 디렉토리에 액세스해야 하는 경우 이 위치에 대한 **file-contexts** 구성 을 [업데이트해야](#page-48-0) 합니다**.** 파일 컨텍스트 구성에 컨텍스트를 추가하는 방법에 대한 자세한 내용은 **4.7.2**절**. "**영구적인 변경 사항**: semanage fcontext"** 을 참조하십시오**.**

**4.9.** 파일 시스템 마운트

기본적으로 확장 속성을 지원하는 파일 시스템이 마운트되면 각 파일의 보안 컨텍스트는 파일의 *security.selinux* 확장 특성에서 가져옵니다**.** 확장 특성을 지원하지 않는 파일 시스템의 파일에는 파일 시 스템 유형에 따라 정책 구성에서 하나의 기본 보안 컨텍스트가 할당됩니다**.**

**mount -o context** 명령을 사용하여 기존 확장 속성을 덮어쓰거나 확장 속성을 지원하지 않는 파일 시 스템에 대해 다른 기본 컨텍스트를 지정합니다**.** 이 기능은 여러 시스템에서 사용되는 이동식 미디어와 같 이 올바른 속성을 제공하기 위해 파일 시스템을 신뢰하지 않는 경우에 유용합니다**. mount -o context** 명 령을 사용하여 **FAT(**파일 할당 테이블**)** 또는 **NFS** 볼륨과 같은 확장된 속성을 지원하지 않는 파일 시스템 의 레이블을 지원할 수도 있습니다**.** 컨텍스트 옵션으로 지정된 컨텍스트 는 디스크에 작성되지 않습니다**.** 원래 컨텍스트가 유지되며**,** 파일 시스템에 첫 번째 위치에서 확장된 속성이 있는 경우 컨텍스트 없이 마운 트할 때 표시됩니다**.**

파일 시스템 레이블 지정에 대한 자세한 내용은 **James Morris**의 **"SELinux**의 파일 시스템 레이블 지 정**"** 문서를 참조하십시오 **[http://www.linuxjournal.com/article/7426.](http://www.linuxjournal.com/article/7426)**

**4.9.1.** 컨텍스트 마운트

지정된 컨텍스트를 사용하여 파일 시스템을 마운트하려면 기존 컨텍스트가 있는 경우 재정의하거나 확장 속성을 지원하지 않는 파일 시스템에 다른 기본 컨텍스트를 지정하려면 루트 사용자로 **mount -o context=***SELinux\_user:role:type:level* 명령을 사용합니다**.** 컨텍스트 변경 사항은 디스크에 기록되지 않습니다**.** 기본적으로 클라이언트쪽의 **NFS** 마운트는 **NFS** 볼륨의 정책에서 정의한 기본 컨텍스트로 레이 블이 지정됩니다**.** 일반적인 정책에서 이 기본 컨텍스트는 **nfs\_t** 유형을 사용합니다**.** 추가 마운트 옵션이 없으면 **Apache HTTP** 서버와 같은 다른 서비스를 사용하여 **NFS** 볼륨을 공유하지 못하게 할 수 있습니 다**.** 다음 예제에서는 **Apache HTTP** 서버를 사용하여 공유할 수 있도록 **NFS** 볼륨을 마운트합니다**.**

~]# mount server:/export /local/mount/point -o \ context="system\_u:object\_r:httpd\_sys\_content\_t:s0"

49

이 파일 시스템에서 새로 생성된 파일과 디렉터리에 **-o** 컨텍스트로 지정된 **SELinux** 컨텍스트가 있는 것처럼 나타납니다**.** 그러나 이러한 변경 사항은 디스크에 작성되지 않으므로 이 옵션과 함께 지정된 컨텍 스트는 마운트 간에 유지되지 않습니다**.** 따라서 필요한 컨텍스트를 유지하려면 마운트할 때마다 이 옵션 을 동일한 컨텍스트와 함께 사용해야 합니다**.** 컨텍스트 마운트를 영구적으로 만드는 방법에 대한 자세한 내용은 **4.9.5**절**. "**[컨텍스트](#page-55-0) 마운트 영구 설정**"** 을 참조하십시오**.**

유형 적용은 **SELinux** 대상 정책에 사용되는 기본 권한 제어입니다**.** 대부분의 경우 **SELinux** 사용자 및 역할은 무시할 수 있으므로 **SELinux** 컨텍스트를 **-o** 컨텍스트 로 재정의할 때 **SELinux system\_u** 사 용자 및 **object\_r** 역할을 사용하고 유형에 집중할 수 있습니다**. MLS** 정책 또는 다중 범주 보안을 사용하 지 않는 경우 **s0** 수준을 사용합니다**.**

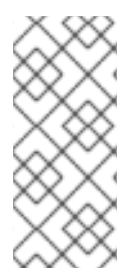

참고

파일 시스템을 컨텍스트 옵션으로 마운트하면 사용자와 프로세스의 컨텍스트 변경이 금지됩니다**.** 예를 들어 컨텍스트 옵션을 사용하여 마운트된 파일 시스템에서 **chcon** 명령 을 실행하면 **Operation**이 지원되지 않습니다**.**

**4.9.2.** 기본 문맥 변경

**4.8**절**. "file\_t** 및 **[default\\_t](#page-52-0)** 유형**"** 에서 언급했듯이 확장 속성을 지원하는 파일 시스템에서는 디스크의 **SELinux** 컨텍스트가 없는 파일에 액세스하면 **SELinux** 정책에 정의된 기본 컨텍스트가 있는 것처럼 처리 됩니다**.** 일반적인 정책에서 이 기본 컨텍스트는 **file\_t** 유형을 사용합니다**.** 다른 기본 컨텍스트를 사용하려 면 **defcontext** 옵션을 사용하여 파일 시스템을 마운트합니다**.**

다음 예제에서는 새로 생성된 파일 시스템을 **/dev/sda2** 에 새로 생성된 **test/** 디렉터리에 마운트합니 다**. /etc/selinux/targeted/contexts/files/**에 **test/** 디렉터리에 대한 컨텍스트를 정의하는 규칙이 없다고 가정합니다**.**

~]# mount /dev/sda2 /test/ -o defcontext="system\_u:object\_r:samba\_share\_t:s0"

이 예에서는 다음을 수행합니다**.**

**defcontext** 옵션은 **system\_u:object\_r:samba\_share\_t:s0** 이 **"**레이블되지 않은 파일의 기 본 보안 컨텍스트**"**를 정의합니다**. [\[5\]](#page-78-2) .**

마운트되면 파일 시스템의 루트 디렉토리**(**테스트**/)**는 **defcontext** 에서 지정한 컨텍스트로 레이블이 지정된 것처럼 처리됩니다**(**이 레이블은 디스크에 저장되지 않음**).** 이는 **test/:** 새 파일에 생성된 파일의 레이블 지정에 영향을 미치며 새 파일은 **samba\_share\_t** 유형을 상속하고 이러한 레이블은 디스크에 저장됩니다**.**

**test/** 에서 만든 파일은 **defcontext** 옵션으로 마운트된 반면**,** 해당 레이블을 유지합니다**.**

**4.9.3. NFS** 볼륨 마운트

기본적으로 클라이언트쪽의 **NFS** 마운트는 **NFS** 볼륨의 정책에서 정의한 기본 컨텍스트로 레이블이 지정됩니다**.** 일반적인 정책에서 이 기본 컨텍스트는 **nfs\_t** 유형을 사용합니다**.** 정책 구성에 따라 **Apache HTTP** 서버 및 **MariaDB**와 같은 서비스는 **nfs\_t** 유형으로 레이블이 지정된 파일을 읽을 수 없습니다**.** 이렇 게 하면 이 유형으로 레이블이 지정된 파일 시스템이 마운트되지 않은 다음 다른 서비스에서 읽거나 내보 내지 못하게 할 수 있습니다**.**

**NFS** 볼륨을 마운트하고 다른 서비스로 해당 파일 시스템을 읽거나 내보내려면 마운트 시 컨텍스트 옵 션을 사용하여 **nfs\_t** 유형을 재정의합니다**.** 다음 컨텍스트 옵션을 사용하여 **Apache HTTP** 서버를 사용하 여 공유할 수 있도록 **NFS** 볼륨을 마운트합니다**.**

~]# mount server:/export /local/mount/point -o context="system\_u:object\_r:httpd\_sys\_content\_t:s0"

이러한 변경 사항은 디스크에 작성되지 않으므로 이 옵션과 함께 지정된 컨텍스트는 마운트 간에 유지 되지 않습니다**.** 따라서 필요한 컨텍스트를 유지하려면 마운트할 때마다 이 옵션을 동일한 컨텍스트와 함 께 사용해야 합니다**.** 컨텍스트 마운트를 영구적으로 만드는 방법에 대한 자세한 내용은 **4.9.5**절**. "**컨텍스 트 마운트 영구 설정**"** 을 [참조하십시오](#page-55-0)**.**

컨텍스트 옵션을 사용하여 파일 시스템을 마운트하는 대신**,** 부울을 활성화하여 **nfs\_t** 유형으로 레이블 이 지정된 파일 시스템에 액세스할 수 있습니다**. nfs\_t** 유형에 대한 서비스 액세스를 허용하도록 부울을 구성하는 방법에 대한 지침은 **II** 부**.** [제한된](#page-175-0) 서비스 관리 을 참조하십시오**.**

**4.9.4.** 여러 **NFS** 마운트

동일한 **NFS** 내보내기에서 여러 마운트를 마운트할 때 각 마운트의 **SELinux** 컨텍스트를 다른 컨텍스 트로 재정의하려고 하면 후속 마운트 명령이 실패합니다**.** 다음 예에서 **NFS** 서버에는 두 개의 하위 디렉터 리인 **web/** 및 **database/**가 있는 단일 내보내기 **export/** 가 있습니다**.** 다음 명령은 단일 **NFS** 내보내기에 서 두 개의 마운트를 시도하고 각각에 대한 컨텍스트를 재정의합니다**.**

~]# mount server:/export/web /local/web -o context="system\_u:object\_r:httpd\_sys\_content\_t:s0"

~]# mount server:/export/database /local/database -o context="system\_u:object\_r:mysqld\_db\_t:s0"

두 번째 **mount** 명령이 실패하고 다음은 **/var/log/messages** 에 기록됩니다**.**

kernel: SELinux: mount invalid. Same superblock, different security settings for (dev 0:15, type nfs)

51

마운트마다 다른 컨텍스트가 있는 단일 **NFS** 내보내기에서 여러 마운트를 마운트하려면 **-o nosharecache,context** 옵션을 사용합니다**.** 다음 예제에서는 마운트마다 다른 컨텍스트를 사용하여 단일 **NFS** 내보내기에서 여러 마운트를 마운트합니다**(**각 각각에 단일 서비스 액세스 허용**).**

~]# mount server:/export/web /local/web -o nosharecache,context="system\_u:object\_r:httpd\_sys\_content\_t:s0"

~]# mount server:/export/database /local/database -o \ nosharecache,context="system\_u:object\_r:mysqld\_db\_t:s0"

이 예에서 **server:/export/web** 은 **/local/web/** 디렉터리에 로컬로 마운트되며 모든 파일에 **httpd\_sys\_content\_t** 유형으로 레이블이 지정되어 **Apache HTTP Server** 액세스를 허용합니다**. server:/export/database** 는 **/local/database/** 에 로컬로 마운트되며 모든 파일이 **mysqld\_db\_t** 유형으 로 레이블이 지정되어 **MariaDB** 액세스를 허용합니다**.** 이러한 유형 변경 사항은 디스크에 기록되지 않습 니다**.**

중요

**nosharecache** 옵션을 사용하면 **/export/web/** 을 여러 번 마운트하는 것과 같은 컨텍 스트를 사용하여 동일한 내보내기의 하위 디렉터리를 여러 번 마운트할 수 있습니다**.** 다른 컨텍스트에서 파일에 액세스할 수 있는 중복 마운트를 생성하므로 내보내기에서 동일한 하 위 디렉터리를 여러 번 마운트하지 마십시오**.**

<span id="page-55-0"></span>**4.9.5.** 컨텍스트 마운트 영구 설정

다시 마운트하고 재부팅할 때마다 컨텍스트를 영구적으로 마운트하려면 **/etc/fstab** 파일에서 파일 시 스템에 대한 항목을 추가하거나 자동 마운터 맵을 추가하고 필요한 컨텍스트를 마운트 옵션으로 사용합니 다**.** 다음 예제에서는 **NFS** 컨텍스트 마운트에 사용할 항목을 **/etc/fstab** 에 추가합니다**.**

server:/export /local/mount/ nfs context="system\_u:object\_r:httpd\_sys\_content\_t:s0" 0 0

**4.10. SELINUX** 레이블 유지 관리

이 섹션에서는 파일 및 디렉터리를 복사**,** 이동 및 보관할 때 **SELinux** 컨텍스트에 발생하는 사항에 대 해 설명합니다**.** 또한 복사 및 보관 시 컨텍스트를 보존하는 방법을 설명합니다**.**

**4.10.1.** 파일 및 디렉토리 복사

파일 또는 디렉터리가 복사되면 새 파일 또는 디렉터리가 없는 경우 새로 생성됩니다**.** 새 파일 또는 디 렉터리의 컨텍스트는 원래 컨텍스트를 유지하는 데 옵션을 사용하지 않는 한 원본 파일이나 디렉터리의

컨텍스트가 아닌 기본 레이블 규칙을 기반으로 합니다**.** 예를 들어 사용자 홈 디렉터리에 생성된 파일은 **user\_home\_t** 유형으로 레이블이 지정됩니다**.**

~]\$ touch file1

 $~\sim$ ]\$ ls -Z file1

-rw-rw-r-- user1 group1 unconfined\_u:object\_r:user\_home\_t:s0 file1

이러한 파일이 **/etc**와 같은 다른 디렉토리에 복사되면 **/etc** 의 **default-labeling** 규칙에 따라 새 파일이 생성됩니다 **.** 추가 옵션 없이 파일을 복사하면 원래 컨텍스트가 유지되지 않을 수 있습니다**.**

 $~\sim$ ]\$ ls -Z file1 -rw-rw-r-- user1 group1 unconfined\_u:object\_r:user\_home\_t:s0 file1

 $\sim$ ]# cp file1 /etc/

 $\sim$ ]\$ ls -Z /etc/file1 -rw-r--r-- root root unconfined u:object\_r:etc\_t:s0 /etc/file1

**file1** 을 **/etc/ file1**에 복사하면 **/etc/file1** 이 없으면 **/etc/file1** 이 새 파일로 생성됩니다**.** 위 예제와 같이 **/etc/file1** 은 기본 레이블 규칙에 따라 **etc\_t** 유형으로 레이블이 지정됩니다**.**

파일이 기존 파일을 통해 복사되면 사용자가 **--preserve=context** 와 같은 원본 파일의 컨텍스트를 보 존하기 위해 지정한 **cp** 옵션이 아닌 한 기존 파일의 컨텍스트가 보존됩니다**. SELinux** 정책은 복사 중에 컨텍스트가 유지되지 않도록 할 수 있습니다**.**

절차 **4.11. SELinux** 컨텍스트를 보존하지 않고 복사

이 절차에서는 파일을 **cp** 명령으로 복사할 때 옵션을 지정하지 않으면 타겟 상위 디렉터리에서 유형 을 상속함을 보여줍니다**.**

1.

사용자의 홈 디렉터리에서 파일을 만듭니다**.** 파일은 **user\_home\_t** 유형으로 레이블이 지정 됩니다**.**

~]\$ touch file1

 $~\sim$ 1\$ ls -Z file1 -rw-rw-r-- user1 group1 unconfined u:object r:user\_home\_t:s0 file1

2.

**/var/www/html/** 디렉터리에 다음 명령과 함께 표시된 대로 **httpd\_sys\_content\_t** 유형으로 레이블이 지정됩니다**.**

~]\$ ls -dZ /var/www/html/ drwxr-xr-x root root system\_u:object\_r:httpd\_sys\_content\_t:s0 /var/www/html/

3.

**file1** 이 **/var/www/html/** 에 복사되면 **httpd\_sys\_content\_t** 유형을 상속합니다**.**

~]# cp file1 /var/www/html/

~]\$ ls -Z /var/www/html/file1 -rw-r--r-- root root unconfined\_u:object\_r:httpd\_sys\_content\_t:s0 /var/www/html/file1

절차 **4.12.** 복사 시 **SELinux** 컨텍스트 보존

다음 절차에서는 복사 시 컨텍스트를 보존하기 위해 **--preserve=context** 옵션을 사용하는 방법을 보 여줍니다**.**

1.

사용자의 홈 디렉터리에서 파일을 만듭니다**.** 파일은 **user\_home\_t** 유형으로 레이블이 지정 됩니다**.**

~]\$ touch file1

 $\sim$ ]\$ ls -Z file1 -rw-rw-r-- user1 group1 unconfined\_u:object\_r:user\_home\_t:s0 file1

2.

**/var/www/html/** 디렉터리에 다음 명령과 함께 표시된 대로 **httpd\_sys\_content\_t** 유형으로 레이블이 지정됩니다**.**

~]\$ ls -dZ /var/www/html/ drwxr-xr-x root root system\_u:object\_r:httpd\_sys\_content\_t:s0 /var/www/html/

3.

**preserve =context** 옵션을 사용하면 복사 작업 중에 **SELinux** 컨텍스트가 유지됩니다**.** 아래 표시된 대로 **file1** 의 **user\_home\_t** 유형은 **/var/www/html/** 에 파일을 복사할 때 보존됩니다**.**

~]# cp --preserve=context file1 /var/www/html/

 $\sim$ ]\$ ls -Z /var/www/html/file1 -rw-r--r-- root root unconfined\_u:object\_r:user\_home\_t:s0 /var/www/html/file1

절차 **4.13.** 문맥 복사 및 변경

다음 절차에서는 **--context** 옵션을 사용하여 대상 복사의 컨텍스트를 변경하는 방법을 보여줍니다**.** 다음 예는 사용자의 홈 디렉터리에서 수행됩니다**.**

1.

사용자의 홈 디렉터리에서 파일을 만듭니다**.** 파일은 **user\_home\_t** 유형으로 레이블이 지정 됩니다**.**

~]\$ touch file1

 $\sim$ ]\$ ls -Z file1 -rw-rw-r-- user1 group1 unconfined\_u:object\_r:user\_home\_t:s0 file1

2.

**context** 옵션을 사용하여 **SELinux** 컨텍스트를 정의합니다**.**

~]\$ cp --context=system\_u:object\_r:samba\_share\_t:s0 file1 file2

3.

컨텍스트가 없으면**file2** 는 **unconfined\_u:object\_r:user\_home\_t** 컨텍스트로 레이블이 지 정됩니다**.**

 $\sim$ ]\$ ls -Z file1 file2 -rw-rw-r-- user1 group1 unconfined\_u:object\_r:user\_home\_t:s0 file1 -rw-rw-r-- user1 group1 system\_u:object\_r:samba\_share\_t:s0 file2

절차 **4.14.** 기존 파일에서 파일 복사

이 절차에서는 컨텍스트를 보존하는 데 옵션을 사용하지 않는 한 기존 파일을 통해 파일을 복사할 때 기존 파일의 컨텍스트가 보존되는 것을 보여줍니다**.**

1.

**root**로 **/etc** 디렉토리에 새 파일 **file1** 을 만듭니다**.** 아래 표시된 대로 파일은 **etc\_t** 유형으로 레이블이 지정됩니다**.**

~]# touch /etc/file1

 $\sim$ 1\$ ls -Z /etc/file1 -rw-r--r-- root root unconfined u:object\_r:etc\_t:s0 /etc/file1

2.

다른 파일 **file2** 를 **/tmp** 디렉토리에 만듭니다**.** 아래 표시된 대로 파일은 **user\_tmp\_t** 유형으 로 레이블이 지정됩니다**.**

~]\$ touch /tmp/file2

 $~\sim$ \$ ls -Z /tmp/file2 -rw-r--r-- root root unconfined\_u:object\_r:user\_tmp\_t:s0 /tmp/file2

3.

**file1** 을 **file2** 로 덮어쓰기 **:**

~]# cp /tmp/file2 /etc/file1

4.

복사 후 다음 명령은 **/ etc/file 1**을 대체한 **/tmp/file2** 의 **user\_tmp\_t** 유형이 아닌 **etc\_t** 유형 으로 레이블이 지정된 **file 1** 을 보여줍니다**.**

 $\sim$ ]\$ ls -Z /etc/file1 -rw-r--r-- root root unconfined\_u:object\_r:etc\_t:s0 /etc/file1

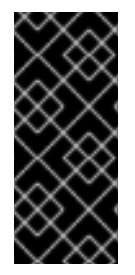

중요

파일 및 디렉터리를 이동하지 않고 복사합니다**.** 이렇게 하면 올바른 **SELinux** 컨텍스 트로 레이블이 지정되도록 하는 데 도움이 됩니다**.** 잘못된 **SELinux** 컨텍스트는 프로세스 가 해당 파일 및 디렉터리에 액세스하지 못하도록 할 수 있습니다**.**

**4.10.2.** 파일 및 디렉토리 이동

파일과 디렉토리는 이동 시 현재 **SELinux** 컨텍스트를 유지합니다**.** 대부분의 경우 이 동작은 이동 중 인 위치에 대해 올바르지 않습니다**.** 다음 예제에서는 사용자의 홈 디렉터리에서 **Apache HTTP** 서버에서 사용하는 **/var/www/html/** 디렉터리로 파일을 이동하는 방법을 보여줍니다**.** 파일이 이동되었으므로 올바 른 **SELinux** 컨텍스트를 상속하지 않습니다**.**

절차 **4.15.** 파일 및 디렉토리 이동

1.

홈 디렉터리로 변경하고 파일을 만듭니다**.** 파일은 **user\_home\_t** 유형으로 레이블이 지정됩 니다**.**

~]\$ touch file1  $~\sim$ ]\$ ls -Z file1 -rw-rw-r-- user1 group1 unconfined\_u:object\_r:user\_home\_t:s0 file1

2.

**/var/www/html/** 디렉터리의 **SELinux** 컨텍스트를 보려면 다음 명령을 입력합니다**.**

<span id="page-60-0"></span> $\sim$ ]\$ ls -dZ /var/www/html/ drwxr-xr-x root root system\_u:object\_r:httpd\_sys\_content\_t:s0 /var/www/html/

기본적으로 **/var/www/html/** 은 **httpd\_sys\_content\_t** 유형으로 레이블이 지정됩니다**. /var/www/html/** 에 생성된 파일과 디렉토리는 이 유형을 상속받습니다**.** 따라서 이 유형으로 레이 블이 지정됩니다**.**

3.

**root**인 경우 **file1** 을 **/var/www/html/** 로 이동합니다**.** 이 파일이 이동되었으므로 현재 **user\_home\_t** 유형을 유지합니다**.**

~]# mv file1 /var/www/html/

 $\sim$ ]# ls -Z /var/www/html/file1 -rw-rw-r-- user1 group1 unconfined\_u:object\_r:user\_home\_t:s0 /var/www/html/file1

기본적으로 **Apache HTTP** 서버는 **user\_home\_t** 유형으로 레이블이 지정된 파일을 읽을 수 없습니 다**.** 웹 페이지로 구성된 모든 파일에 **user\_home\_t** 유형 또는 **Apache HTTP Server**에서 읽을 수 없는 다 른 유형으로 레이블이 지정되면 **Mozilla Firefox** 와 같은 웹 브라우저를 사용하여 액세스하려고 할 때 권 한이 거부됩니다**.**

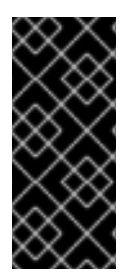

중요

**mv** 명령을 사용하여 파일과 디렉토리를 이동하면 잘못된 **SELinux** 컨텍스트가 생성 되어 **Apache HTTP** 서버 및 **Samba**와 같은 프로세스가 해당 파일 및 디렉터리에 액세스 할 수 없습니다**.**

**4.10.3.** 기본 **SELinux** 컨텍스트 확인

**matchpathcon** 유틸리티를 사용하여 파일과 디렉터리의 **SELinux** 컨텍스트가 올바른지 확인합니다**.** 이 유틸리티는 시스템 정책을 쿼리한 다음 파일 경로와 연결된 기본 보안 컨텍스트를 제공합니다**. [\[6\]](#page-79-0)** 다음 예제에서는 **matchpathcon** 을 사용하여 **/var/www/html/** 디렉토리의 파일에 올바르게 레이블이 지정되 어 있는지 확인하는 방법을 보여줍니다**.**

절차 **4.16. matchpathcon**을 사용하여 기본 **SELinux Conxtext** 확인

1.

**root** 사용자로 **/var/www/html/** 디렉터리에 **3**개의 파일**(file1, file2** 및 **file3)**을 만듭니다**.** 이 러한 파일은 **/var/www/html/:**에서 **httpd\_sys\_content\_t** 유형을 상속받습니다**.**

 $~\sim$ ]# touch /var/www/html/file{1,2,3}

 $\sim$ ]# ls -Z /var/www/html/

-rw-r--r-- root root unconfined\_u:object\_r:httpd\_sys\_content\_t:s0 file1 -rw-r--r-- root root unconfined\_u:object\_r:httpd\_sys\_content\_t:s0 file2 -rw-r--r-- root root unconfined\_u:object\_r:httpd\_sys\_content\_t:s0 file3

2.

**root**로 **file1** 유형을 **samba\_share\_t** 로 변경합니다**. Apache HTTP** 서버는 **samba\_share\_t** 유형으로 레이블이 지정된 파일 또는 디렉터리를 읽을 수 없습니다**.**

~]# chcon -t samba\_share\_t /var/www/html/file1

3.

**matchpathcon -V** 옵션은 현재 **SELinux** 컨텍스트를 **SELinux** 정책의 올바른 기본 컨텍스 트와 비교합니다**.** 다음 명령을 입력하여 **/var/www/html/** 디렉터리에 있는 모든 파일을 확인합니 다**.**

~]\$ matchpathcon -V /var/www/html/\* /var/www/html/file1 has context unconfined\_u:object\_r:samba\_share\_t:s0, should be system\_u:object\_r:httpd\_sys\_content\_t:s0 /var/www/html/file2 verified. /var/www/html/file3 verified.

**matchpathcon** 명령의 다음 출력은 **file1** 이 **samba\_share\_t** 유형으로 레이블이 지정되어 있지만 **httpd\_ sys\_content\_t** 유형으로 레이블이 지정되어야 한다고 설명합니다**.**

/var/www/html/file1 has context unconfined\_u:object\_r:samba\_share\_t:s0, should be system\_u:object\_r:httpd\_sys\_content\_t:s0

레이블 문제를 해결하고 **root**로 **file1** 에 대한 **Apache HTTP Server** 액세스를 허용하려면 **restorecon** 유틸리티를 사용합니다**.**

~]# restorecon -v /var/www/html/file1 restorecon reset /var/www/html/file1 context unconfined\_u:object\_r:samba\_share\_t:s0- >system\_u:object\_r:httpd\_sys\_content\_t:s0

**4.10.4. tar**명령을 사용하여 파일 보관

**tar** 유틸리티는 기본적으로 확장 속성을 유지하지 않습니다**. SELinux** 컨텍스트는 확장된 특성에 저장 되므로 파일을 보관할 때 컨텍스트가 손실될 수 있습니다**. tar --selinux** 명령을 사용하여 컨텍스트를 유지 하고 아카이브에서 파일을 복원하는 아카이브를 만듭니다**. tar** 아카이브에 확장 속성이 없는 파일이 있거 나 확장된 속성을 시스템 기본값과 일치시키려면 **restorecon** 유틸리티를 사용하십시오**.**

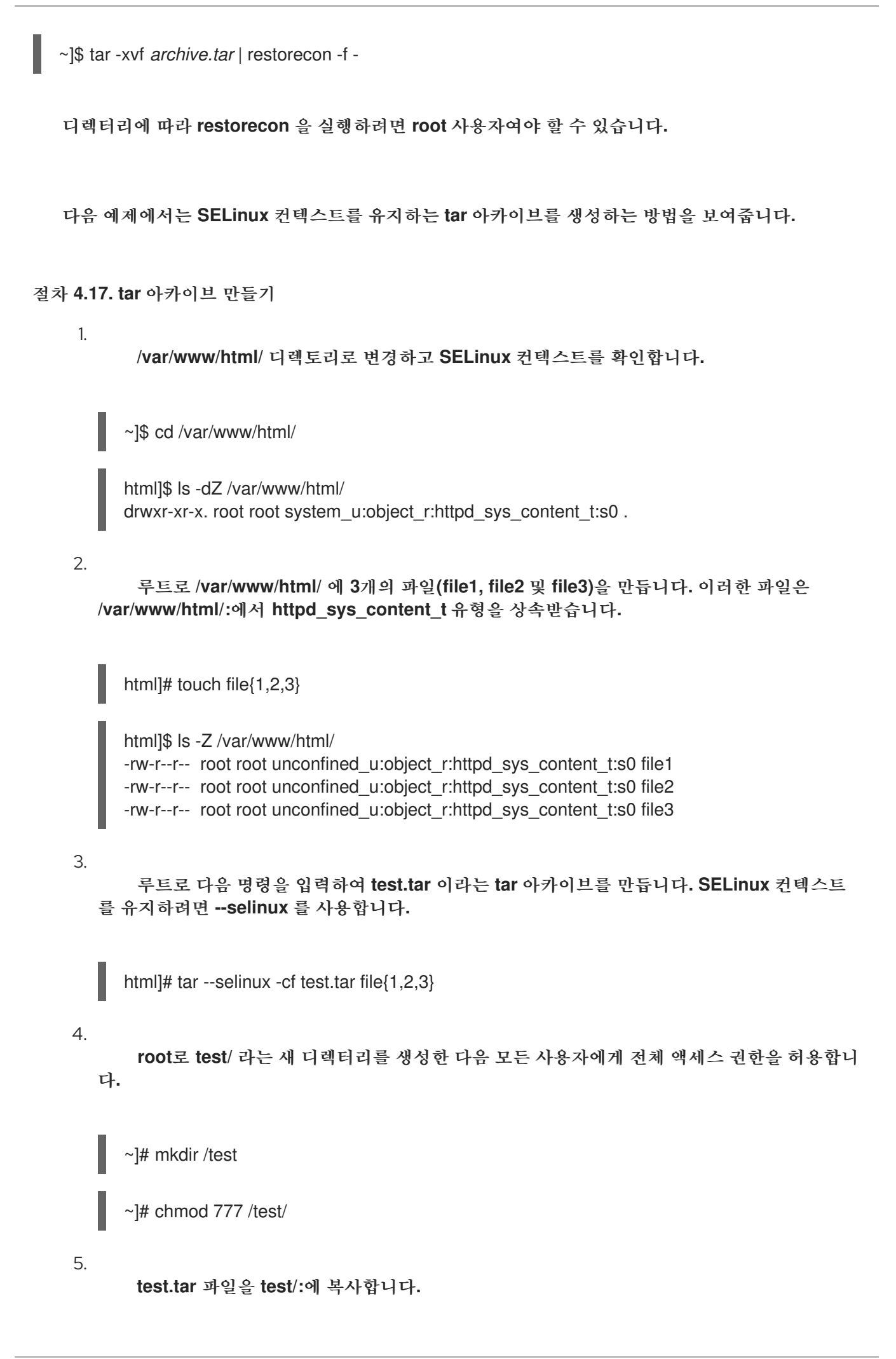

~]\$ cp /var/www/html/test.tar /test/

6.

**test/** 디렉터리로 변경합니다**.** 이 디렉토리에 다음 명령을 입력하여 **tar** 아카이브를 추출합니 다**. SELinux** 옵션을 다시 지정하면 **SELinux** 컨텍스트가 **default\_t** 로 변경됩니다**.**

 $~\sim$ ] $\$\text{cd}/\text{test}/$ 

test]\$ tar --selinux -xvf test.tar

7.

**SELinux** 컨텍스트 보기**. httpd\_sys\_content\_t** 유형이 **default\_t** 로 변경되지 않고 **- selinux** 가 사용되지 않았습니다**.**

test]\$ ls -lZ /test/ -rw-r--r-- user1 group1 unconfined\_u:object\_r:httpd\_sys\_content\_t:s0 file1 -rw-r--r-- user1 group1 unconfined\_u:object\_r:httpd\_sys\_content\_t:s0 file2 -rw-r--r-- user1 group1 unconfined\_u:object\_r:httpd\_sys\_content\_t:s0 file3 -rw-r--r-- user1 group1 unconfined u:object r:default t:s0 test.tar

8.

**test/** 디렉터리가 더 이상 필요하지 않은 경우 **root**로 다음 명령을 입력하여 제거하고 이 디 렉터리의 모든 파일을 제거합니다**.**

~]# rm -ri /test/

모든 확장 속성을 유지하는 **--xattrs** 옵션과 같이 **tar** 에 대한 자세한 내용은 **tar(1)** 매뉴얼 페이지를 참 조하십시오**.**

**4.10.5.** 별표로 파일 보관

**star** 유틸리티는 기본적으로 확장 속성을 유지하지 않습니다**. SELinux** 컨텍스트는 확장된 특성에 저 장되므로 파일을 보관할 때 컨텍스트가 손실될 수 있습니다**. star -xattr -H=exustar** 명령을 사용하여 컨 텍스트를 유지하는 아카이브를 생성합니다**. star** 패키지는 기본적으로 설치되지 않습니다**. star** 를 설치하 려면 **yum install star** 명령을 **root** 사용자로 실행합니다**.**

다음 예제에서는 **SELinux** 컨텍스트를 유지하는 별 아카이브를 생성하는 방법을 보여줍니다**.**

절차 **4.18.** 별 아카이브 생성

1.

루트로 **/var/www/html/** 에 **3**개의 파일**(file1, file2** 및 **file3)**을 만듭니다**.** 이러한 파일은 **/var/www/html/:**에서 **httpd\_sys\_content\_t** 유형을 상속받습니다**.**

~]# touch /var/www/html/file{1,2,3}

 $~\sim$ ]# ls -Z /var/www/html/ -rw-r--r-- root root unconfined\_u:object\_r:httpd\_sys\_content\_t:s0 file1 -rw-r--r-- root root unconfined\_u:object\_r:httpd\_sys\_content\_t:s0 file2 -rw-r--r-- root root unconfined\_u:object\_r:httpd\_sys\_content\_t:s0 file3

2.

**/var/www/html/** 디렉토리로 변경합니다**.** 이 디렉토리에 **root**로 다음 명령을 입력하여 **test.star**라는 별 아카이브를 생성합니다**.**

~]\$ cd /var/www/html

html]# star -xattr -H=exustar -c -f=test.star file{1,2,3} star: 1 blocks  $+ 0$  bytes (total of 10240 bytes = 10.00k).

3.

**root**로 **test/** 라는 새 디렉터리를 생성한 다음 모든 사용자에게 전체 액세스 권한을 허용합니 다**.**

~]# mkdir /test

 $\sim$ ]# chmod 777 /test/

4.

다음 명령을 입력하여 **test.star** 파일을 **test /** 에 복사합니다**.**

~]\$ cp /var/www/html/test.star /test/

5.

**test/** 로 변경합니다**.** 이 디렉토리에 다음 명령을 입력하여 **star** 아카이브를 추출합니다**.**

~]\$ cd /test/

test]\$ star -x -f=test.star star: 1 blocks + 0 bytes (total of  $10240$  bytes =  $10.00k$ ).

6.

**SELinux** 컨텍스트 보기**. httpd\_sys\_content\_t** 유형이 **default\_t** 로 변경되지 않고 **-xattr - H=exustar** 옵션이 사용되지 않았습니다**.**

 $~\sim$ ]\$ ls -lZ /test/ -rw-r--r-- user1 group1 unconfined\_u:object\_r:httpd\_sys\_content\_t:s0 file1 -rw-r--r-- user1 group1 unconfined\_u:object\_r:httpd\_sys\_content\_t:s0 file2 -rw-r--r-- user1 group1 unconfined\_u:object\_r:httpd\_sys\_content\_t:s0 file3 -rw-r--r-- user1 group1 unconfined\_u:object\_r:default\_t:s0 test.star

7.

**test/** 디렉터리가 더 이상 필요하지 않은 경우 **root**로 다음 명령을 입력하여 제거하고 이 디 렉터리의 모든 파일을 제거합니다**.**

```
~]# rm -ri /test/
```
8.

**root**로 **star** 가 더 이상 필요하지 않은 경우 패키지를 제거합니다**.**

~]# yum remove star

별에 대한 자세한 내용은 **star(1)** 도움말 페이지를 참조하십시오**.**

**4.11.** 정보 수집 도구

아래에 열거된 유틸리티는 액세스 벡터 캐시 통계 또는 클래스**,** 유형 또는 부울 수와 같이 잘 포맷된 정 보를 제공하는 명령줄 도구입니다**.**

#### **avcstat**

이 명령은 부팅 이후 액세스 벡터 캐시 통계의 짧은 출력을 제공합니다**.** 시간 간격**(**초**)**을 지정하여 실시 간으로 통계를 볼 수 있습니다**.** 이는 초기 출력 이후 업데이트된 통계를 제공합니다**.** 사용된 통계 파일은 **/sys/fs/selinux/avc/cache\_stats** 이며 **-f /path/to/file** 옵션을 사용하여 다른 캐시 파일을 지정할 수 있습 니다**.**

~]# avcstat lookups hits misses allocs reclaims frees 47517410 47504630 12780 12780 12176 12275

#### **seinfo**

이 유틸리티는 클래스**,** 유형**,** 부울**,** 허용 규칙 및 기타 항목과 같은 정책 중단을 설명하는 데 유용합니 다**. seinfo** 는 **policy.conf** 파일**,** 바이너리 정책 파일**,** 모듈식 정책 패키지 목록 또는 정책 목록 파일을 입 력으로 사용하는 명령줄 유틸리티입니다**.** 이러한**info** 유틸리티를 사용하려면 **setools-console** 패키지가 설치되어 있어야 합니다**.**

**seinfo** 출력은 바이너리 파일과 소스 파일마다 달라집니다**.** 예를 들어 정책 소스 파일은 **{ }** 괄호를 사 용하여 여러 규칙 요소를 한 줄로 그룹화합니다**.** 단일 속성이 하나 또는 여러 유형으로 확장되는 속성과 유사한 효과가 발생합니다**.** 이러한 항목이 확장되어 바이너리 정책 파일에서 더 이상 관련이 없으므로 검 색 결과에 반환 값이 **0**입니다**.** 그러나 대괄호를 사용하여 이전 한 줄 규칙 각각에 따라 룰 수가 크게 증가 합니다**.** 이제 여러 개의 개별 행이 있습니다**.**

일부 항목은 바이너리 정책에 존재하지 않습니다**.** 예를 들어**, neverallow** 규칙은 런타임이 아닌 정책 컴파일 중에만 확인되며**,** 초기 보안 식별자**(SID)**는 부팅 중에 커널에서 로드하는 정책보다 먼저 필요하므 로 바이너리 정책의 일부가 아닙니다**.**

~]# seinfo

Statistics for policy file: /sys/fs/selinux/policy Policy Version & Type: v.28 (binary, mls)

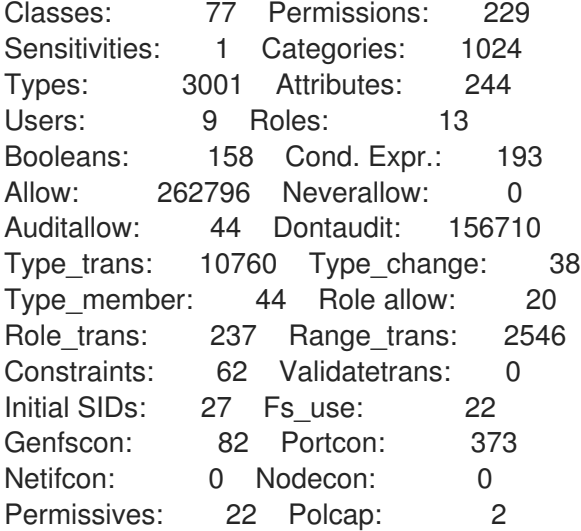

**these info** 유틸리티는 도메인 속성이 있는 유형 수를 나열하여 제한된 다양한 프로세스 수를 추정할 수도 있습니다**.**

~]# seinfo -adomain -x | wc -l 550

일부 도메인 유형이 제한된 것은 아닙니다**.** 제한되지 않은 도메인 수를 보려면 **unconfined\_domain** 특성을 사용합니다**.**

 $\sim$ ]# seinfo -aunconfined domain type -x | wc -l 52

허용 도메인은 **--permissive** 옵션을 사용하여 계산할 수 있습니다**.**

```
~]# seinfo --permissive -x | wc -l
31
```
위의 명령에서 추가 **| wc -l** 명령을 제거하여 전체 목록을 확인합니다**.**

### **sesearch**

# **sesearch** 유틸리티를 사용하여 정책에서 특정 규칙을 검색할 수 있습니다**.** 정책 소스 파일 또는 바이 너리 파일을 검색할 수 있습니다**.** 예를 들어 다음과 같습니다**.**

 $~\sim$ ]\$ sesearch --role\_allow -t httpd\_sys\_content\_t Found 20 role allow rules: allow system\_r sysadm\_r; allow sysadm\_r system\_r; allow sysadm\_r staff\_r; allow sysadm\_r user\_r; allow system\_r git\_shell\_r; allow system\_r guest\_r; allow logadm\_r system\_r; allow system\_r logadm\_r; allow system\_r nx\_server\_r; allow system r staff r; allow staff\_r logadm\_r; allow staff\_r sysadm\_r; allow staff\_r unconfined\_r; allow staff\_r webadm\_r; allow unconfined r system r; allow system\_r unconfined\_r; allow system\_r user\_r; allow webadm\_r system\_r; allow system\_r webadm\_r;

allow system r xguest r;

**sesearch** 유틸리티는 허용 규칙 수를 제공할 수 있습니다**.**

~]# sesearch --allow | wc -l 262798

*dontaudit* 규칙 수입니다**.**

~]# sesearch --dontaudit | wc -l 156712

**4.12. SELINUX** 정책 모듈 우선순위 및 비활성화

**/etc/selinux/** 의 **SELinux** 모듈 스토리지에서는 **SELinux** 모듈에서 우선 순위를 사용할 수 있습니다**.** 다음 명령을 **root**로 입력하여 다른 우선 순위의 두 모듈 디렉터리를 표시합니다**.**

~]# ls /etc/selinux/targeted/active/modules 100 400 disabled

<span id="page-68-0"></span>**semodule** 유틸리티에서 사용하는 기본 우선 순위는 **400**이지만 **selinux-policy** 패키지에서 사용하는 우선 순위는 **100**이므로 우선 순위 **100**으로 설치된 대부분의 **SELinux** 모듈을 찾을 수 있습니다**.**

기존 모듈을 더 높은 우선 순위로 동일한 이름으로 수정된 모듈로 재정의할 수 있습니다**.** 동일한 이름 과 다른 우선 순위가 있는 모듈이 더 많은 경우 정책이 구축될 때 우선 순위가 가장 높은 모듈만 사용됩니 다**.**

예 **4.1. SELinux** 정책 모듈 우선 순위 사용

수정된 파일 컨텍스트를 사용하여 새 모듈을 준비합니다**. semodule -i** 명령을 사용하여 모듈을 설 치하고 모듈의 우선 순위를 **400**으로 설정합니다**.** 다음 예에서는 **sandbox.pp** 을 사용합니다**.**

~]# semodule -X 400 -i sandbox.pp ~]# semodule --list-modules=full | grep sandbox 400 sandbox pp 100 sandbox pp

기본 모듈로 돌아가려면 **root**로 **semodule -r** 명령을 입력합니다**.**

~]# semodule -X 400 -r sandbox libsemanage.semanage\_direct\_remove\_key: sandbox module at priority 100 is now active.

시스템 정책 모듈 비활성화

시스템 정책 모듈을 비활성화하려면 **root**로 다음 명령을 입력합니다**.**

semodule -d *MODULE\_NAME*

주의

**semodule -r** 명령을 사용하여 시스템 정책 모듈을 제거하면 시스템 스토리지에 서 삭제되며 다시 로드할 수 없습니다**.** 모든 시스템 정책 모듈을 복원하기 위해 **selinux-policy-targeted** 패키지의 불필요한 재설치를 방지하려면 대신 **semodule d** 명령을 사용합니다**.**

**4.13.** 다단계 보안**(MLS)**

다단계 보안 기술은 **La Padula** 필수 액세스 모델을 적용하는 보안 체계를 의미합니다**. MLS**에서 사용 자와 프로세스는 제목이라고 하며 시스템의 파일**,** 장치 및 기타 패시브 구성 요소라고 합니다**.** 제목과 객 체 모두 보안 수준으로 레이블이 지정되며**,** 주제의 모음 또는 객체 분류가 필요합니다**.** 예를 들어 각 보안 수준은 민감도 및 범주로 구성됩니다**.** 예를 들어 내부 릴리스 일정은 기밀 민감도로 내부 문서 범주에 기 록됩니다**.**

그림 **4.1. "**[마케도니아](#page-69-0) 레벨**"** 는 원래 미국 국방 커뮤니티에서 디자인한 것으로 나타났습니다**.** 위의 내 부 일정 예와 관련하여 기밀 유지를 받은 사용자만 기밀 카테고리에서 문서를 볼 수 있습니다**.** 단**,** 기밀 자 료만 가지고 있는 사용자는 더 높은 수준 또는 사진이 필요한 문서를 볼 수 없습니다**.** 낮은 수준의 문서에 만 읽기 액세스 권한이 허용되며**,** 더 높은 수준의 문서를 사용할 수 있습니다**.**

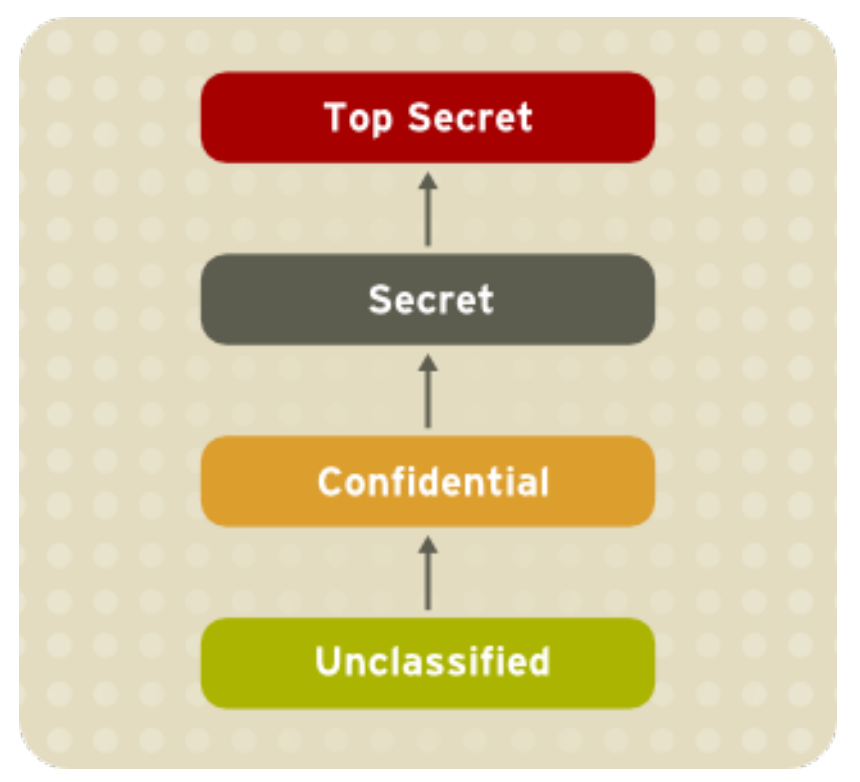

<span id="page-69-0"></span>그림 **4.1.** 마케도니아 레벨

**[[D\]](ld-idm140025504349040.html)**

그림 **4.2. "MLS**를 [사용하여](#page-70-0) 허용된 데이터 흐름**"** 는 **"Secret"** 보안 수준에서 실행되는 주체와 다른 보 안 수준의 다양한 개체 간에 허용되는 모든 데이터 흐름을 보여줍니다**.** 간단히 요약하면 읽기 가능하고 <sup>쓰</sup> 기가 필요하지 않은 두 가지 속성을 적용할 수 있습니다*.*

<span id="page-70-0"></span>그림 **4.2. MLS**를 사용하여 허용된 데이터 흐름

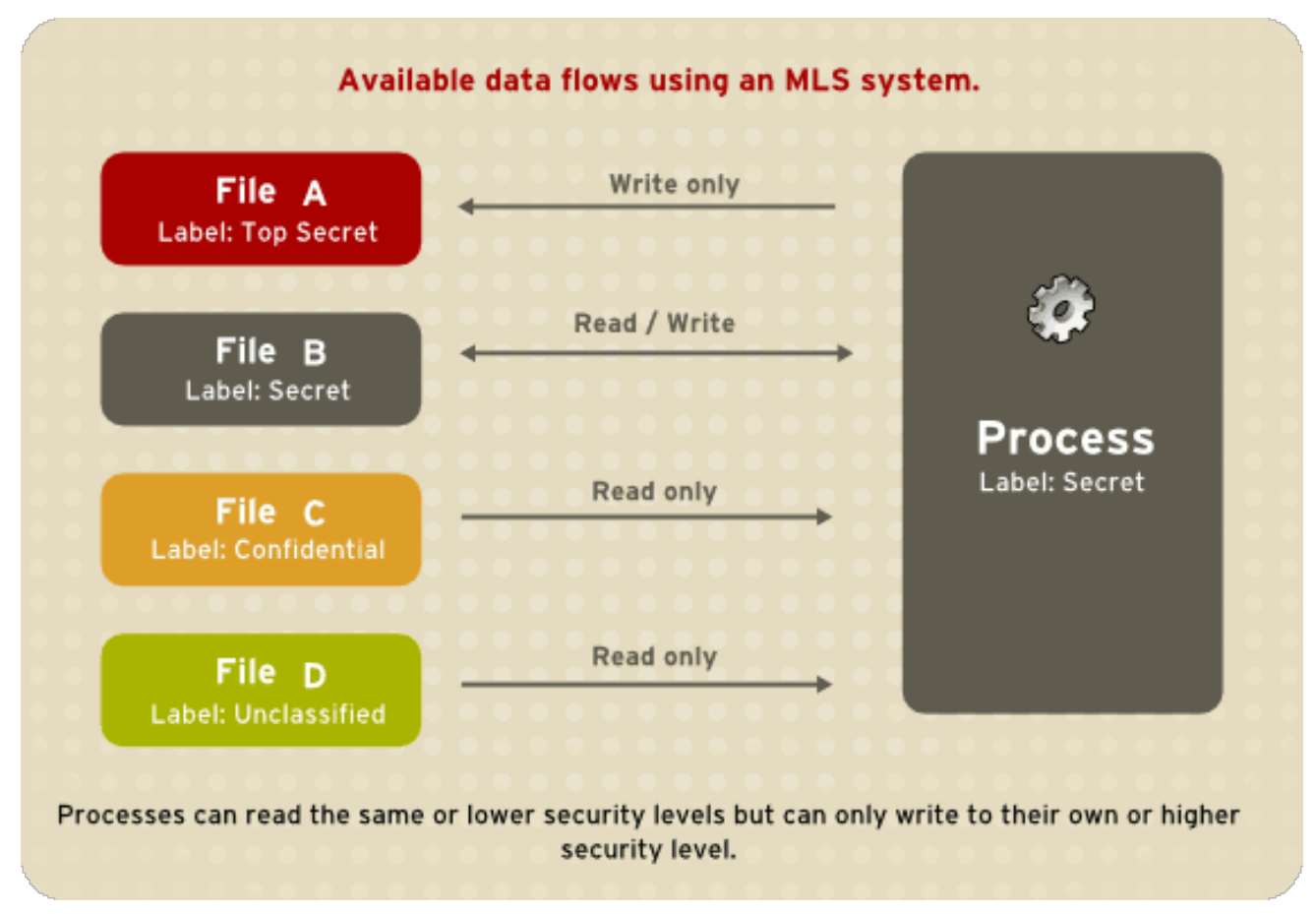

**[[D\]](ld-idm140025620281072.html)**

### **4.13.1. MLS** 및 시스템 권한

**MLS** 액세스 규칙은 항상 기존 액세스 권한**(**파일 권한**)**과 결합됩니다**.** 예를 들어 **"Secret"**의 보안 수준 이 있는 사용자가 **DAC(Despretionary Access Control)**를 사용하여 다른 사용자가 파일에 대한 액세스 를 차단하는 경우 **"**최고의 비밀**"** 수준의 보안 수준이 있는 사용자의 액세스도 차단됩니다**.** *DAC* 규칙 다음 에 **SELinux MLS** 정책 규칙이 확인된다는 점을 기억하는 것이 중요합니다**.** 보안 수준이 높은 경우 파일 시스템을 임의로 검색하는 권한을 자동으로 부여하지 않습니다**.**

최상위 레벨의 사용자는 다단계 시스템에 대한 관리 권한을 자동으로 획득하지 못합니다**.** 컴퓨터의 모 든 정보에 액세스할 수 있지만 관리 권한을 갖는 것과는 다릅니다**.**

**4.13.2. SELinux**에서 **MLS** 활성화

참고

**X Window** 시스템을 실행 중인 시스템에서 **MLS** 정책을 사용하지 않는 것이 좋습니다**.**

다음 단계에 따라 시스템에서 **SELinux MLS** 정책을 활성화합니다**.**

## 절차 **4.19. SELinux MLS** 정책 활성화

1.

**selinux-policy-✓s** 패키지를 설치합니다**.**

~]# yum install selinux-policy-mls

2.

**MLS** 정책을 활성화하기 전에 파일 시스템의 각 파일의 레이블을 **MLS** 레이블로 다시 지정해 야 합니다**.** 파일 시스템의 레이블을 다시 지정하면 제한된 도메인이 액세스가 거부될 수 있으므로 시스템이 올바르게 부팅되지 않을 수 있습니다**.** 이 문제가 발생하지 않도록 하려면 **/etc/selinux/config** 파일에서 **SELINUX=permissive** 를 구성합니다**.** 또한 **SELINUXTYPE=✓s** 를 구성하여 **MLS** 정책을 활성화합니다**.** 구성 파일은 다음과 같아야 합니다**.**

# This file controls the state of SELinux on the system.

- # SELINUX= can take one of these three values:
- # enforcing SELinux security policy is enforced.
- # permissive SELinux prints warnings instead of enforcing.
- # disabled No SELinux policy is loaded.
- SELINUX=permissive

# SELINUXTYPE= can take one of these two values:

- # targeted Targeted processes are protected,
- # mls Multi Level Security protection.

SELINUXTYPE=mls

3.

**SELinux**가 허용 모드에서 실행 중인지 확인합니다**.**

~]# setenforce 0

~]\$ getenforce Permissive

4.

**fixfiles** 스크립트를 사용하여 다음 재부팅 시 파일의 레이블이 다시 지정되도록 **-F** 옵션이 포 함된 **/.autorelabel** 파일을 만듭니다**.**

~]# fixfiles -F onboot

5.

시스템을 재부팅합니다**.** 다음 부팅 중에 모든 파일 시스템은 **MLS** 정책에 따라 레이블이 다 시 지정됩니다**.** 레이블 프로세스는 적절한 **SELinux** 컨텍스트를 사용하여 모든 파일의 레이블을 지정합니다**.**
\*\*\* Warning -- SELinux mls policy relabel is required. \*\*\* Relabeling could take a very long time, depending on file \*\*\* system size and speed of hard drives. \*\*\*\*\*\*\*\*\*\*\*

하단 행의 각 **\* (**별표**)** 문자는 레이블이 지정된 **1000**개 파일을 나타냅니다**.** 위의 예에서 **11**개 의 **\*** 문자는 레이블이 지정된 **11000**개 파일을 나타냅니다**.** 모든 파일에 레이블을 지정하는 데 걸 리는 시간은 시스템의 파일 수와 하드 디스크 드라이브의 속도에 따라 달라집니다**.** 최신 시스템에 서 이 프로세스는 **10**분도 걸리지 않습니다**.** 레이블 지정 프로세스가 완료되면 시스템이 자동으로 재부팅됩니다**.**

6.

허용 모드에서는 **SELinux** 정책이 적용되지 않지만 강제 모드에서 실행 중인 경우 거부된 작 업에 여전히 기록됩니다**.** 강제 모드로 변경하기 전에 **root**로 다음 명령을 입력하여 마지막 부팅 중에 **SELinux**가 작업을 거부하지 않았는지 확인합니다**.** 마지막 부팅 중에 **SELinux**에서 작업을 거부하지 않은 경우 이 명령은 출력을 반환하지 않습니다**.** 부팅 중 **SELinux**가 액세스를 거부한 경우 문제 해결 정보는 **11**장**.** [문제](#page-113-0) 해결 을 참조하십시오**.**

~]# grep "SELinux is preventing" /var/log/messages

7.

**/var/log/messages** 파일에 거부 메시지가 없거나 기존의 모든 거부를 해결한 경우 **/etc/selinux/config** 파일에서 **SELINUX=enforcing**을 구성합니다**.**

# This file controls the state of SELinux on the system.

# SELINUX= can take one of these three values:

# enforcing - SELinux security policy is enforced.

# permissive - SELinux prints warnings instead of enforcing.

# disabled - No SELinux policy is loaded.

SELINUX=enforcing

# SELINUXTYPE= can take one of these two values:

# targeted - Targeted processes are protected,

# mls - Multi Level Security protection.

SELINUXTYPE=mls

8.

시스템을 재부팅하고 **SELinux**가 강제 모드에서 실행 중인지 확인합니다**.**

~]\$ getenforce Enforcing

**MLS** 정책이 활성화되어 있습니다**.**

~]# sestatus |grep mls Policy from config file: mls

```
4.13.3. 특정 MLS 범위를 사용하여 사용자 생성
  특정 MLS 범위를 사용하여 새 Linux 사용자를 생성하려면 다음 단계를 따르십시오.
절차 4.20. 특정 MLS 범위를 사용하여 사용자 생성
   1.
        useradd 명령을 사용하여 새 Linux 사용자를 추가하고 새 Linux 사용자를 기존 SELinux 사
     용자(이 경우 staff_u)에 매핑합니다.
       ~]# useradd -Z staff_u john
   2.
        새로 생성된 Linux 사용자에게 암호를 할당합니다.
       prompt~]# passwd john
   3.
        SELinux와 Linux 사용자 간의 매핑을 보려면 root로 다음 명령을 입력합니다. 출력은 다음
     과 같아야 합니다.
       ~]# semanage login -l
       Login Name SELinux User MLS/MCS Range Service
         default user u s0-s0
       john staff_u s0-s15:c0.c1023 *
       root root s0-s15:c0.c1023 *
       staff staff u s0-s15:c0.c1023
       sysadm staff_u s0-s15:c0.c1023
       system_u system_u s0-s15:c0.c1023
   4.
        사용자 john 에 대한 특정 범위를 정의합니다.
       ~]# semanage login --modify --range s2:c100 john
   5.
        SELinux와 Linux 사용자 간의 매핑을 다시 봅니다. 사용자 john 은 이제 특정 MLS 범위가
     정의되었습니다.
       ~]# semanage login -l
       Login Name SELinux User MLS/MCS Range Service
         default user_u s0-s0
       john staff u s2:c100
```
root root s0-s15:c0.c1023 \*

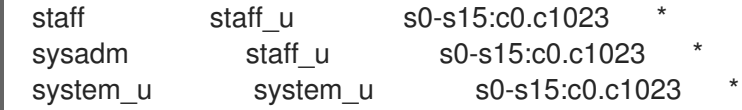

6.

필요한 경우 **john**의 홈 디렉터리에서 레이블을 수정하려면 다음 명령을 입력합니다**.**

 $\sim$ ]# chcon -R -l s2:c100 /home/john

### **4.13.4. Polyinstantiated** 디렉토리 설정

**/tmp** 및 **/var/tmp/** 디렉토리는 일반적으로 모든 프로그램**,** 서비스 및 사용자의 임시 스토리지에 사용 됩니다**.** 그러나 이러한 설정을 사용하면 이러한 디렉터리가 경쟁 조건 공격에 취약하거나 파일 이름에 따 라 정보 누출이 발생할 수 있습니다**. SELinux**는 다중 인스턴스화된 디렉터리의 형태로 솔루션을 제공합 니다**.** 즉**, /tmp** 및 **/var/tmp /** 를 모두 인스턴스화하여 각 사용자에 대해 개인용으로 표시되도록 합니다**.** 디 렉터리 인스턴스화를 활성화하면 각 사용자의 **/tmp** 및 **/var/tmp /** 디렉토리가 **/tmp -inst** 및 **/var/tmp /tmp-inst** 에 자동으로 마운트됩니다**.**

다음 단계에 따라 디렉터리의 다중화를 활성화합니다**.**

#### 절차 **4.21. Polyinstantiation** 디렉터리 활성화

1.

**/etc/security/namespace.conf** 파일의 마지막 **3**행 주석을 제거하여 **/tmp,/var/tmp /** 및 사용 자의 홈 디렉터리의 인스턴스화를 활성화합니다**.**

~]\$ tail -n 3 /etc/security/namespace.conf /tmp /tmp-inst/ level root,adm /var/tmp /var/tmp/tmp-inst/ level root,adm \$HOME \$HOME/\$USER.inst/ level

2.

**/etc/pam.d/login** 파일에서 **pam\_namespace.so** 모듈이 **session**에 맞게 구성되어 있는지 확인합니다**.**

~]\$ grep namespace /etc/pam.d/login session required pam\_namespace.so

3.

시스템을 재부팅합니다**.**

**4.14.** 파일 이름 전환

파일 이름 전환 기능을 사용하면 정책 작성자가 정책 전환 규칙을 작성할 때 파일 이름을 지정할 수 있

습니다**.** 다음을 나타내는 규칙을 작성할 수 있습니다**. A\_t**라는 프로세스가 **B\_t** 레이블이 지정된 디렉터 리에 지정된 개체 클래스를 생성하고 지정된 오브젝트 클래스의 이름이 **objectname** 인 경우 레이블 **C\_t** 가 됩니다**.** 이 메커니즘은 시스템의 프로세스에 대해 보다 세밀한 제어를 제공합니다**.**

파일 이름 전환이 없으면 다음과 같은 세 가지 방법으로 개체에 레이블을 지정할 수 있습니다**.**

기본적으로 오브젝트는 상위 디렉터리에서 레이블을 상속합니다**.** 예를 들어 사용자가 **etc\_t** 레이블이 지정된 디렉터리에 파일을 만드는 경우 파일에 **etc\_t** 도 레이블이 지정됩니다**.** 그러나 이 방법은 다른 레이블이 있는 디렉터리 내에 여러 파일이 있는 것이 바람직한 경우 사용되지 않 습니다**.**

정책 작성자는 다음을 명시하는 정책에 규칙을 작성할 수 있습니다**. A\_t** 유형의 프로세스가 **B\_t** 라는 레이블이 지정된 디렉터리에 지정된 오브젝트 클래스를 생성하면 오브젝트에 새 **C\_t** 레 이블이 부여됩니다**.** 단일 프로그램에서 각 오브젝트에 별도의 레이블이 필요한 동일한 디렉토리 에 여러 오브젝트를 생성하는 경우 이 방법이 문제가 됩니다**.** 또한 생성된 오브젝트의 이름은 지 정되지 않으므로 이러한 규칙은 부분적인 제어만 제공합니다**.**

특정 애플리케이션에는 이러한 애플리케이션이 특정 경로의 레이블이 무엇인지 시스템에 질 문할 수 있는 **SELinux** 인식 기능이 있습니다**.** 그런 다음 이러한 애플리케이션은 커널을 요청하여 필수 레이블이 있는 오브젝트를 생성합니다**. SELinux** 인식 기능이 있는 애플리케이션의 예로 **rpm** 패키지 관리자**, restorecon** 유틸리티 또는 **udev** 장치 관리자가 있습니다**.** 그러나 **SELinux** 인식을 통해 파일 또는 디렉토리를 생성하는 모든 애플리케이션에 지시할 수 없습니다**.** 종종 생성 후 올바른 레이블을 사용하여 오브젝트의 레이블을 다시 지정해야 합니다**.** 그렇지 않으면 제한된 도메인에서 오브젝트 사용을 시도하면 **AVC** 메시지가 반환됩니다**.**

파일 이름 전환 기능은 잘못된 레이블 지정과 관련된 문제를 줄이고 시스템의 보안을 강화합니다**.** 정책 작성자는 특정 애플리케이션에서 지정된 디렉터리에 지정된 이름으로 파일만 생성할 수 있도록 올바르게 표시될 수 있습니다**.** 규칙은 파일 경로가 아닌 파일 이름을 고려합니다**.** 파일 경로의 기본 이름입니다**.** 파 일 이름 전환은 **strcmp()** 함수에 의해 수행된 정확한 일치를 사용합니다**.** 정규 표현식 또는 와일드카드 문 자 사용은 고려되지 않습니다**.**

참고

파일 경로는 커널에서 다를 수 있으며 파일 이름 전환은 레이블을 결정하는 데 경로를 사용하지 않습니다**.** 결과적으로 이 기능은 초기 파일 생성에만 영향을 미치며 이미 생성된 오브젝트의 잘못된 레이블을 수정하지 않습니다**.**

예 **4.2.** 파일 이름 전환으로 작성된 정책 규칙의 예

아래 예제에서는 파일 이름 전환이 있는 정책 규칙을 보여줍니다**.**

filetrans\_pattern(unconfined\_t, admin\_home\_t, ssh\_home\_t, dir, ".ssh")

이 규칙에는 **unconfined\_t** 유형의 프로세스가 **admin\_ home\_t**라는 레이블이 지정된 디렉터리에 **~/.ssh/** 디렉터리가 생성되면 **~/. ssh/** 디렉터리에 **ssh\_home\_t** 레이블이 지정됩니다**.**

파일 이름 전환으로 작성된 정책 규칙의 유사한 예는 다음과 같습니다**.**

filetrans\_pattern(staff\_t, user\_home\_dir\_t, httpd\_user\_content\_t, dir, "public\_html") filetrans\_pattern(thumb\_t, user\_home\_dir\_t, thumb\_home\_t, file, "missfont.log") filetrans\_pattern(kernel\_t, device\_t, xserver\_misc\_device\_t, chr\_file, "nvidia0") filetrans\_pattern(puppet\_t, etc\_t, krb5\_conf\_t, file, "krb5.conf")

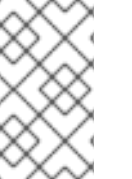

참고

파일 이름 전환 기능은 주로 정책 작성자에 영향을 미치지만**,** 사용자는 포함된 디렉터 리의 기본 레이블로 거의 항상 파일 오브젝트가 생성되지 않고 정책에 지정된 것과 다른 레 이블이 있는 것을 알 수 있습니다**.**

#### **4.15. PTRACE()** 비활성화

**ptrace()** 시스템 호출을 사용하면 한 프로세스에서 다른 프로세스의 실행을 관찰하고 제어하고 메모리 및 레지스터를 변경할 수 있습니다**.** 이 호출은 주로 디버깅 중에 개발자가 사용합니다**(**예**: strace** 유틸리 티 사용 시**). ptrace()** 가 필요하지 않은 경우 시스템 보안을 개선하기 위해 비활성화할 수 있습니다**.** 이 작 업은 **unconfined \_t** 도메인에서 실행 중인 프로세스를 거부하는 **deny\_ptrace** 부울을 활성화하여 다른 프로세스에서 **ptrace()** 를 사용할 수 없습니다**.**

**deny\_ptrace** 부울은 기본적으로 비활성화되어 있습니다**.** 활성화하려면 **root** 사용자로 **setsebool -P deny\_ptrace**를 실행합니다**.**

~]# setsebool -P deny\_ptrace on

이 부울이 활성화되었는지 확인하려면 다음 명령을 사용합니다**.**

~]\$ getsebool deny\_ptrace **deny\_ptrace --> on**

이 부울을 비활성화하려면 **setsebool -P deny\_ptrace off** 명령을 **root**로 실행합니다**.**

~]# setsebool -P deny\_ptrace off

참고

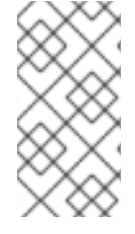

**setsebool -P** 명령은 영구적으로 변경합니다**.** 재부팅 시 변경 사항이 유지되지 않도록 하려면 **-P** 옵션을 사용하지 마십시오**.**

이 부울은 **Red Hat Enterprise Linux**의 일부인 패키지에만 영향을 미칩니다**.** 결과적으로 타사 패키지 는 **ptrace()** 시스템 호출을 사용할 수 있었습니다**. ptrace()** 를 사용할 수 있는 모든 도메인을 나열하려면 다음 명령을 입력합니다**. setools-console** 패키지는 **sesearch** 유틸리티를 제공하며 패키지는 기본적으 로 설치되지 않습니다**.**

~]# sesearch -A -p ptrace,sys\_ptrace -C | grep -v deny\_ptrace | cut -d ' ' -f 5

**4.16.** 축소네일 보호

축소판 아이콘은 공격자가 **USB** 장치 또는 **CD**와 같은 이동식 미디어를 사용하여 잠긴 시스템으로 침 입할 수 있습니다**.** 이동식 미디어를 감지하면 **Nautilus** 파일 관리자에서 축소판 드라이버 코드를 실행하 여 시스템이 잠긴 경우에도 적절한 파일 브라우저에 축소판 아이콘을 표시합니다**.** 이 동작은 축소판 실행 파일이 취약한 경우 공격자가 암호에 들어가지 않고 잠금 화면을 우회하기 위해 축소판 드라이버 코드를 사용할 수 있기 때문에 안전하지 않습니다**.**

따라서 이러한 공격을 방지하기 위해 새로운 **SELinux** 정책을 사용합니다**.** 이 정책은 화면이 잠길 때 모든 축소판 드라이버가 잠길 수 있도록 합니다**.** 제한된 사용자와 제한되지 않은 사용자 모두에 대해 축소 판 보호가 활성화됩니다**.** 이 정책은 다음 애플리케이션에 영향을 미칩니다**.**

- $\bullet$ **/usr/bin/evince-thumbnailer**
	- **/usr/bin/ffmpegthumbnailer**

**/usr/bin/gnome-exe-thumbnailer.sh**

 $\bullet$ 

- **/usr/bin/gnome-nds-thumbnailer**
- **/usr/bin/gnome-xcf-thumbnailer**
- **/usr/bin/gsf-office-thumbnailer**
- **/usr/bin/raw-thumbnailer**
- **/usr/bin/shotwell-video-thumbnailer**
- **/usr/bin/totem-video-thumbnailer**
- $\bullet$ **/usr/bin/whaaw-thumbnailer**
- **/usr/lib/tumbler-1/tumblerd**
- **/usr/lib64/tumbler-1/tumblerd**

# **[\[3\]](#page-41-0)**

일시적으로 기본 동작으로 되돌리려면 **Linux root** 사용자로 **setsebool httpd\_can\_network\_connect\_db off** 명령을 실행합니다**.** 재부팅 시 지속되는 변경 사항은 **setsebool -P httpd\_can\_network\_connect\_db off** 명령을 실행합니다**.**

# **[\[4\]](#page-52-0)**

**/etc/selinux/targeted/contexts/files/** 디렉토리에 있는 파일은 파일 및 디렉터리에 대한 컨텍스트를 정의합니다**.** 이 디렉터리의 파일은 **restorecon** 및 **setfiles** 유틸리티에서 읽어 파일과 디렉터리를 기본 컨 텍스트로 복원합니다**.**

### **[\[5\]](#page-53-0)**

**Morris, James. "SELinux**에서 파일 시스템 레이블 지정**". 2004**년 **10**월 **1**일 게시됨**. 2008**년 **10**월 **14**일 확인됨**: <http://www.linuxjournal.com/article/7426>.**

# **[\[6\]](#page-60-0)**

**matchpathcon** 에 대한 자세한 내용은 **matchpathcon(8)** 도움말 페이지를 참조하십시오**.**

### **5**장**. SEPOLICY SUITE**

**sepolicy** 유틸리티는 설치된 **SELinux** 정책을 쿼리할 수 있는 기능 집합을 제공합니다**.** 이러한 기능은 **sepolgen** 또는 **setrans** 와 같은 별도의 유틸리티에서 새로 제공되었거나 이전에 제공되었습니다**.** 모음을 사용하면 전환 보고서**,** 도움말 페이지 또는 새로운 정책 모듈을 생성할 수 있으므로 사용자가 더 쉽게 액 세스할 수 있고 **SELinux** 정책을 더 잘 이해할 수 있습니다**.**

**policycoreutils-devel** 패키지는 **sepolicy** 를 제공합니다**.** 다음 명령을 **root** 사용자로 입력하여 **sepolicy** 를 설치합니다**.**

~]# yum install policycoreutils-devel

**sepolicy** 제품군은 명령줄 매개 변수로 호출되는 다음 기능을 제공합니다**.**

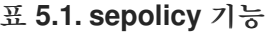

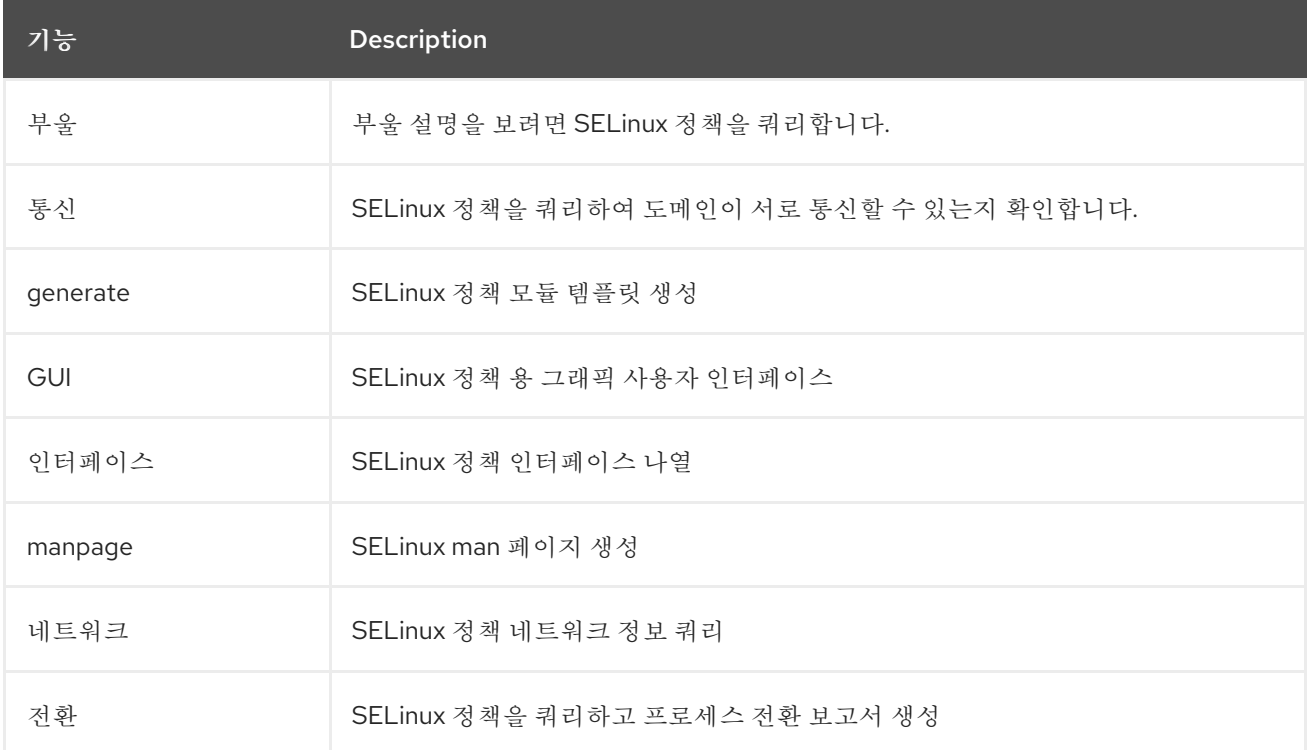

### **5.1. SEPOLICY PYTHON** 바인딩

이전 버전의 **Red Hat Enterprise Linux**에서는 **setools** 패키지에 **se search** 및 **seinfo** 유틸리티가 포 함되어 있었습니다**. sesearch** 유틸리티는 **SELinux** 정책의 규칙을 검색하는 데 사용되며**,** 이러한**info** 유 틸리티를 사용하면 정책의 다양한 다른 구성 요소를 쿼리할 수 있습니다**.**

**Red Hat Enterprise Linux 7**에서는 **se policy** 제품군을 통해 이러한 유틸리티의 기능을 사용할 수 있 도록 **se search** 및 **seinfo** 에 대한 **Python** 바인딩이 추가되었습니다**.** 아래 예제를 참조하십시오**.**

> python >>> import sepolicy >>> sepolicy.info(sepolicy.ATTRIBUTE) Returns a dictionary of all information about SELinux Attributes >>>sepolicy.search([sepolicy.ALLOW]) Returns a dictionary of all allow rules in the policy.

### **5.2. SELINUX** 정책 모듈 생성**: SEPOLICY GENERATE**

이전 버전의 **Red Hat Enterprise Linux**에서는 **SELinux** 정책을 생성하는 데 **sepolgen** 또는 **selinuxpolgengui** 유틸리티가 사용되었습니다**.** 이러한 툴이 **sepolicy** 제품군에 병합되었습니다**. Red Hat Enterprise Linux 7**에서 **sepolicy generate** 명령은 초기 **SELinux** 정책 모듈 템플릿을 생성하는 데 사용 됩니다**.**

**sepolgen** 과 달리 **sepolicy generate**를 **root** 사용자로 실행할 필요가 없습니다**.** 이 유틸리티는 **RPM** 사양 파일도 생성합니다**.** 이 파일은 정책 패키지 파일**(NAME***.pp)* 및 인터페이스 파일*(NAME. if)*을 올바 른 위치에 설치하는 *RPM* 패키지를 빌드하는 데 사용할 수 있으며*, SELinux* 정책을 커널에 설치하고 레이 블을 수정합니다*.* 설정 스크립트는 *SELinux* 정책을 계속 설치하고 레이블을 설정합니다*.* 또한 *sepolicy manpage* 명령을 사용하여 설치된 정책을 기반으로 도움말 페이지가 생성됩니다*. [\[7\]](#page-83-0)* 마지막으로 *sepolicy* 는 다른 시스템에 설치할 준비가 된 *SELinux* 정책 및 수동 페이지를 *RPM* 패키지로 빌드하고 컴 파일합니다*.*

<span id="page-81-0"></span>*sepolicy* 생성이 실행되면 다음 파일이 생성됩니다*.*

*NAME.te -* 강제 파일 입력

이 파일은 특정 도메인의 모든 유형과 규칙을 정의합니다*.*

#### *NAME.if -* 인터페이스 파일

이 파일은 시스템의 기본 파일 컨텍스트를 정의합니다*. NAME.te* 파일에 생성된 파일 유형을 가져 와서 파일 경로를 유형에 연결합니다*. restorecon* 및 *rpm* 과 같은 유틸리티는 이러한 경로를 사용하 여 레이블을 작성합니다*.*

#### *NAME\_selinux.spec - RPM* 사양 파일

이 파일은 *SELinux* 정책을 설치하고 레이블을 설정하는 *RPM* 사양 파일입니다*.* 이 파일은 또한 정책을 설명하는 인터페이스 파일과 도움말 페이지를 설치합니다*. sepolicy manpage -d NAME* 명령 을 사용하여 도움말 페이지를 생성할 수 있습니다*.*

*NAME.sh -* 도우미 쉘 스크립트

이 스크립트는 시스템의 레이블을 컴파일*,* 설치 및 수정하는 데 도움이 됩니다*.* 또한 설치된 정책*,* 컴파일 및 기타 시스템에 설치하는 데 적합한 *RPM* 패키지를 기반으로 도움말 페이지를 생성합니다*.*

*SELinux* 정책 모듈을 생성할 수 있는 경우 *sepolicy generate* 는 소스 도메인에서 대상 도메인으로 생성된 모든 경로를 출력합니다*. sepolicy generate* 에 대한 자세한 내용은 *sepolicy-generate(8)* 도움말 페이지를 참조하십시오*.*

*5.3.* 도메인 전환 이해*: SEPOLICY* 전환

이전에는 *setrans* 유틸리티를 사용하여 두 도메인 또는 프로세스 유형 간 전환이 가능한지 여부를 검 사하고 이러한 도메인 또는 프로세스 간에 전환하는 데 사용되는 모든 중간 유형을 출력했습니다*. Red Hat Enterprise Linux 7*에서 *setrans* 은 *sepolicy* 제품군의 일부로 제공되며 이제 *sepolicy transition* 명령이 대신 사용됩니다*.*

*sepolicy transition* 명령은 *SELinux* 정책을 쿼리하고 프로세스 전환 보고서를 생성합니다*. sepolicy transition* 명령에는 소스 도메인*(- s* 옵션으로 지정*)*과 대상 도메인*(- t* 옵션으로 지정*)*이라는 두 개의 명령 줄 인수가 필요합니다*.* 소스 도메인만 입력한 경우 *sepolicy* 전환 은 소스 도메인에서 전환할 수 있는 <sup>모</sup> 든 가능한 도메인을 나열합니다*.* 다음 출력에는 모든 항목이 포함되어 있지 않습니다*. "@"* 문자는 *"*다음 을 실행*"* 함을 의미합니다*.*

*~]\$ sepolicy transition -s httpd\_t httpd\_t @ httpd\_suexec\_exec\_t --> httpd\_suexec\_t httpd\_t @ mailman\_cgi\_exec\_t --> mailman\_cgi\_t httpd\_t @ abrt\_retrace\_worker\_exec\_t --> abrt\_retrace\_worker\_t httpd\_t @ dirsrvadmin\_unconfined\_script\_exec\_t --> dirsrvadmin\_unconfined\_script\_t httpd\_t @ httpd\_unconfined\_script\_exec\_t --> httpd\_unconfined\_script\_t*

대상 도메인을 지정하면 *sepolicy* 전환 은 소스 도메인에서 대상 도메인으로의 모든 전환 경로에 대한 *SELinux* 정책을 검사하고 이러한 경로를 나열합니다*.* 다음 출력은 완료되지 않았습니다*.*

*~]\$ sepolicy transition -s httpd\_t -t system\_mail\_t httpd\_t @ exim\_exec\_t --> system\_mail\_t httpd\_t @ courier\_exec\_t --> system\_mail\_t httpd\_t @ sendmail\_exec\_t --> system\_mail\_t httpd\_t ... httpd\_suexec\_t @ sendmail\_exec\_t --> system\_mail\_t httpd\_t ... httpd\_suexec\_t @ exim\_exec\_t --> system\_mail\_t httpd\_t ... httpd\_suexec\_t @ courier\_exec\_t --> system\_mail\_t httpd\_t ... httpd\_suexec\_t ... httpd\_mojomojo\_script\_t @ sendmail\_exec\_t --> system\_mail\_t*

*sepolicy* 전환에 대한 자세한 내용은 *sepolicy-transition(8)* 도움말 페이지를 참조하십시오*.*

<span id="page-83-1"></span>*5.4.* 수동 페이지 생성*: SEPOLICY MANPAGE*

*sepolicy manpage* 명령은 프로세스 도메인을 문서화하는 *SELinux* 정책을 기반으로 도움말 페이지 를 생성합니다*.* 따라서 이러한 설명서는 항상 최신 상태입니다*.* 자동으로 생성된 도움말 페이지의 각 이름 은 프로세스 도메인 이름과 *\_selinux* 접미사*(*예*: httpd\_selinux )*<sup>로</sup> 구성됩니다*.*

도움말 페이지에는 제한된 도메인에 대한 *SELinux* 정책의 다양한 부분에 대한 정보를 제공하는 여러 섹션이 포함되어 있습니다*.*

*Entrypoints* 섹션에는 도메인 전환 중에 실행해야 하는 모든 실행 파일이 포함되어 있습니 다*.*

*Process Types(*프로세스 유형 *)* 섹션에는 대상 도메인과 동일한 접두사로 시작하는 모든 <sup>프</sup> 로세스 유형이 나열됩니다*.*

- 부울 섹션에는 도메인과 연결된 부울이 나열됩니다*.*
- 

*Port Types(*포트 유형 *)* 섹션에는 도메인과 동일한 접두사와 일치하는 포트 유형이 포함되어 있으며 이러한 포트 유형에 할당된 기본 포트 번호를 설명합니다*.*

*Managed Files* 섹션에서는 도메인이 쓸 수 있는 유형과 이러한 유형과 관련된 기본 경로를 설명합니다*.*

- 파일 컨텍스트 섹션에 는 도메인과 연결된 모든 파일 유형이 포함되어 있으며 이러한 파일 유 형을 시스템의 기본 경로 레이블 지정과 함께 사용하는 방법을 설명합니다*.*
- 공유 파일 섹션에서는 *public\_content\_t* 와 같은 도메인 공유 유형을 사용하는 방법을 설명 합니다*.*

*sepolicy manpage* 에 대한 자세한 내용은 *sepolicy-manpage(8)* 매뉴얼 페이지를 참조하십시오*.*

<span id="page-83-0"></span>*[\[7\]](#page-81-0)*

*sepolicy manpage* 에 대한 자세한 내용은 *5.4*절*. "*수동 페이지 생성*: sepolicy [manpage"](#page-83-1)* 을 참조하 십시오*.*

#### *6*장*.* 사용자 제한

*Red Hat Enterprise Linux*에서 사용자는 기본적으로 *SELinux unconfined\_u* 사용자에게 매핑됩니 다*. unconfined\_u* 에 의해 실행되는 모든 프로세스는 *unconfined\_t* 도메인에 있습니다*.* 즉*,* 사용자는 표 준 *Linux DAC* 정책의 한도 내에서 시스템 전체에 액세스할 수 있습니다*.* 그러나 *Red Hat Enterprise Linux*에서는 수많은 제한된 *SELinux* 사용자를 사용할 수 있습니다*.* 즉*,* 사용자는 제한된 기능 집합으로 제한할 수 있습니다*.* 각 *Linux* 사용자는 *SELinux* 정책을 사용하여 *SELinux* 사용자에게 매핑되므로 *Linux* 사용자는 다음을 수행할 수 없는 *SELinux* 사용자*(*예*:)*에 지정된 제한 사항을 상속할 수 있습니다*.*

*X* 윈도우 시스템 실행

- 네트워킹 사용
- *setuid* 응용 프로그램 실행 *(SELinux* 정책이 허용하지 않는 경우*)*
	- 또는 *su* 및 *sudo* 명령을 실행합니다*.*

예를 들어 *SELinux user\_u* 사용자가 실행하는 프로세스는 *user\_t* 도메인에 있습니다*.* 이러한 프로세 스는 네트워크에 연결할 수 있지만 *su* 또는 *sudo* 명령을 실행할 수 없습니다*.* 이렇게 하면 사용자로부터 시스템을 보호하는 데 도움이 됩니다*.* 제한된 사용자 및 해당 기능에 대한 자세한 내용은 *3.3*절*. "*제한된 사용자 및 제한되지 않은 사용자*",* 표 *3.1. ["SELinux](#page-26-0)* 사용자 기능*"* 을 [참조하십시오](#page-27-0)*.*

### *6.1. LINUX* 및 *SELINUX* 사용자 맵핑

*root*<sup>로</sup> 다음 명령을 입력하여 *Linux* 사용자와 *SELinux* 사용자 간의 매핑을 확인합니다*.*

*~]# semanage login -l Login Name SELinux User MLS/MCS Range Service \_\_default\_\_ unconfined\_u s0-s0:c0.c1023 \* root unconfined\_u s0-s0:c0.c1023 \* system\_u system\_u s0-s0:c0.c1023 \**

*Red Hat Enterprise Linux*에서 *Linux* 사용자는 기본적으로 *SELinux \_\_default\_\_ login (SELinux unconfined\_u* 사용자에게 매핑됨*)*에 매핑됩니다*. useradd* 명령을 사용하여 *Linux* 사용자를 만들면 옵 션이 지정되지 않은 경우 *SELinux unconfined\_u* 사용자에게 매핑됩니다*.* 다음은 *default-mapping*을 정의합니다*.*

*\_\_default\_\_ unconfined\_u s0-s0:c0.c1023 \**

# *6.2.* 새로운 *LINUX* 사용자 제한*: USERADD*

*SELinux unconfined\_u* 사용자에 매핑된 *Linux* 사용자는 *unconfined\_t* 도메인에서 실행됩니다*.* 이 는 *unconfined\_u* 에 매핑된 *Linux* 사용자로 로그인한 동안 *id -Z* 명령을 실행하면 표시됩니다*.*

*~]\$ id -Z unconfined\_u:unconfined\_r:unconfined\_t:s0-s0:c0.c1023*

*Linux* 사용자가 *unconfined\_t* 도메인에서 실행되는 경우 *SELinux* 정책 규칙이 적용되지만 unconfined *t 도메이에서 실행되는 Linux 사용자가 거의 모든 액세스를 허용하는 정책 규칙이 있습니* 다*.* 제한되지 않은 *Linux* 사용자가 *SELinux* 정책에서 정의한 애플리케이션을 *unconfined\_t* 도메인에서 제한된 도메인으로 전환할 수 있는 경우 제한되지 않은 *Linux* 사용자에게는 제한된 도메인의 제한이 있습 니다*.* 이 경우의 보안 이점은 *Linux* 사용자가 제한되지 않았더라도 애플리케이션이 제한된 상태로 유지되 므로 애플리케이션에서 결함을 악용하는 것은 정책에 의해 제한될 수 있다는 것입니다*.*

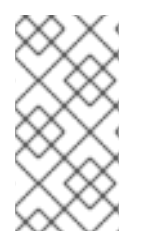

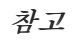

이렇게 하면 사용자로부터 시스템을 보호하지 않습니다*.* 대신*,* 사용자 및 시스템은 애 플리케이션의 결함으로 인해 발생할 수 있는 손상으로부터 보호되고 있습니다*.*

*useradd* 명령으로 *Linux* 사용자를 만드는 경우 *-Z* 옵션을 사용하여 매핑되는 *SELinux* 사용자를 지정 합니다*.* 다음 예제에서는 새 *Linux* 사용자 *useruuser* 를 만들고 해당 사용자를 *SELinux user\_u* 사용자 에게 매핑합니다*. SELinux user\_u* 사용자에 매핑된 *Linux* 사용자는 *user\_t* 도메인에서 실행됩니다*.* 이 도메인에서는 *SELinux* 정책*(*예*: passwd)*에서 *setuid* 애플리케이션을 실행할 수 없으며 *su* 또는 *sudo* 명령을 실행할 수 없으므로 이러한 명령을 사용하여 *root* 사용자가 되지 않도록 합니다*.*

절차 *6.1.* 새 *Linux* 사용자를 *user\_u SELinux* 사용자로 제한

1.

*root*<sup>로</sup> *SELinux user \_u* 사용자에 매핑되는 새 *Linux* 사용자 *(useruuser)*를 만듭니다*.*

*~]# useradd -Z user\_u useruuser*

2.

*useruuser* 와 *user\_u* 간의 매핑을 보려면 *root*<sup>로</sup> 다음 명령을 입력합니다*.*

*~]# semanage login -l*

*Login Name SELinux User MLS/MCS Range Service*

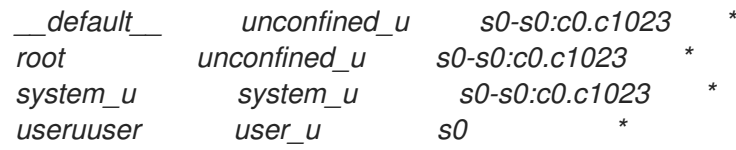

3.

*root*<sup>로</sup> *Linux useruuser* 사용자에게 암호를 할당합니다*.*

*~]# passwd useruuser Changing password for user useruuser. New password: Enter a password Retype new password: Enter the same password again passwd: all authentication tokens updated successfully.*

4.

현재 세션에서 로그아웃한 다음 *Linux useruuser* 사용자로 로그인합니다*.* 로그인하면 *pam\_selinux* 모듈은 *Linux* 사용자를 *SELinux* 사용자*(*이 경우 *user\_u)*에 매핑하고 결과 *SELinux* 컨텍스트를 설정합니다*.* 그런 다음 *Linux* 사용자의 쉘이 이 컨텍스트를 사용하여 시작 됩니다*.* 다음 명령을 입력하여 *Linux* 사용자의 컨텍스트를 확인합니다*.*

*~]\$ id -Z user\_u:user\_r:user\_t:s0*

5.

*Linux useruuser* 의 세션에서 로그아웃한 후 계정으로 다시 로그인합니다*. Linux useruuser* 사용자를 원하지 않으려면 *root*<sup>로</sup> 홈 디렉토리와 함께 다음 명령을 입력합니다*.*

*~]# userdel -Z -r useruuser*

### *6.3.* 기존 *LINUX* 사용자 제한*: SEMANAGE LOGIN*

*Linux* 사용자가 *SELinux unconfined\_u* 사용자*(*기본 동작*)*에 매핑되고 매핑된 *SELinux* 사용자를 변 경하려는 경우 *semanage login* 명령을 사용합니다*.* 다음 예제에서는 *newuser* 라는 새 *Linux* 사용자를 생성한 다음 해당 *Linux* 사용자를 *SELinux user\_u* 사용자에게 매핑합니다*.*

절차 *6.2. SELinux* 사용자에게 *Linux* 사용자 매핑

1.

*root*<sup>로</sup> 새 *Linux* 사용자*(newuser)*를 만듭니다*.* 이 사용자는 기본 매핑을 사용하므로 *semanage login -l* 출력에 표시되지 않습니다*.*

*~]# useradd newuser*

*~]# semanage login -l*

*Login Name SELinux User MLS/MCS Range Service*

*\_\_default\_\_ unconfined\_u s0-s0:c0.c1023 \* root unconfined\_u s0-s0:c0.c1023 \* system\_u system\_u s0-s0:c0.c1023 \**

2.

*Linux newuser* 사용자를 *SELinux user\_u* 사용자에게 매핑하려면 *root*<sup>로</sup> 다음 명령을 입력 합니다*.*

*~]# semanage login -a -s user\_u newuser*

*a* 옵션은 새 레코드를 추가하고 *-s* 옵션은 *Linux* 사용자를 매핑할 *SELinux* 사용자를 지정합 니다*.* 마지막 인수 *newuser* 는 지정된 *SELinux* 사용자에 매핑하려는 *Linux* 사용자입니다*.*

3.

*Linux newuser* 사용자와 *user\_u* 간의 매핑을 보려면 *semanage* 유틸리티를 다시 사용합니 다*.*

*~]# semanage login -l*

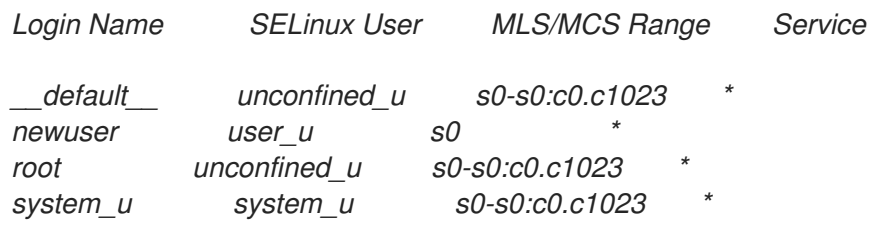

4.

*root*<sup>로</sup> *Linux newuser* 사용자에게 암호를 할당합니다*.*

*~]# passwd newuser Changing password for user newuser. New password: Enter a password Retype new password: Enter the same password again passwd: all authentication tokens updated successfully.*

5.

현재 세션에서 로그아웃한 다음 *Linux newuser* 사용자로 로그인합니다*.* 새 사용자의 *SELinux* 컨텍스트를 보려면 다음 명령을 입력합니다*.*

*~]\$ id -Z user\_u:user\_r:user\_t:s0*

6.

*Linux newuser* 의 세션에서 로그아웃한 후 계정으로 다시 로그인합니다*. Linux newuser* 사 용자를 사용하지 않으려면 *root*<sup>로</sup> 홈 디렉터리와 함께 다음 명령을 입력합니다*.*

*~]# userdel -r newuser*

*root*로서 *Linux newuser* 사용자와 *user\_u* 간의 매핑을 제거합니다*.*

*~]# semanage login -d newuser ~]# semanage login -l Login Name SELinux User MLS/MCS Range Service \_\_default\_\_ unconfined\_u s0-s0:c0.c1023 \* root unconfined\_u s0-s0:c0.c1023 \* system\_u system\_u s0-s0:c0.c1023 \**

*6.4.* 기본 맵핑 변경

*Red Hat Enterprise Linux*에서 *Linux* 사용자는 기본적으로 *SELinux \_\_default\_\_ login (SELinux unconfined\_u* 사용자에게 매핑됨*)*에 매핑됩니다*.* 기본적으로 *SELinux* 사용자에게 매핑되지 않은 신규 *Linux* 사용자 및 *Linux* 사용자는 *semanage login* 명령을 사용하여 기본 매핑을 변경합니다*.*

예를 들어 *root*<sup>로</sup> 다음 명령을 입력하여 기본 매핑을 *unconfined\_u*에서 *user\_u* <sup>로</sup> 변경합니다*.*

*~]# semanage login -m -S targeted -s "user\_u" -r s0 \_\_default\_\_*

*\_\_default\_\_* 로그인이 *user\_u* 에 매핑되었는지 확인합니다*.*

*~]# semanage login -l*

*Login Name SELinux User MLS/MCS Range Service \_\_default\_\_ user\_u s0-s0:c0.c1023 \* root unconfined\_u s0-s0:c0.c1023 \* system\_u system\_u s0-s0:c0.c1023 \**

새 *Linux* 사용자가 생성되고 *SELinux* 사용자가 지정되지 않거나 기존 *Linux* 사용자가 로그인하여 *semanage login -l* 출력의 특정 항목과 일치하지 않는 경우 *\_\_default\_\_* 로그인에 따라 *user\_u* 에 매핑 됩니다*.*

기본 동작으로 다시 변경하려면 *root*<sup>로</sup> 다음 명령을 입력하여 *\_\_default\_\_* 로그인을 *SELinux unconfined\_u* 사용자에게 매핑합니다*.*

*~]# semanage login -m -S targeted -s "unconfined\_u" -r s0-s0:c0.c1023 \_\_default\_\_*

*6.5. XGUEST:* 키오스크 모드

*xguest* 패키지는 *kiosk* 사용자 계정을 제공합니다*.* 이 계정은 라이브러리*,* 은행*,* 차량*,* 정보 키오스크*,* 커피 등 사람들이 사용하는 시스템을 보호하는 데 사용됩니다*. kiosk* 사용자 계정은 매우 제한적입니다*.* 기본적으로 사용자만 로그인하여 *Firefox* 를 사용하여 인터넷 웹사이트를 탐색할 수 있습니다*.* 게스트 사 용자는 *xguest\_u* 에 할당되어 있으며 표 *3.1. ["SELinux](#page-26-0)* 사용자 기능*"* 참조하십시오*.* 파일 생성 또는 설정 변경과 같이 이 계정으로 로그인하는 동안 변경한 내용은 로그아웃 시 손실됩니다*.*

키오스크 계정을 설정하려면 다음을 수행합니다*.*

1.

*root*<sup>로</sup> *xguest* 패키지를 설치합니다*.* 필요에 따라 종속성을 설치합니다*.*

*~]# yum install xguest*

2.

다양한 사용자가 키오스크 계정을 사용할 수 있도록 하려면 계정은 암호로 보호되지 않으므 <sup>로</sup> *SELinux*가 강제 모드로 실행 중인 경우에만 계정을 보호할 수 있습니다*.* 이 계정으로 로그인 하기 전에 *getenforce* 유틸리티를 사용하여 *SELinux*가 강제 모드에서 실행 중인지 확인합니다*.*

*~]\$ getenforce Enforcing*

강제 모드로 변경하는 데 대한 정보는 *4.4*절*. ["SELinux](#page-36-0)* 상태 및 모드의 영구 변경*"* 을 참조하 십시오*. SELinux*가 허용 모드이거나 비활성화된 경우 이 계정으로 로그인할 수 없습니다*.*

3.

*GDM(GNOME Display Manager)*을 사용하면 이 계정에만 로그인할 수 있습니다*. xguest* 패 키지가 설치되면 게스트 계정이 *GDM* 로그인 화면에 추가됩니다*.*

*6.6.* 사용자 애플리케이션 실행 부울

*Linux* 사용자가 홈 디렉터리 및 */tmp* 디렉토리에서 애플리케이션*(*사용자 권한을 상속함*)* 및 */tmp* 디렉 토리에 있는 애플리케이션을 실행하지 않도록 하면 결함이 있거나 악성 애플리케이션이 사용자가 소유한 파일을 수정하지 않도록 할 수 있습니다*.*

부울은 이 동작을 변경할 수 있으며*, root*<sup>로</sup> 실행해야 하는 *setsebool* 유틸리티로 구성됩니다*. setsebool -P* 명령은 영구적으로 변경합니다*.* 재부팅 시 변경 사항을 유지하지 않으려면 *-P* 옵션을 사용 하지 마십시오*.*

#### *guest\_t*

*guest\_t* 도메인의 *Linux* 사용자가 홈 디렉토리 및 */tmp* 에서 애플리케이션을 실행하지 못하도록 하려 면 다음을 수행합니다*.*

*~]# setsebool -P guest\_exec\_content off*

#### *xguest\_t*

*xguest\_t* 도메인의 *Linux* 사용자가 홈 디렉토리 및 */tmp* 에서 애플리케이션을 실행하지 못하도록 하 려면 다음을 수행합니다*.*

*~]# setsebool -P xguest\_exec\_content off*

#### *user\_t*

*user\_t* 도메인의 *Linux* 사용자가 홈 디렉토리 및 */tmp* 에서 애플리케이션을 실행하지 못하도록 하려 면 *:*

*~]# setsebool -P user\_exec\_content off*

#### *staff\_t*

*staff\_t* 도메인의 *Linux* 사용자가 홈 디렉토리 및 */tmp* 에서 애플리케이션을 실행하지 못하도록 하려 면 *:*

*~]# setsebool -P staff\_exec\_content off*

*staff\_exec\_content* 부울을 및 을 활성화하여 *staff\_t* 도메인의 *Linux* 사용자가 홈 디렉토리 및 */tmp* 에서 애플리케이션을 실행할 수 있도록 허용하려면 다음을 수행하십시오*.*

*~]# setsebool -P staff\_exec\_content on*

*7*장*. SANDBOX*를 사용하여 프로그램 보안 설정

샌드박스 보안 유틸리티는 시스템 관리자가 엄격하게 제한된 *SELinux* 도메인 내에서 애플리케이션을 실행할 수 있는 *SELinux* 정책 집합을 추가합니다*.* 새 파일을 열거나 네트워크에 대한 액세스 권한에 대한 권한 제한을 정의할 수 있습니다*.* 이를 통해 시스템에 손상을 초래하지 않고 신뢰할 수 없는 소프트웨어의 처리 특성을 안전하게 테스트할 수 있습니다*.*

*7.1. SANDBOX*를 사용하여 애플리케이션 실행

*sandbox* 유틸리티를 사용하기 전에 *policycoreutils-sandbox* 패키지를 설치해야 합니다*.*

*~]# yum install policycoreutils-sandbox*

애플리케이션을 제한하는 기본 구문은 다음과 같습니다*.*

*~]\$ sandbox [options] application\_under\_test*

샌드박스 에서 그래픽 애플리케이션을 실행하려면 *-X* 옵션을 사용합니다*.* 예를 들어 다음과 같습니다*.*

*~]\$ sandbox -X evince*

*X*는 필요한 리소스를 복사하고 사용자의 홈 디렉토리 또는 */tmp* 디렉토리에 폐쇄된 가상 환경을 만들 기 전에 애플리케이션에 대해 제한된 보조 *X* 서버*(*이 경우 *evince)*를 설정하도록 샌드박스 에 지시합니다*.*

한 세션에서 다음 세션으로 데이터를 보존하려면 다음을 수행합니다*.*

*~]\$ sandbox -H sandbox/home -T sandbox/tmp -X firefox*

*sandbox/home* 은 */home* 에 사용되며 *sandbox/tmp* 는 */tmp* 에 사용됩니다*.* 다른 애플리케이션은 다양한 제한된 환경에 배치됩니다*.* 애플리케이션은 전체 화면 모드로 실행되므로 다른 기능에 액세스할 수 없습니다*.* 앞에서 언급한 것처럼 *sandbox\_x\_file\_t*<sup>로</sup> 레이블이 지정된 파일을 제외하고는 파일을 열 거나 생성할 수 없습니다*.*

처음에는 샌드박스 내에서도 네트워크에 액세스할 수 없습니다*.* 액세스를 허용하려면 *sandbox\_web\_t* 레이블을 사용합니다*.* 예를 들어 *Firefox* 를 시작하려면 다음을 수행합니다*.*

*~]\$ sandbox ‑X ‑t sandbox\_web\_t firefox*

주의

*sandbox\_net\_t* 레이블을 사용하면 모든 네트워크 포트에 무제한 양방향 네트워 크 액세스가 가능합니다*. sandbox\_web\_t* 는 웹 검색에만 필요한 포트에 대한 연결 을 허용합니다*.*

*sandbox\_net\_t* 는 필요한 경우에만 주의해서 사용해야 합니다*.*

자세한 내용은 샌드박스 *(8)* 매뉴얼 페이지와 사용 가능한 옵션의 전체 목록을 참조하십시오*.*

### *8*장*. SVIRT*

*sVirt*는 *SELinux*와 가상화를 통합하는 *Red Hat Enterprise Linux*에 포함된 기술입니다*. sVirt*는 가상 시스템을 사용할 때 보안을 개선하기 위해 *MAC(*강제적 액세스 제어*)*를 적용합니다*.* 이러한 기술을 통합 하는 주된 이유는 호스트 또는 다른 가상 시스템을 대상으로 하는 공격 벡터로 사용될 수 있는 하이퍼바이 저의 버그에 대비하여 보안을 개선하고 시스템을 강화하는 것입니다*.*

이 장에서는 *sVirt*가 *Red Hat Enterprise Linux*의 가상화 기술과 통합하는 방법에 대해 설명합니다*.*

비가상화 환경

비가상화 환경에서 호스트는 물리적으로 서로 분리되며 각 호스트에는 웹 서버 또는 *DNS* 서버와 같은 서비스로 구성된 자체 포함 환경이 있습니다*.* 이러한 서비스는 자체 사용자 공간*,* 커널 및 물리적 호스트 와 직접 통신하여 해당 서비스를 네트워크에 직접 제공합니다*.* 다음 이미지는 가상화되지 않은 환경을 나 타냅니다*.*

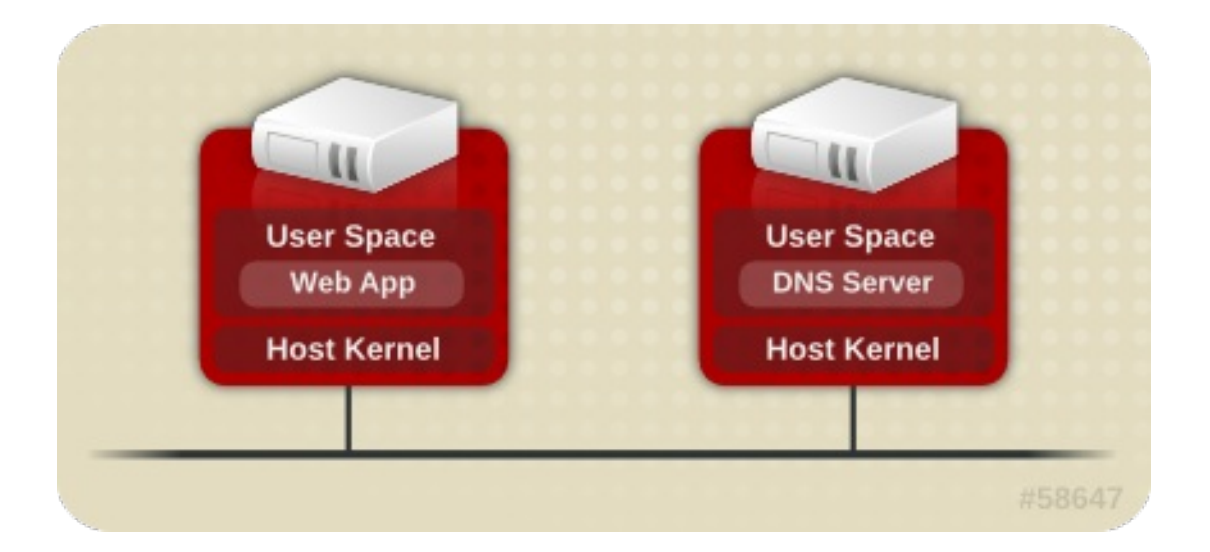

가상화 환경

가상화 환경에서는 여러 운영 체제를 단일 호스트 커널과 물리적 호스트 내에 수용*(*게스트*)*할 수 있습 니다*.* 다음 이미지는 가상화된 환경을 나타냅니다*.*

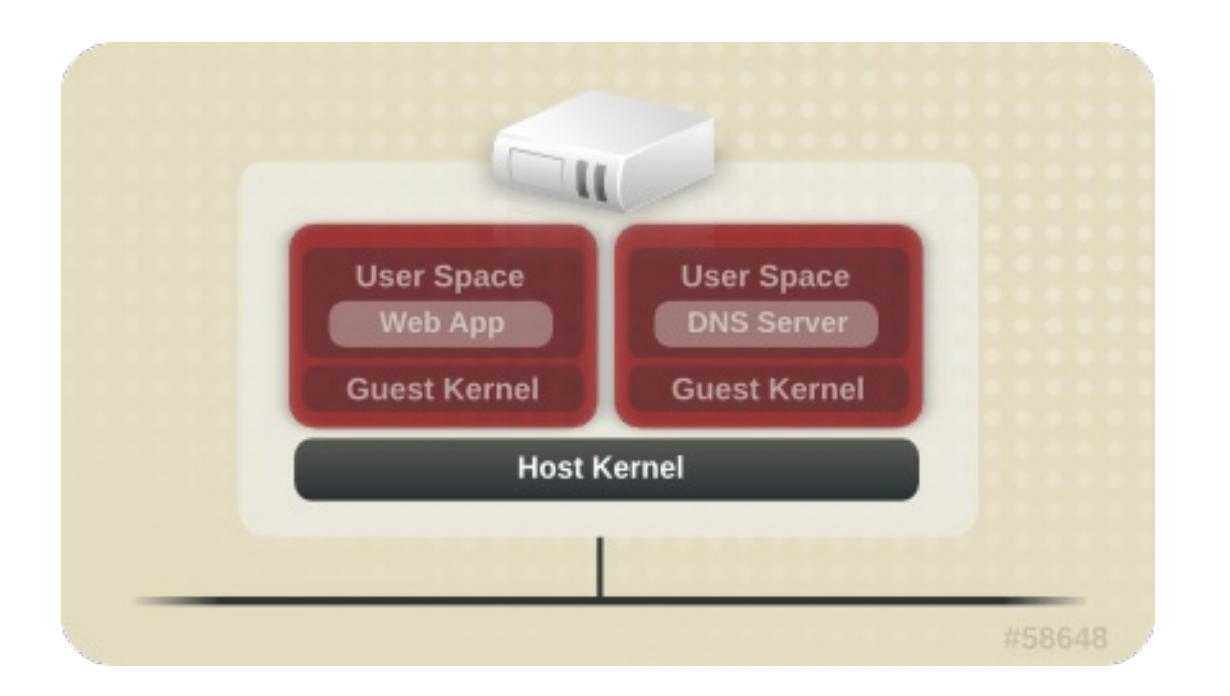

### *8.1.* 보안 및 가상화

서비스가 가상화되지 않은 경우 시스템은 물리적으로 분리됩니다*.* 모든 위협은 네트워크 공격을 제외 하고 일반적으로 영향을 받는 시스템에 포함됩니다*.* 서비스를 가상화 환경에 그룹화하면 시스템에서 추가 취약점이 발생합니다*.* 게스트 인스턴스에서 악용할 수 있는 하이퍼바이저에 보안 취약점이 있는 경우 이 게스트는 호스트를 공격할 뿐만 아니라 해당 호스트에서 실행 중인 다른 게스트도 수행할 수 있습니다*.* 이 는 이론적이지 않습니다*.* 이미 하이퍼바이저에 공격이 있습니다*.* 이러한 공격은 게스트 인스턴스를 초과 하여 다른 게스트를 공격에 노출할 수 있습니다*.*

*sVirt*는 게스트를 격리하고 악용되는 경우 추가 공격을 제한하기 위한 노력입니다*.* 이 내용은 가상 머 신을 중단하고 다른 호스트 인스턴스로 확장할 수 없는 다음 이미지에서 보여줍니다*.*

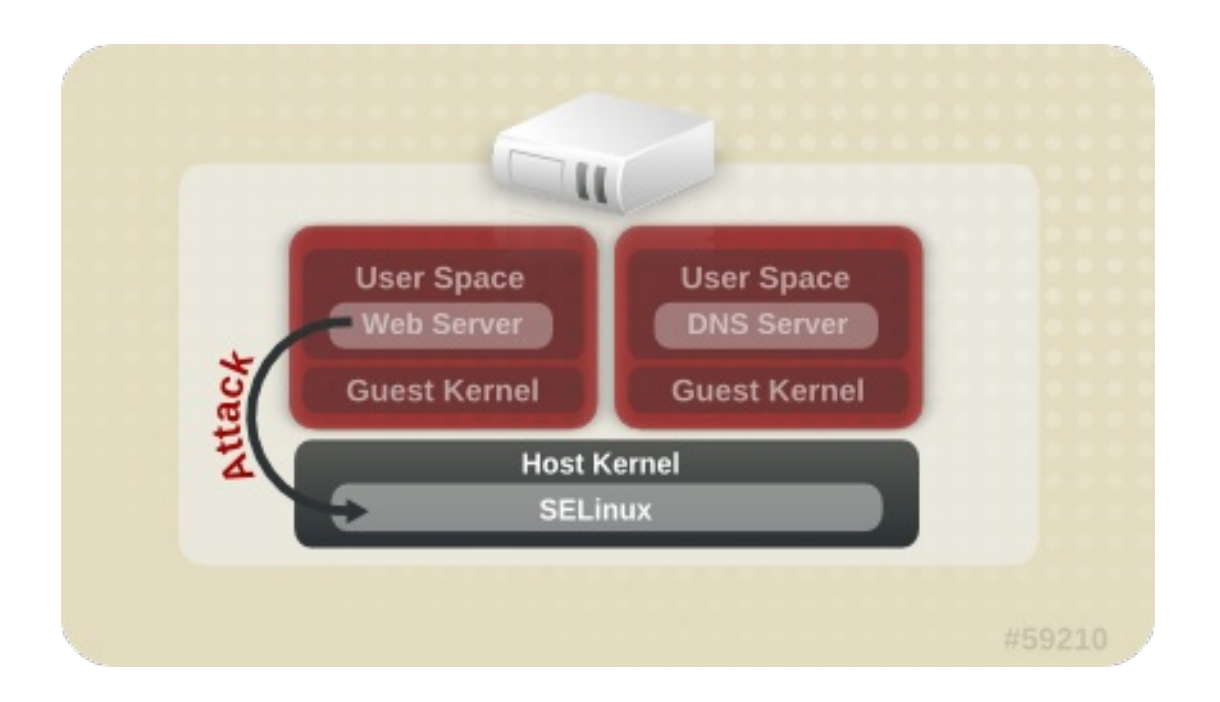

*SELinux*는 *MAC(Mandatory Access Control)* 구현에 가상화 인스턴스를 위한 플러그형 보안 프레임 워크를 도입합니다*. sVirt* 프레임워크를 사용하면 게스트와 해당 리소스의 레이블을 고유하게 지정할 수

있습니다*.* 레이블을 지정하면 서로 다른 게스트 간의 액세스를 거부할 수 있는 규칙을 적용할 수 있습니 다*.*

### *8.2. SVIRT* 레이블링

*sVirt*는 *SELinux* 보호의 다른 서비스와 마찬가지로 프로세스 기반 메커니즘과 제한 사항을 사용하여 게스트 인스턴스에 대한 추가 보안 계층을 제공합니다*.* 일반적으로 *sVirt*가 백그라운드에서 작동되고 있 음을 알 수 없습니다*.* 이 섹션에서는 *sVirt*의 레이블 지정 기능에 대해 설명합니다*.*

다음 출력에 표시된 대로 *sVirt*를 사용할 때 각 *VM(*가상 시스템*)* 프로세스에 레이블이 지정되며 동적으 <sup>로</sup> 생성된 수준으로 실행됩니다*.* 각 프로세스는 다른 레벨의 다른 *VM*과 격리됩니다*.*

*~]# ps -eZ | grep qemu*

*system\_u:system\_r:svirt\_t:s0:c87,c520 27950 ? 00:00:17 qemu-kvm system\_u:system\_r:svirt\_t:s0:c639,c757 27989 ? 00:00:06 qemu-system-x86*

실제 디스크 이미지는 다음 출력에 표시된 대로 프로세스와 일치하도록 자동으로 레이블이 지정됩니 다*.*

*~]# ls -lZ /var/lib/libvirt/images/\**

*system\_u:object\_r:svirt\_image\_t:s0:c87,c520 image1*

다음 표에서는 *sVirt*를 사용할 때 할당할 수 있는 다양한 라벨을 간략하게 설명합니다*.*

### 표 *8.1. sVirt* 레이블

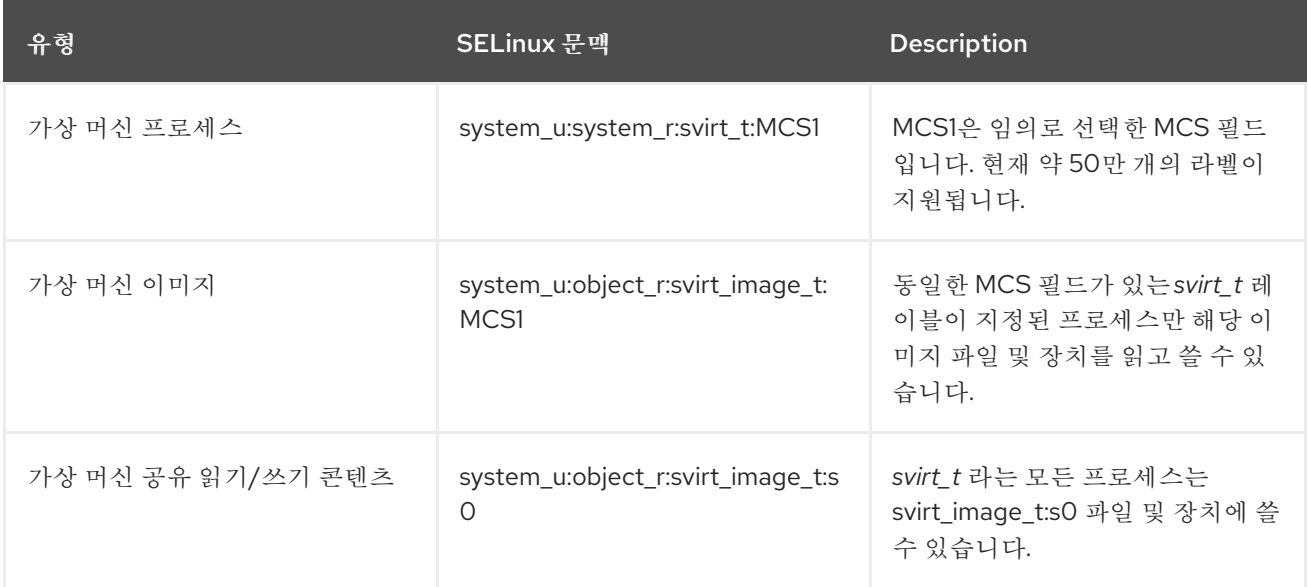

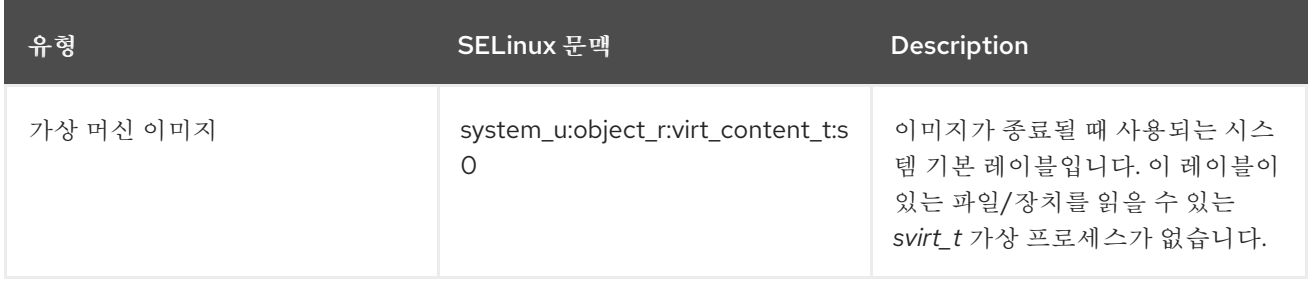

*sVirt*를 사용할 때 정적 레이블을 수행할 수도 있습니다*.* 정적 레이블을 사용하면 관리자가 가상 시스 템의 *MCS/MLS* 필드를 포함한 특정 레이블을 선택할 수 있습니다*.* 정적으로 레이블이 지정된 가상 시스 템을 실행하는 관리자는 이미지 파일에서 올바른 레이블을 설정해야 합니다*.* 가상 시스템은 항상 해당 레 이블로 시작되고 *sVirt* 시스템은 정적으로 레이블이 지정된 가상 시스템의 콘텐츠 레이블을 변경하지 않 습니다*.* 이렇게 하면 *sVirt* 구성 요소가 *MLS* 환경에서 실행될 수 있습니다*.* 요구 사항에 따라 시스템에서 다양한 민감도 수준으로 여러 가상 시스템을 실행할 수도 있습니다*.*

### *9*장*.* 보안 *LINUX* 컨테이너

*LXC(LinuxContainers)*는 시스템에서 동일한 서비스의 여러 복사본을 동시에 실행할 수 있는 낮은 수 준의 가상화 기능입니다*.* 전체 가상화에 비해 컨테이너는 전체 새 시스템을 부팅할 필요가 없으며 메모리 를 적게 사용할 수 있으며 기본 운영 체제를 읽기 전용으로 사용할 수 있습니다*.* 예를 들어*, LXC*를 사용하 면 시스템 데이터를 공유하는 동시에 여러 웹 서버를 동시에 실행할 수 있으며*,* 심지어 *root* 사용자로 실행 할 수도 있습니다*.* 그러나 컨테이너 내에서 권한 있는 프로세스를 실행하면 다른 컨테이너에서 실행되는 컨테이너 또는 프로세스 외부에서 실행되는 다른 프로세스에 영향을 미칠 수 있습니다*.* 보안 *Linux* 컨테 이너는 *SELinux* 컨텍스트를 사용하므로 해당 컨테이너에서 실행되는 프로세스가 서로 또는 호스트와 상 호 작용하지 못하게 합니다*.*

*Docker* 애플리케이션은 *Red Hat Enterprise Linux*에서 *Linux* 컨테이너를 관리하는 주요 유틸리티입 니다*.* 또는 *libvirt* 패키지에서 제공하는 *virsh* 명령줄 유틸리티를 사용할 수도 있습니다*.*

*Linux* 컨테이너에 대한 자세한 내용은 컨테이너 시작하기를 [참조하십시오](https://access.redhat.com/documentation/en-us/red_hat_enterprise_linux_atomic_host/7/html-single/getting_started_with_containers/index)*.*

#### *10*장*. SELINUX SYSTEMD* 액세스 제어

*Red Hat Enterprise Linux 7*에서 시스템 서비스는 *systemd* 데몬에 의해 제어됩니다*.* 이전 *Red Hat Enterprise Linux* 릴리스에서 데몬은 다음 두 가지 방법으로 시작할 수 있습니다*.*

부팅 시 *System V init* 데몬이 *init .rc* 스크립트를 시작한 다음 이 스크립트는 필요한 데몬을 시작했습니다*.* 예를 들어 부팅 시 시작된 *Apache* 서버에는 다음 *SELinux* 레이블이 있습니다*.*

*system\_u:system\_r:httpd\_t:s0*

관리자는 *init.rc* 스크립트를 수동으로 시작하여 데몬이 실행됩니다*.* 예를 들어*, service httpd restart* 명령이 *Apache* 서버에서 호출되면 생성되는 *SELinux* 레이블은 다음과 같습니다*.*

*unconfined\_u:system\_r:httpd\_t:s0*

수동으로 시작하면 프로세스가 *SELinux* 레이블을 시작한 사용자 부분을 채택하여 위의 두 시나리오에 서 레이블을 지정하지 않았습니다*. systemd* 데몬에서는 전환이 매우 다릅니다*. systemd* 는 *init\_t* 유형 을 사용하여 시스템에서 데몬 시작 및 중지를 위해 모든 호출을 처리하므로 데몬을 수동으로 다시 시작할 때 레이블의 사용자 부분을 재정의할 수 있습니다*.* 결과적으로 위의 두 시나리오의 레이블은 예상대로 *system\_u:system\_r:httpd\_t:s0* 이며 *SELinux* 정책은 어떤 도메인을 제어할 수 있는지 제어하도록 개선 할 수 있습니다*.*

*10.1.* 서비스의 *SELINUX* 액세스 권한

이전 버전의 *Red Hat Enterprise Linux*에서는 관리자가 *System V Init* 스크립트 레이블을 기반으로 서비스를 시작하거나 중지할 수 있는 사용자 또는 애플리케이션을 제어할 수 있었습니다*.* 이제 *systemd* 가 모든 서비스를 시작 및 중지하고*,* 사용자와 프로세스는 *systemctl* 유틸리티를 사용하여 *systemd* 와 통신합니다*. systemd* 데몬은 *SELinux* 정책을 참조하고 호출 프로세스의 레이블과 호출자가 관리하려고 하는 유닛 파일의 레이블을 확인한 다음*,* 호출자가 액세스할 수 있는지 여부를 *SELinux*에 요청합니다*.* 이 접근 방식을 통해 시스템 서비스의 시작 및 중지를 비롯한 중요한 시스템 기능에 대한 액세스 제어를 강화 합니다*.*

예를 들어 관리자는 *NetworkManager*가 *systemctl* 을 실행하여 *D-Bus* 메시지를 *systemd* <sup>로</sup> 보내도 록 허용해야 했습니다*.* 이 메시지는 *NetworkManager*가 요청한 서비스 시작 또는 중지를 시작하거나 중 지합니다*.* 실제로 *NetworkManager*는 *systemctl* 에서 수행할 수 있는 모든 작업을 수행할 수 있었습니 다*.* 또한 특정 서비스를 시작하거나 중지할 수 있도록 제한된 관리자를 설정하는 것도 불가능했습니다*.*

이러한 문제를 해결하기 위해 *systemd* 는 *SELinux* 액세스 관리자로도 작동합니다*. systemctl* 을 실 행하는 프로세스 또는 *D-Bus* 메시지를 *systemd* <sup>로</sup> 보낸 프로세스의 레이블을 검색할 수 있습니다*.* 그런 다음 데몬은 프로세스가 구성하려는 유닛 파일의 레이블을 조회합니다*.* 마지막으로 *SELinux* 정책에서 <sup>프</sup> 로세스 레이블과 유닛 파일 레이블 간의 특정 액세스를 허용하는 경우 *systemd* 는 커널에서 정보를 검색

할 수 있습니다*.* 즉*,* 특정 서비스의 *systemd* 와 상호 작용해야 하는 손상된 애플리케이션은 이제 *SELinux*에서 제한할 수 있습니다*.* 정책 작성자는 이러한 세분화된 제어를 사용하여 관리자를 제한할 수 <sup>도</sup> 있습니다*.* 정책 변경에는 다음과 같은 권한이 있는 *service* 라는 새 클래스가 포함됩니다*.*

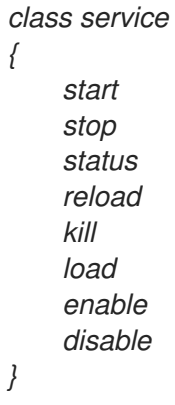

예를 들어 정책 작성자는 도메인에서 서비스의 상태를 가져오거나 서비스를 시작 및 중지할 수 있지만 서비스를 활성화하거나 비활성화할 수 없습니다*. SELinux* 및 *systemd* 의 액세스 제어 작업이 일부 경우 에 일치하지 않습니다*.* 매핑은 *SELinux* 액세스 검사를 사용하여 *systemd* 메서드 호출을 정렬하도록 정 의되었습니다*.* 표 *10.1. ["SELinux](#page-100-0)* 액세스 검사에서 *systemd* 장치 파일 메서드 호출 매핑*"* 은*(*는*)* 장치 파 일에서 액세스 검사를 매핑하고 표 *10.2. ["SELinux](#page-101-0)* 액세스 검사에서 *systemd* 일반 시스템 호출 매핑*"* 는 일반적으로 시스템에 대한 액세스 검사를 다룹니다*.* 두 테이블에서 일치하는 항목이 없으면 정의되지 않 은 시스템 확인이 호출됩니다*.*

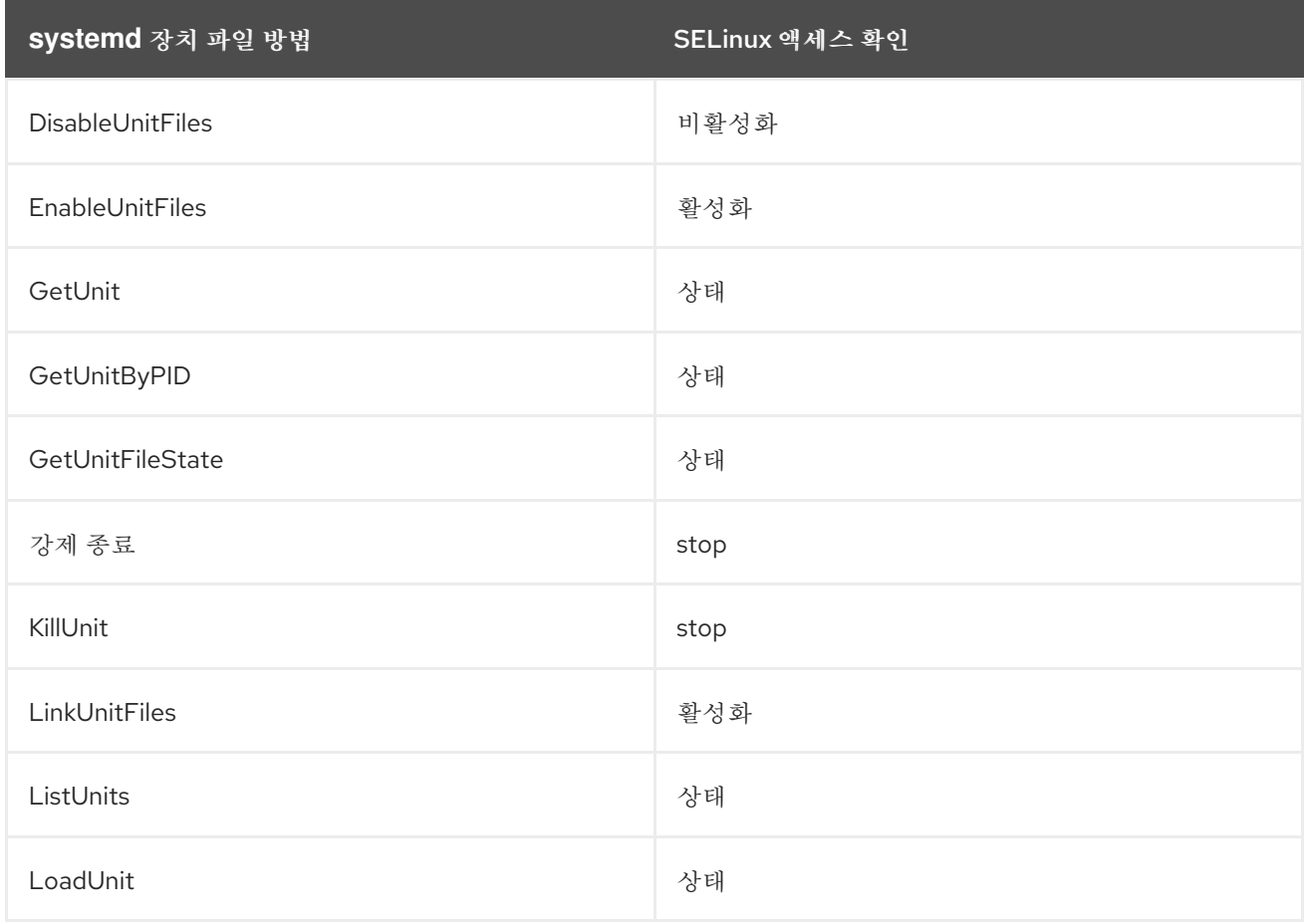

표 *10.1. SELinux* 액세스 검사에서 *systemd* 장치 파일 메서드 호출 매핑

<span id="page-100-0"></span>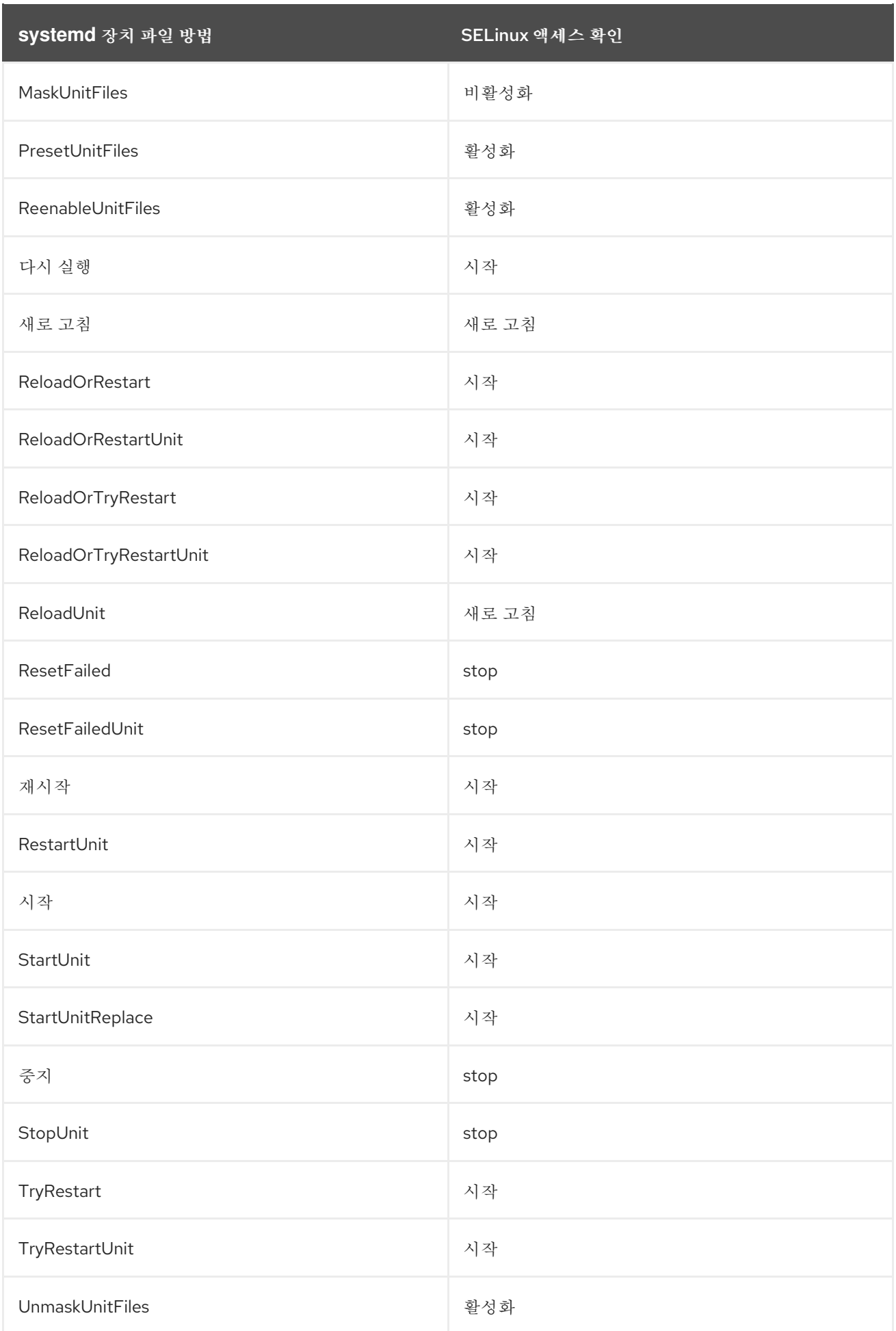

표 *10.2. SELinux* 액세스 검사에서 *systemd* 일반 시스템 호출 매핑

<span id="page-101-0"></span>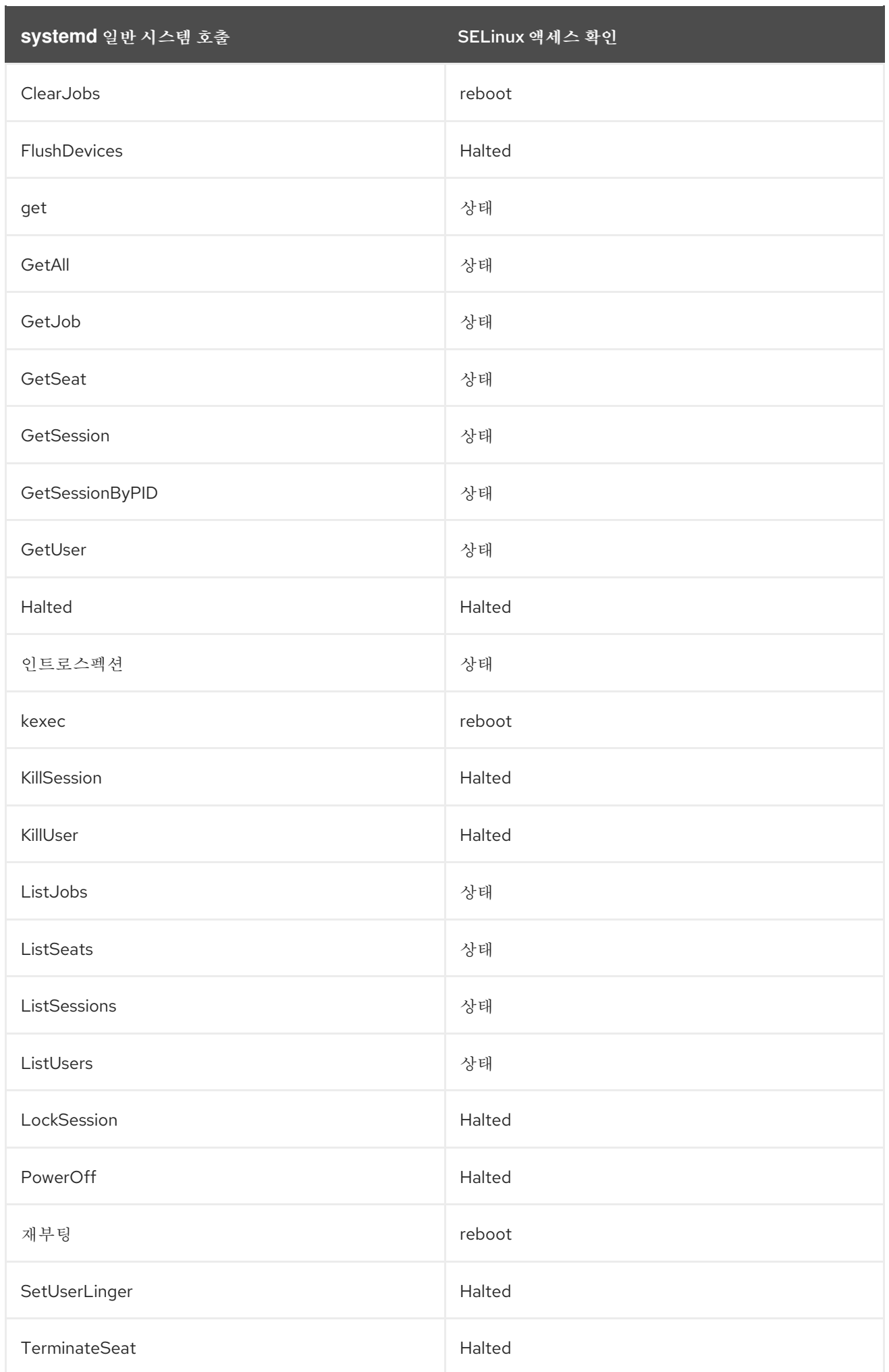

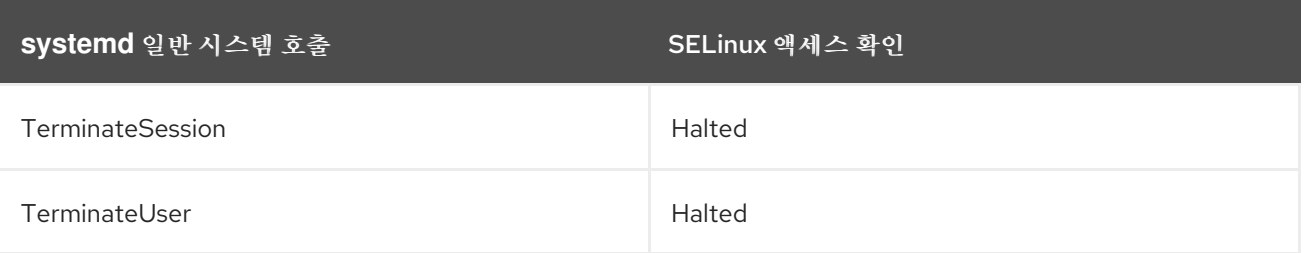

# 예 *10.1.* 시스템 서비스에 대한 *SELinux* 정책

*sesearch* 유틸리티를 사용하면 시스템 서비스에 대한 정책 규칙을 나열할 수 있습니다*.* 예를 들어 *sesearch -A -s NetworkManager\_t -c service* 명령을 호출하면 다음을 반환합니다*.*

*allow NetworkManager\_t dnsmasq\_unit\_file\_t : service { start stop status reload kill load } ; allow NetworkManager\_t nscd\_unit\_file\_t : service { start stop status reload kill load } ; allow NetworkManager\_t ntpd\_unit\_file\_t : service { start stop status reload kill load } ; allow NetworkManager\_t pppd\_unit\_file\_t : service { start stop status reload kill load } ; allow NetworkManager\_t polipo\_unit\_file\_t : service { start stop status reload kill load } ;*

### *10.2. SELINUX* 및 *JOURNALD*

*systemd* 에서 *the journald* 데몬*( systemd-journal*이라고도 함*)*은 로깅 데이터를 수집하고 저장하는 시스템 서비스인 *syslog* 유틸리티의 대안입니다*.* 커널에서 수신되는 로깅 정보*,* 시스템 서비스의 표준 및 오류 출력에서 *libc syslog()* 함수를 사용하는 사용자 프로세스 또는 네이티브 *API*를 사용하는 로깅 정보 를 기반으로 구조화 및 인덱싱된 저널을 생성하고 유지관리합니다*.* 각 로그 메시지의 여러 메타데이터 필 드를 안전한 방식으로 암시적으로 수집합니다*.*

*systemd-journal* 서비스는 *SELinux*와 함께 사용하여 보안을 강화할 수 있습니다*. SELinux*는 설계한 작업만 수행할 수 있도록 허용하여 프로세스를 제어합니다*.* 정책 작성자의 보안 목표에 따라 때로는 더 적 은 경우도 있습니다*.* 예를 들어 *SELinux*는 손상된 *ntpd* 프로세스가 네트워크 시간 처리 이외의 모든 작업 을 수행하지 못하게 합니다*.* 그러나 *ntpd* 프로세스는 *SELinux*가 손상된 프로세스가 해당 메시지를 계속 보낼 수 있도록 *syslog* 메시지를 전송합니다*.* 손상된 *ntpd* 는 다른 데몬과 일치하도록 *syslog* 메시지를 포맷하고 관리자가 오작동할 수 있거나 *syslog* 파일을 읽어 전체 시스템을 손상시키는 유틸리티를 제공 할 수 있었습니다*.*

*systemd-journal* 데몬은 모든 로그 메시지를 확인하고 특히 *SELinux* 레이블을 추가합니다*.* 그러면 로그 메시지의 불일치가 감지되고 발생하기 전에 이 유형의 공격을 방지할 수 있습니다*. journalctl* 유틸리 티를 사용하여 *systemd* 저널 로그를 쿼리할 수 있습니다*.* 명령줄 인수를 지정하지 않으면 이 유틸리티를 실행하면 가장 오래된 항목부터 시작하여 저널의 전체 내용이 나열됩니다*.* 시스템 구성 요소에 대한 로그 를 포함하여 시스템에서 생성된 모든 로그를 보려면 *journalctl* 을 *root*<sup>로</sup> 실행합니다*.* 루트가 아닌 사용자 <sup>로</sup> 실행하는 경우 현재 로그인한 사용자와 관련된 로그로만 출력이 제한됩니다*.*

예 *10.2. journalctl*을 사용하여 로그 나열

*journalctl* 을 사용하여 특정 *SELinux* 레이블과 관련된 모든 로그를 나열할 수 있습니다*.* 예를 들 어 다음 명령은 *system\_u:system\_r:policykit\_t:s0* 라벨에 로깅된 모든 로그를 나열합니다*.*

*~]# journalctl \_SELINUX\_CONTEXT=system\_u:system\_r:policykit\_t:s0 Oct 21 10:22:42 localhost.localdomain polkitd[647]: Started polkitd version 0.112 Oct 21 10:22:44 localhost.localdomain polkitd[647]: Loading rules from directory /etc/polkit-1/rules.d*

*Oct 21 10:22:44 localhost.localdomain polkitd[647]: Loading rules from directory /usr/share/polkit-1/rules.d*

*Oct 21 10:22:44 localhost.localdomain polkitd[647]: Finished loading, compiling and executing 5 rules*

*Oct 21 10:22:44 localhost.localdomain polkitd[647]: Acquired the name*

*org.freedesktop.PolicyKit1 on the system bus Oct 21 10:23:10 localhost polkitd[647]: Registered Authentication Agent for unix-session:c1 (system bus name :1.49, object path /org/freedesktop/PolicyKit1/AuthenticationAgent, locale en\_US.UTF-8) (disconnected from bus)*

*Oct 21 10:23:35 localhost polkitd[647]: Unregistered Authentication Agent for unixsession:c1 (system bus name :1.80 [/usr/bin/gnome-shell --mode=classic], object path /org/freedesktop/PolicyKit1/AuthenticationAgent, locale en\_US.utf8)*

*journalctl* 에 대한 자세한 내용은 *journalctl(1)* 매뉴얼 페이지를 참조하십시오*.*

#### *11*장*.* 문제 해결

다음 장에서는 *SELinux*가 액세스를 거부할 때 발생하는 사항*,* 세 가지 문제의 원인*,* 올바른 레이블 지 정에 대한 정보를 찾는 위치*, SELinux* 거부 분석*, audit2allow* <sup>로</sup> 사용자 지정 정책 모듈 생성에 대해 설 명합니다*.*

*11.1.* 액세스가 거부되면 어떤 문제가 발생합니까

액세스 허용 또는 허용하지 않기와 같은 *SELinux* 결정은 캐시됩니다*.* 이 캐시를 *AVC(*액세스 벡터 캐 시*)*라고 합니다*.* 거부 메시지는 *SELinux*가 액세스를 거부하면 로깅됩니다*.* 이러한 거부는 *"AVC* 거부*"*라 고도 하며 실행 중인 데몬에 따라 다른 위치에 기록됩니다*.*

데몬*: auditd*

- 로그 위치*: /var/log/audit/audit.log*
- 데몬*: auditd off; rsyslogd on*
- 로그 위치*: /var/log/messages*
- 데몬*: setroubleshootd, rsyslogd, auditd*

로그 위치*: /var/log/audit/audit.log.* 읽기 쉬운 거부 메시지도 */var/log/messages*에 전송됩니다*.*

*X Window* 시스템을 실행하는 경우 *setroubleshoot* 및 *setroubleshoot -server* 패키지가 설치되어 *setroubleshootd* 및 *auditd* 데몬이 실행 중인 경우 *SELinux*에서 액세스를 거부하면 경고가 표시됩니다*.*

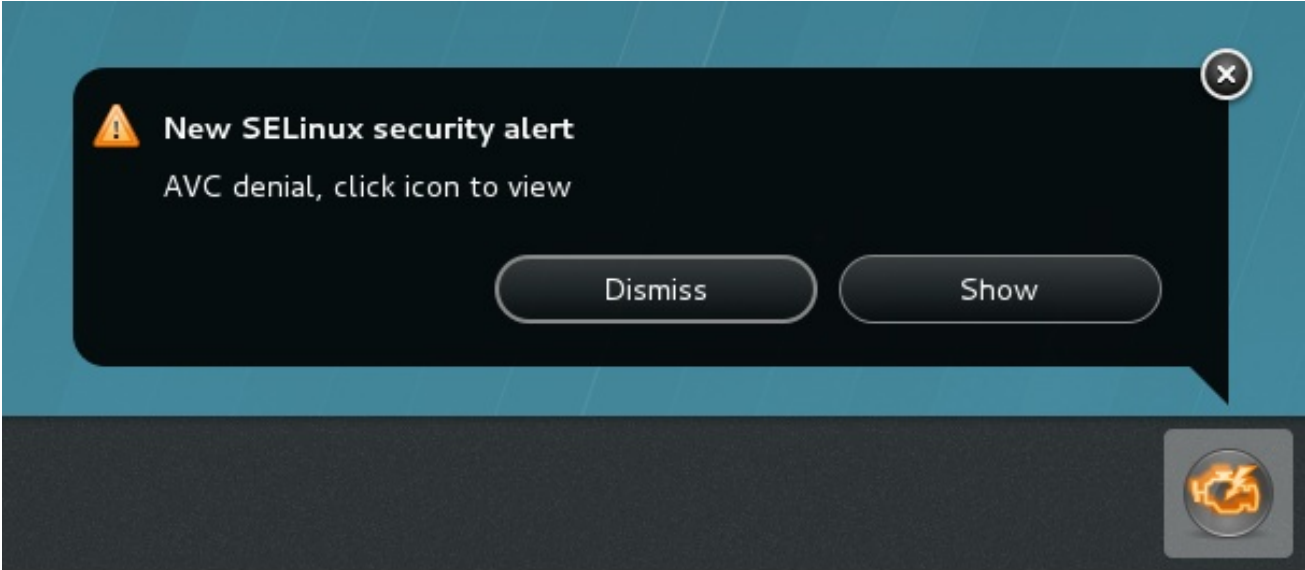

*Show (*표시*)*를 클릭하면 *SELinux*가 액세스를 거부한 이유와 액세스를 허용하는 가능한 솔루션이 표 시됩니다*. X Window* 시스템을 실행하지 않는 경우 *SELinux*에서 액세스를 거부하면 명확하지 않습니다*.* 예를 들어*,* 웹사이트를 검색하는 사용자에게 다음과 유사한 오류가 발생할 수 있습니다*.*

# *Forbidden*

*You don't have permission to access file name on this server*

이러한 경우 *DAC* 규칙*(*표준 *Linux* 권한*)*에서 액세스를 허용하는 경우 */var/log/messages* 및 */var/ log/audit/audit.log* 에서 *"SELinux*가 차단*"* 및 *"*거부됨*"* 오류가 각각 있는지 확인합니다*. root* 사용자로 다음 명령을 실행하여 수행할 수 있습니다*.*

*~]# grep "SELinux is preventing" /var/log/messages*

*~]# grep "denied" /var/log/audit/audit.log*

*11.2.* 상위 세 가지 문제 원인

다음 섹션에서는 문제 레이블 지정*,* 서비스용 부울 및 포트 구성*, SELinux* 규칙의 세 가지 원인에 대해 설명합니다*.*

*11.2.1.* 문제 레이블 지정

*SELinux*를 실행하는 시스템에서는 모든 프로세스와 파일에 보안 관련 정보가 포함된 레이블이 지정 됩니다*.* 이 정보를 *SELinux* 컨텍스트라고 합니다*.* 이러한 레이블이 잘못되면 액세스가 거부될 수 있습니 다*.* 애플리케이션이 잘못 레이블된 경우 잘못된 레이블이 프로세스에 할당될 수 있습니다*.* 이로 인해 *SELinux*가 액세스를 거부할 수 있으며 프로세스가 레이블이 잘못 지정된 파일이 생성될 수 있습니다*.*

레이블 지정 문제의 일반적인 원인은 비표준 디렉터리가 서비스에 사용되는 경우입니다*.* 예를 들어 웹 사이트에 */var/www/html/* 를 사용하는 대신 관리자가 */srv/myweb/* 을 사용하려고 합니다*. Red Hat Enterprise Linux*에서 */srv* 디렉터리에 *var\_t* 유형으로 레이블이 지정됩니다*. /srv* 에 생성된 파일과 디렉 터리는 이 유형을 상속합니다*.* 또한 최상위 디렉토리*(*예*: /myserver)*에서 새로 생성된 오브젝트는 *default\_t* 유형으로 레이블이 지정될 수 있습니다*. SELinux*는 *Apache HTTP Server(httpd)*가 이러한 두 가지 유형 모두에 액세스하지 못하도록 합니다*.* 액세스를 허용하려면 *SELinux*에서 */srv/myweb/* 의 파일 에 *httpd* 에서 액세스할 수 있음을 알아야 합니다*.*

*~]# semanage fcontext -a -t httpd\_sys\_content\_t "/srv/myweb(/.\*)?"*

이 *semanage* 명령은 */srv/myweb/* 디렉토리*(*및 <sup>그</sup> 아래의 모든 파일 및 디렉터리*)*에 대한 컨텍스트를 *SELinux* 파일 컨텍스트 구성에 추가합니다*. [\[8\]](#page-122-0) . semanage* 유틸리티는 컨텍스트를 변경하지 않습니다*. root*<sup>로</sup> *restorecon* 유틸리티를 실행하여 변경 사항을 적용합니다*.*

*~]# restorecon -R -v /srv/myweb*

파일 컨텍스트 구성에 [컨텍스트를](#page-48-0) 추가하는 방법에 대한 자세한 내용은 *4.7.2*절*. "*영구적인 변경 사항*:*

*semanage fcontext"* 을 참조하십시오*.*

*11.2.1.1.* 올바른 문맥이란 무엇입니까*?*

*matchpathcon* 유틸리티는 파일 경로의 컨텍스트를 확인하고 해당 경로의 기본 레이블과 비교합니 다*.* 다음 예제에서는 파일을 잘못 레이블로 지정한 디렉터리에서 *matchpathcon* 을 사용하는 방법을 <sup>보</sup> 여줍니다*.*

*~]\$ matchpathcon -V /var/www/html/\* /var/www/html/index.html has context unconfined\_u:object\_r:user\_home\_t:s0, should be system\_u:object\_r:httpd\_sys\_content\_t:s0 /var/www/html/page1.html has context unconfined\_u:object\_r:user\_home\_t:s0, should be system\_u:object\_r:httpd\_sys\_content\_t:s0*

이 예제에서 *index.html* 및 *page1.html* 파일에는 *user\_home\_t* 유형으로 레이블이 지정됩니다*.* 이 유형은 사용자 홈 디렉토리의 파일에 사용됩니다*. mv* 명령을 사용하여 홈 디렉토리의 파일을 이동하면 *user\_home\_t* 유형으로 파일에 레이블이 지정될 수 있습니다*.* 이 유형은 홈 디렉토리 외부에 없어야 합니 다*. restorecon* 유틸리티를 사용하여 이러한 파일을 올바른 유형으로 복원합니다*.*

*~]# restorecon -v /var/www/html/index.html restorecon reset /var/www/html/index.html context unconfined\_u:object\_r:user\_home\_t:s0- >system\_u:object\_r:httpd\_sys\_content\_t:s0*

디렉터리 아래의 모든 파일의 컨텍스트를 복원하려면 *-R* 옵션을 사용합니다*.*

*~]# restorecon -R -v /var/www/html/ restorecon reset /var/www/html/page1.html context unconfined\_u:object\_r:samba\_share\_t:s0- >system\_u:object\_r:httpd\_sys\_content\_t:s0 restorecon reset /var/www/html/index.html context unconfined\_u:object\_r:samba\_share\_t:s0- >system\_u:object\_r:httpd\_sys\_content\_t:s0*

*matchpathcon* 의 자세한 예는 *4.10.3*절*. "*기본 *[SELinux](#page-61-0)* 컨텍스트 확인*"* 을 참조하십시오*.*

*11.2.2.* 제한된 서비스 실행 방법은 무엇입니까*?*

서비스는 다양한 방법으로 실행할 수 있습니다*.* 이를 위해 서비스를 실행하는 방법을 지정해야 합니 다*.* 이 작업은 *SELinux* 정책 작성에 대한 지식 없이 런타임 시 *SELinux* 정책 부분을 변경할 수 있는 부울 을 통해 수행할 수 있습니다*.* 이렇게 하면 *SELinux* 정책을 다시 로드하거나 다시 컴파일하지 않고도 *NFS* 볼륨에 서비스 액세스 허용 등의 변경 사항을 허용합니다*.* 또한 기본이 아닌 포트 번호에서 서비스를 실행 하려면 *semanage* 명령을 사용하여 정책 구성을 업데이트해야 합니다*.*

예를 들어 *Apache HTTP* 서버가 *MariaDB*와 통신할 수 있도록 하려면

*httpd\_can\_network\_connect\_db* 부울을 활성화합니다*.*

*~]# setsebool -P httpd\_can\_network\_connect\_db on*

특정 서비스에 대한 액세스가 거부된 경우 *getsebool* 및 *grep* 유틸리티를 사용하여 액세스를 허용하 는 부울을 사용할 수 있는지 확인합니다*.* 예를 들어 *getsebool -a | grep ftp* 명령을 사용하여 *FTP* 관련 부 울을 검색합니다*.*

*~]\$ getsebool -a | grep ftp ftpd\_anon\_write --> off ftpd\_full\_access --> off ftpd\_use\_cifs --> off ftpd\_use\_nfs --> off*

*ftpd\_connect\_db --> off httpd\_enable\_ftp\_server --> off tftp\_anon\_write --> off*

부울 목록 및 *on* 또는 *off* 여부에 대해 *getsebool -a* 명령을 실행합니다*.* 부울 목록의 경우 각 항목이 무엇인지*, on* 또는 *off* 상태인지에 대한 설명으로 *semanage boolean -l* 명령을 *root*<sup>로</sup> 실행합니다*.* 부울 나열 및 구성에 대한 자세한 내용은 *4.6*절*. "*[부울](#page-41-1)*"* 을 참조하십시오*.*

포트 번호

정책 구성에 따라 서비스는 특정 포트 번호에서만 실행되도록 허용할 수 있습니다*.* 정책 변경 없이 서 비스가 실행되는 포트를 변경하려고 하면 서비스가 시작되지 않을 수 있습니다*.* 예를 들어 *semanage port -l | grep http* 명령을 *root*<sup>로</sup> 실행하여 *http* 관련 포트를 나열합니다*.*

*~]# semanage port -l | grep http http\_cache\_port\_t tcp 3128, 8080, 8118 http\_cache\_port\_t udp 3130 http\_port\_t tcp 80, 443, 488, 8008, 8009, 8443 pegasus\_http\_port\_t tcp 5988 pegasus\_https\_port\_t tcp 5989*

*http\_port\_t* 포트 유형은 *Apache HTTP Server*가 수신 대기할 수 있는 포트를 정의합니다*.* 이 경우 *TCP* 포트 *80, 443, 488, 8008, 8009, 8443*입니다*. httpd*가 포트 *9876(Listen 9 876)* 에서 수신 대기하지 만이를 반영하도록 정책이 업데이트되지 않도록 관리자가 *httpd.conf* 를 구성하는 경우 다음 명령이 실패 합니다*.*

*~]# systemctl start httpd.service Job for httpd.service failed. See 'systemctl status httpd.service' and 'journalctl -xn' for details.*

*~]# systemctl status httpd.service httpd.service - The Apache HTTP Server Loaded: loaded (/usr/lib/systemd/system/httpd.service; disabled)*
*Active: failed (Result: exit-code) since Thu 2013-08-15 09:57:05 CEST; 59s ago Process: 16874 ExecStop=/usr/sbin/httpd \$OPTIONS -k graceful-stop (code=exited, status=0/SUCCESS) Process: 16870 ExecStart=/usr/sbin/httpd \$OPTIONS -DFOREGROUND (code=exited,*

다음과 유사한 *SELinux* 거부 메시지가 */var/log/audit/audit.log*에 기록됩니다*.*

*type=AVC msg=audit(1225948455.061:294): avc: denied { name\_bind } for pid=4997 comm="httpd" src=9876 scontext=unconfined\_u:system\_r:httpd\_t:s0 tcontext=system\_u:object\_r:port\_t:s0 tclass=tcp\_socket*

*httpd* 가 *http\_port\_t* 포트 유형에 대해 나열되지 않은 포트에서 수신 대기하도록 허용하려면 *semanage port* 명령을 입력하여 정책 구성에 포트를 추가합니다*. [\[9\]](#page-122-0) :*

<span id="page-108-0"></span>*~]# semanage port -a -t http\_port\_t -p tcp 9876*

*a* 옵션은 새 레코드를 추가하고*, -t* 옵션은 유형을 정의하고*, -p* 옵션은 프로토콜을 정의합니다*.* 마지막 인수는 추가할 포트 번호입니다*.*

*11.2.3.* 진화하는 규칙 및 깨진 애플리케이션

*status=1/FAILURE)*

애플리케이션이 손상되어 *SELinux*에서 액세스를 거부할 수 있습니다*.* 또한 *SELinux* 규칙이 진화하 <sup>고</sup> 있습니다*. SELinux*는 특정 방식으로 애플리케이션이 실행되고 있지 않을 수 있으므로 애플리케이션이 예상대로 작동하는 경우에도 액세스를 거부할 수 있습니다*.* 예를 들어*, PostgreSQL*의 새 버전이 릴리스 되면 현재 정책이 이전에 표시되지 않은 작업을 수행하여 액세스가 허용되어야 하는 경우에도 액세스가 거부될 수 있습니다*.*

이러한 경우 액세스가 거부된 후 *audit2allow* 유틸리티를 사용하여 사용자 지정 정책 모듈을 생성하 여 액세스를 허용합니다*. audit2allow* 사용에 대한 자세한 내용은 *11.3.8*절*. "*액세스 허용*: [audit2allow"](#page-120-0)* 을 참조하십시오*.*

*11.3.* 문제 해결

다음 섹션에서는 문제를 해결하는 데 도움이 됩니다*. SELinux* 규칙보다 먼저 확인되는 *Linux* 권한을 확인하며*, SELinux*가 액세스를 거부하는 원인은 있지만 기록되는 거부는 발생하지 않습니다*.* 레이블 및 부울에 대한 정보가 포함된 서비스의 도움말 페이지*,* 전체 시스템이 아닌 한 프로세스를 허용하도록 허용 도메인*,* 전체 메시지를 검색 및 보는 방법*,* 거부 메시지 분석*, audit2allow* <sup>로</sup> 사용자 지정 정책 모듈 생성*.*

*11.3.1. Linux* 권한

액세스가 거부되면 표준 *Linux* 권한을 확인합니다*. 1*장*.* [소개](#page-12-0) 에서 언급했듯이 대부분의 운영 체제는 *DAC(*임의적 액세스 제어*)* 시스템을 사용하여 액세스를 제어하므로 사용자가 소유한 파일의 권한을 제어 할 수 있습니다*. SELinux* 정책 규칙은 *DAC* 규칙 후에 확인됩니다*. DAC* 규칙이 먼저 액세스를 거부하면 *SELinux* 정책 규칙이 사용되지 않습니다*.*

액세스가 거부되고 *SELinux* 거부가 기록되지 않은 경우 다음 명령을 사용하여 표준 *Linux* 권한을 확 인합니다*.*

*~]\$ ls -l /var/www/html/index.html -rw-r----- 1 root root 0 2009-05-07 11:06 index.html*

이 예제에서 *index.html* 은 *root* 사용자 및 그룹이 소유합니다*. root* 사용자에게는 읽기 및 쓰기 권한*( rw)*이 있으며 *root* 그룹의 멤버는 읽기 권한*(-r-)*을 갖습니다*.* 다른 모든 사용자에게는 액세스 권한이 없습 니다*(---).* 기본적으로 이러한 권한으로 인해 *httpd* 에서 이 파일을 읽을 수 없습니다*.* 이 문제를 해결하려 면 *chown* 명령을 사용하여 소유자와 그룹을 변경합니다*.* 이 명령은 *root*<sup>로</sup> 실행해야 합니다*.*

*~]# chown apache:apache /var/www/html/index.html*

이 경우 *httpd* 가 *Linux Apache* 사용자로 실행되는 기본 구성이 있다고 가정합니다*. httpd* 를 다른 사 용자로 실행하는 경우 *apache:apache* 를 해당 사용자로 교체합니다*.*

*Linux* 권한 관리에 대한 정보는 *Fedora [Documentation](http://fedoraproject.org/wiki/Docs/Drafts/AdministrationGuide/Permissions) Project "Permissions"* 초안을 참조하십시 오*.*

*11.3.2.* 음소거 거부의 원인

특정 상황에서 *SELinux*가 액세스를 거부하면 *AVC* 거부 메시지가 기록되지 않을 수 있습니다*.* 애플리 케이션 및 시스템 라이브러리 기능은 작업을 수행하는 데 필요한 것보다 더 많은 액세스 권한을 조사하는 경우가 많습니다*.* 무해한 애플리케이션 탐색을 위해 *AVC* 거부로 감사 로그를 채우지 않고 최소 권한을 유 지하기 위해 정책은 *dontaudit* 규칙을 사용하여 권한을 허용하지 않고 *AVC* 거부를 음소거할 수 있습니 다*.* 이러한 규칙은 표준 정책에서 일반적입니다*. dontaudit*의 단점은 *SELinux*가 액세스를 거부하지만 거 부 메시지가 기록되지 않으므로 문제 해결이 더 어렵습니다*.*

*dontaudit* 규칙을 일시적으로 비활성화하여 모든 거부를 로깅할 수 있도록 하려면 다음 명령을 *root* <sup>로</sup> 입력합니다*.*

*~]# semodule -DB*

*D* 옵션은 *dontaudit* 규칙을 비활성화합니다*. -B* 옵션은 정책을 다시 빌드합니다*. semodule -DB* 를 실행한 후 권한 문제가 발생한 애플리케이션을 실행해 보고 애플리케이션과 관련된 *SELinux* 거부가 기록 되는지 확인하십시오*. dontaudit* 규칙에 의해 일부 거부를 무시하고 처리해야 하므로 허용되는 거부를 결 정할 때 주의하십시오*.* 확실하지 않거나 지침을 검색할 때 *SELinux* 목록*(*예*: [fedora-selinux-list](http://www.redhat.com/mailman/listinfo/fedora-selinux-list) )*의 다른 *SELinux* 사용자와 개발자에게 문의하십시오*.*

정책을 다시 빌드하고 *dontaudit* 규칙을 활성화하려면 *root*<sup>로</sup> 다음 명령을 입력합니다*.*

*~]# semodule -B*

이렇게 하면 정책이 원래 상태로 복원됩니다*. dontaudit* 규칙의 전체 목록을 보려면 *sesearch - dontaudit* 명령을 실행합니다*. -s* 도메인 옵션과 *grep* 명령을 사용하여 검색 범위를 좁힙니다*.* 예를 들어 다음과 같습니다*.*

*~]\$ sesearch --dontaudit -s smbd\_t | grep squid dontaudit smbd\_t squid\_port\_t : tcp\_socket name\_bind ; dontaudit smbd\_t squid\_port\_t : udp\_socket name\_bind ;*

분석 거부에 대한 자세한 내용은 *[11.3.6](#page-116-0)*절*. "*원시 감사 메시지*"* 및 *11.3.7*절*. ["sealert](#page-118-0)* 메시지*"* 을 참조 하십시오*.*

*11.3.3.* 서비스 수동 페이지

서비스 도움말 페이지에는 특정 상황에 사용할 파일 유형과 같은 중요한 정보가 포함되어 있으며*,* 서 비스에 있는 액세스를 변경하는 부울*(*예*: NFS* 볼륨에 *httpd* 액세스*)*이 포함되어 있습니다*.* 이 정보는 표준 도움말 페이지 또는 *sepolicy manpage* 유틸리티를 사용하여 모든 서비스 도메인에 대해 *SELinux* 정책 에서 자동으로 생성할 수 있는 도움말 페이지에 있을 수 있습니다*.* 이러한 도움말 페이지의 이름은 *service-name\_selinux* 형식으로 지정됩니다*.* 이러한 도움말 페이지는 *selinux-policy-doc* 패키지와 함 께 제공됩니다*.*

예를 들어 *httpd\_selinux(8)* 도움말 페이지에는 주어진 상황에 사용할 파일 유형과 부울을 사용하여 스크립트를 허용하고*,* 파일을 공유하고*,* 사용자 홈 디렉터리 내의 디렉터리에 액세스하는 등의 정보가 있 습니다*.* 서비스를 위한 *SELinux* 정보가 포함된 기타 도움말 페이지는 다음과 같습니다*.*

*Samba:* 예를 들어 *samba\_selinux(8)* 매뉴얼 페이지는 *samba\_enable\_home\_dirs* 부울을 활성화하면 *Samba*에서 사용자 홈 디렉터리를 공유할 수 있음을 설명합니다*.*

*NFS: nfsd\_selinux(8)* 도움말 페이지는 사용자가 가능한 한 방법으로 *nfsd* 프로세스를 보안 할 수 있는 *SELinux nfsd* 정책을 설명합니다*.*

도움말 페이지의 정보는 *SELinux*가 액세스를 거부하지 않도록 올바른 파일 유형과 부울을 구성하는

데 도움이 됩니다*.*

*sepolicy manpage* 에 대한 자세한 내용은 *5.4*절*. "*수동 페이지 생성*: sepolicy [manpage"](#page-83-0)* 을 참조하 십시오*.*

*11.3.4.* 허용 도메인

*SELinux*가 허용 모드로 실행 중이면 *SELinux*는 액세스를 거부하지 않지만 강제 모드에서 실행 중인 경우 거부된 작업에 대해 거부된 작업에 대해 거부됩니다*.* 이전에는 단일 도메인 허용*(*프로세스*:* 프로세스 가 도메인에서 실행됨*)*을 수행할 수 없었습니다*.* 이로 인해 전체 시스템의 문제를 해결할 수 있게 되었습 니다*.*

허용 도메인을 사용하면 관리자가 전체 시스템 허용을 수행하는 대신 단일 프로세스*(*도메인*)*가 허용 실행되도록 구성할 수 있습니다*. SELinux* 검사는 허용 도메인에 대해 계속 수행됩니다*.* 그러나 커널은 *SELinux*가 액세스를 거부한 상황에서 *AVC* 거부를 허용합니다*.*

허용 도메인에는 다음과 같은 용도가 있습니다*.*

단일 프로세스*(*도메인*)* 실행 허용*(*도메인*)*을 실행하여 전체 시스템을 허용하도록 위험을 초 래하지 않고 문제를 해결하는 데 사용할 수 있습니다*.*

 $\bullet$ 

이를 통해 관리자는 새 애플리케이션에 대한 정책을 만들 수 있습니다*.* 이전에는 최소 정책 을 생성한 다음 전체 시스템을 허용 모드로 전환하여 애플리케이션을 실행할 수 있지만 *SELinux* 거부는 여전히 기록되었습니다*.* 그러면 *audit2allow* 를 사용하여 정책을 작성할 수 있습니다*.* 이 <sup>로</sup> 인해 전체 시스템이 위험해질 수 있습니다*.* 허용 도메인을 사용하면 새 정책의 도메인만 전체 시스템을 위험에 빠뜨리지 않고 허용으로 표시할 수 있습니다*.*

*11.3.4.1.* 도메인 허용 만들기

도메인 허용을 만들려면 *semanage permissive -a domain* 명령을 실행합니다*.* 여기서 *domain* 은 허용할 도메인입니다*.* 예를 들어 *httpd\_t* 도메인*(Apache HTTP Server*가 실행되는 도메인*)*을 허용하려 면 *root*<sup>로</sup> 다음 명령을 입력합니다*.*

*~]# semanage permissive -a httpd\_t*

허용된 도메인 목록을 보려면 *semodule -l | grep permissive* 명령을 *root*<sup>로</sup> 실행합니다*.* 예를 들어 다음과 같습니다*.*

*~]# semodule -l | grep permissive permissive\_httpd\_t (null) permissivedomains (null)*

더 이상 도메인이 허용되지 않으려면 *semanage permissive -d domain* 명령을 *root*<sup>로</sup> 실행합니다*.* 예를 들어 다음과 같습니다*.*

*~]# semanage permissive -d httpd\_t*

*11.3.4.2.* 허용 도메인 비활성화

*permissivedomains.pp* 모듈에는 시스템에 제공되는 모든 허용 도메인 선언이 포함되어 있습니다*.* 모든 허용 도메인을 비활성화하려면 *root*<sup>로</sup> 다음 명령을 입력합니다*.*

*~]# semodule -d permissivedomains*

참고

*semodule -d* 명령을 통해 정책 모듈을 비활성화하면 더 이상 *semodule -l* 명령의 출 력에 표시되지 않습니다*.* 비활성화를 포함한 모든 정책 모듈을 보려면 *root*<sup>로</sup> 다음 명령을 입력합니다*.*

*~]# semodule --list-modules=full*

*11.3.4.3.* 허용 도메인에 대한 거부

*SYSCALL* 메시지는 허용 도메인에 따라 다릅니다*.* 다음은 *Apache HTTP* 서버의 *AVC* 거부 *(*및 관련 시스템 호출*)*의 예입니다*.*

*type=AVC msg=audit(1226882736.442:86): avc: denied { getattr } for pid=2427 comm="httpd" path="/var/www/html/file1" dev=dm-0 ino=284133 scontext=unconfined\_u:system\_r:httpd\_t:s0 tcontext=unconfined\_u:object\_r:samba\_share\_t:s0 tclass=file*

*type=SYSCALL msg=audit(1226882736.442:86): arch=40000003 syscall=196 success=no exit=-13 a0=b9a1e198 a1=bfc2921c a2=54dff4 a3=2008171 items=0 ppid=2425 pid=2427 auid=502 uid=48 gid=48 euid=48 suid=48 fsuid=48 egid=48 sgid=48 fsgid=48 tty=(none) ses=4 comm="httpd" exe="/usr/sbin/httpd" subj=unconfined\_u:system\_r:httpd\_t:s0 key=(null)*

기본적으로 *httpd\_t* 도메인은 허용되지 않으므로 작업이 거부되고 *SYSCALL* 메시지에는 *success=no* 가 포함됩니다*.* 다음은 동일한 상황에 대한 *AVC* 거부의 예입니다*.* 단*, semanage permissive -a httpd\_t* 명령이 *httpd\_t* 도메인을 허용하도록 실행되었습니다*.*

*type=AVC msg=audit(1226882925.714:136): avc: denied { read } for pid=2512 comm="httpd" name="file1" dev=dm-0 ino=284133 scontext=unconfined\_u:system\_r:httpd\_t:s0 tcontext=unconfined\_u:object\_r:samba\_share\_t:s0 tclass=file*

*type=SYSCALL msg=audit(1226882925.714:136): arch=40000003 syscall=5 success=yes exit=11 a0=b962a1e8 a1=8000 a2=0 a3=8000 items=0 ppid=2511 pid=2512 auid=502 uid=48 gid=48 euid=48 suid=48 fsuid=48 egid=48 sgid=48 fsgid=48 tty=(none) ses=4 comm="httpd" exe="/usr/sbin/httpd" subj=unconfined\_u:system\_r:httpd\_t:s0 key=(null)*

이 경우 *AVC* 거부가 기록되었지만 *SYSCALL* 메시지의 *success=yes* 에 표시된 대로 액세스가 거부 되지 않았습니다*.*

허용 도메인에 대한 자세한 내용은 *Dan Walsh*의 *"*허용 [도메인](http://danwalsh.livejournal.com/24537.html)*"* 블로그 항목을 참조하십시오*.*

*11.3.5.* 거부 검색 및 보기

이 섹션에서는 *setroubleshoot,setroubleshoot-server,dbus* 및 *audit* 패키지가 설치되어 있고 *auditd,rsyslogd, setroubleshootd* 데몬이 실행 중이라고 가정합니다*.* 이러한 데몬을 시작하는 방법에 대한 자세한 내용은 *4.2*절*. "*사용된 로그 파일은 [무엇입니까](#page-32-0)*?"* 을 참조하십시오*. ausearch,aureport* 및 *sealert* 와 같은 *SELinux AVC* 메시지를 검색하고 보는 데 여러 개의 유틸리티를 사용할 수 있습니다*.*

## *ausearch*

<span id="page-113-0"></span>*audit* 패키지는 다양한 검색 기준에 따라 이벤트에 대한 감사 데몬 로그를 쿼리할 수 있는 *ausearch* 유틸리티를 제공합니다*. [\[10\]](#page-122-1) ausearch* 유틸리티는 */var/log/audit/audit.log* <sup>에</sup> 액세스하므로 *root* 사용자 <sup>로</sup> 실행해야 합니다*.*

검색 대상*:* 모든 거부

명령*: ausearch -m avc,user\_avc,selinux\_err,user\_selinux\_err*

검색 대상*:* 이에 대한 거부는 오늘

명령*: ausearch -m avc -ts* 오늘

검색 대상*:* 지난 *10*분 후 거부

명령*: ausearch -m avc -ts recent*

특정 서비스를 위한 *SELinux AVC* 메시지를 검색하려면 *-c* 통신 이름 옵션을 사용합니다*.* 여기서 통 신은 실행 파일의 이름*(*예*: Apache HTTP Server*의 경우 *httpd, Samba*의 *smbd )*을 사용합니다*.*

*~]# ausearch -m avc -c httpd*

*~]# ausearch -m avc -c smbd*

각 *ausearch* 명령을 사용하면 읽기 쉽도록 *--interpret (-i)* 옵션 또는 스크립트 처리를 위해 *--raw (-r)* 옵션을 사용하는 것이 좋습니다*.* 추가 *ausearch* 옵션은 *ausearch(8)* 도움말 페이지를 참조하십시오*.*

### *aureport*

<span id="page-114-0"></span>*audit* 패키지는 감사 시스템 로그에 대한 요약 보고서를 생성하는 *aureport* 유틸리티를 제공합니다*. [\[11\]](#page-122-2) aureport* 유틸리티는 */var/log/audit/audit.log* <sup>에</sup> 액세스하므로 *root* 사용자로 실행해야 합니다*. SELinux* 거부 메시지 목록 및 각 메시지 목록을 보려면 *aureport -a* 명령을 실행합니다*.* 다음은 두 개의 거부를 포함하는 출력 예입니다*.*

*~]# aureport -a*

*AVC Report*

*======================================================== # date time comm subj syscall class permission obj event*

*========================================================*

*1. 05/01/2009 21:41:39 httpd unconfined\_u:system\_r:httpd\_t:s0 195 file getattr system\_u:object\_r:samba\_share\_t:s0 denied 2 2. 05/03/2009 22:00:25 vsftpd unconfined\_u:system\_r:ftpd\_t:s0 5 file read unconfined\_u:object\_r:cifs\_t:s0 denied 4*

### *sealert*

<span id="page-114-1"></span>*setroubleshoot-server* 패키지는 *setroubleshoot-server* 에서 변환하는 거부 메시지를 읽는 *sealert* 유틸리티를 제공합니다*. [\[12\]](#page-122-3)* 거부는 */var/log/messages* <sup>에</sup> 표시된 대로 할당된 *ID*입니다*.* 다음은 메시지 에서 거부된 예입니다*.*

*setroubleshoot: SELinux is preventing /usr/sbin/httpd from name\_bind access on the tcp\_socket. For complete SELinux messages. run sealert -l 8c123656-5dda-4e5d-8791-9e3bd03786b7*

이 예에서 거부 *ID*는 *8c123656-5dda-4e5d-8791-9e3bd03786b7* 입니다*. l* 옵션은 *ID*를 인수로 사용 합니다*. sealert -l 8c123656-5dda-4e5d-8791-9e3bd03786b7* 명령을 실행하면 *SELinux*가 액세스를 거 부한 이유와 액세스를 허용하는 가능한 솔루션을 자세히 분석할 수 있습니다*.*

*X Window* 시스템을 실행하는 경우 *setroubleshoot* 및 *setroubleshoot -server* 패키지가 설치되어 *setroubleshootd,dbus* 및 *auditd* 데몬이 실행 중인 경우 *SELinux*에서 액세스를 거부하면 경고가 표시 됩니다*.*

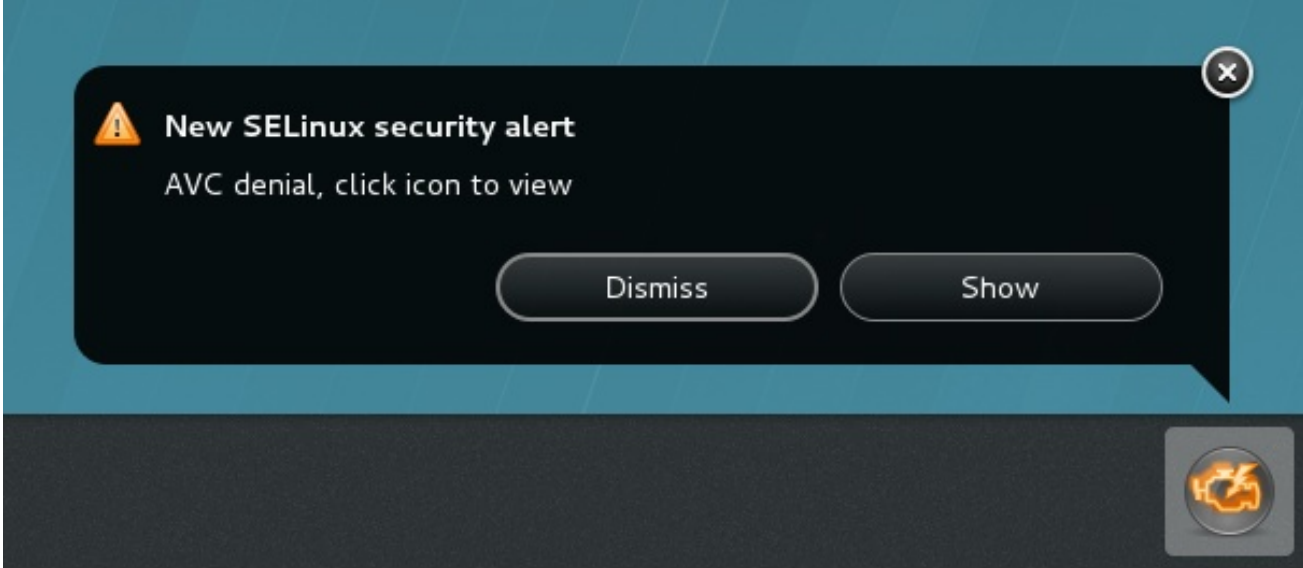

*Show (*표시*)*를 클릭하면 *sealert GUI*가 시작되어 문제를 해결할 수 있습니다*.*

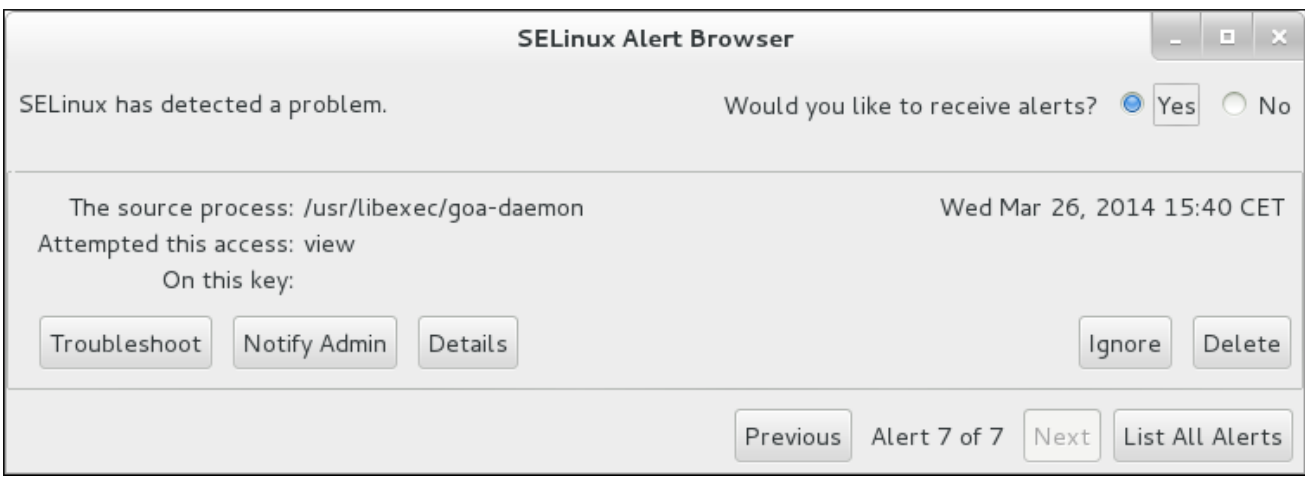

또는 *sealert -b* 명령을 실행하여 *sealert GUI*를 시작합니다*.* 모든 거부 메시지의 상세한 분석을 보려 면 *sealert -l \\** 명령을 실행합니다*.*

*11.3.6.* 원시 감사 메시지

원시 감사 메시지는 */var/log/audit/audit.log* 에 기록됩니다*.* 다음은 *Apache HTTP Server(httpd\_t* 도메인에서 실행*)*에서 */var/www/html/file1* 파일*( samba \_share\_t* 유형으로 레이블이 지정됨*)*에 액세스 하려고 할 때 발생한 *AVC* 거부 메시지*(*및 관련 시스템 호출*)* 예입니다*.*

*type=AVC msg=audit(1226874073.147:96): avc: denied { getattr } for pid=2465 comm="httpd" path="/var/www/html/file1" dev=dm-0 ino=284133 scontext=unconfined\_u:system\_r:httpd\_t:s0 tcontext=unconfined\_u:object\_r:samba\_share\_t:s0 tclass=file*

*type=SYSCALL msg=audit(1226874073.147:96): arch=40000003 syscall=196 success=no exit=-13*

<span id="page-116-0"></span>*a0=b98df198 a1=bfec85dc a2=54dff4 a3=2008171 items=0 ppid=2463 pid=2465 auid=502 uid=48 gid=48 euid=48 suid=48 fsuid=48 egid=48 sgid=48 fsgid=48 tty=(none) ses=6 comm="httpd" exe="/usr/sbin/httpd" subj=unconfined\_u:system\_r:httpd\_t:s0 key=(null)*

# *{ getattr }*

중괄호의 항목은 거부된 권한을 나타냅니다*. getattr* 항목은 소스 프로세스가 타겟 파일의 상태 정보를 읽으려는 것을 나타냅니다*.* 이 작업은 파일을 읽기 전에 수행됩니다*.* 이 작업은 레이블이 잘못 되어 액세스 중인 파일로 인해 거부됩니다*.* 일반적으로 표시되는 권한에는 *getattr,read, write* 가 포함 됩니다*.*

# *comm="httpd"*

프로세스를 시작한 실행 파일입니다*.* 실행 파일의 전체 경로는 시스템 호출*(SYSCALL)*메시지의 *exe=* 섹션에 있습니다*.* 이 경우 *exe="/usr/sbin/httpd"* 입니다*.*

## *path="/var/www/html/file1"*

프로세스가 액세스하려고 한 개체*(*대상*)*의 경로입니다*.*

## *scontext="unconfined\_u:system\_r:httpd\_t:s0"*

거부된 작업을 시도한 프로세스의 *SELinux* 컨텍스트입니다*.* 이 경우 *httpd\_t* 도메인에서 실행 중인 *Apache HTTP* 서버의 *SELinux* 컨텍스트입니다*.*

*tcontext="unconfined\_u:object\_r:samba\_share\_t:s0"*

프로세스가 액세스를 시도한 개체*(*대상*)*의 *SELinux* 컨텍스트입니다*.* 이 경우 *file1* 의 *SELinux* 컨텍스트입니다*. samba\_share\_t* 유형은 *httpd\_t* 도메인에서 실행되는 프로세스에 액세스할 수 없습 니다*.*

특정 상황에서 *tcontext* 는 프로세스가 사용자 *ID*와 같이 실행 중인 프로세스의 특성을 변경하는 시스템 서비스를 실행하려고 하는 경우와 같이 *scontext* 와 일치할 수 있습니다*.* 또한 프로세스가 일 반 제한*(*예*:* 메모리*)*에서 허용하는 것보다 더 많은 리소스*(*예*:* 메모리*)*를 사용하려고 할 때 *tcontext* 가 *scontext* 와 일치할 수 있으므로 보안 검사를 통해 해당 프로세스가 해당 제한을 중단할 수 있는지 확 인합니다*.*

시스템 호출*(SYSCALL)*메시지에서 다음 두 가지 항목을 설정해야 합니다*.*

*success=no:(AVC)*이 강제 적용되었는지 여부를 나타냅니다*. success=no* 는 시스템 호출 이 성공하지 않았음을 나타냅니다*(SELinux* 거부 액세스*). success=yes* 는 시스템 호출이 성공

했음을 나타냅니다*.* 이는 허용 도메인 또는 제한되지 않은 도메인*(*예*: unconfined \_service\_t* 및 *kernel\_t )*에 대해 확인할 수 있습니다*.*

*exe="/usr/sbin/httpd":* 프로세스를 시작한 실행 파일의 전체 경로*(*이 경우 *exe="/usr/sbin/httpd ".*

잘못된 파일 유형은 *SELinux*에서 액세스를 거부하는 일반적인 원인입니다*.* 문제 해결을 시작하려면 소스 컨텍스트*(scontext)*를 대상 컨텍스트*(tcontext)*와 비교합니다*.* 프로세스*(scontext)*가 이러한 객체 *(tcontext)*에 액세스해야 합니까*?* 예를 들어*, Apache HTTP Server(httpd\_t)*는 별도로 구성하지 않는 한 *httpd\_sys\_content\_t,public\_content\_t* 등과 같은 *httpd\_selinux(8)* 도움말 페이지에 지정된 유형에만 액세스해야 합니다*.*

*11.3.7. sealert* 메시지

거부는 */var/log/messages* 에 표시된 대로 할당된 *ID*입니다*.* 다음은 *Apache HTTP Server(httpd\_t* 도메인에서 실행*)*에서 */var/www/html/file1* 파일*( samba \_share\_t* 유형으로 레이블이 지정됨*)*에 액세스 하려고 할 때 발생한 *AVC* 거부*(* 메시지로 로깅*)*입니다*.*

*hostname setroubleshoot: SELinux is preventing httpd (httpd\_t) "getattr" to /var/www/html/file1 (samba\_share\_t). For complete SELinux messages. run sealert -l 32eee32b-21ca-4846-a22f-0ba050206786*

권장되는 대로 *sealert -l 32eee32b-21ca-4846-a22f-0ba050206786* 명령을 실행하여 전체 메시지를 확인합니다*.* 이 명령은 로컬 시스템에서만 작동하며 *sealert GUI*와 동일한 정보를 제공합니다*.*

*~]\$ sealert -l 32eee32b-21ca-4846-a22f-0ba050206786 SELinux is preventing httpd from getattr access on the file /var/www/html/file1. \*\*\*\*\* Plugin restorecon (92.2 confidence) suggests \*\*\*\*\*\*\*\*\*\*\*\*\*\*\*\*\*\*\*\*\*\*\*\* If you want to fix the label. /var/www/html/file1 default label should be httpd\_sys\_content\_t. Then you can run restorecon. Do # /sbin/restorecon -v /var/www/html/file1 \*\*\*\*\* Plugin public\_content (7.83 confidence) suggests \*\*\*\*\*\*\*\*\*\*\*\*\*\*\*\*\*\*\*\* If you want to treat file1 as public content Then you need to change the label on file1 to public\_content\_t or public\_content\_rw\_t. Do # semanage fcontext -a -t public\_content\_t '/var/www/html/file1' # restorecon -v '/var/www/html/file1' \*\*\*\*\* Plugin catchall (1.41 confidence) suggests \*\*\*\*\*\*\*\*\*\*\*\*\*\*\*\*\*\*\*\*\*\*\*\*\*\**

<span id="page-118-0"></span>*If you believe that httpd should be allowed getattr access on the file1 file by default. Then you should report this as a bug. You can generate a local policy module to allow this access. Do allow this access for now by executing: # ausearch -c 'httpd' --raw | audit2allow -M my-httpd*

*# semodule -i my-httpd.pp*

*Additional Information:*

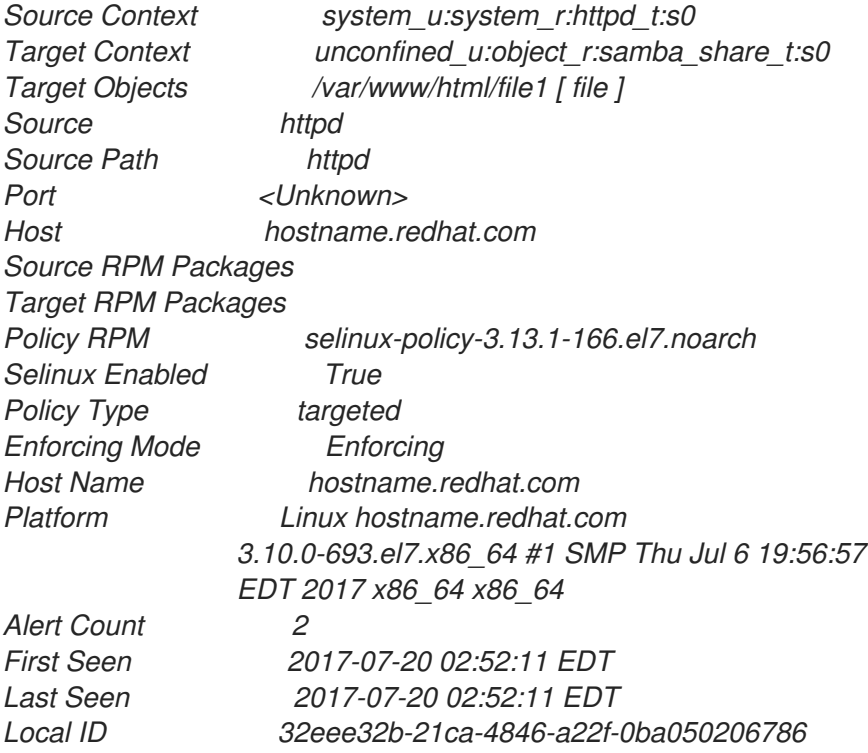

*Raw Audit Messages*

*type=AVC msg=audit(1500533531.140:295): avc: denied { getattr } for pid=24934 comm="httpd" path="/var/www/html/file1" dev="vda1" ino=31457414 scontext=system\_u:system\_r:httpd\_t:s0 tcontext=unconfined\_u:object\_r:samba\_share\_t:s0 tclass=file*

*Hash: httpd,httpd\_t,samba\_share\_t,file,getattr*

### 요약

거부된 작업에 대한 간략한 요약*.* 이는 */var/log/messages* 의 거부와 동일합니다*.* 이 예제에서 *httpd* 프로세스는 *samba\_share\_t* 유형으로 레이블이 지정된파일*(file1)*에 대한 액세스가거부되었습 니다*.*

## 자세한 설명

보다 자세한 설명*.* 이 예제에서 *file1* 은 *samba\_share\_t* 유형으로 레이블이 지정됩니다*.* 이 유형 은 *Samba*를 사용하여 내보내려는 파일 및 디렉터리에 사용됩니다*.* 설명은 이러한 액세스가 필요한 경 우 *Apache HTTP Server* 및 *Samba*에서 액세스할 수 있는 유형으로 유형을 변경하는 것을 제안합니 다*.*

### 액세스 허용

액세스를 허용하는 방법에 대한 제안 사항*.* 이는 파일의 레이블을 다시 지정하거나 부울을 활성 화하거나 로컬 정책 모듈을 만드는 것일 수 있습니다*.* 이 경우 제안은 *Apache HTTP* 서버와 *Samba* 모두에서 액세스할 수 있는 유형을 사용하여 파일에 레이블을 지정하는 것입니다*.*

명령 수정

액세스를 허용하고 거부를 해결하기 위해 제안된 명령*.* 이 예제에서는 명령을 제공하여 *Apache HTTP* 서버 및 *Samba*에서 액세스할 수 있는 *public\_content\_t* <sup>로</sup> *file1* 유형을 변경합니다*.*

추가 정보

정책 패키지 이름 및 버전*(selinux-policy-3.13.1-166.el7.noarch)*과 같은 버그 보고서에 유용한 정보이지만 거부가 발생한 이유를 해결하는 데 도움이 되지 않을 수 있습니다*.*

원시 감사 메시지

거부와 연결된 */var/log/audit/audit.log* 의 원시 감사 메시지입니다*. AVC* 거부의 각 항목에 대한 자세한 내용은 *[11.3.6](#page-116-0)*절*. "*원시 감사 메시지*"* 을 참조하십시오*.*

### *11.3.8.* 액세스 허용*: audit2allow*

주의

*production*의 이 섹션에서는 예제를 사용하지 마십시오*.* 이는 *audit2allow* 유틸 리티의 사용을 시연하는 데만 사용됩니다*.*

<span id="page-119-0"></span>*audit2allow* 유틸리티는 거부된 작업의 로그에서 정보를 수집한 다음 *SELinux* 정책 허용 규칙을 생 성합니다*. [\[13\]](#page-122-4) 11.3.7*절*. ["sealert](#page-118-0)* 메시지*"* <sup>에</sup> 따라 거부 메시지를 분석한 <sup>후</sup> 레이블이 변경되거나 부울이 액세스를 허용하지 않으면 *audit2allow* 를 사용하여 로컬 정책 모듈을 만듭니다*. SELinux*에서 액세스를 거부하면 *audit2allow* 를 실행하면 이전에 거부된 액세스를 허용하는 유형 적용 규칙이 생성됩니다*.*

*SELinux* 거부가 표시되는 경우 *audit2allow* 를 사용하여 첫 번째 옵션으로 로컬 정책 모듈을 생성해 서는 안 됩니다*.* 레이블 지정 문제가 있는 경우 문제 해결을 시작해야 합니다*.* 두 번째 가장 자주 발생하는 사례는 프로세스 구성을 변경했으며 *SELinux*에 대해 알려주는 것을 잊어버리는 것입니다*.* 자세한 내용은 *[SELinux](https://fedorapeople.org/~dwalsh/SELinux/Presentations/selinux_four_things.pdf)* 오류의 *4*가지 주요 원인 백서를 참조하십시오*.*

<span id="page-120-0"></span>다음 예제에서는 *audit2allow* 를 사용하여 정책 모듈을 생성하는 방법을 보여줍니다*.*

1.

거부 메시지 및 관련 시스템 호출은 */var/log/audit/audit.log* 파일에 기록됩니다*.*

*type=AVC msg=audit(1226270358.848:238): avc: denied { write } for pid=13349 comm="certwatch" name="cache" dev=dm-0 ino=218171 scontext=system\_u:system\_r:certwatch\_t:s0 tcontext=system\_u:object\_r:var\_t:s0 tclass=dir*

*type=SYSCALL msg=audit(1226270358.848:238): arch=40000003 syscall=39 success=no exit=-13 a0=39a2bf a1=3ff a2=3a0354 a3=94703c8 items=0 ppid=13344 pid=13349 auid=4294967295 uid=0 gid=0 euid=0 suid=0 fsuid=0 egid=0 sgid=0 fsgid=0 tty=(none) ses=4294967295 comm="certwatch" exe="/usr/bin/certwatch" subj=system\_u:system\_r:certwatch\_t:s0 key=(null)*

이 예에서 *certwatch* 는 *var\_t* 유형으로 레이블이 지정된 디렉터리에 대한 쓰기 액세스 권한 을 거부했습니다*.* 거부 메시지를 *11.3.7*절*. ["sealert](#page-118-0)* 메시지*"* 에 따라 분석합니다*.* 레이블이 변경 되지 않거나 부울 액세스를 허용하지 않은 경우 *audit2allow* 를 사용하여 로컬 정책 모듈을 생성 합니다*.*

2.

다음 명령을 입력하여 액세스가 거부된 이유에 대한 사람이 읽을 수 있는 설명을 생성합니 다*. audit2allow* 유틸리티는 */var/log/audit/audit.log* 를 읽으므로 *root* 사용자로 실행해야 합니 다*.*

*~]# audit2allow -w -a type=AVC msg=audit(1226270358.848:238): avc: denied { write } for pid=13349 comm="certwatch" name="cache" dev=dm-0 ino=218171 scontext=system\_u:system\_r:certwatch\_t:s0 tcontext=system\_u:object\_r:var\_t:s0 tclass=dir Was caused by: Missing type enforcement (TE) allow rule.*

*You can use audit2allow to generate a loadable module to allow this access.*

*a* 명령줄 옵션을 사용하면 모든 감사 로그를 읽습니다*. w* 옵션은 사람이 읽을 수 있는 설명을 생성합니다*.* 표시된 대로 유형 적용 규칙이 누락되어 액세스가 거부되었습니다*.*

3.

거부된 액세스를 허용하는 유형 적용 규칙을 보려면 다음 명령을 입력합니다*.*

*~]# audit2allow -a*

*#============= certwatch\_t ============== allow certwatch\_t var\_t:dir write;*

중요

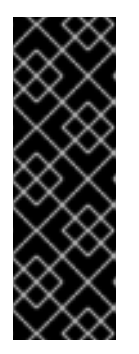

유형 적용 규칙이 누락된 경우 일반적으로 *SELinux* 정책의 버그로 인해 발 생하며 *Red Hat [Bugzilla](https://bugzilla.redhat.com/)* 에서 보고해야 합니다*. Red Hat Enterprise Linux*의 경 우 *Red Hat Enterprise Linux* 제품에 대한 버그를 생성하고 *selinux-policy* 구성 요소를 선택합니다*.* 이러한 버그 보고서에 *audit2allow -w -a* 및 *audit2allow -a* 명령의 출력을 포함합니다*.*

4.

*audit2allow -a* 에서 표시하는 규칙을 사용하려면 *root*<sup>로</sup> 다음 명령을 입력하여 사용자 지정 모듈을 생성합니다*. M* 옵션은 현재 작업 디렉터리에 *-M* 으로 지정된 이름으로 *Type Enforcement* 파일*(.te)* 을 생성합니다*.*

*~]# audit2allow -a -M mycertwatch \*\*\*\*\*\*\*\*\*\*\*\*\*\*\*\*\*\*\*\* IMPORTANT \*\*\*\*\*\*\*\*\*\*\*\*\*\*\*\*\*\*\*\*\*\*\* To make this policy package active, execute:*

*semodule -i mycertwatch.pp*

5.

또한 *audit2allow* 는 정책 패키지*(.pp)*에 *Type Enforcement* 규칙을 컴파일합니다*.*

*~]# ls mycertwatch.pp mycertwatch.te*

모듈을 설치하려면 *root*<sup>로</sup> 다음 명령을 입력합니다*.*

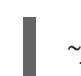

*~]# semodule -i mycertwatch.pp*

중요

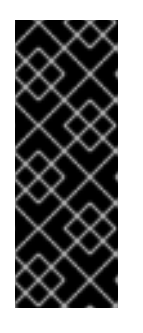

*audit2allow* <sup>로</sup> 생성된 모듈은 필요한 것보다 더 많은 액세스를 허용할 수 있 습니다*. audit2allow* 를 사용하여 생성된 정책을 검토를 위해 업스트림 *SELinux* 목록에 게시하는 것이 좋습니다*.* 정책에 버그가 있다고 생각되면 *Red Hat Bugzilla* 에 버그를 [생성하십시오](https://bugzilla.redhat.com/)*.*

여러 프로세스의 거부 메시지가 여러 개 있지만 단일 프로세스에 대한 사용자 지정 정책만 생성하려면 *grep* 유틸리티를 사용하여 *audit2allow* 에 대한 입력을 좁힙니다*.* 다음 예제에서는 *grep*을 사용하여 *audit 2allow* 를 통해 *certwatch* 와 관련된 거부 메시지만 보내는 방법을 보여줍니다*.*

*~]# grep certwatch /var/log/audit/audit.log | audit2allow -R -M mycertwatch2 \*\*\*\*\*\*\*\*\*\*\*\*\*\*\*\*\*\*\*\* IMPORTANT \*\*\*\*\*\*\*\*\*\*\*\*\*\*\*\*\*\*\*\*\*\*\* To make this policy package active, execute:*

*semodule -i mycertwatch2.pp*

# *[\[8\]](#page-105-0)*

*/etc/selinux/targeted/contexts/files/* 에 있는 파일은 파일 및 디렉터리에 대한 컨텍스트를 정의합니 다*.* 이 디렉터리의 파일은 *restorecon* 및 *setfiles* 유틸리티에서 읽어 파일과 디렉터리를 기본 컨텍스트로 복원합니다*.*

## <span id="page-122-0"></span>*[\[9\]](#page-108-0)*

*semanage port -a* 명령은 */etc/selinux/targeted/modules/active/ports.local* 파일에 항목을 추가합 니다*.* 기본적으로 이 파일은 *root*만 볼 수 있습니다*.*

## <span id="page-122-1"></span>*[\[10\]](#page-113-0)*

*ausearch* 에 대한 자세한 내용은 *ausearch(8)* 도움말 페이지를 참조하십시오*.*

## <span id="page-122-2"></span>*[\[11\]](#page-114-0)*

*aureport* 에 대한 자세한 내용은 *aureport(8)* 도움말 페이지를 참조하십시오*.*

# <span id="page-122-3"></span>*[\[12\]](#page-114-1)*

*sealert* 에 대한 자세한 내용은 *sealert(8)* 도움말 페이지를 참조하십시오*.*

## <span id="page-122-4"></span>*[\[13\]](#page-119-0)*

*audit2allow* 에 대한 자세한 내용은 *audit2allow(1)* 도움말 페이지를 참조하십시오*.*

# *12*장*.* 추가 정보

# *12.1.* 기여자

 $\bullet$ 

- Ċ *[Dominick](mailto:domg472@gmail.com) Grift -* 기술 편집자
- *Murray [McAllister](mailto:mmcallis@redhat.com) - Red Hat* 제품 보안
- *[James](mailto:jmorris@redhat.com) Morris -* 기술 편집자
- *[Ericregister](mailto:eparis@redhat.com) -* 기술 편집자
- *Scott [Radvan](mailto:sradvan@redhat.com) - Red Hat* 고객 콘텐츠 서비스
- *[Daniel](mailto:dwalsh@redhat.com) Walsh - Red Hat* 보안 엔지니어링

# *12.2.* 기타 리소스

## *Fedora*

- 메인 페이지*: <http://fedoraproject.org/wiki/SELinux>.*
	- 문제 해결*: <http://fedoraproject.org/wiki/SELinux/Troubleshooting>.*
- *Fedora SELinux FAQ: [https://fedoraproject.org/wiki/SELinux\\_FAQ.](https://fedoraproject.org/wiki/SELinux_FAQ)*

# 국가안보국*(NSA)*

*NSA*는 원래 *SELinux* 개발자였습니다*. NSA*의 *NSA*의 *NSA* 연구진들은 *Linux* 커널의 주요 하위 시스 템에서 유연한 필수 액세스 제어를 설계 및 구현하고 *Flask* 아키텍처*(*보안 서버 및 액세스 벡터 캐시*)*에서 제공하는 새로운 운영 체제 구성 요소를 구현했습니다*.*

- 주요 *SELinux* 웹사이트*: <https://www.nsa.gov/what-we-do/research/selinux/>.*
- *SELinux* 메일링 목록*: [https://www.nsa.gov/what-we-do/research/selinux/mailing](https://www.nsa.gov/what-we-do/research/selinux/mailing-list.shtml)list.shtml.*
- *SELinux* 설명서*: https://www.nsa.gov/what-we[do/research/selinux/documentation/index.shtml.](https://www.nsa.gov/what-we-do/research/selinux/documentation/index.shtml)*
- *SELinux* 배경 정보*: <https://www.nsa.gov/what-we-do/research/selinux/related-work/>.*

# *Tresys* 기술

*Tresys [Technology](http://www.tresys.com/)* 는 다음 중 업스트림입니다*.*

- *SELinux* 사용자 공간 [라이브러리](http://userspace.selinuxproject.org/) 및 툴*.*
	- *[SELinux](https://github.com/TresysTechnology/refpolicy/wiki)* 참조 정책*.*

# *SELinux GitHub* 리포지토리

- *SELinux* 프로젝트*: <https://github.com/SELinuxProject>*
- *Tresys* 기술*: <https://github.com/TresysTechnology/>*

*SELinux* 프로젝트 *Wiki*

메인 페이지*: [http://selinuxproject.org/page/Main\\_Page](http://selinuxproject.org/page/Main_Page).*

설명서*,* 메일링 리스트*,* 웹사이트 및 툴에 대한 링크를 포함한 사용자 리소스*: [http://selinuxproject.org/page/User\\_Resources.](http://selinuxproject.org/page/User_Resources)*

# *SELinux* 노트북 *-* 기초 *- 4*번째 버전

*[http://freecomputerbooks.com/books/The\\_SELinux\\_Notebook-4th\\_Edition.pdf](http://freecomputerbooks.com/books/The_SELinux_Notebook-4th_Edition.pdf)*

디지털*Ocean: CentOS 7*의 *SELinux* 소개

*[https://www.digitalocean.com/community/tutorial\\_series/an-introduction-to-selinux-on-centos-](https://www.digitalocean.com/community/tutorial_series/an-introduction-to-selinux-on-centos-7)7*

*IRC*

*[Freenode](http://freenode.net/)* 에서 *:*

- $\bullet$ *#SELinux*
- *#fedora-selinux*

*II* 부*.* 제한된 서비스 관리

이 부분에서는 실제 작업에 중점을 두고 다양한 서비스를 설정하고 구성하는 방법에 대한 정보를 제공 합니다*.* 각 서비스에 대해 사양을 사용하는 가장 일반적인 유형과 부울이 나열됩니다*.* 또한 이러한 서비스 를 구성하는 실제 사례와 *SELinux*가 운영을 보완하는 방법에 대한 데모도 포함되어 있습니다*.*

*SELinux*가 강제 모드인 경우 *Red Hat Enterprise Linux*에서 사용되는 기본 정책은 대상 정책입니다*.* 대상이 되는 프로세스는 제한된 도메인과 제한되지 않은 도메인에서 대상으로 실행되지 않는 프로세스입 니다*.* 대상 정책 및 제한 및 제한되지 않은 프로세스에 대한 자세한 내용은 *3*장*.* [대상](#page-24-0) 지정 정책 을 참조하 십시오*.*

# **13장. АРАСНЕ НТТР 서버**

*Apache HTTP* 서버는 현재 *HTTP* 표준과 함께 오픈 소스 *HTTP* 서버를 제공합니다*. [\[14\]](#page-145-0)*

*Red Hat Enterprise Linux*에서 *httpd* 패키지는 *Apache HTTP* 서버를 제공합니다*.* 다음 명령을 입력 하여 *httpd* 패키지가 설치되어 있는지 확인합니다*.*

*~]\$ rpm -q httpd package httpd is not installed*

설치되지 않고 *Apache HTTP* 서버를 사용하려면 *root* 사용자로 *yum* 유틸리티를 사용하여 설치합니 다*.*

*~]# yum install httpd*

# *13.1. APACHE HTTP* 서버 및 *SELINUX*

*SELinux*가 활성화되면 기본적으로 *Apache HTTP Server(httpd)*가 제한된 실행됩니다*.* 제한된 프로 세스는 자체 도메인에서 실행되며 다른 제한된 프로세스와 분리됩니다*. SELinux* 정책 구성에 따라 공격 자가 제한된 프로세스가 손상되면 공격자가 리소스에 대한 액세스와 가능한 손상을 제한합니다*.* 다음 예 제에서는 자체 도메인에서 실행되는 *httpd* 프로세스를 보여줍니다*.* 이 예제에서는 *httpd,setroubleshoot,setroubleshoot-server* 및 *policycoreutils-python* 패키지가 설치되어 있다고 가 정합니다*.*

1.

*getenforce* 명령을 실행하여 *SELinux*가 강제 모드로 실행 중인지 확인합니다*.*

*~]\$ getenforce Enforcing*

명령은 *SELinux*가 강제 모드에서 실행 중일 때 *Enforcing (*강제*)*을 반환합니다*.*

2.

*root*<sup>로</sup> 다음 명령을 입력하여 *httpd* 를 시작합니다*.*

*~]# systemctl start httpd.service*

서비스가 실행 중인지 확인합니다*.* 출력에는 아래 정보가 포함되어야 합니다*(*시간 스탬프만 다릅니다*).*

*~]# systemctl status httpd.service httpd.service - The Apache HTTP Server Loaded: loaded (/usr/lib/systemd/system/httpd.service; disabled) Active: active (running) since Mon 2013-08-05 14:00:55 CEST; 8s ago*

3.

*httpd* 프로세스를 보려면 다음 명령을 실행합니다*.*

*~]\$ ps -eZ | grep httpd system\_u:system\_r:httpd\_t:s0 19780 ? 00:00:00 httpd system\_u:system\_r:httpd\_t:s0 19781 ? 00:00:00 httpd system\_u:system\_r:httpd\_t:s0 19782 ? 00:00:00 httpd system\_u:system\_r:httpd\_t:s0 19783 ? 00:00:00 httpd system\_u:system\_r:httpd\_t:s0 19784 ? 00:00:00 httpd system\_u:system\_r:httpd\_t:s0 19785 ? 00:00:00 httpd*

*httpd* 프로세스와 연결된 *SELinux* 컨텍스트는 *system\_u:system\_r:httpd\_t:s0*입니다*.* 컨 텍스트의 마지막 부분인 *httpd\_t* 는 유형입니다*.* 유형은 프로세스 및 파일의 유형에 대한 도메인 을 정의합니다*.* 이 경우 *httpd* 프로세스는 *httpd \_t* 도메인에서 실행됩니다*.*

*SELinux* 정책은 제한된 도메인*(*예*: httpd\_t)*에서 실행되는 프로세스가 파일*,* 기타 프로세스 및 일반적 으로 시스템과 상호 작용하는 방법을 정의합니다*. httpd* 액세스를 허용하려면 파일에 올바르게 레이블이 지정되어야 합니다*.* 예를 들어 *httpd* 는 *httpd\_sys\_content\_t* 유형으로 레이블이 지정된 파일을 읽을 수 있지만 *Linux(DAC)* 권한이 쓰기 액세스를 허용하는 경우에도 쓸 수 없습니다*.* 스크립트 네트워크 액세스 허용*, NFS* 및 *CIFS* 볼륨에 대한 *httpd* 액세스 허용*, CGI(Common Gateway Interface)* 스크립트를 실행 할 수 있는 *httpd* 등의 특정 동작을 허용하려면 부울을 활성화해야 합니다*.*

*httpd* 가 *TCP* 포트 *80, 443, 488, 8008, 8009* 또는 *8443* 이외의 포트에서 수신 대기하도록 */etc/httpd/conf/httpd.conf* 파일을 구성하는 경우 *semanage port* 명령을 사용하여 *SELinux* 정책 구성 에 새 포트 번호를 추가해야 합니다*.* 다음 예제에서는 *httpd* 의 *SELinux* 정책 구성에 아직 정의되어 있지 않은 포트에서 수신 대기하도록 *httpd* 를 구성하는 방법을 보여주므로 *httpd* 가 시작되지 않습니다*.* 이 예 제에서는 *httpd* 가 정책에 아직 정의되지 않은 비표준 포트에서 수신 대기하도록 *SELinux* 시스템을 구성 하는 방법도 보여줍니다*.* 이 예제에서는 *httpd* 패키지가 설치되어 있다고 가정합니다*.* 예제에서 *root* 사용 자로 각 명령을 실행합니다*.*

1.

다음 명령을 입력하여 *httpd* 가 실행 중이 아닌지 확인합니다*.*

*~]# systemctl status httpd.service httpd.service - The Apache HTTP Server Loaded: loaded (/usr/lib/systemd/system/httpd.service; disabled) Active: inactive (dead)*

출력이 다르면 프로세스를 중지합니다*.*

*~]# systemctl stop httpd.service*

2.

*semanage* 유틸리티를 사용하여 *SELinux*에서 *httpd* 가 수신 대기할 수 있는 포트를 확인합 니다*.*

*~]# semanage port -l | grep -w http\_port\_t http\_port\_t tcp 80, 443, 488, 8008, 8009, 8443*

3.

*/etc/httpd/conf/httpd.conf* 파일을 *root*<sup>로</sup> 편집합니다*. httpd* 의 *SELinux* 정책 구성에 구성 되지 않은 포트를 나열하도록 *Listen* 옵션을 구성합니다*.* 이 예제에서는 *httpd* 가 포트 *12345*에 서 수신 대기하도록 구성되어 있습니다*.*

*# Change this to Listen on specific IP addresses as shown below to # prevent Apache from glomming onto all bound IP addresses (0.0.0.0) # #Listen 12.34.56.78:80 Listen 127.0.0.1:12345*

4.

*httpd* 를 시작하려면 다음 명령을 입력합니다*.*

*~]# systemctl start httpd.service Job for httpd.service failed. See 'systemctl status httpd.service' and 'journalctl -xn' for details.*

다음과 유사한 *SELinux* 거부 메시지가 기록됩니다*.*

*setroubleshoot: SELinux is preventing the httpd (httpd\_t) from binding to port 12345. For complete SELinux messages. run sealert -l f18bca99-db64-4c16-9719-1db89f0d8c77*

## 5.

*SELinux*가 이 예제에서 사용된 대로 *httpd* 가 포트 *12345*에서 수신 대기하도록 하려면 다음 명령이 필요합니다*.*

*~]# semanage port -a -t http\_port\_t -p tcp 12345*

6.

*httpd* 를 다시 시작하고 새 포트에서 수신하도록 합니다*.*

*~]# systemctl start httpd.service*

7.

이제 *httpd* 가 비표준 포트*(*이 예에서는 *TCP 12345)*에서 수신 대기하도록 *SELinux*가 구성 되었으므로 이 포트에서 *httpd* 가 성공적으로 시작됩니다*.*

8.

*httpd* 가 수신 대기하고 *TCP* 포트 *12345*에서 통신하고 있음을 증명하려면 지정된 포트에 대 한 *telnet* 연결을 열고 다음과 같이 *HTTP GET* 명령을 실행합니다*.*

*~]# telnet localhost 12345 Trying 127.0.0.1... Connected to localhost. Escape character is '^]'. GET / HTTP/1.0*

*HTTP/1.1 200 OK Date: Wed, 02 Dec 2009 14:36:34 GMT Server: Apache/2.2.13 (Red Hat) Accept-Ranges: bytes Content-Length: 3985 Content-Type: text/html; charset=UTF-8 [...continues...]*

*13.2.* 유형

고급 프로세스 격리를 제공하기 위해 *SELinux* 대상 정책에 사용되는 기본 권한 제어 방법은 *Type Enforcement*입니다*.* 모든 파일과 프로세스는 유형으로 레이블이 지정됩니다*. type*은 프로세스의 *SELinux* 도메인과 파일의 *SELinux* 유형을 정의합니다*. SELinux* 정책 규칙은 유형에 액세스하는 도메인 이든 다른 도메인에 액세스하는 도메인이든 관계없이 유형이 서로 액세스하는 방법을 정의합니다*.* 액세스 는 허용하는 특정 *SELinux* 정책 규칙이 있는 경우에만 허용됩니다*.*

다음 예제에서는 */var/www/html/* 디렉터리에 새 파일을 만들고*,* 해당 상위 디렉터리*(/var/www/html/)* 에서 *httpd\_sys\_content\_t* 유형을 상속하는 파일을 보여줍니다*.*

1.

*/var/www/html/* 의 *SELinux* 컨텍스트를 보려면 다음 명령을 입력합니다*.*

*~]\$ ls -dZ /var/www/html drwxr-xr-x root root system\_u:object\_r:httpd\_sys\_content\_t:s0 /var/www/html*

*/var/www/html/* 이 *httpd\_sys\_content\_t* 유형으로 레이블이 지정되었음을 표시합니다*.*

2.

*touch* 유틸리티를 루트로 사용하여 새 파일을 생성합니다*.*

*~]# touch /var/www/html/file1*

3.

다음 명령을 입력하여 *SELinux* 컨텍스트를 확인합니다*.*

*~]\$ ls -Z /var/www/html/file1 -rw-r--r-- root root unconfined\_u:object\_r:httpd\_sys\_content\_t:s0 /var/www/html/file1*

*ls -Z* 명령은 *httpd\_sys\_content\_t* 유형으로 레이블이 지정된 *file1* 을 표시합니다*. SELinux*를 사용하 면 *httpd* 에서 이 유형으로 레이블이 지정된 파일을 읽을 수 있지만 *Linux* 권한이 쓰기 액세스를 허용하는 경우에도 쓸 수는 없습니다*. SELinux* 정책은 *httpd*가 실행되는 *httpd\_t* 도메인에서 실행 중인 프로세스 유형을 읽고 쓸 수 있는 유형을 정의합니다*.* 따라서 프로세스가 다른 프로세스에서 사용할 파일에 액세스 하는 것을 방지할 수 있습니다*.*

예를 들어 *httpd*는 *httpd \_sys\_content\_t* 유형*(Apache HTTP Server*용으로 의도됨*)*으로 레이블이 지정된 파일에 액세스할 수 있지만 기본적으로 *samba\_share\_t* 유형*(Samba*의 경우 의도*)*으로 레이블이 지정된 파일에 액세스할 수 없습니다*.* 또한 사용자 홈 디렉터리의 파일에는 *user\_home\_t* 유형*:*으로 레이 블이 지정됩니다*.* 기본적으로 *httpd* 는 사용자 홈 디렉터리의 파일을 읽거나 쓸 수 없습니다*.*

다음은 *httpd* 와 함께 사용되는 몇 가지 유형을 나열합니다*.* 다양한 유형을 사용하여 유연한 액세스를 구성할 수 있습니다*.*

#### *httpd\_sys\_content\_t*

정적 웹 콘텐츠에 이 유형을 사용합니다*(*예*:* 정적 웹사이트에서 사용하는 *.html* 파일*).* 이 유형으 <sup>로</sup> 레이블이 지정된 파일은 *httpd* 및 *httpd* 에서 실행되는 스크립트에 액세스할 수 있습니다 *(*읽기 전 용*).* 기본적으로 이 유형으로 레이블이 지정된 파일과 디렉터리는 *httpd* 또는 기타 프로세스에 의해 작 성하거나 수정할 수 없습니다*.* 기본적으로 에 생성되거나 */var/www/html/* 디렉터리에 생성된 파일은 *httpd\_sys\_content\_t* 유형으로 레이블이 지정됩니다*.*

#### *httpd\_sys\_script\_exec\_t*

*httpd* 를 실행할 스크립트에 이 유형을 사용합니다*.* 이 유형은 일반적으로 */var/www/cgi-bin/* 디 렉터리의 *CGI(Common Gateway Interface)* 스크립트에 사용됩니다*.* 기본적으로 *SELinux* 정책은 *httpd* 가 *CGI* 스크립트를 실행하지 못하게 합니다*.* 이를 허용하려면 *httpd\_sys\_script\_exec\_t* 유형 으로 스크립트 레이블을 지정하고 *httpd\_enable\_cgi* 부울을 활성화합니다*.*

*httpd\_sys\_script\_exec\_t*<sup>로</sup> 레이블이 지정된 스크립트는 *httpd\_ sys\_script\_t* 도메인에서 *httpd \_sys\_script\_t* 를 실행합니다*. httpd\_sys\_script\_t* 도메인은 *postgresql\_t, mysqld\_t* 등의 다른 시 스템 도메인에 액세스할 수 있습니다*.*

#### *httpd\_sys\_rw\_content\_t*

이 유형으로 레이블이 지정된 파일은 *httpd\_sys\_script\_exec\_t* 유형으로 레이블이 지정된 스크 립트로 에 쓸 수 있지만 다른 유형으로 레이블이 지정된 스크립트에서는 수정할 수 없습니다*.*

*httpd\_sys\_rw\_content\_t* 유형을 사용하여 *httpd \_ sys\_script\_exec\_t* 유형으로 레이블이 지정된 <sup>스</sup> 크립트에서 읽고 쓸 파일에 레이블을 지정해야 합니다*.*

### *httpd\_sys\_ra\_content\_t*

이 유형으로 레이블이 지정된 파일은 *httpd\_sys\_script\_exec\_t* 유형으로 레이블이 지정된 스크 립트로 에 추가할 수 있지만 다른 유형으로 레이블이 지정된 스크립트에서는 수정할 수 없습니다*. httpd\_sys\_ra\_content\_t* 유형을 사용하여 *httpd \_ sys\_script\_exec\_t* 유형으로 레이블이 지정된 <sup>스</sup> 크립트에서 읽고 에 추가할 파일에 레이블을 지정해야 합니다*.*

### *httpd\_unconfined\_script\_exec\_t*

이 유형으로 레이블이 지정된 스크립트는 *SELinux* 보호 없이 실행됩니다*.* 다른 모든 옵션을 모두 고갈시킨 후 복잡한 스크립트에만 이 유형을 사용합니다*. httpd* 또는 전체 시스템에 대해 *SELinux* <sup>보</sup> 호를 비활성화하는 대신 이 유형을 사용하는 것이 좋습니다*.*

참고

*httpd*에 사용 가능한 유형을 추가하려면 다음 명령을 입력합니다*.*

*~]\$ grep httpd /etc/selinux/targeted/contexts/files/file\_contexts*

절차 *13.1. SELinux* 컨텍스트 변경

*chcon* 명령을 사용하여 파일 및 디렉터리의 유형을 변경할 수 있습니다*. chcon* 을 사용한 변경 사항 은 파일 시스템의 레이블을 다시 지정하거나 *restorecon* 명령 후에도 유지되지 않습니다*. SELinux* 정책 은 사용자가 지정된 파일에 대한 *SELinux* 컨텍스트를 수정할 수 있는지 여부를 제어합니다*.* 다음 예제에 서는 *httpd*에서 사용할 새 디렉토리와 *index.html* 파일을 생성하고 *httpd* 가 액세스할 수 있도록 해당 파 일과 디렉터리에 레이블을 지정하는 방법을 보여줍니다*.*

1.

*mkdir* 유틸리티를 *root*<sup>로</sup> 사용하여 *httpd* 에서 사용할 파일을 저장할 최상위 디렉토리 구조 를 만듭니다*.*

*~]# mkdir -p /my/website*

2.

*file-context* 구성의 패턴과 일치하지 않는 파일과 디렉터리에 *default\_t* 유형으로 레이블이 지정될 수 있습니다*.* 이 유형은 제한된 서비스에 액세스할 수 없습니다*.*

*~]\$ ls -dZ /my drwxr-xr-x root root unconfined\_u:object\_r:default\_t:s0 /my*

3.

*root*<sup>로</sup> 다음 명령을 입력하여 *my/* 디렉토리 및 하위 디렉터리의 유형을 *httpd* 에 액세스할 수 있는 유형으로 변경합니다*.* 이제 */my/website/* 에 생성된 파일은 *default \_t* 유형이 아닌 *httpd\_sys\_content \_t* 유형을 상속하므로 *httpd*에서 액세스할 수 있습니다*.*

*~]# chcon -R -t httpd\_sys\_content\_t /my/ ~]# touch /my/website/index.html ~]# ls -Z /my/website/index.html -rw-r--r-- root root unconfined\_u:object\_r:httpd\_sys\_content\_t:s0 /my/website/index.html*

*chcon* 에 대한 자세한 내용은 *4.7.1*절*. "*임시 변경 사항*: [chcon"](#page-45-0)* 을 참조하십시오*.*

*semanage fcontext* 명령*(*정책*core utils -python* 패키지에서 제공*)*을 사용하여 재레이블 및 *restorecon* 명령 후에도 지속되는 레이블을 변경합니다*.* 이 명령은 파일 컨텍스트 구성에 변경 사항을 추 가합니다*.* 그런 다음 *file-context* 구성을 읽는 *restorecon* 을 실행하여 레이블 변경 사항을 적용합니다*.* 다음 예제에서는 *httpd*에서 사용할 새 디렉토리와 *index.html* 파일을 생성하고 *httpd* 가 액세스할 수 있 도록 해당 디렉터리와 파일의 레이블을 영구적으로 변경하는 방법을 보여줍니다*.*

1.

*mkdir* 유틸리티를 *root*<sup>로</sup> 사용하여 *httpd* 에서 사용할 파일을 저장할 최상위 디렉토리 구조 를 만듭니다*.*

*~]# mkdir -p /my/website*

2.

*root*<sup>로</sup> 다음 명령을 입력하여 레이블 변경 사항을 파일 컨텍스트 구성에 추가합니다*.*

*~]# semanage fcontext -a -t httpd\_sys\_content\_t "/my(/.\*)?"*

*"/my(/.\*)?"* 표현식은 레이블 변경 사항이 *my/* 디렉토리 및 <sup>그</sup> 아래의 모든 파일과 디렉터리 에 적용됨을 의미합니다*.*

3.

*touch* 유틸리티를 *root*<sup>로</sup> 사용하여 새 파일을 생성합니다*.*

*~]# touch /my/website/index.html*

4.

다음 명령을 *root*<sup>로</sup> 입력하여 레이블 변경 사항을 적용합니다*(restorecon* 은 *file-context* 구 성 읽기*, 2* 단계에서 *semanage* 명령으로 수정됨*):*

*~]# restorecon -R -v /my/ restorecon reset /my context unconfined\_u:object\_r:default\_t:s0- >system\_u:object\_r:httpd\_sys\_content\_t:s0 restorecon reset /my/website context unconfined\_u:object\_r:default\_t:s0- >system\_u:object\_r:httpd\_sys\_content\_t:s0 restorecon reset /my/website/index.html context unconfined\_u:object\_r:default\_t:s0- >system\_u:object\_r:httpd\_sys\_content\_t:s0*

*semanage*에 대한 자세한 내용은 *4.7.2*절*. "*영구적인 변경 사항*: [semanage](#page-48-0) fcontext"* 을 참조하십시 오*.*

*13.3.* 부울

*SELinux*는 서비스를 실행하는 데 필요한 최소 액세스 수준을 기반으로 합니다*.* 서비스는 다양한 방법 으로 실행할 수 있으므로 서비스 실행 방법을 지정해야 합니다*.* 이 작업은 *SELinux* 정책 작성에 대한 지 식 없이 런타임 시 *SELinux* 정책 부분을 변경할 수 있는 부울을 사용하여 수행할 수 있습니다*.* 이렇게 하 면 *SELinux* 정책을 다시 로드하거나 다시 컴파일하지 않고도 *NFS* 볼륨에 서비스 액세스 허용 등의 변경 사항을 허용합니다*.*

부울의 상태를 수정하려면 *setsebool* 명령을 사용합니다*.* 예를 들어 *httpd\_anon\_write* 부울을 활성 화하려면 *root* 사용자로 다음 명령을 입력합니다*.*

*~]# setsebool -P httpd\_anon\_write on*

동일한 예제를 사용하여 부울을 비활성화하려면 다음과 같이 명령에서 를 *off* <sup>로</sup> 변경하면 됩니다*.*

*~]# setsebool -P httpd\_anon\_write off*

참고

재부팅 시 *setsebool* 변경 사항이 지속되지 않도록 하려면 *-P* 옵션을 사용하지 마십시 오*.*

다음은 *httpd* 가 실행 중인 방식을 지원하는 일반적인 부울에 대한 설명입니다*.*

### *httpd\_anon\_write*

이 부울을 비활성화하면 *httpd* 에서 *public\_content\_rw\_t* 유형으로 레이블이 지정된 파일에만 읽기 액세스 권한을 가질 수 있습니다*.* 이 부울을 활성화하면 *httpd* 가 공용 파일 전송 서비스의 파일이 포함된 공용 디렉터리와 같은 *public\_content\_rw\_t* 유형으로 레이블이 지정된 파일에 쓸 수 있습니 다*.*

### *httpd\_mod\_auth\_ntlm\_winbind*

이 부울을 활성화하면 *httpd* 에서 *mod\_auth\_ntlm\_winbind* 모듈을 사용하여 *NTLM* 및 *Winbind* 인증 메커니즘에 액세스할 수 있습니다*.*

#### *httpd\_mod\_auth\_pam*

이 부울을 활성화하면 *httpd* 에서 *mod\_auth\_pam* 모듈을 사용하여 *PAM* 인증 메커니즘에 액세 스할 수 있습니다*.*

#### *httpd\_sys\_script\_anon\_write*

이 부울은 공개 파일 전송 서비스에 사용된 대로 *public\_content\_rw\_t* 유형으로 레이블이 지정 된 파일에 대한 쓰기 액세스가 허용되는지 여부를 정의합니다*.*

#### *httpd\_builtin\_scripting*

이 부울은 *httpd* 스크립팅에 대한 액세스를 정의합니다*.* 이 부울을 활성화하려면 *PHP* 콘텐츠에 필요합니다*.*

#### *httpd\_can\_network\_connect*

이 부울을 비활성화하면 *HTTP* 스크립트 및 모듈이 네트워크 또는 원격 포트에 대한 연결을 시작 하지 못하게 합니다*.* 이 액세스를 허용하려면 이 부울을 활성화합니다*.*

#### *httpd\_can\_network\_connect\_db*

이 부울을 비활성화하면 *HTTP* 스크립트 및 모듈이 데이터베이스 서버에 대한 연결을 시작하지 못하게 합니다*.* 이 액세스를 허용하려면 이 부울을 활성화합니다*.*

#### *httpd\_can\_network\_relay*

*httpd* 를 정방향 또는 역방향 프록시로 사용하는 경우 이 부울을 활성화합니다*.*

### *httpd\_can\_sendmail*

이 부울을 비활성화하면 *HTTP* 모듈이 메일을 보내지 못하게 합니다*.* 이는 *httpd* 에서 취약점을 발견해야 하는 스팸 공격을 방지할 수 있습니다*. HTTP* 모듈이 메일을 보낼 수 있도록 이 부울을 활성 화합니다*.*

### *httpd\_dbus\_avahi*

비활성화된 경우 이 부울은*D-Bus* 를 통해 *avahi* 서비스에 대한 *httpd* 액세스를 거부합니다*.* 이 액세스를 허용하려면 이 부울을 활성화합니다*.*

#### *httpd\_enable\_cgi*

이 부울을 비활성화하면 *httpd* 가 *CGI* 스크립트를 실행하지 못하게 합니다*. httpd* 가 *CGI* 스크립 트를 실행할 수 있도록 이 부울을 활성화합니다*(CGI* 스크립트에 *httpd\_sys\_script\_exec\_t* 유형으로 레이블이 지정되어야 함*).*

#### *httpd\_enable\_ftp\_server*

이 부울을 활성화하면 *httpd* 가 *FTP* 포트에서 수신 대기하고 *FTP* 서버 역할을 합니다*.*

#### *httpd\_enable\_homedirs*

이 부울을 비활성화하면 *httpd* 가 사용자 홈 디렉터리에 액세스할 수 없습니다*.* 이 부울을 활성화 하여 사용자 홈 디렉토리에 대한 *httpd* 액세스를 허용합니다*(*예*: /home/\*/* 의 콘텐츠*).*

#### *httpd\_execmem*

이 부울을 사용하면 *httpd* 에서 실행 가능하고 쓰기 가능한 메모리 주소가 필요한 프로그램을 실 행할 수 있습니다*.* 이 부울을 활성화하면 버퍼 오버플로에 대한 보호가 감소하지만 특정 모듈 및 애플 리케이션*(*예*: Java* 및 킥 애플리케이션*)*에 대한 보호 권한이 필요하므로 보안 관점에서는 사용하지 않 는 것이 좋습니다*.*

### *httpd\_ssi\_exec*

이 부울은 웹 페이지의 서버 측에 *SSI(*서버 측*)* 요소를 포함할 수 있는지 여부를 정의합니다*.*

### *httpd\_tty\_comm*

이 부울은 *httpd* 가 제어 터미널에 액세스할 수 있는지 여부를 정의합니다*.* 일반적으로 이 액세스 는 필요하지 않지만 *SSL* 인증서 파일을 구성하는 등의 경우 터미널 액세스가 암호 프롬프트를 표시하 <sup>고</sup> 처리해야 합니다*.*

### *httpd\_unified*

이 부울을 활성화하면 *httpd\_t* 가 모든 *httpd* 유형*(sys\_content\_t* 실행*,* 읽기 또는 쓰기*)*에 대한 전체 액세스를 허용합니다*.* 비활성화된 경우 읽기 전용*,* 쓰기 가능 또는 실행 가능한 웹 콘텐츠 간에 분 리가 수행됩니다*.* 이 부울을 비활성화하면 추가적인 보안 수준이 보장되지만*,* 각각 보유해야 하는 파일 액세스에 따라 스크립트 및 기타 웹 콘텐츠에 개별적으로 레이블을 지정하는 관리 오버헤드가 추가됩 니다*.*

## *httpd\_use\_cifs*

*Samba*를 사용하여 마운트된 파일 시스템과 같은 *cifs\_t* 유형으로 레이블이 지정된 *CIFS* 볼륨의 파일에 *httpd* 액세스를 허용하도록 이 부울을 활성화합니다*.*

### *httpd\_use\_nfs*

*NFS*를 사용하여 마운트된 파일 시스템과 같이 *nfs\_t* 유형으로 레이블이 지정된 *NFS* 볼륨의 파일 에 *httpd* 액세스를 허용하도록 이 부울을 활성화합니다*.*

참고 *SELinux* 정책의 지속적인 개발로 인해 위의 목록에 항상 서비스와 관련된 부울이 모두 포함되지 않을 수 있습니다*.* 나열하려면 다음 명령을 입력합니다*. ~]\$ getsebool -a | grep service\_name* 특정 부울에 대한 설명을 보려면 다음 명령을 입력합니다*. ~]\$ sepolicy booleans -b boolean\_name* 이 명령이 작동하려면 *sepolicy* 유틸리티를 제공하는 추가 *policycoreutils-devel* 패 키지가 필요합니다*.*

다음 예제에서는 *SELinux*가 *Apache HTTP* 서버를 보완하는 방법과 *Apache HTTP Server*의 전체 기 능을 유지 관리하는 방법을 보여주는 실제 데모를 제공합니다*.*

*13.4.1.* 정적 사이트 실행

정적 웹 사이트를 만들려면 해당 웹 사이트의 *.html* 파일에 *httpd\_sys\_content\_t* 유형의 레이블을 지 정합니다*.* 기본적으로 *Apache HTTP* 서버는 *httpd\_sys\_content\_t* 유형으로 레이블이 지정된 파일에 쓸 수 없습니다*.* 다음 예제에서는 읽기 전용 웹 사이트에 대한 파일을 저장할 새 디렉터리를 생성합니다*.*

1.

*mkdir* 유틸리티를 *root*<sup>로</sup> 사용하여 최상위 디렉토리를 생성합니다*.*

*<sup>13.4.</sup>* 설정 예

*~]# mkdir /mywebsite*

2.

*root*<sup>로</sup> */mywebsite/index.html* 파일을 만듭니다*. /mywebsite/index.html*에 다음 콘텐츠를 복사하여 붙여넣습니다*.*

*<html> <h2>index.html from /mywebsite/</h2> </html>*

3.

*Apache HTTP Server*가 */mywebsite/* 에 대한 액세스 권한뿐 아니라 <sup>그</sup> 아래의 파일 및 하 위 디렉터리에만 액세스할 수 있도록 하려면 *httpd\_sys\_content\_t* 유형의 디렉터리에 레이블을 지정합니다*. root*<sup>로</sup> 다음 명령을 입력하여 레이블 변경 사항을 파일 컨텍스트 구성에 추가합니다*.*

*~]# semanage fcontext -a -t httpd\_sys\_content\_t "/mywebsite(/.\*)?"*

## 4.

*restorecon* 유틸리티를 루트로 사용하여 레이블을 변경합니다*.*

*~]# restorecon -R -v /mywebsite restorecon reset /mywebsite context unconfined\_u:object\_r:default\_t:s0- >system\_u:object\_r:httpd\_sys\_content\_t:s0 restorecon reset /mywebsite/index.html context unconfined\_u:object\_r:default\_t:s0- >system\_u:object\_r:httpd\_sys\_content\_t:s0*

## 5.

이 예에서는 */etc/httpd/conf/httpd.conf* 파일을 *root*<sup>로</sup> 편집합니다*.* 기존 *DocumentRoot* 옵션을 주석 처리합니다*. DocumentRoot "/mywebsite"* 옵션을 추가합니다*.* 편집 후 이러한 옵 션은 다음과 같이 표시됩니다*.*

*#DocumentRoot "/var/www/html" DocumentRoot "/mywebsite"*

6.

*root*<sup>로</sup> 다음 명령을 입력하여 *Apache HTTP Server*의 상태를 확인합니다*.* 서버가 중지되면 시작합니다*.*

*~]# systemctl status httpd.service httpd.service - The Apache HTTP Server Loaded: loaded (/usr/lib/systemd/system/httpd.service; disabled) Active: inactive (dead)*

*~]# systemctl start httpd.service*

서버가 실행 중인 경우 다음 명령을 *root*<sup>로</sup> 실행하여 서비스를 다시 시작합니다*(httpd .conf*

의 변경 사항도적용됨*).*

*~]# systemctl status httpd.service httpd.service - The Apache HTTP Server Loaded: loaded (/usr/lib/systemd/system/httpd.service; disabled) Active: active (running) since Wed 2014-02-05 13:16:46 CET; 2s ago*

*~]# systemctl restart httpd.service*

7.

웹 브라우저를 사용하여 *http://localhost/index.html* <sup>로</sup> 이동합니다*.* 다음은 다음과 같습니 다*.*

*index.html from /mywebsite/*

*13.4.2. NFS* 및 *CIFS* 볼륨 공유

기본적으로 클라이언트쪽의 *NFS* 마운트는 *NFS* 볼륨의 정책에서 정의한 기본 컨텍스트로 레이블이 지정됩니다*.* 일반적인 정책에서 이 기본 컨텍스트는 *nfs\_t* 유형을 사용합니다*.* 또한 기본적으로 클라이언 트측에 마운트된 *Samba* 공유는 정책에서 정의한 기본 컨텍스트로 레이블이 지정됩니다*.* 일반적인 정책 에서 이 기본 컨텍스트는 *cifs\_t* 유형을 사용합니다*.*

정책 구성에 따라 서비스는 *nfs\_t* 또는 *cifs\_t* 유형으로 레이블이 지정된 파일을 읽을 수 없습니다*.* 이 렇게 하면 이러한 유형으로 레이블이 지정된 파일 시스템이 마운트되지 않고 다른 서비스에서 읽거나 내 보내지 못하게 할 수 있습니다*.* 부울을 활성화하거나 비활성화하여 *nfs\_t* 및 *cifs\_t* 유형에 액세스할 수 있는 서비스를 제어할 수 있습니다*.*

*httpd\_use\_nfs* 부울을 활성화하여 *httpd* 가 *NFS* 볼륨에 액세스하고 공유할 수 있도록 허용합니다 *(nfs \_t* 유형으로 레이블됨*).*

*~]# setsebool -P httpd\_use\_nfs on*

*httpd\_use\_cifs* 부울을 활성화하여 *httpd* 가 *CIFS* 볼륨에 액세스하고 공유할 수 있도록 허용합니다 *(cifs \_t* 유형으로 레이블이 지정됨*).*

*~]# setsebool -P httpd\_use\_cifs on*

참고

재부팅 시 *setsebool* 변경 사항이 지속되지 않도록 하려면 *-P* 옵션을 사용하지 마십시 오*.*

*13.4.3.* 서비스 간 파일 공유

*type Enforcement*를 사용하면 프로세스가 다른 프로세스에서 사용할 파일에 액세스하는 것을 방지 할 수 있습니다*.* 예를 들어 *Samba*는 기본적으로 *Apache HTTP* 서버에서 사용하기 위한 *httpd\_sys\_content\_t* 유형으로 레이블이 지정된 파일을 읽을 수 없습니다*.* 필요한 파일에 *public\_content\_ t* 또는 *public\_content\_rw\_t* 유형으로 레이블이 지정된 경우 *Apache HTTP Server, FTP, rsync* 및 *Samba* 간에 파일을 공유할 수 있습니다*.*

다음 예제에서는 디렉터리와 파일을 만들고 *Apache HTTP* 서버*, FTP, rsync* 및 *Samba*를 통해 해당 디렉토리와 파일을 공유*(*읽기 전용*)*할 수 있습니다*.*

1.

*mkdir* 유틸리티를 *root*<sup>로</sup> 사용하여 여러 서비스 간에 파일을 공유할 새 최상위 디렉토리를 생성합니다*.*

*~]# mkdir /shares*

2.

*file-context* 구성의 패턴과 일치하지 않는 파일과 디렉터리에 *default\_t* 유형으로 레이블이 지정될 수 있습니다*.* 이 유형은 제한된 서비스에 액세스할 수 없습니다*.*

*~]\$ ls -dZ /shares drwxr-xr-x root root unconfined\_u:object\_r:default\_t:s0 /shares*

3.

*root*<sup>로</sup> */shares/index.html* 파일을 만듭니다*.* 다음 콘텐츠를 복사하여 */shares/index.html* 에 붙여넣습니다*.*

*<html> <body> <p>Hello</p> </body> </html>*

4.

*public\_content\_t* 유형으로 */shares/* 레이블을 지정하면 *Apache HTTP* 서버*, FTP, rsync* 및 *Samba*의 읽기 전용 액세스만 허용됩니다*. root*<sup>로</sup> 다음 명령을 입력하여 레이블 변경 사항을 파일 컨텍스트 구성에 추가합니다*.*

*~]# semanage fcontext -a -t public\_content\_t "/shares(/.\*)?"*

5.

*restorecon* 유틸리티를 *root*<sup>로</sup> 사용하여 라벨 변경 사항을 적용합니다*.*

*~]# restorecon -R -v /shares/*

*restorecon reset /shares context unconfined\_u:object\_r:default\_t:s0- >system\_u:object\_r:public\_content\_t:s0 restorecon reset /shares/index.html context unconfined\_u:object\_r:default\_t:s0- >system\_u:object\_r:public\_content\_t:s0*

*Samba*를 통해 */shares/* 를 공유하려면 다음을 수행합니다*.*

1.

*samba, samba -common* 및 *samba-client* 패키지가 설치되어 있는지 확인합니다*(*버전 번 호가 다를 수 있음*).*

*~]\$ rpm -q samba samba-common samba-client samba-3.4.0-0.41.el6.3.i686 samba-common-3.4.0-0.41.el6.3.i686 samba-client-3.4.0-0.41.el6.3.i686*

이러한 패키지가 설치되어 있지 않으면 *root*<sup>로</sup> 다음 명령을 실행하여 설치합니다*.*

*~]# yum install package-name*

2.

*/etc/samba/smb.conf* 파일을 *root*<sup>로</sup> 편집합니다*.* 다음 항목을 이 파일의 맨 아래에 추가하 여 *Samba*를 통해 */shares/* 디렉토리를 공유합니다*.*

*[shares] comment = Documents for Apache HTTP Server, FTP, rsync, and Samba path = /shares public = yes writable = no*

3.

*Samba* 파일 시스템을 마운트하려면 *Samba* 계정이 필요합니다*. root*<sup>로</sup> 다음 명령을 입력하 여 *Samba* 계정을 만듭니다*.* 여기서 *username* 은 기존 *Linux* 사용자입니다*.* 예를 들어 *smbpasswd -a testuser* 는 *Linux testuser* 사용자에 대한 *Samba* 계정을 만듭니다*.*

*~]# smbpasswd -a testuser New SMB password: Enter a password Retype new SMB password: Enter the same password again Added user testuser.*

위의 명령을 실행하면 시스템에 없는 계정의 사용자 이름을 지정하면 *'username'!* 오류에 대한 *Unix* 계정을 찾을 수 없습니다*.*

*Samba* 서비스를 시작합니다*.*

*~]# systemctl start smb.service*

5.

4.

다음 명령을 입력하여 사용 가능한 공유를 나열합니다*.* 여기서 *username* 은 *3*단계에 추가 된 *Samba* 계정입니다*.* 암호를 입력하라는 메시지가 표시되면 *3*단계에서 *Samba* 계정에 할당된 암호를 입력합니다*(*버전 번호는 다를 수 있음*).*

*~]\$ smbclient -U username -L localhost Enter username's password: Domain=[HOSTNAME] OS=[Unix] Server=[Samba 3.4.0-0.41.el6] Sharename Type Comment --------- ---- ------ shares Disk Documents for Apache HTTP Server, FTP, rsync, and Samba IPC\$ IPC IPC Service (Samba Server Version 3.4.0-0.41.el6) username Disk Home Directories Domain=[HOSTNAME] OS=[Unix] Server=[Samba 3.4.0-0.41.el6] Server Comment --------- ------- Workgroup Master*

*--------- -------*

6.

*mkdir* 유틸리티를 사용하여 새 디렉토리를 만듭니다*.* 이 디렉토리는 *Samba* 공유를 마운트 하는 데 사용됩니다*.*

*~]# mkdir /test/*

7.

다음 명령을 루트로 입력하여 *Samba* 공유를 */test/* 에 마운트하고 *username* 을 *3*단계의 사 용자 이름으로 바꿉니다*.*

*~]# mount //localhost/shares /test/ -o user=username*

*3*단계에 구성된 사용자 이름의 암호를 입력합니다*.*

8.

*Samba*를 통해 공유되는 파일의 내용을 확인합니다*.*

*~]\$ cat /test/index.html <html> <body>*

*<p>Hello</p> </body> </html>*

*Apache HTTP* 서버를 통해 */shares/* 를 공유하려면 다음을 수행합니다*.*

1.

*httpd* 패키지가 설치되었는지 확인합니다 *(*버전 번호는 다를 수 있음*).*

*~]\$ rpm -q httpd httpd-2.2.11-6.i386*

이 패키지가 설치되지 않은 경우 *yum* 유틸리티를 *root*<sup>로</sup> 사용하여 설치합니다*.*

*~]# yum install httpd*

2.

*/var/www/html/* 디렉터리로 변경합니다*. root*<sup>로</sup> 다음 명령을 입력하여 */shares/* 디렉터리에 링크*(*이름이 지정된 공유*)*를 생성합니다*.*

*html]# ln -s /shares/ shares*

3.

*Apache HTTP* 서버를 시작합니다*.*

*~]# systemctl start httpd.service*

4.

1.

웹 브라우저를 사용하여 *http://localhost/shares* <sup>로</sup> 이동합니다*. /shares/index.html* 파일 이 표시됩니다*.*

기본적으로 *Apache HTTP* 서버는 *index.html* 파일이 있는 경우 해당 파일을 읽습니다*. /shares/* 에 *index.html* 이 없고 대신 *file1, file 2* 및 *file 3* 이 있는 경우 *http://localhost/shares* 에 액세스할 때 디렉 토리 목록이 발생했습니다*.*

*index.html* 파일을 제거합니다*.*

*~]# rm -i /shares/index.html*
*touch* 유틸리티를 루트로 사용하여 */shares/* 에 세 개의 파일을 생성합니다*.*

*~]# touch /shares/file{1,2,3} ~]# ls -Z /shares/ -rw-r--r-- root root system\_u:object\_r:public\_content\_t:s0 file1 -rw-r--r-- root root unconfined\_u:object\_r:public\_content\_t:s0 file2 -rw-r--r-- root root unconfined\_u:object\_r:public\_content\_t:s0 file3*

3.

2.

```
root로 다음 명령을 입력하여 Apache HTTP Server의 상태를 확인합니다.
```
*~]# systemctl status httpd.service httpd.service - The Apache HTTP Server Loaded: loaded (/usr/lib/systemd/system/httpd.service; disabled) Active: inactive (dead)*

서버가 중지되면 시작합니다*.*

*~]# systemctl start httpd.service*

4.

웹 브라우저를 사용하여 *http://localhost/shares* <sup>로</sup> 이동합니다*.* 디렉터리 목록이 표시됩니 다*.*

# **Index of /shares**

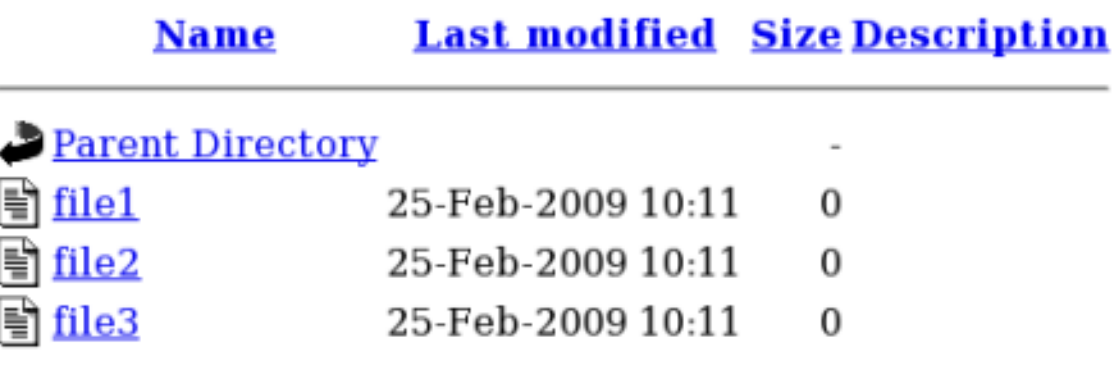

*13.4.4.* 포트 번호 변경

정책 구성에 따라 서비스는 특정 포트 번호에서만 실행되도록 허용할 수 있습니다*.* 정책 변경 없이 서 비스가 실행되는 포트를 변경하려고 하면 서비스가 시작되지 않을 수 있습니다*. semanage* 유틸리티를 *root* 사용자로 사용하여 *SELinux*에서 *httpd* 가 수신 대기할 수 있는 포트를 나열합니다*.*

*~]# semanage port -l | grep -w http\_port\_t http\_port\_t tcp 80, 443, 488, 8008, 8009, 8443*

기본적으로 *SELinux*를 사용하면 *httpd* 가 *TCP* 포트 *80, 443, 488, 8008, 8009* 또는 *8443*에서 수신 대 기할 수 있습니다*. httpd* 가 *http\_port\_t* 에 대해 나열되지 않은 포트에서 수신 대기하도록 */etc/httpd/conf/httpd.conf* 가 구성된 경우*httpd* 가 시작되지 않습니다*.*

*TCP* 포트 *80, 443, 488, 8008, 8009* 또는 *8443* 이외의 포트에서 실행되도록 *httpd* 를 구성하려면 다음 을 수행합니다*.*

1.

*Listen* 옵션에 *httpd* 에 대한 *SELinux* 정책에 구성되지 않은 포트가 나열되도록 */etc/httpd/conf/httpd.conf* 파일을 루트로 편집합니다*.* 다음 예제에서는 *10.0.0.1 IP* 주소 및 *TCP* 포트 *12345*에서 수신 대기하도록 *httpd* 를 구성합니다*.*

*# Change this to Listen on specific IP addresses as shown below to # prevent Apache from glomming onto all bound IP addresses (0.0.0.0) # #Listen 12.34.56.78:80 Listen 10.0.0.1:12345*

2.

다음 명령을 *root* 사용자로 입력하여 포트를 *SELinux* 정책 구성에 추가합니다*.*

*~]# semanage port -a -t http\_port\_t -p tcp 12345*

3.

포트가 추가되었는지 확인합니다*.*

*~]# semanage port -l | grep -w http\_port\_t http\_port\_t tcp 12345, 80, 443, 488, 8008, 8009, 8443*

포트 *12345*에서 더 이상 *httpd* 를 실행하지 않으면 *semanage* 유틸리티를 *root*<sup>로</sup> 사용하여 정책 구성 에서 포트를 제거합니다*.*

*~]# semanage port -d -t http\_port\_t -p tcp 12345*

*[\[14\]](#page-127-0)*

자세한 내용은 시스템 관리자 가이드 의 *Apache HTTP Sever* 섹션을 [참조하십시오](https://access.redhat.com/documentation/en-us/red_hat_enterprise_linux/7/html-single/system_administrators_guide/index#s1-The_Apache_HTTP_Server)*.*

## <span id="page-146-0"></span>*14*장*. SAMBA*

*Samba*는*SMB(*서버 메시지 블록*)* 및*CIFS(Common Internet File System)* 프로토콜의 오픈 소스 구현 으로*,* 다양한 운영 체제에서 클라이언트 간에 파일 및 인쇄 서비스를 제공합니다*. [\[15\]](#page-154-0)*

*Red Hat Enterprise Linux*에서 *samba* 패키지는 *Samba* 서버를 제공합니다*.* 다음 명령을 입력하여 *samba* 패키지가 설치되어 있는지 확인합니다*.*

*~]\$ rpm -q samba package samba is not installed*

설치되어 있지 않고 *Samba*를 사용하려면 *yum* 유틸리티를 *root* 사용자로 사용하여 설치합니다*.*

*~]# yum install samba*

## *14.1. SAMBA* 및 *SELINUX*

*SELinux*가 활성화되면 기본적으로 *Samba* 서버*(smbd)*가 제한된 실행됩니다*.* 제한된 서비스는 자체 도메인에서 실행되며 다른 제한된 서비스와 분리됩니다*.* 다음 예제에서는 자체 도메인에서 실행되는 *smbd* 프로세스를 보여줍니다*.* 이 예제에서는 *samba* 패키지가 설치되어 있다고 가정합니다*.*

1.

*getenforce* 명령을 실행하여 *SELinux*가 강제 모드로 실행 중인지 확인합니다*.*

*~]\$ getenforce Enforcing*

명령은 *SELinux*가 강제 모드에서 실행 중일 때 *Enforcing (*강제*)*을 반환합니다*.*

2.

*root*<sup>로</sup> 다음 명령을 입력하여 *smbd* 를 시작합니다*.*

*~]# systemctl start smb.service*

서비스가 실행 중인지 확인합니다*.* 출력에는 아래 정보가 포함되어야 합니다*(*시간 스탬프만 다릅니다*).*

*~]# systemctl status smb.service smb.service - Samba SMB Daemon* *Loaded: loaded (/usr/lib/systemd/system/smb.service; disabled) Active: active (running) since Mon 2013-08-05 12:17:26 CEST; 2h 22min ago*

3.

*smbd* 프로세스를 보려면 다음 명령을 실행합니다*.*

*~]\$ ps -eZ | grep smb system\_u:system\_r:smbd\_t:s0 9653 ? 00:00:00 smbd system\_u:system\_r:smbd\_t:s0 9654? 00:00:00 smbd*

*smbd* 프로세스와 연결된 *SELinux* 컨텍스트는 *system\_u:system\_r:smbd\_t:s0*입니다*.* 컨 텍스트의 마지막 부분인 *smbd\_t* 는 유형입니다*.* 유형은 프로세스 및 파일의 유형에 대한 도메인 을 정의합니다*.* 이 경우 *smbd* 프로세스는 *smbd\_t* 도메인에서 실행됩니다*.*

*smbd* 가 파일에 액세스하고 공유할 수 있도록 파일에 올바르게 레이블이 지정되어야 합니다*.* 예를 들 어 *smbd* 는 *samba\_share\_t* 유형으로 레이블이 지정된 파일에 읽고 쓸 수 있지만 기본적으로 *Apache HTTP* 서버에서 사용하기 위한 *httpd\_sys\_content\_t* 유형으로 레이블이 지정된 파일에 액세스할 수 없 습니다*.* 홈 디렉터리 및 *NFS* 볼륨을 *Samba*를 통해 내보내고 *Samba*가 도메인 컨트롤러 역할을 허용하 는 등의 특정 동작을 허용하려면 부울을 활성화해야 합니다*.*

*14.2.* 유형

고급 프로세스 격리를 제공하기 위해 *SELinux* 대상 정책에 사용되는 기본 권한 제어 방법은 *Type Enforcement*입니다*.* 모든 파일과 프로세스는 유형으로 레이블이 지정됩니다*. type*은 프로세스의 *SELinux* 도메인과 파일의 *SELinux* 유형을 정의합니다*. SELinux* 정책 규칙은 유형에 액세스하는 도메인 이든 다른 도메인에 액세스하는 도메인이든 관계없이 유형이 서로 액세스하는 방법을 정의합니다*.* 액세스 는 허용하는 특정 *SELinux* 정책 규칙이 있는 경우에만 허용됩니다*.*

*samba\_share\_t* 유형으로 파일에 레이블을 지정하여 *Samba*가 공유할 수 있도록 합니다*.* 생성한 파일 만 레이블을 지정하고 *samba\_share\_t* 유형의 시스템 파일의 레이블을 다시 지정하지 마십시오*.* 이러한 파일과 디렉토리를 공유하기 위해 부울을 활성화할 수 있습니다*. SELinux*를 사용하면 */etc/samba/smb.conf* 파일 및 *Linux* 권한이 적절하게 설정되는 한 *Samba*가 *samba\_share\_t* 유형으로 레이블이 지정된 파일에 쓸 수 있습니다*.*

*samba\_etc\_t* 유형은 *smb.conf* 와 같은 */etc/samba/* 디렉터리의 특정 파일에서 사용됩니다*. samba\_etc\_t* 유형으로 파일에 수동으로 레이블을 지정하지 마십시오*.* 이 디렉터리의 파일에 올바르게 레이블이 지정되지 않은 경우 *restorecon -R -v /etc/samba* 명령을 루트 사용자로 입력하여 해당 파일을 기본 컨텍스트로 복원합니다*. /etc/samba/smb.conf* 에 *samba\_etc\_t* 유형으로 레이블이 지정되지 않은 경우 *Samba* 서비스를 시작하면 실패하고 *SELinux* 거부 메시지가 기록될 수 있습니다*.* 다음은 */etc/samba/smb.conf* 가 *httpd\_sys\_content\_t* 유형으로 레이블이 지정된 경우 거부 메시지의 예입니 다*.*

*setroubleshoot: SELinux is preventing smbd (smbd\_t) "read" to ./smb.conf (httpd\_sys\_content\_t). For complete SELinux messages. run sealert -l deb33473-1069-482b-bb50-e4cd05ab18af*

## *14.3.* 부울

*SELinux*는 서비스를 실행하는 데 필요한 최소 액세스 수준을 기반으로 합니다*.* 서비스는 다양한 방법 으로 실행할 수 있으므로 서비스 실행 방법을 지정해야 합니다*.* 다음 부울을 사용하여 *SELinux*를 설정합 니다*.*

#### *smbd\_anon\_write*

이 부울을 활성화하면 *smbd* 가 특별한 액세스 제한이 없는 공통 파일을 위해 예약된 영역과 같은 공용 디렉토리에 쓸 수 있습니다*.*

#### *samba\_create\_home\_dirs*

이 부울을 활성화하면 *Samba*가 새로운 홈 디렉토리를 독립적으로 만들 수 있습니다*.* 대체로 이 작업은 *PAM*과 같은 메커니즘에 의해 수행됩니다*.*

#### *samba\_domain\_controller*

이 부울을 사용하면 *Samba*가 도메인 컨트롤러 역할을 할 뿐만 아니라 *useradd,groupadd, passwd* 와 같은 관련 명령을 실행할 수 있는 권한을 부여할 수 있습니다*.*

#### *samba\_enable\_home\_dirs*

이 부울을 활성화하면 *Samba*가 사용자의 홈 디렉토리를 공유할 수 있습니다*.*

#### *samba\_export\_all\_ro*

파일 또는 디렉터리를 내보내 읽기 저용 권한을 허용합니다. 이렇게 하면 samba\_share\_t 유형으 <sup>로</sup> 레이블이 지정되지 않은 파일과 디렉터리를 *Samba*를 통해 공유할 수 있습니다*. samba\_export\_all\_ro* 부울이 활성화되어 있지만 *samba\_export\_all\_rw* 부울이 비활성화되면 */etc/samba/smb.conf* 에 쓰기 액세스가 구성되어 있어도 *Samba* 공유에 대한 쓰기 액세스 권한이 거 부됩니다*.*

## *samba\_export\_all\_rw*

파일 또는 디렉터리를 내보내 읽기 및 쓰기 권한을 허용합니다*.* 이렇게 하면 *samba\_share\_t* 유 형으로 레이블이 지정되지 않은 파일과 디렉터리를 *Samba*를 통해 내보낼 수 있습니다*.* 쓰기 액세스를 허용하도록 */etc/samba/smb.conf* 및 *Linux* 권한의 권한을 구성해야 합니다*.*

#### *samba\_run\_unconfined*

이 부울을 활성화하면 *Samba*가 */var/lib/samba/scripts/* 디렉토리에서 제한되지 않은 스크립트

를 실행할 수 있습니다*.*

## *samba\_share\_fusefs*

*Samba*가 *fusefs* 파일 시스템을 공유하려면 이 부울을 활성화해야 합니다*.*

## *samba\_share\_nfs*

이 부울을 비활성화하면 *smbd* 가 *Samba*를 통해 *NFS* 공유에 대한 전체 액세스 권한을 가질 수 없습니다*.* 이 부울을 활성화하면 *Samba*가 *NFS* 볼륨을 공유할 수 있습니다*.*

## *use\_samba\_home\_dirs*

*Samba* 홈 디렉토리에 원격 서버를 사용하도록 이 부울을 활성화합니다*.*

## *virt\_use\_samba*

*CIFS* 파일에 대한 가상 머신 액세스를 허용합니다*.*

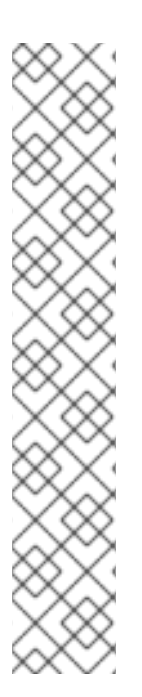

참고

*SELinux* 정책의 지속적인 개발로 인해 위의 목록에 항상 서비스와 관련된 부울이 모두 포함되지 않을 수 있습니다*.* 나열하려면 다음 명령을 입력합니다*.*

*~]\$ getsebool -a | grep service\_name*

특정 부울에 대한 설명을 보려면 다음 명령을 입력합니다*.*

*~]\$ sepolicy booleans -b boolean\_name*

이 명령이 작동하려면 *sepolicy* 유틸리티를 제공하는 추가 *policycoreutils-devel* 패 키지가 필요합니다*.*

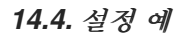

다음 예제에서는 *SELinux*가 *Samba* 서버를 보완하는 방법과 *Samba* 서버의 전체 기능을 관리하는 방 법을 보여주는 실제 데모를 제공합니다*.*

*14.4.1.* 생성한 디렉토리를 공유

다음 예제에서는 새 디렉터리를 만들고 *Samba*를 통해 해당 디렉터리를 공유합니다*.*

1.

*samba, samba -common, samba-client* 패키지가 설치되어 있는지 확인합니다*.*

*~]\$ rpm -q samba samba-common samba-client package samba is not installed package samba-common is not installed package samba-client is not installed*

이러한 패키지가 설치되지 않은 경우 *yum* 유틸리티를 *root*<sup>로</sup> 사용하여 설치합니다*.*

*~]# yum install package-name*

2.

*root*<sup>로</sup> *mkdir* 유틸리티를 사용하여 *Samba*를 통해 파일을 공유할 새 최상위 디렉토리를 만 듭니다*.*

*~]# mkdir /myshare*

3.

*touch* 유틸리티 루트를 사용하여 빈 파일을 만듭니다*.* 이 파일은 나중에 *Samba* 공유가 올 바르게 마운트되었는지 확인하는 데 사용됩니다*.*

*~]# touch /myshare/file1*

4.

*SELinux*를 사용하면 */etc/samba/smb.conf* 파일 및 *Linux* 권한이 적절하게 설정되는 한 *samba\_share\_t* 유형으로 레이블이 지정된 파일에 *Samba*가 읽고 쓸 수 있습니다*. root*<sup>로</sup> 다음 명령을 입력하여 레이블 변경 사항을 파일 컨텍스트 구성에 추가합니다*.*

*~]# semanage fcontext -a -t samba\_share\_t "/myshare(/.\*)?"*

5.

*restorecon* 유틸리티를 *root*<sup>로</sup> 사용하여 라벨 변경 사항을 적용합니다*.*

*~]# restorecon -R -v /myshare restorecon reset /myshare context unconfined\_u:object\_r:default\_t:s0- >system\_u:object\_r:samba\_share\_t:s0 restorecon reset /myshare/file1 context unconfined\_u:object\_r:default\_t:s0- >system\_u:object\_r:samba\_share\_t:s0*

6.

*/etc/samba/smb.conf* 를 루트로 편집합니다*.* 이 파일의 맨 아래에 다음을 추가하여 *Samba* 를 통해 */myshare/* 디렉토리를 공유합니다*.*

*[myshare] comment = My share path = /myshare public = yes writable = no*

7.

*Samba* 파일 시스템을 마운트하려면 *Samba* 계정이 필요합니다*. root*<sup>로</sup> 다음 명령을 입력하 여 *Samba* 계정을 만듭니다*.* 여기서 *username* 은 기존 *Linux* 사용자입니다*.* 예를 들어 *smbpasswd -a testuser* 는 *Linux testuser* 사용자에 대한 *Samba* 계정을 만듭니다*.*

*~]# smbpasswd -a testuser New SMB password: Enter a password Retype new SMB password: Enter the same password again Added user testuser.*

위의 명령을 입력하면 시스템에 없는 계정의 사용자 이름을 지정하면 *'username'!* 오류에 대한 *Unix* 계정을 찾을 수 없습니다*.*

8.

*Samba* 서비스를 시작합니다*.*

*~]# systemctl start smb.service*

9.

다음 명령을 입력하여 사용 가능한 공유를 나열합니다*.* 여기서 *username* 은 *7*단계에 추가 된 *Samba* 계정입니다*.* 암호를 입력하라는 메시지가 표시되면 *7*단계에서 *Samba* 계정에 할당된 암호를 입력합니다*(*버전 번호는 다를 수 있음*).*

*~]\$ smbclient -U username -L localhost Enter username's password: Domain=[HOSTNAME] OS=[Unix] Server=[Samba 3.4.0-0.41.el6] Sharename Type Comment --------- ---- ------ myshare Disk My share IPC\$ IPC IPC Service (Samba Server Version 3.4.0-0.41.el6) username Disk Home Directories Domain=[HOSTNAME] OS=[Unix] Server=[Samba 3.4.0-0.41.el6] Server Comment*

148

*--------- -------*

*Workgroup Master --------- -------*

10.

*mkdir* 유틸리티를 *root*<sup>로</sup> 사용하여 새 디렉터리를 만듭니다*.* 이 디렉터리는 *myshare Samba* 공유를 마운트하는 데 사용됩니다*.*

*~]# mkdir /test/*

11.

*root*<sup>로</sup> 다음 명령을 입력하여 *myshare Samba* 공유를 */test/* 에 마운트하고 *username* 을 *7* 단계의 사용자 이름으로 바꿉니다*.*

*~]# mount //localhost/myshare /test/ -o user=username*

*7*단계에 구성된 사용자 이름의 암호를 입력합니다*.*

12.

다음 명령을 입력하여 *3*단계에서 만든 *file1* 파일을 확인합니다*.*

*~]\$ ls /test/ file1*

*14.4.2.* 웹 사이트 공유

예를 들어 */var/www/html/* 디렉터리에서 웹사이트를 공유하려는 경우 *samba\_share\_t* 유형으로 파 일 레이블을 지정할 수 없습니다*.* 이러한 경우 *samba\_export\_all\_ro* 부울을 사용하여 파일 또는 디렉터 리*(*현재 레이블이 없는 경우*)*를 공유하고 읽기 전용 권한 또는 *samba\_export\_all\_rw* 부울을 사용하여 <sup>모</sup> 든 파일 또는 디렉터리*(*현재 레이블이 없는 경우*)*를 공유하고 읽기 및 쓰기 권한을 허용합니다*.*

다음 예제에서는 */var/www/html/* 에 웹 사이트에 대한 파일을 만든 다음 *Samba*를 통해 해당 파일을 공유하여 읽기 및 쓰기 권한을 허용합니다*.* 이 예제에서는 *httpd,samba,samba-common,samba-client* 및 *wget* 패키지가 설치되어 있다고 가정합니다*.*

1.

*root* 사용자로 */var/www/html/file1.html* 파일을 만듭니다*.* 다음 콘텐츠를 복사하여 이 파일 에 붙여넣습니다*.*

*<html> <h2>File being shared through the Apache HTTP Server and Samba.</h2> </html>*

다음 명령을 입력하여 *file1.html*의 *SELinux* 컨텍스트를 확인합니다*.*

*~]\$ ls -Z /var/www/html/file1.html -rw-r--r--. root root unconfined\_u:object\_r:httpd\_sys\_content\_t:s0 /var/www/html/file1.html*

파일은 *httpd\_sys\_content\_t* <sup>로</sup> 레이블이 지정됩니다*.* 기본적으로 *Apache HTTP* 서버는 이 유형에 액세스할 수 있지만 *Samba*는 이 유형에 액세스할 수 없습니다*.*

3.

2.

*Apache HTTP* 서버를 시작합니다*.*

*~]# systemctl start httpd.service*

4.

사용자가 에 대한 쓰기 액세스 권한이 있는 디렉터리로 변경하고 다음 명령을 입력합니다*.* 기본 구성을 변경하지 않는 한 이 명령은 성공합니다*.*

*~]\$ wget http://localhost/file1.html Resolving localhost... 127.0.0.1 Connecting to localhost|127.0.0.1|:80... connected. HTTP request sent, awaiting response... 200 OK Length: 84 [text/html] Saving to: `file1.html.1'*

*100%[=======================>] 84 --.-K/s in 0s*

*`file1.html.1' saved [84/84]*

5.

*/etc/samba/smb.conf* 를 루트로 편집합니다*.* 이 파일의 맨 아래에 다음을 추가하여 *Samba* 를 통해 */var/www/html/* 디렉토리를 공유합니다*.*

*[website] comment = Sharing a website path = /var/www/html/ public = no writable = no*

6.

*/var/www/html/* 디렉터리에는 *httpd\_sys\_content\_t* 유형으로 레이블이 지정됩니다*.* 기본 적으로 *Samba*는 *Linux* 권한이 허용하더라도 이 유형으로 레이블이 지정된 파일과 디렉터리에 액세스할 수 없습니다*. Samba* 액세스를 허용하려면 *samba\_export\_all\_ro* 부울을 활성화합니 다*.*

*~]# setsebool -P samba\_export\_all\_ro on*

재부팅 시 변경 사항이 유지되지 않도록 하려면 *-P* 옵션을 사용하지 마십시오*. samba\_export\_all\_ro* 부울을 활성화하면 *Samba*가 모든 유형에 액세스할 수 있습니다*.*

7.

*Samba* 서비스를 시작합니다*.*

*~]# systemctl start smb.service*

<span id="page-154-0"></span>*[\[15\]](#page-146-0)*

자세한 내용은 시스템 관리자 가이드의 *Samba* 섹션을 [참조하십시오](https://access.redhat.com/documentation/en-us/red_hat_enterprise_linux/7/html-single/system_administrators_guide/index#sect-Samba)*.*

## *15*장*.* 파일 전송 프로토콜

*FTP(*파일 전송 프로토콜*)*는 오늘날 인터넷에서 발견된 가장 오래되고 가장 일반적으로 사용되는 프로 토콜 중 하나입니다*.* <sup>그</sup> 목적은 사용자가 원격 호스트에 직접 로그인하거나 원격 시스템을 사용하는 방법 에 대한 지식이 없어도 네트워크에서 컴퓨터 호스트 간에 파일을 안정적으로 전송하는 것입니다*.* 이를 통 해 사용자는 간단한 표준 명령 세트를 사용하여 원격 시스템의 파일에 액세스할 수 있습니다*.*

*vsftpd( Very Secure FTP Daemon)*는 처음부터 빠르고 안정적이며*,* 가장 중요한 것은 안전하도록 설 계되었습니다*. vsftpd* 가 *Red Hat Enterprise Linux*와 함께 배포된 유일한 독립 실행형 *FTP*인 이유 때문 에 많은 수의 연결을 효율적이고 안전하게 처리할 수 있습니다*.*

*Red Hat Enterprise Linux*에서 *vsftpd* 패키지는 *Very Secure FTP* 데몬을 제공합니다*.* 다음 명령을 입력하여 *vsftpd* 가 설치되어 있는지 확인합니다*.*

*~]\$ rpm -q vsftpd package vsftpd is not installed*

*FTP* 서버와 *vsftpd* 패키지가 설치되지 않도록 하려면 *root* 사용자로 *yum* 유틸리티를 사용하여 설치합 니다*.*

*~]# yum install vsftpd*

*15.1.* 유형

고급 프로세스 격리를 제공하기 위해 *SELinux* 대상 정책에 사용되는 기본 권한 제어 방법은 *Type Enforcement*입니다*.* 모든 파일과 프로세스는 유형으로 레이블이 지정됩니다*. type*은 프로세스의 *SELinux* 도메인과 파일의 *SELinux* 유형을 정의합니다*. SELinux* 정책 규칙은 유형에 액세스하는 도메인 이든 다른 도메인에 액세스하는 도메인이든 관계없이 유형이 서로 액세스하는 방법을 정의합니다*.* 액세스 는 허용하는 특정 *SELinux* 정책 규칙이 있는 경우에만 허용됩니다*.*

기본적으로 익명 사용자는 *FTP*를 사용하여 로그인할 때 */var/ftp/* 디렉토리의 파일에 대한 읽기 액세스 권한을 갖습니다*.* 이 디렉토리에는 *public\_content\_t* 유형으로 레이블이 지정되어 쓰기 액세스가 */etc/vsftpd/vsftpd.conf* 에 구성되어 있는 경우에도 읽기 액세스만 허용합니다*. public\_content\_t* 유형 은 *Apache HTTP Server, Samba, NFS* 등의 다른 서비스에 액세스할 수 있습니다*.*

다음 유형 중 하나를 사용하여 *FTP*를 통해 파일을 공유합니다*.*

## *public\_content\_t*

*public\_content\_t* 유형으로 만든 파일과 디렉터리에 레이블을 지정하여 *vsftpd* 를 통해 읽기 전

용으로 공유합니다*. Apache HTTP Server, Samba, NFS* 등의 기타 서비스도 이 유형으로 레이블이 지정된 파일에 액세스할 수 있습니다*. Linux* 권한이 쓰기 액세스를 허용하는 경우에도 *public\_content\_t* 유형으로 레이블이 지정된 파일은 에 쓸 수 없습니다*.* 쓰기 액세스 권한이 필요한 경 우 *public\_content\_rw\_t* 유형을 사용합니다*.*

#### *public\_content\_rw\_t*

*public\_content\_rw\_t* 유형으로 만든 파일과 디렉터리에 레이블을 지정하여 *vsftpd* 를 통해 읽기 및 쓰기 권한으로 공유합니다*. Apache HTTP Server, Samba, NFS* 등의 기타 서비스도 이 유형으로 레이블이 지정된 파일에 액세스할 수 있습니다*.* 각 서비스에 대한 부울은 이 유형으로 레이블이 지정된 파일에 쓰기 전에 활성화해야 합니다*.*

#### *15.2.* 부울

*SELinux*는 서비스를 실행하는 데 필요한 최소 액세스 수준을 기반으로 합니다*.* 서비스는 다양한 방법 으로 실행할 수 있으므로 서비스 실행 방법을 지정해야 합니다*.* 다음 부울을 사용하여 *SELinux*를 설정합 니다*.*

#### *ftpd\_anon\_write*

비활성화된 경우 이 부울은 *vsftpd* 가 *public\_content\_rw\_t* 유형으로 레이블이 지정된 파일 및 디렉터리에 쓰는 것을 금지합니다*.* 사용자가 *FTP*를 사용하여 파일을 업로드할 수 있도록 이 부울을 활 성화합니다*.* 파일이 업로드되는 디렉터리는 *public\_content\_rw\_t* 유형 및 *Linux* 권한으로 레이블 지 정해야 합니다*.*

## *ftpd\_full\_access*

이 부울이 활성화되면 *DAC(Linux)* 권한만 사용하여 액세스를 제어하며 인증된 사용자는 *public\_content\_ t* 또는 *public\_content\_rw\_t* 유형으로 레이블이 지정되지 않은 파일에 읽고 쓸 수 있습니다*.*

#### *ftpd\_use\_cifs*

이 부울을 활성화하면 *vsftpd* 가 *cifs\_t* 유형으로 레이블이 지정된 파일과 디렉터리에 액세스할 수 있으므로 이 부울을 활성화하면 *Samba*를 통해 마운트된 파일 시스템을 공유할 수 있습니다 *.*

#### *ftpd\_use\_nfs*

이 부울을 활성화하면 *vsftpd* 가 *nfs\_t* 유형으로 레이블이 지정된 파일과 디렉터리에 액세스할 수 있으므로 이 부울을 사용하면 *NFS*를 사용하여 마운트된 파일 시스템을 공유할 수 있습니다 *.*

#### *ftpd\_connect\_db*

*FTP* 데몬이 데이터베이스에 대한 연결을 시작할 수 있도록 허용합니다*.*

## *httpd\_enable\_ftp\_server*

*httpd* 데몬이 *FTP* 포트에서 수신 대기하고 *FTP* 서버 역할을 하도록 허용합니다*.*

## *tftp\_anon\_write*

이 부울을 활성화하면 특수한 액세스 제한이 없는 공통 파일용으로 예약된 영역과 같은 공용 디렉 터리에 *TFTP* 액세스가 허용됩니다*.*

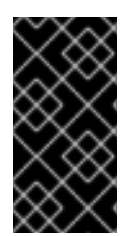

# 중요

*Red Hat Enterprise Linux 7.7*에서는 *ftp\_home\_dir* 부울을 제공하지 않습니다*.* 자세 한 내용은 *Red Hat [Enterprise]( https://access.redhat.com/documentation/en-US/Red_Hat_Enterprise_Linux/7/html/7.3_Release_Notes/bug_fixes_security.html) Linux 7.3* 릴리스 노트 문서를 참조하십시오*.*

참고

*SELinux* 정책의 지속적인 개발로 인해 위의 목록에 항상 서비스와 관련된 부울이 모두 포함되지 않을 수 있습니다*.* 나열하려면 다음 명령을 입력합니다*.*

*~]\$ getsebool -a | grep service\_name*

특정 부울에 대한 설명을 보려면 다음 명령을 입력합니다*.*

*~]\$ sepolicy booleans -b boolean\_name*

이 명령이 작동하려면 *sepolicy* 유틸리티를 제공하는 추가 *policycoreutils-devel* 패 키지가 필요합니다*.*

<span id="page-158-0"></span>*16*장*.* 네트워크 파일 시스템

*NFS(*네트워크 파일 시스템*)*를 사용하면 원격 호스트가 네트워크를 통해 파일 시스템을 마운트하고 <sup>로</sup> 컬로 마운트된 파일 시스템과 상호 작용할 수 있습니다*.* 이를 통해 시스템 관리자는 네트워크의 중앙 집중 식 서버에 리소스를 통합할 수 있습니다*. [\[16\]](#page-162-0)*

*Red Hat Enterprise Linux*에서는 전체 *NFS* 지원에 *nfs-utils* 패키지가 필요합니다*.* 다음 명령을 입력 하여 *nfs-utils* 가 설치되었는지 확인합니다*.*

*~]\$ rpm -q nfs-utils package nfs-utils is not installed*

설치되지 않고 *NFS*를 사용하려면 *yum* 유틸리티를 *root*<sup>로</sup> 사용하여 설치합니다*.*

*~]# yum install nfs-utils*

#### *16.1. NFS* 및 *SELINUX*

*SELinux*를 실행하는 경우 *NFS* 데몬은 제한되지 않은 *kernel\_t* 도메인 유형으로 레이블이 지정된 *nfsd* 프로세스를 제외하고 기본적으로 제한됩니다*. SELinux* 정책을 사용하면 기본적으로 *NFS*가 파일을 공유할 수 있습니다*.* 또한 클라이언트와 서버 간에 *SELinux* 레이블을 전달하여 *NFS* 볼륨에 액세스하는 제한된 도메인의 보안 제어를 강화할 수 있습니다*.* 예를 들어*,* 홈 디렉터리가 *NFS* 볼륨에 설정된 경우 볼 륨의 다른 디렉터리가 아닌 홈 디렉터리에만 액세스할 수 있는 제한된 도메인을 지정할 수 있습니다*.* 마찬 가지로 *Secure Virtualization*과 같은 애플리케이션에서는 *NFS* 볼륨에 이미지 파일의 레이블을 설정하 여 가상 머신의 분리 수준을 높일 수 있습니다*.*

레이블이 지정된 *NFS*에 대한 지원은 기본적으로 비활성화되어 있습니다*.* 활성화하려면 *16.4.1*절*. "SELinux* 레이블이 지정된 *NFS* 지원 활성화*"* 을 [참조하십시오](#page-161-0)*.*

*16.2.* 유형

고급 프로세스 격리를 제공하기 위해 *SELinux* 대상 정책에 사용되는 기본 권한 제어 방법은 *Type Enforcement*입니다*.* 모든 파일과 프로세스는 유형으로 레이블이 지정됩니다*. type*은 프로세스의 *SELinux* 도메인과 파일의 *SELinux* 유형을 정의합니다*. SELinux* 정책 규칙은 유형에 액세스하는 도메인 이든 다른 도메인에 액세스하는 도메인이든 관계없이 유형이 서로 액세스하는 방법을 정의합니다*.* 액세스 는 허용하는 특정 *SELinux* 정책 규칙이 있는 경우에만 허용됩니다*.*

기본적으로 클라이언트쪽에 마운트된 *NFS* 볼륨은 *NFS*의 정책에서 정의한 기본 컨텍스트로 레이블이 지정됩니다*.* 일반적인 정책에서 이 기본 컨텍스트는 *nfs\_t* 유형을 사용합니다*. root* 사용자는 *mount -*

*context* 옵션을 사용하여 기본 유형을 재정의할 수 있습니다*.* 다음 유형은 *NFS*와 함께 사용됩니다*.* 다양 한 유형을 사용하여 유연한 액세스를 구성할 수 있습니다*.*

## *var\_lib\_nfs\_t*

이 유형은 */var/lib/nfs/* 디렉터리에 복사되거나 생성된 기존 및 새 파일에 사용됩니다*.* 이 유형은 정상적인 작업에서 변경할 필요가 없습니다*.* 기본 설정의 변경 사항을 복원하려면 *root* 사용자로 *restorecon -R -v /var/lib/nfs* 명령을 실행합니다*.*

## *nfsd\_exec\_t*

*NFS*와 관련된 다른 시스템 실행 파일 및 라이브러리이므로 */usr/sbin/rpc.nfsd* 파일에는 *nfsd\_exec\_t* <sup>로</sup> 레이블이 지정됩니다*.* 사용자는 이 유형의 파일에 레이블을 지정하지 않아야 합니다*. nfsd\_exec\_t* 는 *nfsd\_t* <sup>로</sup> 전환됩니다*.*

## *16.3.* 부울

*SELinux*는 서비스를 실행하는 데 필요한 최소 액세스 수준을 기반으로 합니다*.* 서비스는 다양한 방법 으로 실행할 수 있으므로 서비스 실행 방법을 지정해야 합니다*.* 다음 부울을 사용하여 *SELinux*를 설정합 니다*.*

## *ftpd\_use\_nfs*

이 부울을 활성화하면 *ftpd* 데몬이 *NFS* 볼륨에 액세스할 수 있습니다*.*

## *cobbler\_use\_nfs*

이 부울을 활성화하면 *cobble rd* 데몬이 *NFS* 볼륨에 액세스할 수 있습니다*.*

## *git\_system\_use\_nfs*

이 부울을 활성화하면 *Git* 시스템 데몬이 *NFS* 볼륨의 시스템 공유 리포지토리를 읽을 수 있습니 다*.*

## *httpd\_use\_nfs*

이 부울을 활성화하면 *httpd* 데몬이 *NFS* 볼륨에 저장된 파일에 액세스할 수 있습니다*.*

## *samba\_share\_nfs*

이 부울을 활성화하면 *smbd* 데몬이 *NFS* 볼륨을 공유할 수 있습니다*.* 이 부울을 비활성화하면 *smbd* 가 *Samba*를 사용하여 *NFS* 공유에 대한 전체 액세스 권한을 가질 수 없습니다*.*

#### *sanlock\_use\_nfs*

이 부울을 활성화하면 *sanlock* 데몬이 *NFS* 볼륨을 관리할 수 있습니다*.*

#### *sge\_use\_nfs*

이 부울을 활성화하면 *sge* 스케줄러가 *NFS* 볼륨에 액세스할 수 있습니다*.*

#### *use\_nfs\_home\_dirs*

이 부울을 활성화하면 *NFS* 홈 디렉토리에 대한 지원이 추가됩니다*.*

#### *virt\_use\_nfs*

이 부울을 사용하면 가상 게스트가 *NFS* 볼륨의 파일을 관리할 수 있습니다*.*

## *xen\_use\_nfs*

이 부울을 활성화하면 *Xen* 이 *NFS* 볼륨의 파일을 관리할 수 있습니다*.*

## *git\_cgi\_use\_nfs*

이 부울을 활성화하면*CGI(Git Common Gateway Interface)*가 *NFS* 볼륨에 액세스할 수 있습니 다*.*

## 참고

*SELinux* 정책의 지속적인 개발로 인해 위의 목록에 항상 서비스와 관련된 부울이 모두 포함되지 않을 수 있습니다*.* 나열하려면 다음 명령을 입력합니다*.*

*~]\$ getsebool -a | grep service\_name*

특정 부울에 대한 설명을 보려면 다음 명령을 입력합니다*.*

*~]\$ sepolicy booleans -b boolean\_name*

이 명령이 작동하려면 *sepolicy* 유틸리티를 제공하는 추가 *policycoreutils-devel* 패 키지가 필요합니다*.*

## *16.4.* 설정 예

<span id="page-161-0"></span>*16.4.1. SELinux* 레이블이 지정된 *NFS* 지원 활성화

다음 예제에서는 *SELinux* 레이블이 지정된 *NFS* 지원을 활성화하는 방법을 보여줍니다*.* 이 예제에서 는 *nfs-utils* 패키지가 설치되어 있고*, SELinux* 대상 정책이 사용되며 *SELinux*가 강제 모드로 실행 중이 라고 가정합니다*.*

참고

*1-3*단계는 *NFS* 서버 *nfs-srv* 에서 수행해야 합니다*.*

1.

*NFS* 서버가 실행 중인 경우 중지하십시오*.*

*[nfs-srv]# systemctl stop nfs*

서버가 중지되었는지 확인합니다*.*

*[nfs-srv]# systemctl status nfs nfs-server.service - NFS Server Loaded: loaded (/usr/lib/systemd/system/nfs-server.service; disabled) Active: inactive (dead)*

2.

*/etc/sysconfig/nfs* 파일을 편집하여 *RPCNFSDARGS* 플래그를 *"-V 4.2"* <sup>로</sup> 설정하십시오*.*

*# Optional arguments passed to rpc.nfsd. See rpc.nfsd(8) RPCNFSDARGS="-V 4.2"*

3.

서버를 다시 시작하고 실행 중인지 확인합니다*.* 출력에는 아래의 정보가 포함되어 있으며 타 임스탬프만 다릅니다*.*

*[nfs-srv]# systemctl start nfs*

*[nfs-srv]# systemctl status nfs nfs-server.service - NFS Server Loaded: loaded (/usr/lib/systemd/system/nfs-server.service; disabled) Active: active (exited) since Wed 2013-08-28 14:07:11 CEST; 4s ago*

클라이언트쪽에서 *NFS* 서버를 마운트합니다*.*

*[nfs-client]# mount -o v4.2 server:mntpoint localmountpoint*

5.

4.

이제 모든 *SELinux* 레이블이 서버에서 클라이언트로 성공적으로 전달됩니다*.*

*[nfs-srv]\$ ls -Z file -rw-rw-r--. user user unconfined\_u:object\_r:svirt\_image\_t:s0 file [nfs-client]\$ ls -Z file -rw-rw-r--. user user unconfined\_u:object\_r:svirt\_image\_t:s0 file*

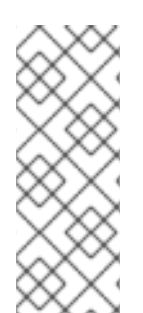

## 참고

홈 디렉토리 또는 기타 콘텐츠에 대해 레이블이 지정된 *NFS* 지원을 활성화하면 해당 콘텐츠에 *EXT* 파일 시스템에 있던 것과 동일한 레이블이 지정됩니다*.* 또한 다양한 버전의 *NFS*<sup>로</sup> 시스템을 마운트하거나 레이블이 지정된 *NFS*를 지원하지 않는 서버를 마운트하려 <sup>고</sup> 하면 오류가 반환될 수 있습니다*.*

<span id="page-162-0"></span>*[\[16\]](#page-158-0)*

자세한 내용은 [스토리지](https://access.redhat.com/site/documentation/en-US/Red_Hat_Enterprise_Linux/7/html/Storage_Administration_Guide/ch-nfs.html) 관리 가이드 의 *NFS(*네트워크 파일 시스템*)* 장을 참조하십시오*.*

*17*장*.* 영국 인터넷 이름 도메인

*BIND*는 명명된 데몬을 사용하여 이름 확인 서비스를 수행합니다*. BIND*를 사용하면 숫자 주소가 아니 라 이름별로 컴퓨터 리소스 및 서비스를 찾을 수 있습니다*.*

*Red Hat Enterprise Linux*에서 *bind* 패키지는 *DNS* 서버를 제공합니다*.* 다음 명령을 입력하여 *bind* 패 키지가 설치되어 있는지 확인합니다*.*

*~]\$ rpm -q bind package bind is not installed*

설치되지 않은 경우 *yum* 유틸리티를 *root* 사용자로 사용하여 설치합니다*.*

*~]# yum install bind*

*17.1. BIND* 및 *SELINUX*

*/var/ named/slaves/, /var/ named/ dynamic/* 및 */var/named /data/* 디렉터리에 대한 기본 권한을 사 용하면 영역 전송 및 동적 *DNS* 업데이트를 사용하여 영역 파일을 업데이트할 수 있습니다*. /var/named/* 의 파일은 마스터 영역 파일에 사용되는 *named\_zone\_t* 유형으로 레이블이 지정됩니다*.*

슬레이브 서버의 경우 슬레이브 영역을 */ var/named/slaves/*에 배치하도록 */etc/named.conf* 파일을 구성합니다*.* 다음은 *testdomain .com*의 영역 파일을 */var/named/slaves/* 에 저장하는 슬레이브 *DNS* 서 버의 도메인 항목의 예입니다*.*

*zone "testdomain.com" { type slave; masters { IP-address; }; file "/var/named/slaves/db.testdomain.com"; };*

영역 파일에 *named\_zone\_t* 레이블이 지정된 경우 영역 전송 및 동적 *DNS*가 영역 파일을 업데이트할 수 있도록 *named\_write\_master\_zones* 부울을 활성화해야 합니다*.* 또한 명명된 사용자 또는 그룹이 읽 기*,* 쓰기*,* 실행 액세스를 허용하도록 상위 디렉터리의 모드를 변경해야 합니다*.*

*/var/named/* 의 영역 파일에 *named\_cache\_t* 유형으로 레이블이 지정되면 파일 시스템의 레이블을 다시 지정하거나 *restorecon -R /var/* 를 실행하면 해당 유형이 *named\_zone\_t* <sup>로</sup> 변경됩니다*.*

*17.2.* 유형

고급 프로세스 격리를 제공하기 위해 *SELinux* 대상 정책에 사용되는 기본 권한 제어 방법은 *Type Enforcement*입니다*.* 모든 파일과 프로세스는 유형으로 레이블이 지정됩니다*. type*은 프로세스의 *SELinux* 도메인과 파일의 *SELinux* 유형을 정의합니다*. SELinux* 정책 규칙은 유형에 액세스하는 도메인 이든 다른 도메인에 액세스하는 도메인이든 관계없이 유형이 서로 액세스하는 방법을 정의합니다*.* 액세스 는 허용하는 특정 *SELinux* 정책 규칙이 있는 경우에만 허용됩니다*.*

다음 유형은 *BIND*와 함께 사용됩니다*.* 다양한 유형을 사용하여 유연한 액세스를 구성할 수 있습니다*.*

#### *named\_zone\_t*

마스터 영역 파일에 사용됩니다*.* 다른 서비스는 이 유형의 파일을 수정할 수 없습니다*.* 명명된 데 몬은 *named \_write\_master\_zones* 부울이 활성화된 경우에만 이 유형의 파일을 수정할 수 있습니다*.*

## *named\_cache\_t*

기본적으로 *named* 는 추가 부울이 설정되지 않고 이 유형으로 레이블이 지정된 파일에 쓸 수 있 습니다*. /var/ named/slaves/, /var/ named/dynamic/* 및 */var/ named/data/* 디렉터리에 복사하거나 만든 파일은 *named\_cache\_t* 유형으로 자동으로 레이블이 지정됩니다*.*

## *named\_var\_run\_t*

*/var/run/ bind/, /var/run /named/* 및 */var/ run/unbound/* 디렉터리에 복사하거나 생성된 파일은 *named\_var\_run\_t* 유형으로 자동으로 레이블이 지정됩니다*.*

## *named\_conf\_t*

일반적으로 */etc* 디렉토리에 저장된 *BIND* 관련 구성 파일은 자동으로 *named\_conf\_t* 유형으로 레이블이 지정됩니다*.*

#### *named\_exec\_t*

일반적으로 */usr/sbin/* 디렉토리에 저장된 *BIND* 관련 실행 파일은 *named\_exec\_t* 유형으로 자동 으로 레이블이 지정됩니다*.*

## *named\_log\_t*

일반적으로 */var/log/* 디렉토리에 저장된 *BIND* 관련 로그 파일은 자동으로 *named\_log\_t* 유형으 <sup>로</sup> 레이블이 지정됩니다*.*

#### *named\_unit\_file\_t*

*/usr/lib/systemd/system/* 디렉토리에 있는 실행 가능한 *BIND* 관련 파일은 *named\_unit\_file\_t*

유형으로 자동으로 레이블이 지정됩니다*.*

*17.3.* 부울

*SELinux*는 서비스를 실행하는 데 필요한 최소 액세스 수준을 기반으로 합니다*.* 서비스는 다양한 방법 으로 실행할 수 있으므로 서비스 실행 방법을 지정해야 합니다*.* 다음 부울을 사용하여 *SELinux*를 설정합 니다*.*

## *named\_write\_master\_zones*

비활성화된 경우 이 부울은 *named*가 *named \_zone\_t* 유형으로 레이블이 지정된 영역 파일 또는 디렉터리에 쓰는 것을 금지합니다*.* 데몬은 일반적으로 영역 파일에 쓸 필요가 없지만 이 부울이 필요한 경우 또는 보조 서버가 영역 파일에 작성해야 하는 경우 이 부울을 활성화하여 이 작업을 허용합니다*.*

## *named\_tcp\_bind\_http\_port*

참고

이 부울을 활성화하면 *BIND*에서 *Apache* 포트를 바인딩할 수 있습니다*.*

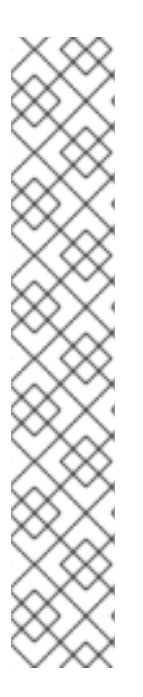

포함되지 않을 수 있습니다*.* 나열하려면 다음 명령을 입력합니다*.*

*~]\$ getsebool -a | grep service\_name*

특정 부울에 대한 설명을 보려면 다음 명령을 입력합니다*.*

*~]\$ sepolicy booleans -b boolean\_name*

이 명령이 작동하려면 *sepolicy* 유틸리티를 제공하는 추가 *policycoreutils-devel* 패 키지가 필요합니다*.*

*SELinux* 정책의 지속적인 개발로 인해 위의 목록에 항상 서비스와 관련된 부울이 모두

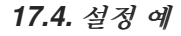

## *17.4.1.* 동적 *DNS*

*BIND*를 사용하면 호스트가 *DNS* 및 영역 파일에서 레코드를 동적으로 업데이트할 수 있습니다*.* 이는 호스트 컴퓨터의 *IP* 주소가 자주 변경되고 *DNS* 레코드에 실시간 수정이 필요한 경우에 사용됩니다*.*

동적 *DNS*<sup>로</sup> 업데이트할 영역 파일에 */var/named/dynamic/* 디렉터리를 사용합니다*.* 에 생성되거나 이 디렉토리에 복사된 파일은 *named* 에서 쓸 수 있는 *Linux* 권한을 상속합니다*.* 이러한 파일은 *named\_cache\_t* 유형으로 레이블이 지정되므로 *SELinux*는 *named* 에서 해당 파일에 쓸 수 있도록 허용 합니다*.*

*/var/named/dynamic/* 의 영역 파일에 *named\_zone\_t* 유형으로 레이블이 지정된 경우 병합하기 전에 먼저 저널에 업데이트를 작성해야 하므로 동적 *DNS* 업데이트가 특정 기간 동안 성공하지 못할 수 있습니 다*.* 저널을 병합하려고 할 때 영역 파일에 *named\_zone\_t* 유형으로 레이블이 지정되면 다음과 같은 오류 가 기록됩니다*.*

*named[PID]: dumping master file: rename: /var/named/dynamic/zone-name: permission denied*

또한 다음 *SELinux* 거부 메시지가 기록됩니다*.*

*setroubleshoot: SELinux is preventing named (named\_t) "unlink" to zone-name (named\_zone\_t)*

이 레이블 문제를 해결하려면 *root*<sup>로</sup> *restorecon* 유틸리티를 사용합니다*.*

*~]# restorecon -R -v /var/named/dynamic*

## *18*장*.* 동시 버전 관리 시스템

*CVS(Concurrent Versioning System)*는 무료 개정 제어 시스템입니다*.* 이 명령은 일반적으로 여러 사 용자가 액세스하는 중앙 파일 집합에 대한 수정 사항을 모니터링하고 추적하는 데 사용됩니다*.* 프로그래 머는 일반적으로 소스 코드 리포지토리를 관리하는 데 사용되며 오픈 소스 개발자가 널리 사용합니다*.*

*Red Hat Enterprise Linux*에서 *cvs* 패키지는 *CVS*를 제공합니다*.* 다음 명령을 입력하여 *cvs* 패키지가 설치되어 있는지 확인합니다*.*

*~]\$ rpm -q cvs package cvs is not installed*

설치되어 있지 않고 *CVS*를 사용하려면 *yum* 유틸리티를 *root*<sup>로</sup> 사용하여 설치합니다*.*

*~]# yum install cvs*

## *18.1. CVS* 및 *SELINUX*

*cvs* 데몬은 *cvs\_t* 유형으로 레이블이 지정됩니다*.* 기본적으로 *Red Hat Enterprise Linux*에서 *CVS*는 특정 디렉토리를 읽고 쓸 수 있습니다*. cvs\_data\_t* 레이블은 *cvs* 에 대해 읽기 및 쓰기 액세스 권한이 있 는 영역을 정의합니다*. SELinux*에서 *CVS*를 사용하는 경우 클라이언트가 *CVS* 데이터에 예약된 영역에 대한 전체 액세스 권한을 보유하려면 올바른 레이블을 할당해야 합니다*.*

#### *18.2.* 유형

고급 프로세스 격리를 제공하기 위해 *SELinux* 대상 정책에 사용되는 기본 권한 제어 방법은 *Type Enforcement*입니다*.* 모든 파일과 프로세스는 유형으로 레이블이 지정됩니다*. type*은 프로세스의 *SELinux* 도메인과 파일의 *SELinux* 유형을 정의합니다*. SELinux* 정책 규칙은 유형에 액세스하는 도메인 이든 다른 도메인에 액세스하는 도메인이든 관계없이 유형이 서로 액세스하는 방법을 정의합니다*.* 액세스 는 허용하는 특정 *SELinux* 정책 규칙이 있는 경우에만 허용됩니다*.*

*CVS*와 함께 다음 유형을 사용합니다*.* 다양한 유형을 사용하여 유연한 액세스를 구성할 수 있습니다*.*

*cvs\_data\_t*

이 유형은 *CVS* 리포지토리의 데이터에 사용됩니다*. CVS*는 이러한 유형이 있는 경우에만 데이터 에 대한 전체 액세스 권한을 얻을 수 있습니다*.*

#### *cvs\_exec\_t*

이 유형은 */usr/bin/cvs* 바이너리에 사용됩니다*.*

*18.3.* 부울

*SELinux*는 서비스를 실행하는 데 필요한 최소 액세스 수준을 기반으로 합니다*.* 서비스는 다양한 방법 으로 실행할 수 있으므로 서비스 실행 방법을 지정해야 합니다*.* 다음 부울을 사용하여 *SELinux*를 설정합 니다*.*

#### *cvs\_read\_shadow*

이 부울을 사용하면 *cvs* 데몬이 사용자 인증을 위해 */etc/shadow* 파일에 액세스할 수 있습니다*.*

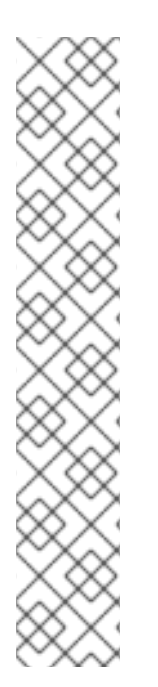

참고

*SELinux* 정책의 지속적인 개발로 인해 위의 목록에 항상 서비스와 관련된 부울이 모두 포함되지 않을 수 있습니다*.* 나열하려면 다음 명령을 입력합니다*.*

*~]\$ getsebool -a | grep service\_name*

특정 부울에 대한 설명을 보려면 다음 명령을 입력합니다*.*

*~]\$ sepolicy booleans -b boolean\_name*

이 명령이 작동하려면 *sepolicy* 유틸리티를 제공하는 추가 *policycoreutils-devel* 패 키지가 필요합니다*.*

*18.4.* 설정 예

*18.4.1. CVS* 설정

이 예제에서는 간단한 *CVS* 설정과 원격 액세스를 허용하는 *SELinux* 구성을 설명합니다*.* 이 예에서는 두 개의 호스트 이름이 *cvs-srv* 이며 *IP* 주소가 *192.168.1.1* 이고 호스트 이름이 *cvs-client* 인 클라이언트 와 *IP* 주소가 *192.168.1.100* 인 *CVS* 서버가 사용됩니다*.* 두 호스트 모두 동일한 서브넷*(192.168.1.0/24)*에 있습니다*.* 이 예제는 *cvs* 및 *xinetd* 패키지가 설치되어 있고*, SELinux* 대상 정책이 사용되고 *SELinux*가 강제 모드로 실행 중이라고 가정하는 유일한 예입니다*.*

이 예에서는 전체 *DAC* 권한을 가진 경우에도 *SELinux*가 파일 레이블을 기반으로 정책 규칙을 시행 할 수 있으며 *CVS*에서 액세스하기 위해 특별히 레이블이 지정된 특정 영역에만 액세스할 수 있음을 보여

# 줍니다*.*

1.

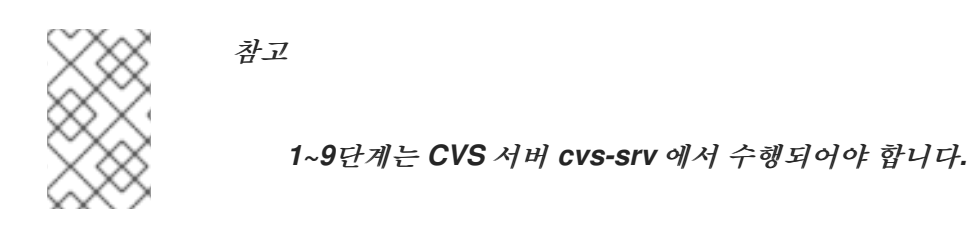

이 예에서는 *cvs* 및 *xinetd* 패키지가 필요합니다*.* 패키지가 설치되었는지 확인합니다*.*

*[cvs-srv]\$ rpm -q cvs xinetd package cvs is not installed package xinetd is not installed*

설치되지 않은 경우 *yum* 유틸리티를 *root*<sup>로</sup> 사용하여 설치합니다*.*

*[cvs-srv]# yum install cvs xinetd*

2.

다음 명령을 *root*<sup>로</sup> 입력하여 *CVS* 라는 그룹을 만듭니다*.*

*[cvs-srv]# groupadd CVS*

이 작업은 *system-config-users* 유틸리티를 사용하여 수행할 수도 있습니다*.*

## 3.

사용자 이름이 *cvsuser* 인 사용자를 만들고 이 사용자를 *CVS* 그룹의 멤버로 설정합니다*.* 이 작업은 *system-config-users* 를 사용하여 수행할 수 있습니다*.*

## 4.

*/etc/services* 파일을 편집하고 *CVS* 서버에 다음과 유사한 항목이 있는지 확인합니다*.*

*cvspserver 2401/tcp # CVS client/server operations cvspserver 2401/udp # CVS client/server operations*

5.

파일 시스템의 루트 영역에 *CVS* 리포지토리를 만듭니다*. SELinux*를 사용하는 경우 다른 하 위 디렉터리에 영향을 주지 않고 재귀 레이블을 제공할 수 있도록 루트 파일 시스템에 리포지토리 가 있는 것이 가장 좋습니다*.* 예를 들어 *root*<sup>로</sup> 리포지토리를 저장할 */cvs/* 디렉토리를 생성합니 다*.*

*[root@cvs-srv]# mkdir /cvs*

모든 사용자에게 */cvs/* 디렉토리에 대한 전체 권한을 부여합니다*.*

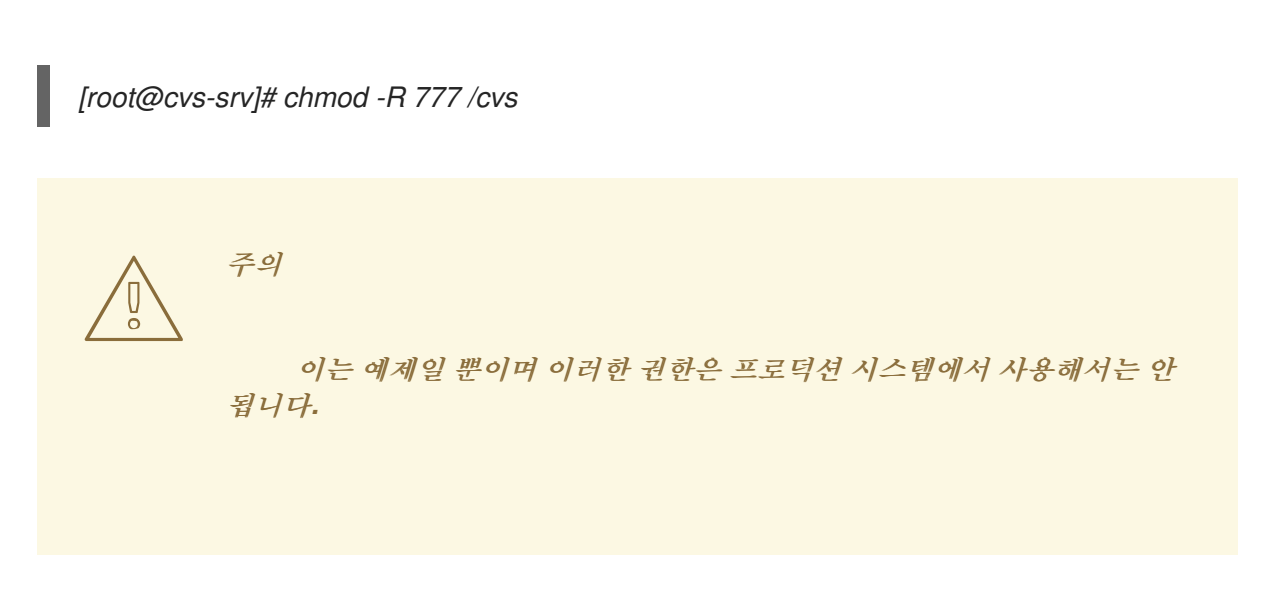

7.

6.

*/etc/xinetd.d/cvs* 파일을 편집하고 *CVS* 섹션의 주석 처리되지 않고 */cvs/* 디렉터리를 사용 하도록 구성되어 있는지 확인합니다*.* 파일은 다음과 유사해야 합니다*.*

*service cvspserver { disable = no port = 2401 socket\_type = stream protocol = tcp wait = no user = root passenv = PATH server = /usr/bin/cvs env = HOME=/cvs server\_args = -f --allow-root=/cvs pserver # bind = 127.0.0.1*

8.

*xinetd* 데몬을 시작합니다*.*

*[cvs-srv]# systemctl start xinetd.service*

## 9.

*system-config-firewall* 유틸리티를 사용하여 포트 *2401*에서 *TCP*를 통한 인바운드 연결을 허용하는 규칙을 추가합니다*.*

10.

클라이언트 측에서 *cvsuser* 사용자로 다음 명령을 입력합니다*.*

*[cvsuser@cvs-client]\$ cvs -d /cvs init*

11.

이때 *CVS*는 구성되었지만 *SELinux*는 여전히 로그인 및 파일 액세스를 거부합니다*.* 이를 시 연하려면 *cvs-client* 에서 *\$CVSROOT* 변수를 설정하고 원격으로 로그인하십시오*.* 다음 단계는 *cvs-client* 에서 수행해야 합니다*.*

*[cvsuser@cvs-client]\$ export CVSROOT=:pserver:cvsuser@192.168.1.1:/cvs [cvsuser@cvs-client]\$ [cvsuser@cvs-client]\$ cvs login Logging in to :pserver:cvsuser@192.168.1.1:2401/cvs CVS password: \*\*\*\*\*\*\*\* cvs [login aborted]: unrecognized auth response from 192.168.100.1: cvs pserver: cannot open /cvs/CVSROOT/config: Permission denied*

*SELinux*가 액세스를 차단했습니다*. SELinux*가 이러한 액세스를 허용하려면 *cvs-srv* 에서 다음 단계를 수행해야 합니다*.*

## 12.

*/cvs/* 디렉토리의 기존 및 새 데이터에 재귀적으로 레이블을 지정하여 *cvs\_data\_t* 유형을 지 정하도록 */cvs/* 디렉터리의 컨텍스트를 *root*<sup>로</sup> 변경합니다*.*

*[root@cvs-srv]# semanage fcontext -a -t cvs\_data\_t '/cvs(/.\*)?' [root@cvs-srv]# restorecon -R -v /cvs*

## 13.

클라이언트 *cvs-client* 는 이제 이 리포지토리의 모든 *CVS* 리소스에 로그인하고 액세스할 수 있어야 합니다*.*

*[cvsuser@cvs-client]\$ export CVSROOT=:pserver:cvsuser@192.168.1.1:/cvs [cvsuser@cvs-client]\$ [cvsuser@cvs-client]\$ cvs login Logging in to :pserver:cvsuser@192.168.1.1:2401/cvs CVS password: \*\*\*\*\*\*\*\* [cvsuser@cvs-client]\$*

### *19*장*. SQUIID* 캐싱 프록시

<span id="page-172-0"></span>*Squid*는 *FTP, Gopher* 및 *HTTP* 데이터 개체를 지원하는 웹 클라이언트를 위한 고성능 프록시 캐싱 서 버입니다*.* 자주 요청되는 웹 페이지를 캐싱하고 다시 사용하여 대역폭을 줄이고 응답 시간을 개선합니 다*. [\[17\]](#page-179-0)*

*Red Hat Enterprise Linux*에서 *squid* 패키지는 *Squid* 캐싱 프록시를 제공합니다*.* 다음 명령을 입력하 여 *squid* 패키지가 설치되어 있는지 확인합니다*.*

*~]\$ rpm -q squid package squid is not installed*

설치되지 않고 *squid*를 사용하려면 *yum* 유틸리티를 *root*<sup>로</sup> 사용하여 설치합니다*.*

*~]# yum install squid*

*19.1. SQUIID* 캐싱 프록시 및 *SELINUX*

*SELinux*가 활성화되면 *Squid*는 기본적으로 제한된 상태로 실행됩니다*.* 제한된 프로세스는 자체 도메 인에서 실행되며 다른 제한된 프로세스와 분리됩니다*. SELinux* 정책 구성에 따라 공격자가 제한된 프로 세스가 손상되면 공격자가 리소스에 대한 액세스와 가능한 손상을 제한합니다*.* 다음 예제에서는 자체 <sup>도</sup> 메인에서 실행되는 *Squid* 프로세스를 보여줍니다*.* 이 예제에서는 *squid* 패키지가 설치되어 있다고 가정 합니다*.*

1.

*getenforce* 명령을 실행하여 *SELinux*가 강제 모드로 실행 중인지 확인합니다*.*

*~]\$ getenforce Enforcing*

명령은 *SELinux*가 강제 모드에서 실행 중일 때 *Enforcing (*강제*)*을 반환합니다*.*

2.

*root* 사용자로 다음 명령을 입력하여 *squid* 데몬을 시작합니다*.*

*~]# systemctl start squid.service*

서비스가 실행 중인지 확인합니다*.* 출력에는 아래 정보가 포함되어야 합니다*(*시간 스탬프만 다릅니다*).*

*~]# systemctl status squid.service squid.service - Squid caching proxy Loaded: loaded (/usr/lib/systemd/system/squid.service; disabled) Active: active (running) since Mon 2013-08-05 14:45:53 CEST; 2s ago*

3.

다음 명령을 입력하여 *squid* 프로세스를 확인합니다*.*

*~]\$ ps -eZ | grep squid system\_u:system\_r:squid\_t:s0 27018 ? 00:00:00 squid system\_u:system\_r:squid\_t:s0 27020 ? 00:00:00 log\_file\_daemon*

*squid* 프로세스와 연결된 *SELinux* 컨텍스트는 *system\_u:system\_r:squid\_t:s0*입니다*.* 컨 텍스트의 마지막 부분인 *squid\_t* 는 유형입니다*.* 유형은 프로세스 및 파일의 유형에 대한 도메인 을 정의합니다*.* 이 경우 *Squid* 프로세스는 *squid\_t* 도메인에서 실행됩니다*.*

*SELinux* 정책은 제한된 도메인*(*예*: squid\_t )*에서 실행되는 프로세스를 파일*,* 기타 프로세스 및 일반 적인 시스템과 상호 작용하는 방법을 정의합니다*. squid* 액세스를 허용하려면 파일에 올바르게 레이블이 지정되어야 합니다*.*

*squid*가 기본 *TCP* 포트 *3128, 3401* 또는 *4827* 이외의 포트에서 수신 대기 하도록 */etc/squid/squid.conf* 파일을 구성하는 경우 *semanage port* 명령을 사용하여 *SELinux* 정책 구성에 필 요한 포트 번호를 추가해야 합니다*.* 다음 예제에서는 *SELinux* 정책 구성에 처음에 정의되지 않은 포트에 서 수신 대기하도록 *squid* 를 구성하는 방법을 보여주므로 서버가 시작되지 않습니다*.* 이 예제에서는 데 몬이 정책에 아직 정의되지 않은 비표준 포트에서 수신 대기하도록 *SELinux* 시스템을 구성하는 방법도 보여줍니다*.* 이 예에서는 *squid* 패키지가 설치되어 있다고 가정합니다*.* 예제에서 *root* 사용자로 각 명령 을 실행합니다*.*

*squid* 데몬이 실행 중이 아닌지 확인합니다*.*

*~]# systemctl status squid.service squid.service - Squid caching proxy Loaded: loaded (/usr/lib/systemd/system/squid.service; disabled) Active: inactive (dead)*

출력이 다르면 프로세스를 중지합니다*.*

*~]# systemctl stop squid.service*

2.

1.

*SELinux*가 *squid*가 수신 대기 할 수 있는 포트를 보려면 다음 명령을 입력합니다*.*

*~]# semanage port -l | grep -w -i squid\_port\_t squid\_port\_t tcp 3401, 4827 squid\_port\_t udp 3401, 4827*

3.

*/etc/squid/squid.conf* 를 루트로 편집합니다*. squid*에 대해 *SELinux* 정책 구성에 구성되지 않은 포트를 나열하도록 *http\_port* 옵션을 구성합니다 *.* 이 예에서는 데몬이 포트 *10000*에서 수 신 대기하도록 구성되어 있습니다*.*

*# Squid normally listens to port 3128 http\_port 10000*

4.

*setsebool* 명령을 실행하여 *squid\_connect\_any* 부울이 *off*<sup>로</sup> 설정되어 있는지 확인합니다*.* 이렇게 하면 *squid* 가 특정 포트에서만 작동할 수 있습니다*.*

*~]# setsebool -P squid\_connect\_any 0*

5.

*squid* 데몬을 시작합니다*.*

*~]# systemctl start squid.service Job for squid.service failed. See 'systemctl status squid.service' and 'journalctl -xn' for details.*

다음과 유사한 *SELinux* 거부 메시지가 기록됩니다*.*

*localhost setroubleshoot: SELinux is preventing the squid (squid\_t) from binding to port 10000. For complete SELinux messages. run sealert -l 97136444-4497-4fff-a7a7 c4d8442db982*

6.

*SELinux*가 포트 *10000*에서 수신 대기 하도록 하려면 다음 명령이 필요합니다*.*

*~]# semanage port -a -t squid\_port\_t -p tcp 10000*

7.

다시 *squid* 를 시작하고 새 포트에서 수신 대기하도록 합니다*.*

*~]# systemctl start squid.service*

8.

*Squid*가 비표준 포트*(*이 예에서는 *TCP 10000)*에서 수신 대기하도록 *SELinux*가 구성되었으 므로 이 포트에서 성공적으로 시작됩니다*.*

## *19.2.* 유형

고급 프로세스 격리를 제공하기 위해 *SELinux* 대상 정책에 사용되는 기본 권한 제어 방법은 *Type Enforcement*입니다*.* 모든 파일과 프로세스는 유형으로 레이블이 지정됩니다*. type*은 프로세스의 *SELinux* 도메인과 파일의 *SELinux* 유형을 정의합니다*. SELinux* 정책 규칙은 유형에 액세스하는 도메인 이든 다른 도메인에 액세스하는 도메인이든 관계없이 유형이 서로 액세스하는 방법을 정의합니다*.* 액세스 는 허용하는 특정 *SELinux* 정책 규칙이 있는 경우에만 허용됩니다*.*

다음 유형은 *Squid*와 함께 사용됩니다*.* 다양한 유형을 사용하여 유연한 액세스를 구성할 수 있습니다*.*

## *httpd\_squid\_script\_exec\_t*

이 유형은 *Squid* 및 해당 구성에 대한 다양한 통계를 제공하는 *cachemgr.cgi* 와 같은 유틸리티 에 사용됩니다*.*

## *squid\_cache\_t*

*/etc/squid/squid.conf* 의 *cache\_dir* 지시문에 정의된 대로 이 유형을 *Squid*에서 캐시하는 데이 터에 사용합니다*.* 기본적으로 에 생성되거나 */var/cache/squid/* 및 */var/s pool/squid/* 디렉터리에 생 성된 파일에 *squid\_cache\_t* 유형의 레이블이 지정됩니다*. /var/squid [Guard](http://www.squidguard.org/) /* 디렉터리에 생성된 *squid* 용 *squidGuard URL* 리디렉션기 플러그인의 파일도 *squid\_cache\_t* 유형으로 레이블이 지정 됩니다*. Squid*는 캐시된 데이터에 대해 이 유형으로 레이블이 지정된 파일과 디렉토리만 사용할 수 있 습니다*.*

## *squid\_conf\_t*

이 유형은 *Squid*에서 구성에 사용하는 디렉터리 및 파일에 사용됩니다*.* 기존 파일 또는 */etc/squid/* 및 */usr/share/s quid/* 디렉토리에 생성되거나 생성된 파일은 오류 메시지 및 아이콘을 <sup>포</sup> 함하여 이 유형으로 레이블이 지정됩니다*.*

## *squid\_exec\_t*

이 유형은 *squid* 바이너리 */usr/sbin/squid*에 사용됩니다*.*

## *squid\_log\_t*

이 유형은 로그에 사용됩니다*.* 기존 파일 또는 */var/log/squid /* 또는 */var/log/squid Guard/* 에 복 사된 파일은 이 유형으로 레이블이 지정되어야 합니다*.*

## *squid\_initrc\_exec\_t*

이 유형은 */etc/rc.d/init.d/squid* 에 있는 *squid* 를 시작하는 데 필요한 초기화 파일에 사용됩니다*.*

#### *squid\_var\_run\_t*

이 유형은 */var/run/* 디렉토리의 파일에서*,* 특히 *Squid*가 실행될 때 생성되는 */var/run/squid.pid* 라는 프로세스 *ID(PID)*에서 사용합니다*.*

*19.3.* 부울

*SELinux*는 서비스를 실행하는 데 필요한 최소 액세스 수준을 기반으로 합니다*.* 서비스는 다양한 방법 으로 실행할 수 있으므로 서비스 실행 방법을 지정해야 합니다*.* 다음 부울을 사용하여 *SELinux*를 설정합 니다*.*

#### *squid\_connect\_any*

이 부울을 사용하면 *Squid*가 모든 포트의 원격 호스트에 대한 연결을 시작할 수 있습니다*.*

## *squid\_use\_tproxy*

이 부울을 사용하면 *Squid*가 투명한 프록시로 실행될 수 있습니다*.*

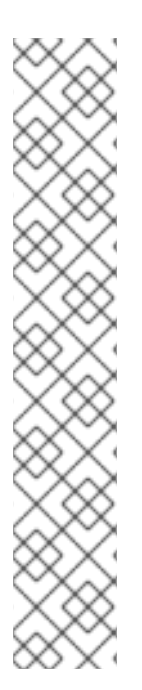

참고

*SELinux* 정책의 지속적인 개발로 인해 위의 목록에 항상 서비스와 관련된 부울이 모두 포함되지 않을 수 있습니다*.* 나열하려면 다음 명령을 입력합니다*.*

*~]\$ getsebool -a | grep service\_name*

특정 부울에 대한 설명을 보려면 다음 명령을 입력합니다*.*

*~]\$ sepolicy booleans -b boolean\_name*

이 명령이 작동하려면 *sepolicy* 유틸리티를 제공하는 추가 *policycoreutils-devel* 패 키지가 필요합니다*.*

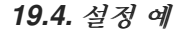

*19.4.1.* 비표준 포트에 *Squiid* 연결

다음 예제에서는 *SELinux*가 위의 부울을 강제 적용하여 *Squid*를 보완하고 기본적으로 특정 포트에 대한 액세스만 허용하는 방법을 보여주는 실제 데모를 제공합니다*.* 그러면 이 예제에서 부울을 변경하고 해당 액세스가 허용됨을 보여 줍니다*.*

이 예제는 *SELinux*가 *Squid*의 간단한 설정에 어떤 영향을 줄 수 있는지를 보여줍니다*. Squid*에 대한 포괄적인 설명서는 이 문서의 범위를 벗어납니다*.* 자세한 내용은 공식 *[Squid](http://www.squid-cache.org/Doc/)* 설명서 를 참조하십시오*.* 이 예제에서는 *Squid* 호스트에 인터넷 액세스라는 두 개의 네트워크 인터페이스가 있고*,* 방화벽이 *Squid*가 수신 대기하는 기본 *TCP* 포트를 사용하는 내부 인터페이스에서 액세스를 허용하도록 구성되었다고 가정 합니다*(TCP 3128).*

1.

*squid* 가 설치되었는지 확인합니다*.*

*~]\$ rpm -q squid package squid is not installed*

패키지가 설치되지 않은 경우 *yum* 유틸리티를 *root*<sup>로</sup> 사용하여 설치합니다*.*

*~]# yum install squid*

2.

기본 구성 파일 */etc/squid/squid.conf* 를 편집하고 *cache\_dir* 지시문이 주석 처리되지 않고 다음과 유사한지 확인합니다*.*

*cache\_dir ufs /var/spool/squid 100 16 256*

이 행은 이 예에서 사용할 *cache\_dir* 지시문의 기본 설정을 지정합니다*.* 이 지시문은 *Squid* 스토리지 형식*(ufs),*캐시가 상주하는시스템의디렉토리*(*각각*16* 및 *256 )*<sup>로</sup> 구성됩니다*.*

3.

동일한 구성 파일에서 *http\_access allow localnet* 지시문이 주석 처리되지 않았는지 확인 합니다*.* 이를 통해 *Red Hat Enterprise Linux*에 *Squid*의 기본 설치에서 자동으로 구성된 *localnet ACL*의 트래픽을 허용합니다*.* 이 간단한 예는 기존 *RFC1918* 네트워크의 클라이언트 시 스템이 프록시를 통해 액세스할 수 있도록 합니다*.*

4.

동일한 구성 파일에서 *visible\_hostname* 지시문이 주석 처리되지 않고 시스템의 호스트 이 름으로 구성되어 있는지 확인합니다*.* 값은 호스트의 *FQDN(*정규화된 도메인 이름*)*이어야 합니다*.*

*visible\_hostname squid.example.com*

5.

*root*<sup>로</sup> 다음 명령을 입력하여 *squid* 데몬을 시작합니다*. squid*가 처음 시작 되었으므로 이 명령은 cache dir 지시문에서 위에 지정된 대로 캐시 디렉터리를 초기화한 다음 데몬을 시작함 니다*.*

*~]# systemctl start squid.service*

*squid* 가 성공적으로 시작되었는지 확인합니다*.* 출력에는 아래 정보가 포함되어 있으며 타 임스탬프만 다릅니다*.*

*~]# systemctl status squid.service squid.service - Squid caching proxy Loaded: loaded (/usr/lib/systemd/system/squid.service; disabled) Active: active (running) since Thu 2014-02-06 15:00:24 CET; 6s ago*

6.

*squid \_var\_run\_t* 값에 표시된 대로 *squid* 프로세스 *ID(PID)*가 제한된 서비스로 시작되었는 지 확인합니다*.*

*~]# ls -lZ /var/run/squid.pid -rw-r--r--. root squid unconfined\_u:object\_r:squid\_var\_run\_t:s0 /var/run/squid.pid*

7.

이때 이전에 구성된 *localnet ACL*에 연결된 클라이언트 시스템이 이 호스트의 내부 인터페 이스를 프록시로 사용할 수 있습니다*.* 이 설정은 모든 일반 웹 브라우저 또는 시스템 전체의 설정 에서 구성할 수 있습니다*.* 이제 *Squid*가 대상 시스템의 기본 포트*(TCP 3128)*에서 수신 대기하지 만 대상 시스템은 공통 포트를 통해 인터넷의 다른 서비스에 대한 나가는 연결만 허용합니다*.* 이 는 *SELinux* 자체에서 정의한 정책입니다*. SELinux*는 다음 단계에 표시된 대로 비표준 포트에 대 한 액세스를 거부합니다*.*

8.

클라이언트가 *TCP* 포트 *10000*에서 수신 대기하는 웹 사이트와 같은 *Squid* 프록시를 통해 비표준 포트를 사용하여 요청하면 다음과 유사한 거부가 기록됩니다*.*

*SELinux is preventing the squid daemon from connecting to network port 10000*

9.

이러한 액세스를 허용하려면 기본적으로 비활성화되어 있으므로 *squid\_connect\_any* 부울 을 수정해야 합니다*.*

*~]# setsebool -P squid\_connect\_any on*

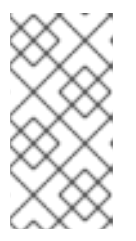

참고

재부팅 시 *setsebool* 변경 사항이 지속되지 않도록 하려면 *-P* 옵션을 사용하 지 마십시오*.*

10.

# *Squid*가 이제 클라이언트를 대신하여 모든 포트에 대한 연결을 시작할 수 있으므로 클라이 언트는 인터넷에서 비표준 포트에 액세스할 수 있습니다*.*

<span id="page-179-0"></span>*[\[17\]](#page-172-0)*

자세한 내용은 *Squid [Caching](http://www.squid-cache.org/) Proxy* 프로젝트 페이지를 참조하십시오*.*
# <span id="page-180-0"></span>*20*장*. MARIADB(MYSQL* 대체*)*

*MariaDB* 데이터베이스는 *MariaDB* 서버 데몬*(mysqld)*과 많은 클라이언트 프로그램 및 라이브러리로 구성된 다중 사용자*,* 다중 스레드 *SQL* 데이터베이스 서버입니다*. [\[18\]](#page-186-0)*

*Red Hat Enterprise Linux*에서 *mariadb-server* 패키지는 *MariaDB*를 제공합니다*.* 다음 명령을 입력 하여 *mariadb-server* 패키지가 설치되어 있는지 확인합니다*.*

*~]\$ rpm -q mariadb-server package mariadb-server is not installed*

설치되지 않은 경우 *yum* 유틸리티를 *root*<sup>로</sup> 사용하여 설치합니다*.*

*~]# yum install mariadb-server*

# *20.1. MARIADB* 및 *SELINUX*

*MariaDB*가 활성화되면 기본적으로 제한된 상태로 실행됩니다*.* 제한된 프로세스는 자체 도메인에서 실행되며 다른 제한된 프로세스와 분리됩니다*. SELinux* 정책 구성에 따라 공격자가 제한된 프로세스가 손상되면 공격자가 리소스에 대한 액세스와 가능한 손상을 제한합니다*.* 다음 예제에서는 자체 도메인에서 실행되는 *MariaDB* 프로세스를 보여줍니다*.* 이 예제에서는 *mariadb-server* 패키지가 설치되어 있다고 가 정합니다*.*

1.

*getenforce* 명령을 실행하여 *SELinux*가 강제 모드로 실행 중인지 확인합니다*.*

*~]\$ getenforce Enforcing*

명령은 *SELinux*가 강제 모드에서 실행 중일 때 *Enforcing (*강제*)*을 반환합니다*.*

2.

다음 명령을 *root* 사용자로 입력하여 *mariadb* 를 시작합니다*.*

*~]# systemctl start mariadb.service*

서비스가 실행 중인지 확인합니다*.* 출력에는 아래 정보가 포함되어야 합니다*(*시간 스탬프만 다릅니다*).*

*~]# systemctl status mariadb.service mariadb.service - MariaDB database server Loaded: loaded (/usr/lib/systemd/system/mariadb.service; disabled) Active: active (running) since Mon 2013-08-05 11:20:11 CEST; 3h 28min ago*

3.

다음 명령을 입력하여 *mysqld* 프로세스를 확인합니다*.*

*~]\$ ps -eZ | grep mysqld system\_u:system\_r:mysqld\_safe\_t:s0 12831 ? 00:00:00 mysqld\_safe system\_u:system\_r:mysqld\_t:s0 13014 ? 00:00:00 mysqld*

*mysqld* 프로세스와 연결된 *SELinux* 컨텍스트는 *system\_u:system\_r:mysqld\_t:s0*입니다*.* 컨텍스트의 마지막 부분 *mysqld\_t* 는 유형입니다*.* 유형은 프로세스 및 파일의 유형에 대한 도메 인을 정의합니다*.* 이 경우 *mysqld* 프로세스는 *mysqld \_t* 도메인에서 실행됩니다*.*

# *20.2.* 유형

고급 프로세스 격리를 제공하기 위해 *SELinux* 대상 정책에 사용되는 기본 권한 제어 방법은 *Type Enforcement*입니다*.* 모든 파일과 프로세스는 유형으로 레이블이 지정됩니다*. type*은 프로세스의 *SELinux* 도메인과 파일의 *SELinux* 유형을 정의합니다*. SELinux* 정책 규칙은 유형에 액세스하는 도메인 이든 다른 도메인에 액세스하는 도메인이든 관계없이 유형이 서로 액세스하는 방법을 정의합니다*.* 액세스 는 허용하는 특정 *SELinux* 정책 규칙이 있는 경우에만 허용됩니다*.*

다음 유형은 *mysqld* 와 함께 사용됩니다*.* 다양한 유형을 사용하여 유연한 액세스를 구성할 수 있습니 다*.*

# *mysqld\_db\_t*

이 유형은 *MariaDB* 데이터베이스의 위치에 사용됩니다*. Red Hat Enterprise Linux*에서 데이터 베이스의 기본 위치는 */var/lib/mysql/* 디렉토리이지만 변경할 수 있습니다*. MariaDB* 데이터베이스의 위치가 변경되면 새 위치에 이 유형의 레이블이 지정되어야 합니다*.* 기본 데이터베이스 위치를 변경하 는 방법과 새 섹션에 적절하게 레이블을 지정하는 방법에 대한 지침은 *20.4.1*절*. "MariaDB* 데이터베 이스 위치 변경*"* 의 예제를 [참조하십시오](#page-185-0)*.*

# *mysqld\_etc\_t*

이 유형은 *MariaDB* 기본 구성 파일 */etc/my.cnf* 및 */etc/mysql/* 디렉터리에 있는 기타 구성 파일 에 사용됩니다*.*

# *mysqld\_exec\_t*

이 유형은 *Red Hat Enterprise Linux*의 *MariaDB* 바이너리의 기본 위치인 */usr/libexec/mysqld* 에 있는 *mysqld* 바이너리에 사용됩니다*.* 다른 시스템은 이 유형의 레이블이 지정된 */usr/sbin/mysqld* 에서 이 바이너리를 찾을 수 있습니다*.*

#### *mysqld\_unit\_file\_t*

이 유형은 기본적으로 *Red Hat Enterprise Linux*에서 */usr/lib/systemd/system/* 디렉터리에 있 는 실행 가능한 *MariaDB* 관련 파일에 사용됩니다*.*

## *mysqld\_log\_t*

적절한 작업을 위해서는 *MariaDB*의 로그에 이 유형으로 레이블이 지정되어야 합니다*. mysql.\** 와일드카드와 일치하는 */var/log/* 디렉터리에 있는 모든 로그 파일에는 이 유형으로 레이블이 지정되어 야 합니다*.*

#### *mysqld\_var\_run\_t*

이 유형은 */var/run/mariadb/* 디렉터리의 파일*,* 특히 실행 시 *mysqld* 데몬에 의해 생성되는 */var/run/mariadb/mariadb.pid* 라는 프로세스 *ID(PID)*에서 사용합니다*.* 이 유형은 */var/lib/mysql/mysql.sock* 과 같은 관련 소켓 파일에도 사용됩니다*.* 이러한 파일에는 제한된 서비스 <sup>로</sup> 올바르게 작동하려면 이러한 파일에 레이블이 올바르게 지정되어야 합니다*.*

## *20.3.* 부울

*SELinux*는 서비스를 실행하는 데 필요한 최소 액세스 수준을 기반으로 합니다*.* 서비스는 다양한 방법 으로 실행할 수 있으므로 서비스 실행 방법을 지정해야 합니다*.* 다음 부울을 사용하여 *SELinux*를 설정합 니다*.*

#### *selinuxuser\_mysql\_connect\_enabled*

이 부울을 활성화하면 사용자가 로컬 *MariaDB* 서버에 연결할 수 있습니다*.*

# *exim\_can\_connect\_db*

이 부울을 사용하면 *exim mailer* 가 데이터베이스 서버에 대한 연결을 시작할 수 있습니다*.*

# *ftpd\_connect\_db*

이 부울을 사용하면 *ftp* 데몬이 데이터베이스 서버에 대한 연결을 시작할 수 있습니다*.*

*httpd\_can\_network\_connect\_db*

이 부울을 활성화하려면 웹 서버가 데이터베이스 서버와 통신하는 데 필요합니다*.*

참고

*SELinux* 정책의 지속적인 개발로 인해 위의 목록에 항상 서비스와 관련된 부울이 모두 포함되지 않을 수 있습니다*.* 나열하려면 다음 명령을 입력합니다*.*

*~]\$ getsebool -a | grep service\_name*

특정 부울에 대한 설명을 보려면 다음 명령을 입력합니다*.*

*~]\$ sepolicy booleans -b boolean\_name*

이 명령이 작동하려면 *sepolicy* 유틸리티를 제공하는 추가 *policycoreutils-devel* 패 키지가 필요합니다*.*

*20.4.* 설정 예

*20.4.1. MariaDB* 데이터베이스 위치 변경

*Red Hat Enterprise Linux*를 사용하는 경우 데이터베이스를 저장할 *MariaDB*의 기본 위치는 */var/lib/mysql/* 입니다*.* 여기에서 *SELinux*는 기본적으로 이를 예상하므로 이 영역에는 *mysqld\_db\_t* 유 형을 사용하여 이미 적절하게 레이블이 지정됩니다*.*

데이터베이스가 저장되는 위치는 개별 환경 요구 사항 또는 기본 설정에 따라 변경할 수 있지만 *SELinux*는 이 새 위치를 인식하는 것이 중요합니다*.* 이 레이블은 적절하게 레이블이 지정됩니다*.* 이 예제 에서는 *MariaDB* 데이터베이스의 위치를 변경한 다음 *SELinux*가 해당 콘텐츠를 기반으로 새 영역에 계 속 보호 메커니즘을 제공할 수 있도록 새 위치에 레이블을 지정하는 방법을 설명합니다*.*

이 예제는 *SELinux*가 *MariaDB*에 미치는 영향을 보여줍니다*. MariaDB*에 대한 포괄적인 설명서는 이 문서의 범위를 벗어납니다*.* 자세한 내용은 공식 *[MariaDB](https://mariadb.com/kb/en/mariadb-documentation/)* 설명서 를 참조하십시오*.* 이 예제에서는 *mariadb-server* 및 *setroubleshoot-server* 패키지가 설치되어 있고*, auditd* 서비스가 실행 중이며*, /var/lib/mysql/* 의 기본 위치에 유효한 데이터베이스가 설치되어 있다고 가정합니다*.*

1.

*mysql* 의 기본 데이터베이스 위치의 *SELinux* 컨텍스트 보기 *:*

*~]# ls -lZ /var/lib/mysql drwx------. mysql mysql system\_u:object\_r:mysqld\_db\_t:s0 mysql*

그러면 데이터베이스 파일의 위치의 기본 컨텍스트 요소인 *mysqld\_db\_t* 가 표시됩니다*.* 이 컨텍스트가 제대로 작동하려면 이 예제에서 사용할 새 데이터베이스 위치에 수동으로 적용해야 합니다*.*

2.

다음 명령을 입력하고 *mysqld* 루트 암호를 입력하여 사용 가능한 데이터베이스를 표시합니 다*.*

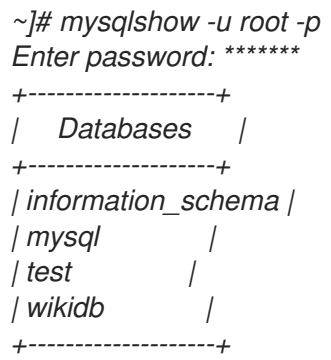

3.

*mariadb.service* 서비스를 중지합니다*.*

*~]# systemctl stop mariadb.service*

4.

데이터베이스의 새 위치에 대한 새 디렉터리를 만듭니다*.* 이 예에서는 */mysql/* 가 사용됩니 다*.*

*~]# mkdir -p /mysql*

5.

이전 위치의 데이터베이스 파일을 새 위치로 복사합니다*.*

*~]# cp -R /var/lib/mysql/\* /mysql/*

6.

*mysql* 사용자 및 그룹의 액세스를 허용하도록 이 위치의 소유권을 변경합니다*.* 이렇게 하면 *SELinux*가 계속 관찰할 기존 *Unix* 권한이 설정됩니다*.*

*~]# chown -R mysql:mysql /mysql*

7.

다음 명령을 입력하여 새 디렉터리의 초기 컨텍스트를 확인합니다*.*

<span id="page-185-0"></span>*~]# ls -lZ /mysql drwxr-xr-x. mysql mysql unconfined\_u:object\_r:usr\_t:s0 mysql*

새로 생성된 이 디렉터리의 컨텍스트 *usr\_t* 는 현재 *MariaDB* 데이터베이스 파일의 위치로 *SELinux*에 적합하지 않습니다*.* 컨텍스트가 변경되면 *MariaDB*가 이 영역에서 제대로 작동할 수 있습니다*.*

8.

텍스트 편집기를 사용하여 기본 *MariaDB* 구성 파일 */etc/my.cnf* 를 열고 새 위치를 참조하 도록 *datadir* 옵션을 수정합니다*.* 이 예에서 입력해야 하는 값은 */mysql:*입니다*.*

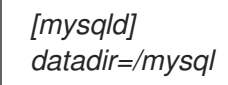

이 파일을 저장하고 종료합니다*.*

9.

*mariadb.service* 를 시작합니다*.* 서비스가 시작되지 않으면 거부 메시지가 */var/log/messages* 파일에 기록됩니다*.*

*~]# systemctl start mariadb.service Job for mariadb.service failed. See 'systemctl status mariadb.service' and 'journalctl -xn' for details.*

그러나 감사 데몬이 *setroubleshoot* 서비스와 함께 실행 중인 경우 거부는 대신 */var/log/audit/audit.log* 파일에 기록됩니다*.*

*SELinux is preventing /usr/libexec/mysqld "write" access on /mysql. For complete SELinux messages. run sealert -l b3f01aff-7fa6-4ebe-ad46-abaef6f8ad71*

이러한 거부의 원인은 */mysql/* 가 *MariaDB* 데이터 파일에 대해 올바르게 레이블이 지정되 지 않기 때문입니다*. SELinux*는 *MariaDB*가 *usr\_t* <sup>로</sup> 레이블이 지정된 콘텐츠에 액세스하지 못 하게 합니다*.* 이 문제를 해결하려면 다음 단계를 수행하십시오*.*

# 10.

다음 명령을 입력하여 */mysql/* 에 대한 컨텍스트 매핑을 추가합니다*. semanage* 유틸리티는 기본적으로 설치되지 않습니다*.* 시스템에 누락된 경우 *policycoreutils-python* 패키지를 설치합 니다*.*

*~]# semanage fcontext -a -t mysqld\_db\_t "/mysql(/.\*)?"*

11. 이 매핑은 */etc/selinux/targeted/contexts/files/file\_contexts.local* 파일에 작성됩니다*. ~]# grep -i mysql /etc/selinux/targeted/contexts/files/file\_contexts.local /mysql(/.\*)? system\_u:object\_r:mysqld\_db\_t:s0* 12. 이제 *restorecon* 유틸리티를 사용하여 이 컨텍스트 매핑을 실행 중인 시스템에 적용합니다*. ~]# restorecon -R -v /mysql* 13. 이제 */mysql/* 위치에 *MariaDB*에 대한 올바른 컨텍스트가 지정되어 *mysqld* 가 시작됩니다*. ~]# systemctl start mariadb.service* 14. */mysql/* 에 대한 컨텍스트가 변경되었는지 확인합니다*. ~]\$ ls -lZ /mysql drwxr-xr-x. mysql mysql system\_u:object\_r:mysqld\_db\_t:s0 mysql* 15. 위치가 변경 및 레이블이 지정되었으며 *mysqld* 가 성공적으로 시작되었습니다*.* 이제 정상적 인 작업을 확인하기 위해 실행 중인 모든 서비스를 테스트해야 합니다*.*

<span id="page-186-0"></span>*[\[18\]](#page-180-0)*

자세한 내용은 *[MariaDB](https://mariadb.org/)* 프로젝트 페이지를 참조하십시오*.*

# <span id="page-187-0"></span>*21*장*. POSTGRESQL*

*PostgreSQL*은 *DBMS(Object-Relational Database Management System)*입니다*. [\[19\]](#page-194-0)*

*Red Hat Enterprise Linux*에서 *postgresql-server* 패키지는 *PostgreSQL*을 제공합니다*.* 다음 명령을 입력하여 *postgresql-server* 패키지가 설치되어 있는지 확인합니다*.*

*~]# rpm -q postgresql-server*

설치되지 않은 경우 *yum* 유틸리티를 *root*<sup>로</sup> 사용하여 설치합니다*.*

*~]# yum install postgresql-server*

# *21.1. POSTGRESQL* 및 *SELINUX*

*PostgreSQL*이 활성화되면 기본적으로 제한된 상태로 실행됩니다*.* 제한된 프로세스는 자체 도메인에 서 실행되며 다른 제한된 프로세스와 분리됩니다*. SELinux* 정책 구성에 따라 공격자가 제한된 프로세스 가 손상되면 공격자가 리소스에 대한 액세스와 가능한 손상을 제한합니다*.* 다음 예제에서는 자체 도메인 에서 실행되는 *PostgreSQL* 프로세스를 보여줍니다*.* 이 예제에서는 *postgresql-server* 패키지가 설치되 어 있다고 가정합니다*.*

1.

*getenforce* 명령을 실행하여 *SELinux*가 강제 모드로 실행 중인지 확인합니다*.*

*~]\$ getenforce Enforcing*

명령은 *SELinux*가 강제 모드에서 실행 중일 때 *Enforcing (*강제*)*을 반환합니다*.*

2.

다음 명령을 *root* 사용자로 입력하여 *postgresql* 을 시작합니다*.*

*~]# systemctl start postgresql.service*

서비스가 실행 중인지 확인합니다*.* 출력에는 아래 정보가 포함되어야 합니다*(*시간 스탬프만 다릅니다*).*

*~]# systemctl start postgresql.service postgresql.service - PostgreSQL database server* *Loaded: loaded (/usr/lib/systemd/system/postgresql.service; disabled) Active: active (running) since Mon 2013-08-05 14:57:49 CEST; 12s*

3.

다음 명령을 입력하여 *postgresql* 프로세스를 확인합니다*.*

*~]\$ ps -eZ | grep postgres system\_u:system\_r:postgresql\_t:s0 395 ? 00:00:00 postmaster system\_u:system\_r:postgresql\_t:s0 397 ? 00:00:00 postmaster system\_u:system\_r:postgresql\_t:s0 399 ? 00:00:00 postmaster system\_u:system\_r:postgresql\_t:s0 400 ? 00:00:00 postmaster system\_u:system\_r:postgresql\_t:s0 401 ? 00:00:00 postmaster system\_u:system\_r:postgresql\_t:s0 402 ? 00:00:00 postmaster*

*postgresql* 프로세스와 연결된 *SELinux* 컨텍스트는 *system\_u:system\_r:postgresql\_t:s0* 입니다*.* 컨텍스트의 두 번째 마지막 부분인 *postgresql\_t* 는 유형입니다*.* 유형은 프로세스 및 파 일의 유형에 대한 도메인을 정의합니다*.* 이 경우 *postgresql* 프로세스는 *postgresql \_t* 도메인에 서 실행됩니다*.*

*21.2.* 유형

고급 프로세스 격리를 제공하기 위해 *SELinux* 대상 정책에 사용되는 기본 권한 제어 방법은 *Type Enforcement*입니다*.* 모든 파일과 프로세스는 유형으로 레이블이 지정됩니다*. type*은 프로세스의 *SELinux* 도메인과 파일의 *SELinux* 유형을 정의합니다*. SELinux* 정책 규칙은 유형에 액세스하는 도메인 이든 다른 도메인에 액세스하는 도메인이든 관계없이 유형이 서로 액세스하는 방법을 정의합니다*.* 액세스 는 허용하는 특정 *SELinux* 정책 규칙이 있는 경우에만 허용됩니다*.*

다음 유형은 *postgresql* 과 함께 사용됩니다*.* 다양한 유형을 사용하여 유연한 액세스를 구성할 수 있습 니다*.* 아래 목록에서는 사용 가능한 전체 위치와 일치하는 몇 가지 정규 표현식을 사용합니다*.*

#### *postgresql\_db\_t*

이 유형은 여러 위치에 사용됩니다*.* 이 유형으로 레이블이 지정된 위치는 *PostgreSQL*의 데이터 파일에 사용됩니다*.*

- */usr/lib/pgsql/test/regres*
- */usr/share/jonas/pgsql*
- */var/lib/pgsql/data*

*/var/lib/postgres(ql)?*

# *postgresql\_etc\_t*

이 유형은 */etc/postgresql/* 디렉터리의 구성 파일에 사용됩니다*.*

# *postgresql\_exec\_t*

 $\bullet$ 

이 유형은 여러 위치에 사용됩니다*.* 이 유형으로 레이블이 지정된 위치는 *PostgreSQL*의 바이너 리에 사용됩니다*.*

- */usr/bin/initdb(.sepgsql)?*
- */usr/bin/(se)?postgres*
- */usr/lib(64)?/postgresql/bin/.\**
- */usr/lib(64)?/pgsql/test/regress/pg\_regress*

# *systemd\_unit\_file\_t*

이 유형은 */usr/lib/systemd/system/* 디렉터리에 있는 실행 가능한 *PostgreSQL* 관련 파일에 사 용됩니다*.*

# *postgresql\_log\_t*

이 유형은 여러 위치에 사용됩니다*.* 이 유형으로 레이블이 지정된 위치는 로그 파일에 사용됩니 다*.*

*/var/lib/pgsql/logfile*

- */var/lib/pgsql/pgstartup.log*
- $\bullet$ */var/lib/sepgsql/pgstartup.log*
- */var/log/postgresql*
- */var/log/postgres.log.\**
- */var/log/rhdb/rhdb*
	- */var/log/sepostgresql.log.\**

# *postgresql\_var\_run\_t*

이 유형은 */var/run/postgresql/* 디렉터리의 *PID(*프로세스 *ID)*와 같은 *PostgreSQL*의 런타임 파 일에 사용됩니다*.*

# *21.3.* 부울

*SELinux*는 서비스를 실행하는 데 필요한 최소 액세스 수준을 기반으로 합니다*.* 서비스는 다양한 방법 으로 실행할 수 있으므로 서비스 실행 방법을 지정해야 합니다*.* 다음 부울을 사용하여 *SELinux*를 설정합 니다*.*

# *selinuxuser\_postgresql\_connect\_enabled*

이 부울을 활성화하면 *PostgreSQL*에서 정의한 모든 사용자 도메인이 데이터베이스 서버에 연결 할 수 있습니다*.*

참고

*SELinux* 정책의 지속적인 개발로 인해 위의 목록에 항상 서비스와 관련된 부울이 모두 포함되지 않을 수 있습니다*.* 나열하려면 다음 명령을 입력합니다*.*

*~]\$ getsebool -a | grep service\_name*

특정 부울에 대한 설명을 보려면 다음 명령을 입력합니다*.*

*~]\$ sepolicy booleans -b boolean\_name*

이 명령이 작동하려면 *sepolicy* 유틸리티를 제공하는 추가 *policycoreutils-devel* 패 키지가 필요합니다*.*

*21.4.* 설정 예

*21.4.1. PostgreSQL* 데이터베이스 위치 변경

*Red Hat Enterprise Linux*를 사용하는 경우 데이터베이스를 저장할 *PostgreSQL*의 기본 위치는 */var/lib/pgsql/data/* 입니다*.* 여기에서 *SELinux*는 기본적으로 이를 예상하므로 이 영역에는 *postgresql\_db\_t* 유형을 사용하여 이미 적절하게 레이블이 지정됩니다*.*

데이터베이스가 있는 영역은 개별 환경 요구 사항 또는 기본 설정에 따라 변경할 수 있지만 *SELinux* 는 이 새 위치를 인식하는 것이 중요합니다*.* 이 영역에 따라 레이블이 지정되어야 합니다*.* 이 예에서는 *PostgreSQL* 데이터베이스의 위치를 변경한 다음 *SELinux*가 해당 콘텐츠를 기반으로 새 영역에 계속 <sup>보</sup> 호 메커니즘을 제공할 수 있도록 새 위치에 레이블을 지정하는 방법을 설명합니다*.*

이 예제는 *SELinux*가 *PostgreSQL*에 미치는 영향을 보여줍니다*. PostgreSQL*의 포괄적인 설명서는 이 문서의 범위를 벗어납니다*.* 자세한 내용은 공식 *[PostgreSQL](http://www.postgresql.org/docs/)* 설명서 를 참조하십시오*.* 이 예제에서는 *postgresql-server* 패키지가 설치되어 있다고 가정합니다*.*

1.

*postgresql* 의 기본 데이터베이스 위치의 *SELinux* 컨텍스트를 확인합니다*.*

*~]# ls -lZ /var/lib/pgsql drwx------. postgres postgres system\_u:object\_r:postgresql\_db\_t:s0 data*

데이터베이스 파일 위치의 기본 컨텍스트 요소인 *postgresql\_db\_t* 가 표시됩니다*.* 이 컨텍 스트가 제대로 작동하려면 이 예제에서 사용할 새 데이터베이스 위치에 수동으로 적용해야 합니 다*.*

2.

데이터베이스의 새 위치에 대한 새 디렉터리를 만듭니다*.* 이 예에서는 */opt/postgresql/data/* 가 사용됩니다*.* 다른 위치를 사용하는 경우 다음 단계의 텍스트를 해당 위 치로 바꿉니다*.*

*~]# mkdir -p /opt/postgresql/data*

3.

새 위치의 디렉터리 목록을 수행합니다*.* 새 디렉터리의 초기 컨텍스트는 *usr\_t* 입니다*.* 이 컨 텍스트는 *SELinux*가 *PostgreSQL*에 보호 메커니즘을 제공하는 데 충분하지 않습니다*.* 컨텍스트 가 변경되면 새 영역에서 제대로 작동할 수 있습니다*.*

*~]# ls -lZ /opt/postgresql/ drwxr-xr-x. root root unconfined\_u:object\_r:usr\_t:s0 data*

4.

*postgres* 사용자 및 그룹의 액세스를 허용하도록 새 위치의 소유권을 변경합니다*.* 이렇게 하 면 *SELinux*가 계속 관찰할 기존의 *Unix* 권한이 설정됩니다*.*

*~]# chown -R postgres:postgres /opt/postgresql*

5.

텍스트 편집기를 사용하여 */etc/systemd/system/postgresql.service* 파일을 열고 *PGDATA* 및 *PGLOG* 변수를 수정하여 새 위치를 가리킵니다*.*

*~]# vi /etc/systemd/system/postgresql.service PGDATA=/opt/postgresql/data PGLOG=/opt/postgresql/data/pgstartup.log*

이 파일을 저장하고 텍스트 편집기를 종료합니다*.*

*/etc/systemd/system/postgresql.service* 파일이 없는 경우 파일을 생성하고 다음 콘텐츠 를 삽입합니다*.*

*.include /lib/systemd/system/postgresql.service [Service]*

*# Location of database directory Environment=PGDATA=/opt/postgresql/data Environment=PGLOG=/opt/postgresql/data/pgstartup.log*

6.

새 위치에서 데이터베이스를 초기화합니다*.*

*~]\$ su - postgres -c "initdb -D /opt/postgresql/data"*

7.

데이터베이스 위치를 변경하면 이 시점에 서비스 시작이 실패합니다*.*

*~]# systemctl start postgresql.service Job for postgresql.service failed. See 'systemctl status postgresql.service' and 'journalctl -xn' for details.*

*SELinux*<sup>로</sup> 인해 서비스가 시작되지 않았습니다*.* 새 위치의 레이블이 올바르지 않기 때문입 니다*.* 다음 단계에서는 새 위치*(/opt/postgresql/)*에 레이블을 지정하고 *postgresql* 서비스를 제 대로 시작하는 방법을 설명합니다*.*

8.

*semanage* 유틸리티를 사용하여 */opt/postgresql/* 및 <sup>그</sup> 안에 있는 기타 디렉터리*/* 파일에 대한 컨텍스트 매핑을 추가합니다*.*

*~]# semanage fcontext -a -t postgresql\_db\_t "/opt/postgresql(/.\*)?"*

9.

이 매핑은 */etc/selinux/targeted/contexts/files/file\_contexts.local* 파일에 작성됩니다*.*

*~]# grep -i postgresql /etc/selinux/targeted/contexts/files/file\_contexts.local*

*/opt/postgresql(/.\*)? system\_u:object\_r:postgresql\_db\_t:s0*

10.

이제 *restorecon* 유틸리티를 사용하여 이 컨텍스트 매핑을 실행 중인 시스템에 적용합니다*.*

*~]# restorecon -R -v /opt/postgresql*

11.

이제 */opt/postgresql/* 위치에 *PostgreSQL*에 대한 올바른 컨텍스트로 레이블이 지정되었으 므로 *postgresql* 서비스가 성공적으로 시작됩니다*.*

*~]# systemctl start postgresql.service*

12.

*/opt/postgresql/* 에 대한 컨텍스트가 올바른지 확인합니다*.*

*~]\$ ls -lZ /opt drwxr-xr-x. root root system\_u:object\_r:postgresql\_db\_t:s0 postgresql* 13.

*postgresql* 프로세스가 새 위치를 표시하는 *ps* 명령으로 확인합니다*.*

*~]# ps aux | grep -i postmaster*

*postgres 21564 0.3 0.3 42308 4032 ? S 10:13 0:00 /usr/bin/postmaster -p 5432 -D /opt/postgresql/data/*

14.

위치가 변경 및 레이블이 지정되었으며 *postgresql* 이 성공적으로 시작되었습니다*.* 이제 정 상적인 작업을 확인하기 위해 실행 중인 모든 서비스를 테스트해야 합니다*.*

#### <span id="page-194-0"></span>*[\[19\]](#page-187-0)*

자세한 내용은 *[PostgreSQL](http://www.postgresql.org/about/)* 프로젝트 페이지를 참조하십시오*.*

## <span id="page-195-0"></span>*22*장*. RSYNC*

*rsync* 유틸리티는 빠른 파일 전송을 수행하고 시스템 간에 데이터 동기화에 사용됩니다*. [\[20\]](#page-200-0)*

*Red Hat Enterprise Linux*를 사용하는 경우 *rsync* 패키지는 *rsync* 를 제공합니다*.* 다음 명령을 입력하 여 *rsync* 패키지가 설치되어 있는지 확인합니다*.*

*~]\$ rpm -q rsync package rsync is not installed*

설치되지 않은 경우 *yum* 유틸리티를 *root*<sup>로</sup> 사용하여 설치합니다*.*

*~]# yum install rsync*

#### *22.1. RSYNC* 및 *SELINUX*

<span id="page-195-1"></span>*SELinux*에는 파일 유형을 정의하기 위해 파일에 확장된 특성이 있어야 합니다*.* 정책은 이러한 파일에 필요한 액세스 데몬을 제어합니다*. rsync* 데몬을 사용하여 파일을 공유하려면 파일 및 디렉터리에 *public\_content\_t* 유형의 레이블을 지정해야 합니다*. SELinux*가 *rsync* 를 통해 보호 메커니즘을 수행하 려면 대부분의 서비스와 마찬가지로 올바른 레이블 지정이 필요합니다*. [\[21\]](#page-200-1)*

*22.2.* 유형

고급 프로세스 격리를 제공하기 위해 *SELinux* 대상 정책에 사용되는 기본 권한 제어 방법은 *Type Enforcement*입니다*.* 모든 파일과 프로세스는 유형으로 레이블이 지정됩니다*. type*은 프로세스의 *SELinux* 도메인과 파일의 *SELinux* 유형을 정의합니다*. SELinux* 정책 규칙은 유형에 액세스하는 도메인 이든 다른 도메인에 액세스하는 도메인이든 관계없이 유형이 서로 액세스하는 방법을 정의합니다*.* 액세스 는 허용하는 특정 *SELinux* 정책 규칙이 있는 경우에만 허용됩니다*.*

다음 유형은 *rsync* 와 함께 사용됩니다*.* 유연한 액세스를 구성할 수 있는 다양한 유형*:*

#### *public\_content\_t*

*rsync* 를 사용하여 공유할 파일 위치*(*및 실제 파일*)*에 사용되는 일반적인 유형입니다*. rsync* 와 공유할 파일을 배치하기 위해 특수 디렉토리를 만드는 경우 디렉토리 및 해당 콘텐츠에 이 레이블이 적 용되어야 합니다*.*

#### *rsync\_exec\_t*

이 유형은 */usr/bin/rsync* 시스템 바이너리에 사용됩니다*.*

#### *rsync\_log\_t*

이 유형은 기본적으로 */var/log/rsync.log* 에 있는 *rsync* 로그 파일에 사용됩니다*. rsync* 로그의 위치를 <sup>로</sup> 변경하려면 런타임 시 *rsync* 명령에 *--log-file=FILE* 옵션을 사용합니다*.*

#### *rsync\_var\_run\_t*

이 유형은 */var/run/rsync d.lock*에 있는 *rsync d* 잠금 파일에 사용됩니다*.* 이 잠금 파일은 *rsync* 서버에서 연결 제한을 관리하는 데 사용됩니다*.*

#### *rsync\_data\_t*

이 유형은 *rsync* 도메인으로 사용하려는 파일 및 디렉터리에 사용되며 다른 서비스의 액세스 범 위에서 분리합니다*.* 또한 *public\_content\_t* 는 파일 또는 디렉터리가 여러 서비스*(*예*: rsync* 도메인으 <sup>로</sup> *FTP* 및 *NFS* 디렉터리*)*와 상호 작용할 때 사용할 수 있는 일반적인 *SELinux* 컨텍스트 유형입니다*.*

#### *rsync\_etc\_t*

이 유형은 */etc* 디렉토리의 *rsync* 관련 파일에 사용됩니다*.*

## *22.3.* 부울

*SELinux*는 서비스를 실행하는 데 필요한 최소 액세스 수준을 기반으로 합니다*.* 서비스는 다양한 방법 으로 실행할 수 있으므로 서비스 실행 방법을 지정해야 합니다*.* 다음 부울을 사용하여 *SELinux*를 설정합 니다*.*

#### *rsync\_anon\_write*

이 부울을 활성화하면 *rsync \_t* 도메인의 *rsync*가 *public\_ content\_rw\_t* 유형의 파일*,* 링크 및 디 렉토리를 관리할 수 있습니다*.* 공용 파일 전송 서비스에 사용되는 공용 파일인 경우가 많습니다*.* 파일 과 디렉터리에는 이 유형의 레이블이 지정되어야 합니다*.*

#### *rsync\_client*

이 부울을 활성화하면 *rsync* 가 *rsync\_port\_t* <sup>로</sup> 정의된 포트에 대한 연결을 시작하고 데몬이 *rsync\_data\_t* 유형의 파일*,* 링크 및 디렉토리를 관리할 수 있습니다*. SELinux*가 제어 권한을 적용하 려면 *rsync\_t* 도메인에 *rsync\_t* 도메인이 있어야 합니다*.* 이 장의 구성 예제에서는 *rsync \_t* 도메인에 서 실행되는 *rsync* 를 보여줍니다*.*

# *rsync\_export\_all\_ro*

이 부울을 활성화하면 *rsync \_t* 도메인의 *rsync* 가 클라이언트에 대한 읽기 전용 액세스 권한이 있는 *NFS* 및 *CIFS* 볼륨을 내보낼 수 있습니다*.*

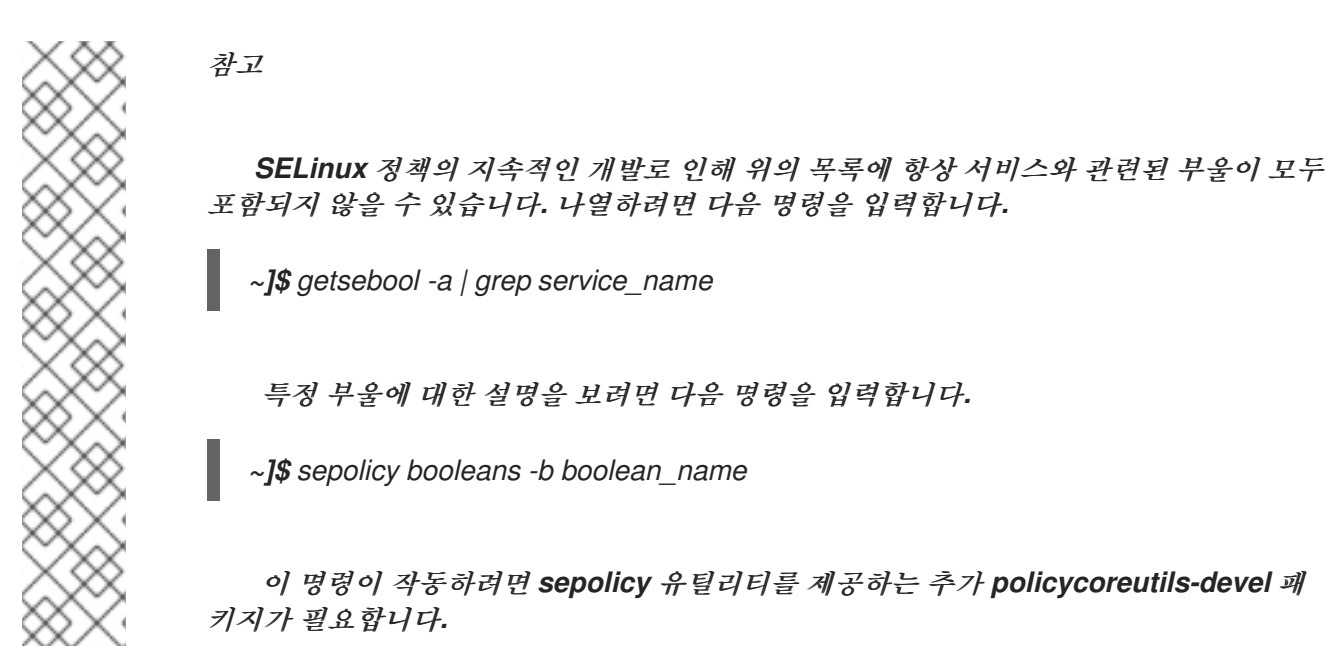

*22.4.* 설정 예

#### *22.4.1.* 데몬으로 *rsync*

*Red Hat Enterprise Linux*를 사용하는 경우 *rsync*를 데몬으로 사용하여 여러 클라이언트가 중앙 집 중식 파일을 보관하고 동기화된 상태로 유지하도록 중앙 집중식 서버로 직접 통신할 수 있습니다*.* 다음 예 제에서는 올바른 도메인에서 네트워크 소켓을 통해 *rsync*를 데몬으로 실행하는 방법과 *SELinux*에서 이 데몬이 사전 정의된*(SELinux* 정책*) TCP* 포트에서 실행될 것으로 예상하는 방법을 보여줍니다*.* 이 예제에 서는 *rsync* 데몬이 비표준 포트에서 정상적으로 실행되도록 *SELinux* 정책을 수정하는 방법을 보여줍니 다*.*

이 예제는 단일 시스템에서 *SELinux* 정책 및 로컬 데몬 및 프로세스에 대한 제어 권한을 시연하기 위 해 수행됩니다*.* 이 예제는 *SELinux*가 *rsync*에 어떤 영향을 미칠 수 있는지를 보여줍니다*. rsync*의 포괄 적인 설명서는 이 문서의 범위를 벗어납니다*.* 자세한 내용은 공식 *[rsync](https://rsync.samba.org/documentation.html)* 설명서 를 참조하십시오*.* 이 예제 에서는 *rsync,setroubleshoot-server* 및 *audit* 패키지가 설치되어 있다고 가정하고*, SELinux* 대상 정책 이 사용되며 *SELinux*가 강제 모드로 실행 중이라고 가정합니다*.*

절차 *22.1. rsync*가 *rsync*<sup>로</sup> 시작됨*\_t*

1.

*getenforce* 명령을 실행하여 *SELinux*가 강제 모드로 실행 중인지 확인합니다*.*

*~]\$ getenforce Enforcing*

명령은 *SELinux*가 강제 모드에서 실행 중일 때 *Enforcing (*강제*)*을 반환합니다*.*

2.

*rsync* 바이너리가 시스템 경로에 있는지 확인하려면 *which* 명령을 실행합니다*.*

*~]\$ which rsync /usr/bin/rsync*

3.

데몬으로 *rsync*를 실행하는 경우 구성 파일을 사용하고 */etc/rsyncd.conf* <sup>로</sup> 저장해야 합니 다*.* 이 예에서 사용된 다음 구성 파일은 매우 간단하며 사용 가능한 모든 옵션을 나타내는 것은 아 니며 *rsync* 데몬을 시연하기에 충분합니다*.*

*log file = /var/log/rsync.log pid file = /var/run/rsyncd.pid lock file = /var/run/rsync.lock [files] path = /srv/rsync comment = file area read only = false timeout = 300*

4.

이제 *rsync*가 데몬 모드에서 작동하도록 간단한 구성 파일이 있으므로 다음 명령을 실행하 여 시작할 수 있습니다*.*

*~]# systemctl start rsyncd.service*

*rsyncd* 가 성공적으로 시작되었는지 확인합니다*(*출력은 아래와 유사하게 표시되며 타임스 탬프만 다릅니다*).*

*~]# systemctl status rsyncd.service rsyncd.service - fast remote file copy program daemon Loaded: loaded (/usr/lib/systemd/system/rsyncd.service; disabled) Active: active (running) since Thu 2014-02-27 09:46:24 CET; 2s ago Main PID: 3220 (rsync) CGroup: /system.slice/rsyncd.service └─3220 /usr/bin/rsync --daemon --no-detach*

이제 *SELinux*는 *rsync \_t* 도메인에서 실행 중이므로 *rsync* 데몬을 통해 보호 메커니즘을 적 용할 수 있습니다*.*

*~]\$ ps -eZ | grep rsync system\_u:system\_r:rsync\_t:s0 3220 ? 00:00:00 rsync*

이 예제에서는 *rsync \_t* 도메인에서 *rsyncd* 를 실행하는 방법을 보여줍니다*. rsync*는 소켓이 활성화 된 서비스로도 실행할 수 있습니다*.* 이 경우 클라이언트가 서비스에 연결을 시도할 때까지 *rsyncd* 가 실 행되지 않습니다*. rsyncd* 가 *socket-activated* 서비스로 실행되도록 하려면 위의 단계를 따르십시오*. rsyncd*를 *socket-activated* 서비스로 시작하려면 다음 명령을 루트로 입력합니다*.*

*~]# systemctl start rsyncd.socket*

다음 예제에서는 이 데몬이 기본이 아닌 포트에서 성공적으로 실행되도록 하는 방법을 보여줍니다*.* 다 음 예제에서는 *TCP* 포트 *10000*이 사용됩니다*.*

절차 *22.2.* 기본이 아닌 포트에서 *rsync* 데몬 실행

```
1.
```
*/etc/rsyncd.conf* 파일을 수정하고 글로벌 구성 영역*(*즉*,* 파일 영역을 정의하기 전에*)*의 파일 맨 위에 *port = 10000* 행을 추가합니다*.* 새 구성 파일은 다음과 같이 나타납니다*.*

```
log file = /var/log/rsyncd.log
pid file = /var/run/rsyncd.pid
lock file = /var/run/rsync.lock
port = 10000
[files]
     path = /srv/rsync
     comment = file area
     read only = false
timeout = 300
```
 $\mathcal{L}$ 

이 새로운 설정으로 *rsync* 데몬을 시작한 후 다음과 유사한 거부 메시지가 *SELinux*에서 <sup>로</sup> 깅합니다*.*

*Jul 22 10:46:59 localhost setroubleshoot: SELinux is preventing the rsync (rsync\_t) from binding to port 10000. For complete SELinux messages, run sealert -l c371ab34-639e-45ae-9e42-18855b5c2de8*

3.

*semanage* 유틸리티를 사용하여 *rsync\_port\_t* 의 *SELinux* 정책에 *TCP* 포트 *10000*을 추 가합니다*.*

*~]# semanage port -a -t rsync\_port\_t -p tcp 10000*

4.

이제 *rsync\_port\_t* 의 *SELinux* 정책에 *TCP* 포트 *10000*이 추가되었으므로*rsyncd* 가 이 <sup>포</sup> 트에서 정상적으로 시작되고 작동합니다*.*

*~]# systemctl start rsyncd.service*

*~]# netstat -lnp | grep 10000 tcp 0 0 0.0.0.0:10000 0.0.0.0:\* LISTEN 9910/rsync*

*SELinux*는 정책을 수정했으며 이제 *rsyncd* 가 *TCP* 포트 *10000*에서 작동할 수 있게 되었습니다*.*

## <span id="page-200-0"></span>*[\[20\]](#page-195-0)*

자세한 내용은 *[Rsync](https://rsync.samba.org/)* 프로젝트 페이지를 참조하십시오*.*

# <span id="page-200-1"></span>*[\[21\]](#page-195-1)*

*rsync* 및 *SELinux*에 대한 자세한 내용은 *rsync\_selinux(8)* 도움말 페이지를 참조하십시오*.*

# *23*장*. POSTFIX*

<span id="page-201-0"></span>*Postfix*는 *LDAP, SMTP AUTH(SASL)* 및 *TLS*와 같은 프로토콜을 지원하는 오픈 소스*MTA(*메일 전송 에이전트*)*입니다*. [\[22\]](#page-206-0)*

*Red Hat Enterprise Linux*에서 *postfix* 패키지는 *Postfix*를 제공합니다*.* 다음 명령을 입력하여 *postfix* 패키지가 설치되어 있는지 확인합니다*.*

*~]\$ rpm -q postfix package postfix is not installed*

설치되지 않은 경우 *yum utility root*를 사용하여 설치합니다*.*

*~]# yum install postfix*

# *23.1. POSTFIX* 및 *SELINUX*

*Postfix*가 활성화되면 기본적으로 제한된 상태로 실행됩니다*.* 제한된 프로세스는 자체 도메인에서 실 행되며 다른 제한된 프로세스와 분리됩니다*. SELinux* 정책 구성에 따라 공격자가 제한된 프로세스가 손 상되면 공격자가 리소스에 대한 액세스와 가능한 손상을 제한합니다*.* 다음 예제에서는 자체 도메인에서 실행되는 *Postfix* 및 관련 프로세스를 보여줍니다*.* 이 예제에서는 *postfix* 패키지가 설치되어 있고 *Postfix* 서비스가 시작되었다고 가정합니다*.*

1.

*getenforce* 명령을 실행하여 *SELinux*가 강제 모드로 실행 중인지 확인합니다*.*

*~]\$ getenforce Enforcing*

명령은 *SELinux*가 강제 모드에서 실행 중일 때 *Enforcing (*강제*)*을 반환합니다*.*

2.

*root* 사용자로 다음 명령을 입력하여 *postfix* 를 시작합니다*.*

*~]# systemctl start postfix.service*

서비스가 실행 중인지 확인합니다*.* 출력에는 아래 정보가 포함되어야 합니다*(*시간 스탬프만 다릅니다*).*

*~]# systemctl status postfix.service postfix.service - Postfix Mail Transport Agent Loaded: loaded (/usr/lib/systemd/system/postfix.service; disabled) Active: active (running) since Mon 2013-08-05 11:38:48 CEST; 3h 25min ago*

3.

다음 명령을 실행하여 *postfix* 프로세스를 확인합니다*.*

*~]\$ ps -eZ | grep postfix system\_u:system\_r:postfix\_master\_t:s0 1651 ? 00:00:00 master system\_u:system\_r:postfix\_pickup\_t:s0 1662 ? 00:00:00 pickup system\_u:system\_r:postfix\_qmgr\_t:s0 1663 ? 00:00:00 qmgr*

위의 출력에서 *Postfix* 마스터 프로세스와 연결된 *SELinux* 컨텍스트는 *system\_u:system\_r:postfix\_master\_t:s0*입니다*.* 컨텍스트의 마지막 부분인 *postfix\_master\_t* 는 이 프로세스의 유형입니다*.* 유형은 프로세스 및 파일의 유형에 대한 도메인을 정의합니다*.* 이 경우 마스터 프로세스는 *postfix\_master\_t* 도메인에서 실행됩니다*.*

*23.2.* 유형

고급 프로세스 격리를 제공하기 위해 *SELinux* 대상 정책에 사용되는 기본 권한 제어 방법은 *Type Enforcement*입니다*.* 모든 파일과 프로세스는 유형으로 레이블이 지정됩니다*. type*은 프로세스의 *SELinux* 도메인과 파일의 *SELinux* 유형을 정의합니다*. SELinux* 정책 규칙은 유형에 액세스하는 도메인 이든 다른 도메인에 액세스하는 도메인이든 관계없이 유형이 서로 액세스하는 방법을 정의합니다*.* 액세스 는 허용하는 특정 *SELinux* 정책 규칙이 있는 경우에만 허용됩니다*.*

다음 유형은 *Postfix*와 함께 사용됩니다*.* 유연한 액세스를 구성할 수 있는 다양한 유형*:*

*postfix\_etc\_t*

이 유형은 */etc/postfix/* 디렉토리의 *Postfix*의 구성 파일에 사용됩니다*.*

*postfix\_data\_t*

이 유형은 */var/lib/postfix/* 디렉터리의 *Postfix* 데이터 파일에 사용됩니다*.*

*postfix\_var\_run\_t*

이 유형은 */run/* 디렉터리에 저장된 *Postfix* 파일에 사용됩니다*.*

*postfix\_initrc\_exec\_t*

*Postfix* 실행 파일은 *postfix\_initrc\_exec\_t* 유형으로 레이블이 지정됩니다*.* 실행하면 *postfix\_initrc\_t* 도메인으로 전환됩니다*.*

# *postfix\_spool\_t*

이 유형은 */var/spool/* 디렉터리에 저장된 *Postfix* 파일에 사용됩니다*.*

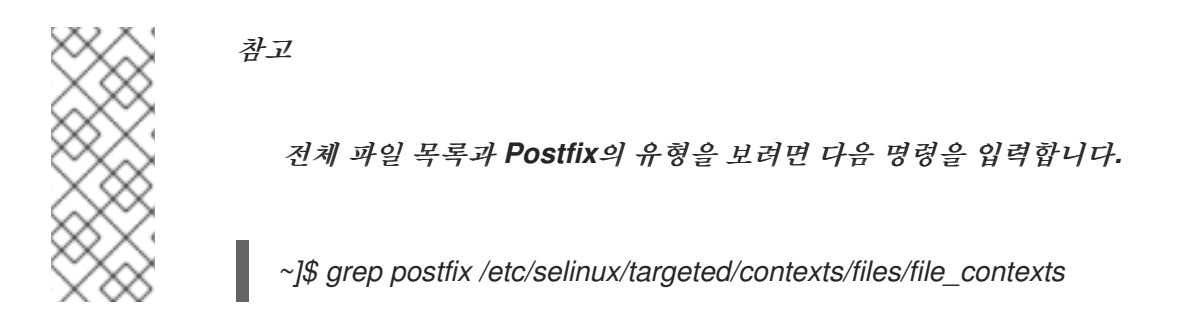

*23.3.* 부울

*SELinux*는 서비스를 실행하는 데 필요한 최소 액세스 수준을 기반으로 합니다*.* 서비스는 다양한 방법 으로 실행할 수 있으므로 서비스 실행 방법을 지정해야 합니다*.* 다음 부울을 사용하여 *SELinux*를 설정합 니다*.*

# *postfix\_local\_write\_mail\_spool*

이 부울을 활성화하면 *Postfix*가 시스템의 로컬 메일 스풀에 쓸 수 있습니다*.* 로컬 스풀을 사용하 는 경우 정상적인 작업에 이 부울을 활성화해야 합니다*.*

참고

*SELinux* 정책의 지속적인 개발로 인해 위의 목록에 항상 서비스와 관련된 부울이 모두 포함되지 않을 수 있습니다*.* 나열하려면 다음 명령을 입력합니다*.*

*~]\$ getsebool -a | grep service\_name*

특정 부울에 대한 설명을 보려면 다음 명령을 입력합니다*.*

*~]\$ sepolicy booleans -b boolean\_name*

이 명령이 작동하려면 *sepolicy* 유틸리티를 제공하는 추가 *policycoreutils-devel* 패 키지가 필요합니다*.*

*23.4.* 설정 예

*23.4.1. SpamAssassin* 및 *Postfix*

<span id="page-204-0"></span>*SpamAssasin*은 수신 이메일에서 원하지 않는 이메일*(*스왑 메시지*)*을 필터링하는 방법을 제공하는 오픈 소스 메일 필터입니다*. [\[23\]](#page-206-1)*

*Red Hat Enterprise Linux*를 사용하는 경우 스파스*ass in* 패키지는 *SpamAssassin*을 제공합니다*.* 다음 명령을 입력하여 스파스*assin* 패키지가 설치되어 있는지 확인합니다*.*

*~]\$ rpm -q spamassassin package spamassassin is not installed*

설치되지 않은 경우 *yum* 유틸리티를 *root*<sup>로</sup> 사용하여 설치합니다*.*

*~]# yum install spamassassin*

*SpamAssassin*은 스팸 필터링 기능을 제공하기 위해 *Postfix*와 같은 메일러와 함께 작동합니다*. SpamAssassin*이 메일을 효과적으로 가로채기*,* 분석 및 필터링하려면 네트워크 인터페이스에서 수신 대 기해야 합니다*. SpamAssassin*의 기본 포트는 *TCP/783*이지만 변경할 수 있습니다*.* 다음 예제에서는 *SELinux*가 기본적으로 특정 포트에 대한 액세스만 허용하여 *SpamAssassin*을 보완하는 방법을 보여주 는 실제 데모를 제공합니다*.* 이 예제에서는 포트를 변경하는 방법을 보여주며 기본이 아닌 포트에서 *SpamAssassin*이 작동하도록 합니다*.*

이 예제는 *SELinux*가 *SpamAssassin*의 간단한 설정에 어떤 영향을 줄 수 있는지를 보여줍니다*. SpamAssassin*에 대한 포괄적인 설명서는 이 문서의 범위를 벗어납니다*.* 자세한 내용은 공식 *[SpamAssassin](http://spamassassin.apache.org/doc.html)* 설명서 를 참조하십시오*.* 이 예제에서는 스파스 키언이 설치되어 있다고 가정하고*,* 사용 중인 포트에 대한 액세스를 허용하도록 방화벽이 구성되었다고 가정하고*, SELinux* 대상 정책이 사용 중 이며 *SELinux*가 강제 모드로 실행 중이라고 가정합니다*.*

절차 *23.1.* 기본이 아닌 포트에서 *SpamAssassin* 실행

1.

*semanage* 유틸리티를 *root*<sup>로</sup> 사용하여 *SELinux*가 스팸 데몬이 기본적으로 수신 대기할 수 있는 포트를 표시합니다*.*

*~]# semanage port -l | grep spamd spamd\_port\_t tcp 783*

이 출력은 *TCP/783*이 작동할 *SpamAssassin*의 포트로 *spamd\_port\_t* 에 정의되어 있음을 보여줍니다*.*

*/etc/sysconfig/spa bootstrapass in* 구성 파일을 편집하고 예제 포트 *TCP/10000* 예제에서 *SpamAssassin*을 시작하도록 수정합니다*.*

*# Options to spamd SPAMDOPTIONS="-d -p 10000 -c m5 -H"*

이 행은 이제 *SpamAssassin*이 포트 *10000*에서 작동하도록 지정합니다*.* 이 예제의 나머지 부분은 이 소켓을 열 수 있도록 *SELinux* 정책을 수정하는 방법을 보여줍니다*.*

3.

시작 *SpamAssassin* 및 다음과 유사한 오류 메시지가 나타납니다*.*

*~]# systemctl start spamassassin.service Job for spamassassin.service failed. See 'systemctl status spamassassin.service' and 'journalctl -xn' for details.*

이 출력은 *SELinux*가 이 포트에 대한 액세스를 차단했음을 의미합니다*.*

4.

다음과 유사한 거부 메시지가 *SELinux*에 의해 기록됩니다*.*

*SELinux is preventing the spamd (spamd\_t) from binding to port 10000.*

5.

루트로 *SpamAssassin*이 예제 포트*(TCP/10000)*에서 작동할 수 있도록 *semanage* 를 실행 하여 *SELinux* 정책을 수정합니다*.*

*~]# semanage port -a -t spamd\_port\_t -p tcp 10000*

6.

이제 *SpamAssassin*이 *TCP* 포트 *10000*에서 시작되고 작동하는지 확인합니다*.*

*~]# systemctl start spamassassin.service*

*~]# netstat -lnp | grep 10000 tcp 0 0 127.0.0.1:10000 0.0.0.0:\* LISTEN 2224/spamd.pid*

7.

이때 스팸은 *SELinux* 정책에 의해 해당 포트에 액세스할 수 있으므로 *TCP* 포트 *10000*에서 올바르게 작동합니다*.*

# <span id="page-206-0"></span>*[\[22\]](#page-201-0)*

자세한 내용은 시스템 관리자 가이드의 *Postfix* 섹션을 [참조하십시오](https://access.redhat.com/documentation/en-us/red_hat_enterprise_linux/7/html-single/system_administrators_guide/index#s2-email-mta-postfix)*.*

# <span id="page-206-1"></span>*[\[23\]](#page-204-0)*

자세한 내용은 시스템 관리자 가이드의 *Spam Filters* 섹션을 [참조하십시오](https://access.redhat.com/documentation/en-us/red_hat_enterprise_linux/7/html-single/system_administrators_guide/index#s1-email-mda)*.*

# *24*장*. DHCP*

*dhcpd* 데몬은 *Red Hat Enterprise Linux*에서 클라이언트의 *3* 계층 *TCP/IP* 세부 정보를 동적으로 제 공하고 구성합니다*.*

*dhcp* 패키지에서는 *DHCP* 서버와 *dhcpd* 데몬을 제공합니다*.* 다음 명령을 입력하여 *dhcp* 패키지가 설 치되어 있는지 확인합니다*.*

*~]# rpm -q dhcp package dhcp is not installed*

설치되지 않은 경우 *yum* 유틸리티를 *root*<sup>로</sup> 사용하여 설치합니다*.*

*~]# yum install dhcp*

# *24.1. DHCP* 및 *SELINUX*

*dhcpd* 가 활성화되면 기본적으로 제한된 상태로 실행됩니다*.* 제한된 프로세스는 자체 도메인에서 실 행되며 다른 제한된 프로세스와 분리됩니다*. SELinux* 정책 구성에 따라 공격자가 제한된 프로세스가 손 상되면 공격자가 리소스에 대한 액세스와 가능한 손상을 제한합니다*.* 다음 예제에서는 자체 도메인에서 실행 중인 *dhcpd* 및 관련 프로세스를 보여줍니다*.* 이 예제에서는 *dhcp* 패키지가 설치되어 있고 *dhcpd* 서비스가 시작되었다고 가정합니다*.*

1.

*getenforce* 명령을 실행하여 *SELinux*가 강제 모드로 실행 중인지 확인합니다*.*

*~]\$ getenforce Enforcing*

명령은 *SELinux*가 강제 모드에서 실행 중일 때 *Enforcing (*강제*)*을 반환합니다*.*

2.

*root* 사용자로 다음 명령을 입력하여 *dhcpd* 를 시작합니다*.*

*~]# systemctl start dhcpd.service*

서비스가 실행 중인지 확인합니다*.* 출력에는 아래 정보가 포함되어야 합니다*(*시간 스탬프만 다릅니다*).*

*~]# systemctl status dhcpd.service dhcpd.service - DHCPv4 Server Daemon Loaded: loaded (/usr/lib/systemd/system/dhcpd.service; disabled) Active: active (running) since Mon 2013-08-05 11:49:07 CEST; 3h 20min ago*

3.

다음 명령을 실행하여 *dhcpd* 프로세스를 확인합니다*.*

*~]\$ ps -eZ | grep dhcpd system\_u:system\_r:dhcpd\_t:s0 5483 ? 00:00:00 dhcpd*

*dhcpd* 프로세스와 연결된 *SELinux* 컨텍스트는 *system\_u:system\_r:dhcpd\_t:s0*입니다*.*

#### *24.2.* 유형

고급 프로세스 격리를 제공하기 위해 *SELinux* 대상 정책에 사용되는 기본 권한 제어 방법은 *Type Enforcement*입니다*.* 모든 파일과 프로세스는 유형으로 레이블이 지정됩니다*. type*은 프로세스의 *SELinux* 도메인과 파일의 *SELinux* 유형을 정의합니다*. SELinux* 정책 규칙은 유형에 액세스하는 도메인 이든 다른 도메인에 액세스하는 도메인이든 관계없이 유형이 서로 액세스하는 방법을 정의합니다*.* 액세스 는 허용하는 특정 *SELinux* 정책 규칙이 있는 경우에만 허용됩니다*.*

*DHCP*와 함께 다음 유형이 사용됩니다*.*

#### *dhcp\_etc\_t*

이 유형은 구성 파일을 포함하여 */etc* 디렉토리의 파일에 주로 사용됩니다*.*

#### *dhcpd\_var\_run\_t*

이 유형은 */var/run/* 디렉터리에서 *dhcpd* 의 *PID* 파일에 사용됩니다*.*

#### *dhcpd\_exec\_t*

이 유형은 *DHCP* 실행 파일을 *dhcpd\_t* 도메인으로 전환하는 데 사용됩니다*.*

#### *dhcpd\_initrc\_exec\_t*

이 유형은 *DHCP* 실행 파일을 *dhcpd\_initrc\_t* 도메인으로 전환하는 데 사용됩니다*.*

참고

I

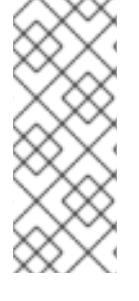

전체 파일 목록과 *dhcpd* 의 유형을 보려면 다음 명령을 입력합니다*.*

*~]\$ grep dhcp /etc/selinux/targeted/contexts/files/file\_contexts*

# <span id="page-210-0"></span>*25*장*. RED HAT*의 *OPENSHIFT*

*Red Hat*의 *OpenShift*는 개발자가 웹 애플리케이션을 빌드하고 배포할 수 있는 *PaaS(*서비스로서의 플 랫폼*)*입니다*. OpenShift*는 *Java, Ruby* 및 *PHP*를 비롯한 다양한 프로그래밍 언어 및 프레임워크를 제공 합니다*.* 또한 *Eclipse* 통합*, JBoss Developer Studio* 및 *Jenkins*를 비롯한 애플리케이션 라이프사이클 을 지원하는 통합 개발자 툴도 제공합니다*. OpenShift*는 오픈 소스 에코시스템을 사용하여 모바일 애플 리케이션*,* 데이터베이스 서비스 등을 위한 플랫폼을 제공합니다*. [\[24\]](#page-214-0)*

*Red Hat Enterprise Linux*에서 *openshift-clients* 패키지는 *OpenShift* 클라이언트 툴을 제공합니다*.* 다음 명령을 입력하여 해당 명령이 설치되었는지 확인합니다*.*

*~]\$ rpm -q openshift-clients package openshift-clients is not installed*

*openshift-clients* 패키지가 설치되지 않은 경우 *[OpenShift](https://access.redhat.com/documentation/en-us/openshift_container_platform/4.5/html/cli_tools/openshift-cli-oc#installing-the-cli)* 클라이언트 도구 설치 가이드 및 *OpenShift* 온라인 클라이언트 도구 설치 가이드를 [참조하십시오](https://access.redhat.com/documentation/en-us/openshift_online/3/html/cli_reference/cli-reference-get-started-cli#installing-the-cli)*.*

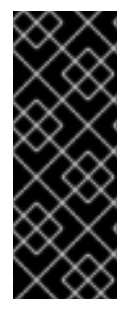

중요

이전에는 *rhc* 패키지에서 *OpenShift* 클라이언트 툴을 제공했습니다*.* 최신 *OpenShift* 버전에서는 이 패키지가 더 이상 사용되지 않으며 *Red Hat*에서 더 이상 지원되지 않습니 다*.* 따라서 *OpenShift* 버전 *2* 이후에 *rhc* 패키지는 지원되는 *OpenShift* 버전에 사용되는 *OpenShift* 클라이언트 툴을 제공하는 *openshift-clients* 패키지로 교체됩니다*.*

*25.1. OPENSHIFT* 및 *SELINUX*

*SELinux*는 모든 프로세스가 *SELinux* 정책에 따라 레이블이 지정되므로 *OpenShift*를 사용하는 애플 리케이션에 대해 더 나은 보안 제어를 제공합니다*.* 따라서 *SELinux*는 동일한 노드에서 실행되는 다양한 기어 내에서 가능한 악의적인 공격으로부터 *OpenShift*를 보호합니다*.*

*SELinux* 및 *OpenShift*에 대한 자세한 내용은 *Dan Walsh*의 [프레젠테이션을](http://people.fedoraproject.org/~dwalsh/SELinux/Presentations/openshift_selinux.ogv) 참조하십시오*.*

*25.2.* 유형

고급 프로세스 격리를 제공하기 위해 *SELinux* 대상 정책에 사용되는 기본 권한 제어 방법은 *Type Enforcement*입니다*.* 모든 파일과 프로세스는 유형으로 레이블이 지정됩니다*. type*은 프로세스의 *SELinux* 도메인과 파일의 *SELinux* 유형을 정의합니다*. SELinux* 정책 규칙은 유형에 액세스하는 도메인 이든 다른 도메인에 액세스하는 도메인이든 관계없이 유형이 서로 액세스하는 방법을 정의합니다*.* 액세스 는 허용하는 특정 *SELinux* 정책 규칙이 있는 경우에만 허용됩니다*.*

다음 유형은 *OpenShift*와 함께 사용됩니다*.* 다양한 유형을 사용하여 유연한 액세스를 구성할 수 있습 니다*.*

프로세스 유형

## *openshift\_t*

*OpenShift* 프로세스는 *openshift\_t SELinux* 유형과 연결됩니다*.*

실행 파일 유형

## *openshift\_cgroup\_read\_exec\_t*

*SELinux*를 사용하면 이 유형의 파일이 *openshift\_cgroup\_read\_t* 도메인으로 실행 파일을 전환 할 수 있습니다*.*

# *openshift\_cron\_exec\_t*

*SELinux*를 사용하면 이 유형의 파일이 *openshift\_cron\_t* 도메인으로 실행 파일을 전환할 수 있 습니다*.*

#### *openshift\_initrc\_exec\_t*

*SELinux*를 사용하면 이 유형의 파일이 *openshift\_initrc\_t* 도메인으로 실행 파일을 전환할 수 있 습니다*.*

쓰기 가능한 유형

#### *openshift\_cgroup\_read\_tmp\_t*

이 유형을 사용하면 *OpenShift* 제어 그룹*(cgroup)*에서 */tmp* 디렉토리의 임시 파일을 읽고 액세 스할 수 있습니다*.*

*openshift\_cron\_tmp\_t*

이 유형을 사용하면 *OpenShift cron* 작업의 임시 파일을 */tmp* 에 저장할 수 있습니다*.*

#### *openshift\_initrc\_tmp\_t*

이 유형을 사용하면 *OpenShift initrc* 임시 파일을 */tmp* 에 저장할 수 있습니다*.*

#### *openshift\_log\_t*

이 유형의 파일은 *OpenShift* 로그 데이터로 취급되며 일반적으로 */var/log/* 디렉터리에 저장됩니 다*.*

## *openshift\_rw\_file\_t*

*OpenShift*는 이 유형으로 레이블이 지정된 파일에 읽고 쓸 수 있는 권한을 갖습니다*.*

#### *openshift\_tmp\_t*

이 유형은 *OpenShift* 임시 파일을 */tmp* 에 저장하는 데 사용됩니다*.*

#### *openshift\_tmpfs\_t*

이 유형을 사용하면 *OpenShift* 데이터를 *tmpfs* 파일 시스템에 저장할 수 있습니다*.*

#### *openshift\_var\_lib\_t*

이 유형을 사용하면 *OpenShift* 파일을 */var/lib/* 디렉터리에 저장할 수 있습니다*.*

#### *openshift\_var\_run\_t*

이 유형을 사용하면 *OpenShift* 파일을 */run/* 또는 */var/run /* 디렉터리에 저장할 수 있습니다*.*

## *25.3.* 부울

*SELinux*는 서비스를 실행하는 데 필요한 최소 액세스 수준을 기반으로 합니다*.* 서비스는 다양한 방법 으로 실행할 수 있으므로 서비스 실행 방법을 지정해야 합니다*.* 다음 부울을 사용하여 *SELinux*를 설정합 니다*.*

#### *openshift\_use\_nfs*

이 부울을 활성화하면 *NFS* 공유에 *OpenShift*를 설치할 수 있습니다*.*

참고

*SELinux* 정책의 지속적인 개발로 인해 위의 목록에 항상 서비스와 관련된 부울이 모두 포함되지 않을 수 있습니다*.* 나열하려면 다음 명령을 입력합니다*.*

*~]\$ getsebool -a | grep service\_name*

특정 부울에 대한 설명을 보려면 다음 명령을 입력합니다*.*

*~]\$ sepolicy booleans -b boolean\_name*

이 명령이 작동하려면 *sepolicy* 유틸리티를 제공하는 추가 *policycoreutils-devel* 패 키지가 필요합니다*.*

*25.4.* 설정 예

*25.4.1.* 기본 *OpenShift* 디렉터리 변경

기본적으로 *OpenShift*는 *openshift\_ var\_lib\_t SELinux* 유형으로 레이블이 지정된 */var/lib /openshift/* 디렉터리에 데이터를 저장합니다*. OpenShift*가 다른 디렉터리에 데이터를 저장할 수 있도록 하려면 새 디렉터리의 레이블을 적절한 *SELinux* 컨텍스트로 지정합니다*.*

다음 절차에서는 데이터를 */srv/openshift/* <sup>로</sup> 저장하기 위해 기본 *OpenShift* 디렉터리를 변경하는 방 법을 보여줍니다*.*

절차 *25.1.* 데이터 저장을 위한 기본 *OpenShift* 디렉터리 변경

1.

*root*<sup>로</sup> */srv* 디렉터리에 새 *openshift/* 디렉터리를 생성합니다*.* 새 디렉터리는 *var\_t* 유형으 <sup>로</sup> 레이블이 지정됩니다*.*

*~]# mkdir /srv/openshift*

*~]\$ ls -Zd /srv/openshift drwxr-xr-x. root root unconfined\_u:object\_r:var\_t:s0 openshift/*

2.

*root*<sup>로</sup> *semanage* 유틸리티를 사용하여 */srv/openshift/* 를 적절한 *SELinux* 컨텍스트에 매 핑합니다*.*

*~]# semanage fcontext -a -e /var/lib/openshift /srv/openshift*

3. 그런 다음 *restorecon* 유틸리티를 *root*<sup>로</sup> 사용하여 변경 사항을 적용합니다*. ~]# restorecon -R -v /srv/openshift* 4. 이제 */srv/openshift/* 디렉터리에 올바른 *openshift\_var\_lib\_t* 유형으로 레이블이 지정됩니 다*. ~]\$ ls -Zd /srv/openshift drwxr-xr-x. root root unconfined\_u:object\_r:openshift\_var\_lib\_t:s0 openshift/*

# <span id="page-214-0"></span>*[\[24\]](#page-210-0)*

*OpenShift*에 대한 자세한 내용은 *OpenShift Container Platform* 제품 설명서 및 *[OpenShift](https://access.redhat.com/documentation/en/openshift-container-platform/) Online* 제품 설명서를 [참조하십시오](https://access.redhat.com/documentation/en/openshift-online/)*.*

# *26*장*. IDM (IDENTITY MANAGEMENT)*

*IdM(Identity Management)*은 *PAM, LDAP, Kerberos, DNS, NTP,* 인증서 서비스를 비롯한 표준 정의 일반 네트워크 서비스를 위한 통합 환경을 제공합니다*. IdM* 을 사용하면 *Red Hat Enterprise Linux* 시스 템이 도메인 컨트롤러 역할을 할 수 있습니다*. [\[25\]](#page-217-0)*

*Red Hat Enterprise Linux*에서 *ipa-server* 패키지는 *IdM* 서버를 제공합니다*.* 다음 명령을 입력하여 *ipa-server* 패키지가 설치되어 있는지 확인합니다*.*

*~]\$ rpm -q ipa-server package ipa-server is not installed*

설치되지 않은 경우 *root* 사용자로 다음 명령을 입력하여 설치합니다*.*

*~]# yum install ipa-server*

*26.1. ID* 관리 및 *SELINUX*

*ID* 관리는 *IdM* 사용자가 *IdM* 액세스 권한에 대한 *SELinux* 컨텍스트를 지정할 수 있도록 호스트당 *SELinux* 역할을 구성하도록 매핑할 수 있습니다*.* 사용자 로그인 프로세스 중에*SSSD(System Security Services Daemon)*는 특정 *IdM* 사용자에게 정의된 액세스 권한을 쿼리합니다*.* 그런 다음 *pam\_selinux* 모듈은 *IdM* 액세스 권한에 따라 적절한 *SELinux* 컨텍스트로 사용자 프로세스를 시작하기 위해 커널에 요 청을 보냅니다*(*예*: guest\_u:guest\_r:guest\_t:s0).*

*ID* 관리 및 *SELinux*에 대한 자세한 내용은 *Red Hat Enterprise Linux 7*용 *Linux* 도메인*, ID,* 인증 및 정책 가이드를 [참조하십시오](https://access.redhat.com/site/documentation/en-US/Red_Hat_Enterprise_Linux/7/html/Linux_Domain_Identity_Authentication_and_Policy_Guide/index.html)*.*

*26.1.1. Active Directory* 도메인 신뢰

이전 버전의 *Red Hat Enterprise Linux*에서 *ID* 관리는 *WinSync* 유틸리티를 사용하여*AD(Active Directory)* 도메인의 사용자가 *IdM* 도메인에 저장된 데이터에 액세스할 수 있도록 했습니다*.* 이를 위해 *WinSync* 는 *AD* 서버에서 로컬 서버로 사용자 및 그룹 데이터를 복제하고 데이터를 동기화해야 했습니 다*.*

*Red Hat Enterprise Linux 7*에서 *SSSD* 데몬은 *AD*와 사용자가 *IdM* 및 *AD* 도메인 간에 신뢰할 수 있 는 관계를 생성할 수 있도록 개선되었습니다*.* 사용자 및 그룹 데이터는 *AD* 서버에서 직접 읽습니다*.* 또한 *AD* 및 *IdM* 도메인 간에*SSO(Single Sign-On)* 인증을 허용하는 *Kerberos* 교차 영역 신뢰도 제공됩니다*.*
*SSO*가 설정된 경우 *AD* 도메인의 사용자는 암호 없이 *IdM* 도메인에 저장된 *Kerberos*<sup>로</sup> 보호되는 데이터 에 액세스할 수 있습니다*.*

이 기능은 기본적으로 설치되지 않습니다*.* 이를 사용하려면 추가 *ipa-server-trust-ad* 패키지를 설치 합니다*.*

*26.2.* 설정 예

*26.2.1. IdM* 사용자에게 *SELinux* 사용자를 매핑

다음 절차에서는 새 *SELinux* 매핑을 생성하는 방법과 이 매핑에 새 *IdM* 사용자를 추가하는 방법을 <sup>보</sup> 여줍니다*.*

절차 *26.1. SELinux* 맵핑에 사용자 추가 방법

1.

새 *SELinux* 매핑을 생성하려면 *SELinux\_mapping*이 새 *SELinux* 매핑의 이름이고 *- selinuxuser* 옵션은 특정 *SELinux* 사용자를 지정하는 다음 명령을 입력합니다*.*

*~]\$ ipa selinuxusermap-add SELinux\_mapping --selinuxuser=staff\_u:s0-s0:c0.c1023*

#### 2.

다음 명령을 입력하여 사용자 이름이 *tuser* 인 *IdM* 사용자를 *SELinux* 매핑에 추가합니다*.*

*~]\$ ipa selinuxusermap-add-user --users=tuser SELinux\_mapping*

3.

*SELinux* 매핑에 *ipaclient.example.com* 이라는 새 호스트를 추가하려면 다음 명령을 입력 합니다*.*

*~]\$ ipa selinuxusermap-add-host --hosts=ipaclient.example.com SELinux\_mapping*

4.

*ipaclient.example.com* 호스트에 로그인하면 *tuser* 사용자는 *staff\_u:s0-s0:c0.c1023* 레이 블을 가져옵니다*.*

*[tuser@ipa-client]\$ id -Z staff\_u:staff\_r:staff\_t:s0-s0:c0.c1023*

*[\[25\]](#page-215-0)*

*ID* 관리에 대한 자세한 내용은 *Red Hat Enterprise Linux 7*용 *Linux* 도메인*, ID,* 인증 및 정책 가이드 를 [참조하십시오](https://access.redhat.com/site/documentation/en-US/Red_Hat_Enterprise_Linux/7/html/Linux_Domain_Identity_Authentication_and_Policy_Guide/index.html)*.*

### *27*장*. RED HAT GLUSTER STORAGE*

*Red Hat Gluster Storage* 는 기업에 유연하고 경제적인 비구조적 데이터 스토리지를 제공합니다*. Gluster*의 주요 구성 요소인 *GlusterFS* 는 스택 가능한 사용자 공간 설계를 기반으로 하며 다양한 스토리 지 서버를 네트워크를 통해 집계하고 이를 하나의 대형 병렬 네트워크 파일 시스템으로 상호 연결합니다*. XFS* 파일 시스템 형식을 사용하여 디스크에 데이터를 저장하는 *POSIX* 호환 *GlusterFS* 서버는 *NFS* 및 *CIFS*를 포함한 업계 표준 액세스 프로토콜을 사용하여 액세스할 수 있습니다*.*

자세한 내용은 제품 [설명서에서](https://access.redhat.com/documentation/en/red-hat-storage/) *Red Hat Gluster Storage* 컬렉션 가이드를 참조하십시오*.*

*glusterfs-server* 패키지는 *Red Hat Gluster Storage*를 제공합니다*.* 설치 프로세스에 대한 자세한 내 용은 *Red Hat Gluster Storage* 설치 가이드를 [참조하십시오](https://access.redhat.com/documentation/en-US/Red_Hat_Storage/3/html/Installation_Guide/index.html)*.*

### *27.1. RED HAT GLUSTER STORAGE* 및 *SELINUX*

활성화되면 *SELinux*는 *glusterd (GlusterFS* 관리 서비스*)* 및 *NFS(Glusterfs d )* 프로세스에 대해 유 연한 필수 액세스 제어를 *Red Hat Gluster Storage*의 일부로 제공하여 추가 보안 계층으로 작동합니다*.* 이러한 프로세스는 *glusterd\_t SELinux* 유형으로 바인딩되지 않은 고급 프로세스 격리를 제공합니다*.*

*27.2.* 유형

고급 프로세스 격리를 제공하기 위해 *SELinux* 대상 정책에 사용되는 기본 권한 제어 방법은 *Type Enforcement*입니다*.* 모든 파일과 프로세스는 유형으로 레이블이 지정됩니다*. type*은 프로세스의 *SELinux* 도메인과 파일의 *SELinux* 유형을 정의합니다*. SELinux* 정책 규칙은 유형에 액세스하는 도메인 이든 다른 도메인에 액세스하는 도메인이든 관계없이 유형이 서로 액세스하는 방법을 정의합니다*.* 액세스 는 허용하는 특정 *SELinux* 정책 규칙이 있는 경우에만 허용됩니다*.*

*Red Hat Gluster Storage*와 함께 다음 유형을 사용합니다*.* 다양한 유형을 사용하여 유연한 액세스를 구성할 수 있습니다*.*

프로세스 유형

*glusterd\_t*

*Gluster* 프로세스는 *glusterd\_t SELinux* 유형과 연결됩니다*.*

실행 파일 유형

*glusterd\_initrc\_exec\_t*

*Gluster init* 스크립트 파일의 *SELinux*별 스크립트 유형 컨텍스트입니다*.*

# *glusterd\_exec\_t*

*Gluster* 실행 파일의 *SELinux* 특정 실행 파일 유형 컨텍스트입니다*.*

# 포트 유형

# *gluster\_port\_t*

이 유형은 *glusterd* 에 대해 정의됩니다*.* 기본적으로 *glusterd* 는 *204007-24027* 및 *38465-38469 TCP* 포트를 사용합니다*.*

### 파일 문맥

# *glusterd\_brick\_t*

이 유형은 *glusterd brick* 데이터로 위협된 파일에 사용됩니다*.*

# *glusterd\_conf\_t*

이 유형은 *glusterd* 구성 데이터와 연결되며 일반적으로 */etc* 디렉토리에 저장됩니다*.*

# *glusterd\_log\_t*

이 유형의 파일은 *glusterd* 로그 데이터로 처리되며 일반적으로 */var/log/* 디렉터리에 저장됩니 다*.*

# *glusterd\_tmp\_t*

이 유형은 *glusterd* 임시 파일을 */tmp* 디렉터리에 저장하는 데 사용됩니다*.*

# *glusterd\_var\_lib\_t*

이 유형을 사용하면 *glusterd* 파일을 */var/lib/* 디렉토리에 저장할 수 있습니다*.*

### *glusterd\_var\_run\_t*

이 유형을 사용하면 *glusterd* 파일을 */run/* 또는 */var/run /* 디렉토리에 저장할 수 있습니다*.*

*27.3.* 부울

*SELinux*는 서비스를 실행하는 데 필요한 최소 액세스 수준을 기반으로 합니다*.* 서비스는 다양한 방법 으로 실행할 수 있으므로 서비스 실행 방법을 지정해야 합니다*.* 다음 부울을 사용하여 *SELinux*를 설정합 니다*.*

### *gluster\_export\_all\_ro*

이 부울을 활성화하면 *glusterfsd* 가 파일 및 디렉토리를 읽기 전용으로 공유할 수 있습니다*.* 이 부울은 기본적으로 비활성화되어 있습니다*.*

### *gluster\_export\_all\_rw*

이 부울을 활성화하면 *glusterfsd* 가 읽기 및 쓰기 액세스 권한으로 파일 및 디렉토리를 공유할 수 있습니다*.* 이 부울은 기본적으로 활성화되어 있습니다*.*

### *gluster\_anon\_write*

이 부울을 활성화하면 *glusterfsd* 에서 *public \_content\_rw\_t SELinux* 유형으로 레이블이 지정 된 공용 파일을 수정할 수 있습니다*.*

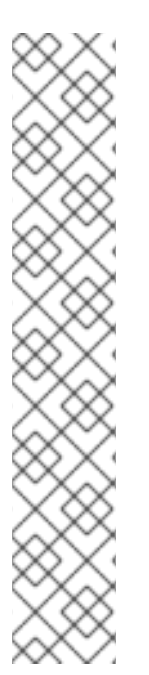

참고

*SELinux* 정책의 지속적인 개발로 인해 위의 목록에 항상 서비스와 관련된 부울이 모두 포함되지 않을 수 있습니다*.* 나열하려면 다음 명령을 입력합니다*.*

*~]\$ getsebool -a | grep service\_name*

특정 부울에 대한 설명을 보려면 다음 명령을 입력합니다*.*

*~]\$ sepolicy booleans -b boolean\_name*

이 명령이 작동하려면 *sepolicy* 유틸리티를 제공하는 추가 *policycoreutils-devel* 패 키지가 필요합니다*.*

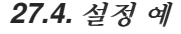

### *27.4.1. Gluster brick*에 레이블 지정

*Gluster brick*은 신뢰할 수 있는 스토리지 풀에 있는 서버의 내보내기 디렉터리입니다*. brick*에 올바 른 *SELinux* 컨텍스트*(glusterd \_brick\_t )*<sup>로</sup> 레이블이 지정되지 않은 경우 *SELinux*는 특정 파일 액세스 작업을 거부하고 다양한 *AVC* 메시지를 생성합니다*.*

다음 절차에서는 *Gluster brick*에 올바른 *SELinux* 컨텍스트로 레이블을 지정하는 방법을 보여줍니 다*.* 이 절차에서는 이전에 논리 볼륨*(*예*: /dev/rhgs/gluster )*을 *Gluster brick*으로 사용하도록 생성하고 포맷했다고 가정합니다*.*

*Gluster brick*에 대한 자세한 내용은 *Red Hat Gluster Storage* 관리 가이드 의 *Red Hat Gluster Storage* 볼륨 장을 [참조하십시오](https://access.redhat.com/documentation/en-US/Red_Hat_Storage/3.1/html/Administration_Guide/chap-Red_Hat_Storage_Volumes.html)*.*

절차 *27.1. Gluster Brick*에 레이블을 지정하는 방법

1.

디렉터리를 만들어 이전에 포맷한 논리 볼륨을 마운트합니다*.* 예를 들어 다음과 같습니다*.*

*~]# mkdir /mnt/brick1*

2.

논리 볼륨*(*이 경우 */dev/vg-group/gluster )*을 이전 단계에서 만든 */mnt/brick1/* 디렉터리에 마운트합니다*.*

*~]# mount /dev/vg-group/gluster /mnt/brick1/*

*mount* 명령은 장치를 일시적으로만 마운트합니다*.* 장치를 영구적으로 마운트하려면 다음 항목과 유사한 항목을 */etc/fstab* 파일에 추가합니다*.*

*/dev/vg-group/gluster /mnt/brick1 xfs rw,inode64,noatime,nouuid 1 2*

자세한 내용은 *fstab(5)* 도움말 페이지를 참조하십시오*.*

### 3.

*/mnt/brick1/* 의 *SELinux* 컨텍스트를 확인합니다*.*

*~]\$ ls -lZd /mnt/brick1/ drwxr-xr-x. root root system\_u:object\_r:unlabeled\_t:s0 /mnt/brick1/*

디렉터리는 *unlabeled\_t SELinux* 유형으로 레이블이 지정됩니다*.*

4.

*/mnt/brick1/* 의 *SELinux* 유형을 *glusterd\_brick\_t SELinux* 유형으로 변경합니다*.*

*~]# semanage fcontext -a -t glusterd\_brick\_t "/mnt/brick1(/.\*)?"*

5.

*restorecon* 유틸리티를 사용하여 변경 사항을 적용합니다*.*

*~]# restorecon -Rv /mnt/brick1*

6.

마지막으로 컨텍스트가 성공적으로 변경되었는지 확인합니다*.*

*~]\$ ls -lZd /mnt/brick1*

*drwxr-xr-x. root root system\_u:object\_r:glusterd\_brick\_t:s0 /mnt/brick1/*

# *28*장*.* 참고 자료

다음 참조는 *SELinux*와 관련이 있지만 본 가이드의 범위를 벗어난 추가 정보에 대한 포인터입니다*. SELinux*의 신속한 개발로 인해 이 자료 중 일부는 *Red Hat Enterprise Linux*의 특정 릴리스에만 적용될 수 있습니다*.*

서적

예제별 *SELinux*

*Mayer, MacMillan* 및 *Caplan*

*Pcurrentice Hall, 2007*년

*SELinux: NSA*의 오픈 소스 보안 강화 *Linux*

*Bill Mcty*

*O'Reilly Media Inc., 2004*

튜토리얼 및 도움말

*Russell Coker*의 튜토리얼 및 대화

*<http://www.coker.com.au/selinux/talks/ibmtu-2004/>*

*Dan Walsh's Journal*

*<http://danwalsh.livejournal.com/>*

*Red Hat Knowledgebase*

*<https://access.redhat.com/site/>*

일반 정보

*NSA SELinux* 메인 웹 사이트

*<https://www.nsa.gov/What-We-Do/Research/SELinux/>*

*NSA SELinux FAQ*

*<https://www.nsa.gov/What-We-Do/Research/SELinux/FAQs/>*

메일링 리스트

*NSA SELinux* 메일링 리스트

*<https://www.nsa.gov/What-We-Do/Research/SELinux/Mailing-List/>*

*Fedora SELinux* 메일링 리스트

*<http://www.redhat.com/mailman/listinfo/fedora-selinux-list>*

커뮤니티

*SELinux* 프로젝트 *Wiki*

*[http://selinuxproject.org/page/Main\\_Page](http://selinuxproject.org/page/Main_Page)*

*SELinux* 커뮤니티 페이지

*<http://selinux.sourceforge.net/>*

*IRC*

*iRC.freenode.net, #selinux*

# 부록 *A.* 개정 내역

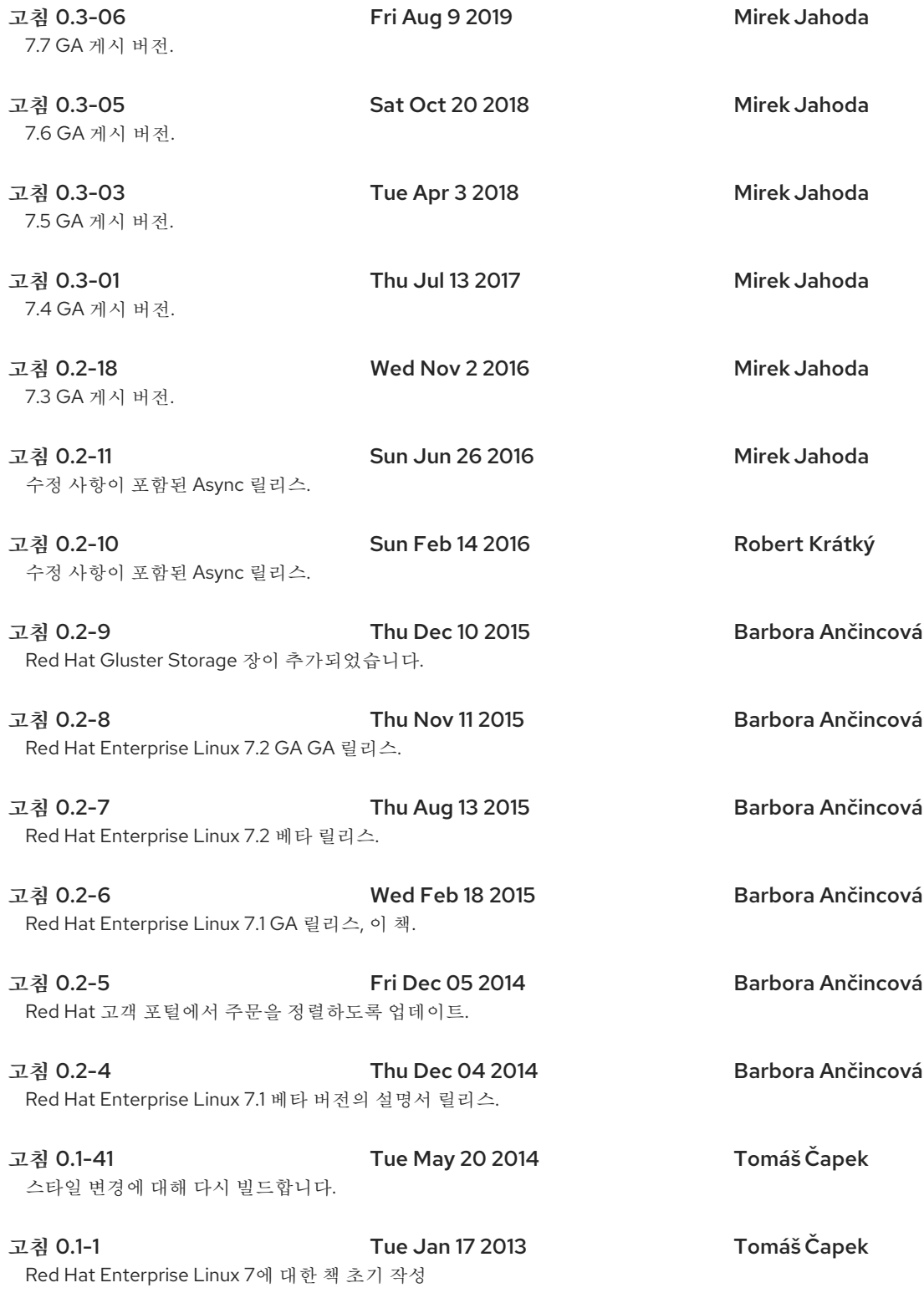